# **////LASER 128 SERIES**

# APPLE<sup>\*</sup> llc / lle COMPATIBLE COMPUTER

# **Technical** Reference Manual

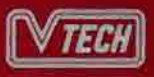

## **The following message is applicable to FCC Class B version units only :**

Note: This equipment has been tested and found to comply with the limits for a Class B digital device, pursuant to Part 15, of FCC Rules. These limits are designed to provide reasonable protection against harmful interference in a residential installation. This equipment generates, uses and can radiate radio frequency energy and, if not installed and used in accordance with the instructions, may cause harmful interference to radio communications. However, there is no guarantee that interference will not occur in a particular installation. If this equipment does cause harmful interference to radio or television reception, which can be determined by turning the equipment off and on, the user is encouraged to try to correct the interference by one or more of the following measures: ,

- Reorient or relocate the receiving antenna. ¥.
- Increase the separation between the equipment and receiver.  $\sim$
- Connect the equipment into an outlet on a circuit different from that to ÷. which the receiver is connected.
- Consult the dealer or an experienced radio/television technician for help.

You may find the following booklet prepared by the Federal Communications Commission helpful: "How to Identify and Resolve Radio-TV Interference Problems" This booklet is available from the U.S. Government Printing Office, Washington, DC20402, Stock No. 004-000- 003454.

To ensure that the use of this product does not contribute to interference, it is necessary to use shielded I/O cables.

# **TABLE OF CONTENTS**

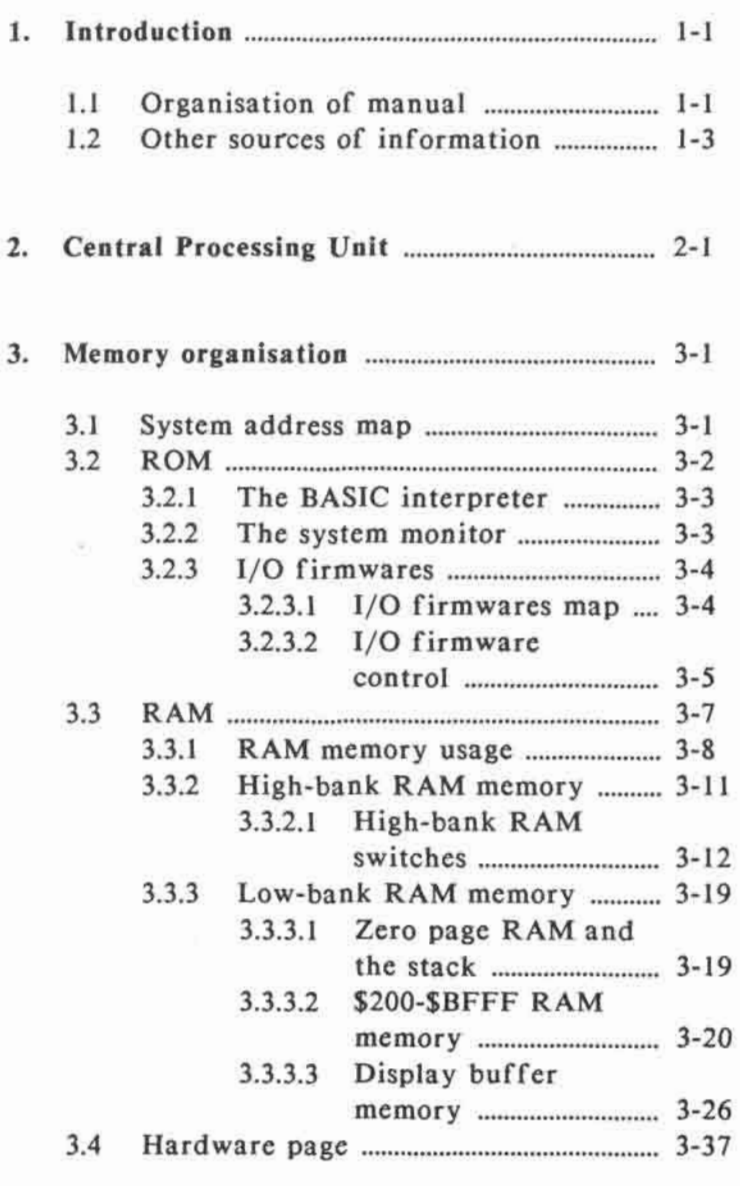

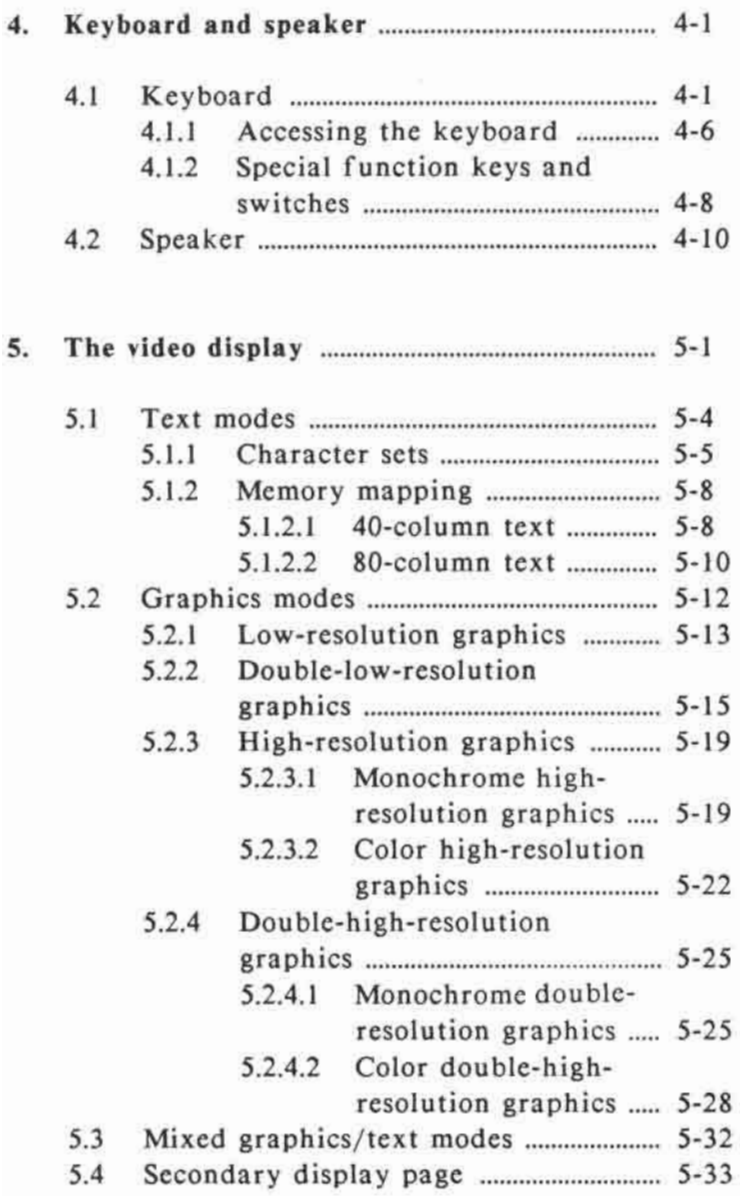

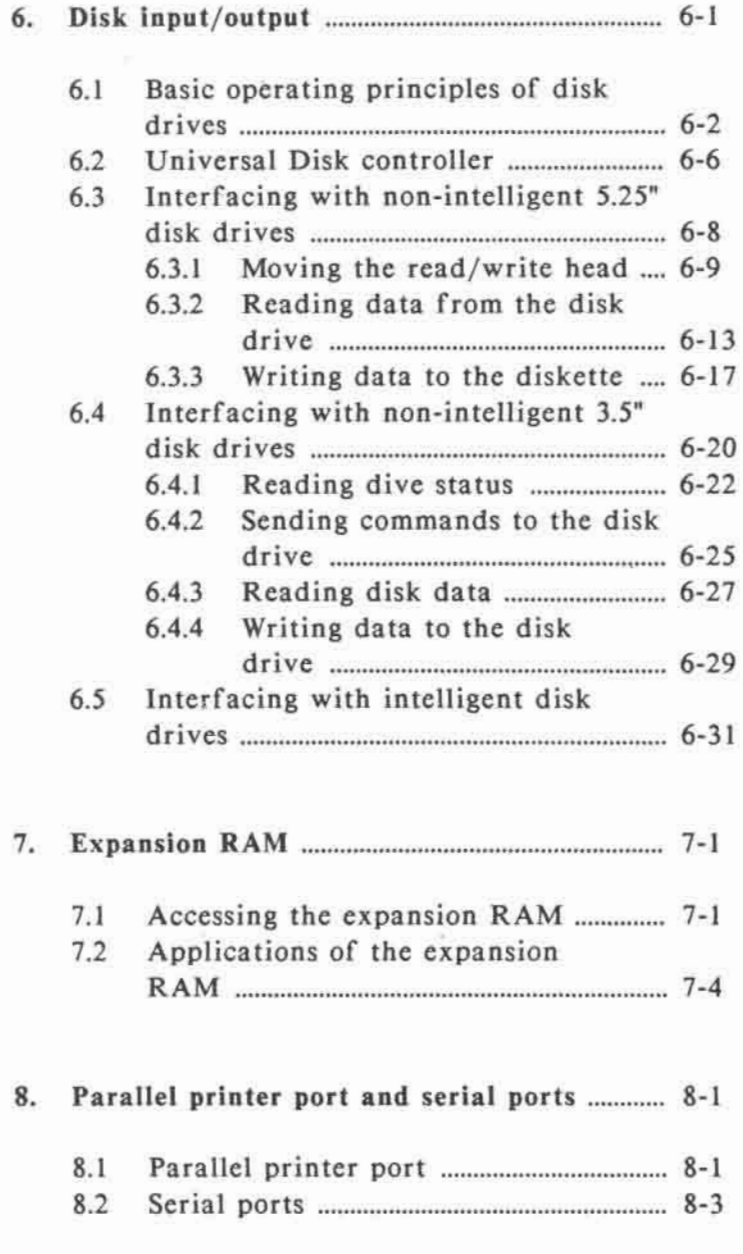

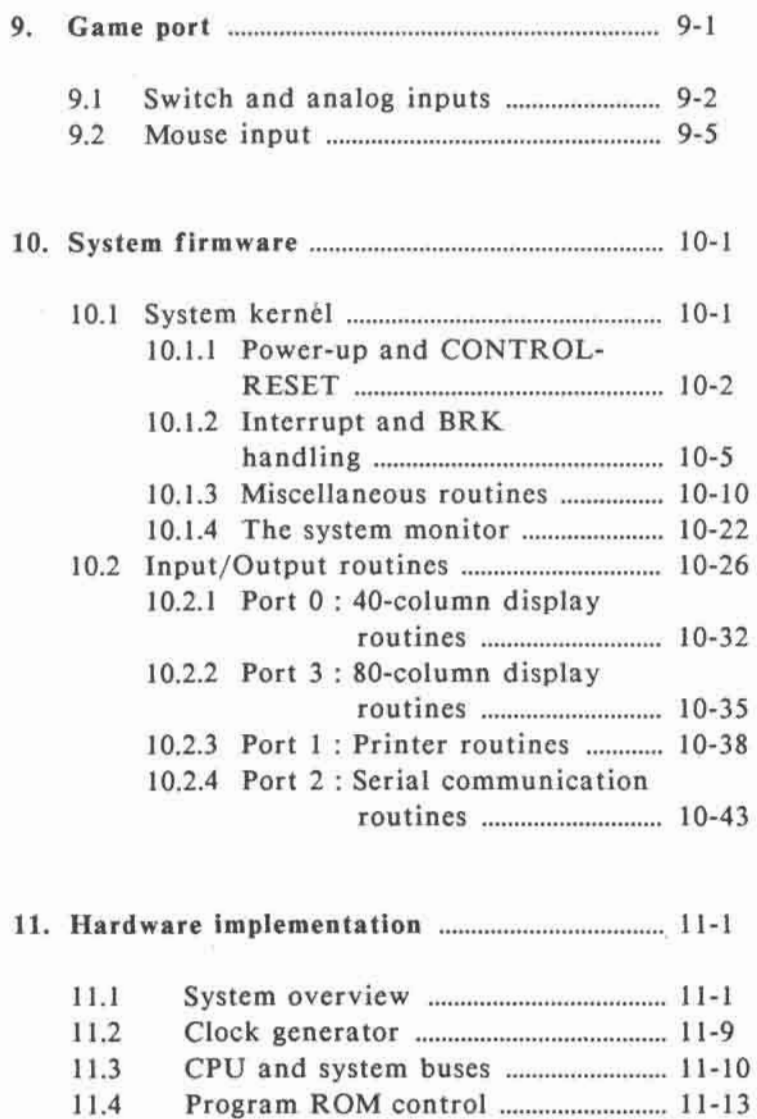

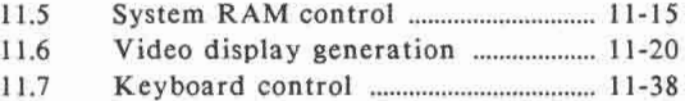

#### **TABLE OF CONTENTS**

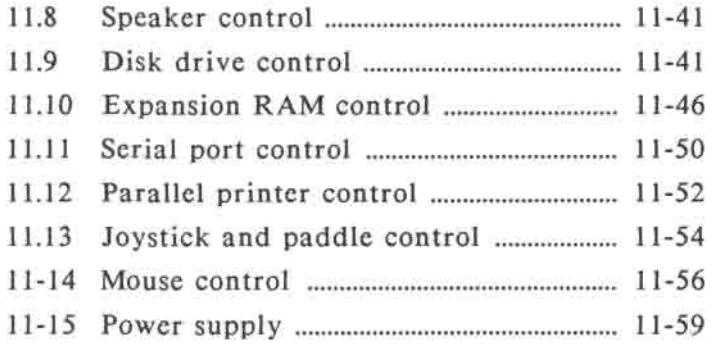

## **APPENDIX**

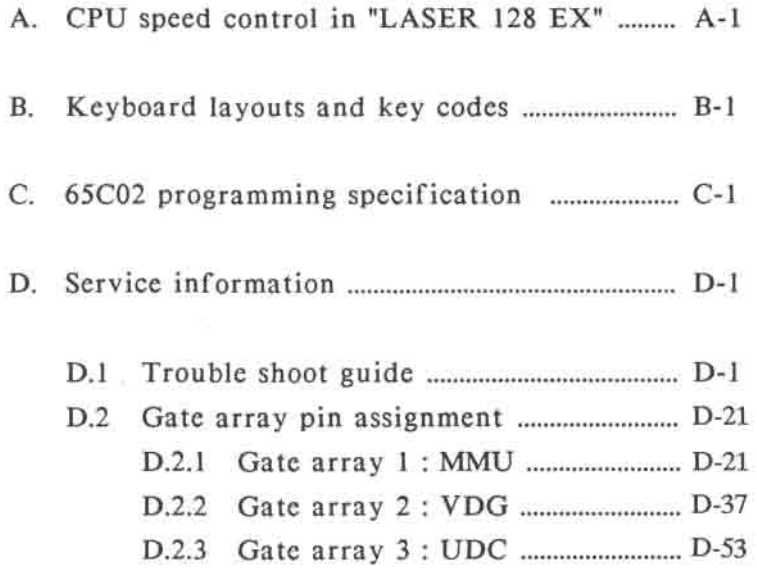

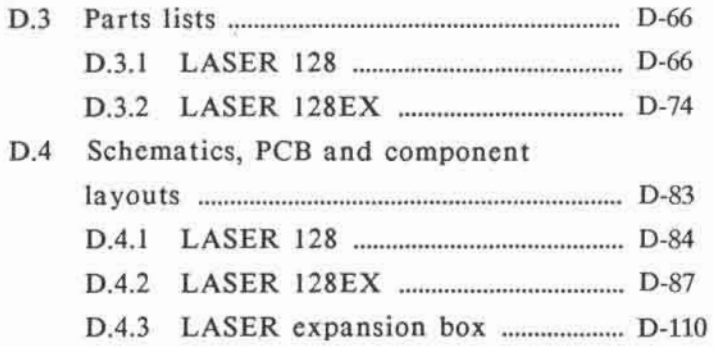

## **CHAPTER 1 INTRODUCTION**

#### **1. INTRODUCTION**

This manual is primarily written for those users who need to know the software and hardware details of the computer in order to utilize its features more efficiently. These include application programmers, hardware designers as well as hobbyists. It provides specific information on the internal workings of the computer and is intended to be a technical supplement to the user's manual that comes with your computer.

#### **1.1 Organisation of manual**

This manual can be conceptually divided into two sections.

Chapters 1 to 10 describe the functional and software aspects of the computer in a programmer's point of view. The organisation and management of the memory and I/O devices are described in detail. After going through these chapters, the reader should be able to access the resources on the computer directly, bypassing the built-in firmware. (Note: For compatibility reasons, access to these resources should be made through the builtin firmware whenever possible.)

Chapter 11 describes the hardware aspect of the computer. The entire circuit is divided into functional blocks and investigated one by one in depth.

This chapter is particularly useful for those service personnel who need to know the function of each component, the structure and organisation of the system buses, the general signal flow and timing waveforms of the various signals.

Besides, it also contains valuable information on the function and electrical characteristic of the signals on the various expansion connectors on the computer which is required by the peripheral hardware designers.

The appendices at the end of this manual provides supplementary information to the reader. These include schematics, PCB and component layouts, parts lists, gate-array pin assignments and data sheets for some of the major components used in the computer.

### **1.2 Other sources of information**

The materials provided in this manual is adhered to those technically inclined users. It assumes that the reader has some background knowledge on the basic structure and general operating principles of microcomputer systems and common peripheral devices.

The descriptions throughout this manual are clear, simple and easy to understand. Technical terms are avoided as far as possible and where they are used, they are explained clearly.

However if the reader happens to be a firsttime computer user, it is suggested that the reader should read some other reference books **on** relevant subjects, e.g. microprocessor system design, operating principles of peripheral devices such as disk drives and TV/monitors, assembly language programming etc.. This will help the reader in understanding the materials described in this manual more thoroughly.

This manual focuses on the internals of the computer. To obtain further information on the installation and general operations of the computer, the readers are referred to the user's manual.

## **CHAPTER 2 CENTRAL PROCESSING UNIT**

#### **2. CENTRAL PROCESSING UNIT**

The computer uses 65C02, an enhanced version of its predecessor 6502, as its central processing unit. In the "LASER 128", 1 MHz version is used. In the "LASER 128 EX", 4 MHz version is used.

It has the following advantages compared with the NMOS 6502:

- Uses CMOS (Complementary Metal Oxide Semiconductor) technology to reduce power consumption and increase noise immunity.
- Completely static operation, no lowerlimit on CPU clock frequency (can be d.c).
- Enhanced instruction set with new instructions and addressing modes.

The 65C02 is a 8-bit microprocessor having 16 address lines to access a 64 K-byte address space. It has one 16-bit program counter, one 8-bit stack pointer, three 8-bit general purpose registers and one 8-bit processor status register. Figure 2-1 shows the programming model.

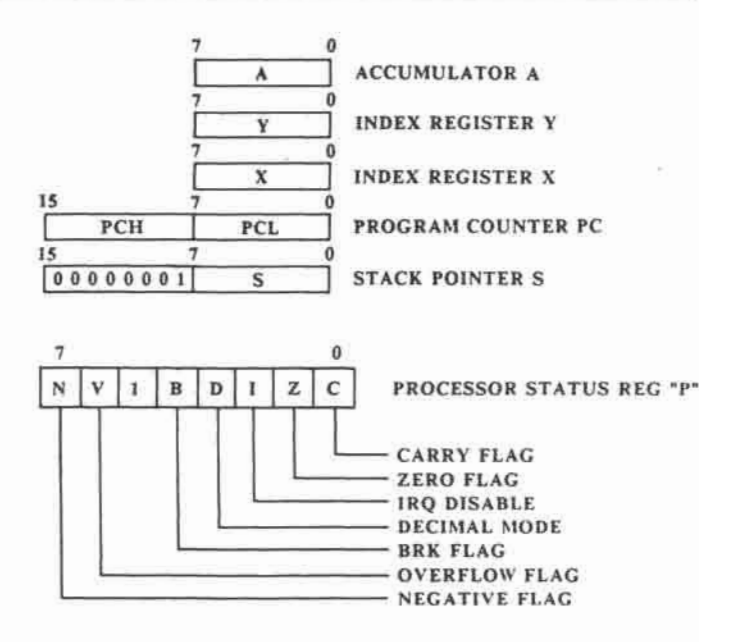

**Fig. 2-1 Programming model of 65C02** 

**The program counter "PC" is an 16-bit counter which keeps track of the address of the next instruction to be fetched and executed.** 

**The stack pointer "S" is an 8-bit register which keeps track of the low-order eight bits of the address of the "top" of a 256-byte RAM stack maintained in \$0100 to \$01FF of the address space. The stack is primarily used for storing the subroutine call or interrupt return addresses. Use of the stack allows nested subroutine calls and multiple level interrupts.** 

The accumulator "A" is an 8-bit general purpose register which is often used for storing the result of arithmetic and logical operations. It also forms one of the input operands for many of these operations.

The index registers "X" and "Y" are 8-bit registers which are usually used with the indexed addressing mode of the microprocessor. Use of these registers facilitates the manipulation of tables maintained in main memory.

The processor status register "P" is an 8-bit register which holds the internal state of the microprocessor and status of some arithmetic and logical operations.

The above is only a brief introduction to the 65C02 CPU. For more information, please refer to the data sheet and technical documentations published by the manufacturers.

**2-4** 

## **CHAPTER 3 MEMORY ORGANISATION**

#### **3. MEMORY ORGANISATION**

The **ROM** and RAM memory system will be investigated in this chapter.

#### 3.1 System address **map**

Figure 3-1 shows the system address map. The CPU address space can be divided into four areas:

- a) ROM (Read Only Memory)
- b) RAM (Random Access Memory)
- c) I/O (Input / Output)
- d) Hardware page

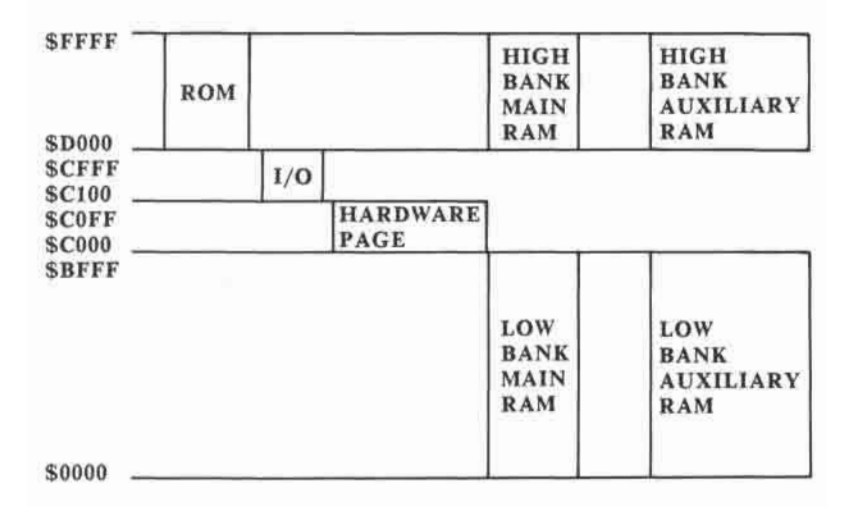

Fig. 3-1 System address map

**The 65C02 has 16 address lines. It can only access 64K bytes of memory. In order to access more than 64K bytes of memory, the bank-switching technique is employed. There are bank registers to map the physical memory to the 64K-byte logical address space.** 

#### **3.2 ROM**

**The ROM consists of three parts:** 

- **a) BASIC interpreter**
- **b) System monitor**
- **c) I/O drivers**

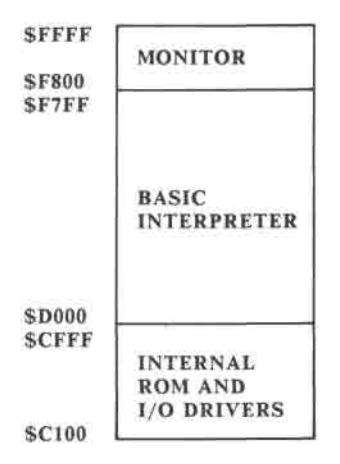

**Fig. 3-2 ROM mapping** 

INTIOROM is a soft-switch which controls the I/O ROM bank configuration. Softswitch is widely used in the computer. The logical state of the soft-switch is set by software. A summary of all soft-switches are listed in Table 3-5.

#### **3.2.1 The BASIC interpreter**

The address range is from \$D000 to \$F7FF. Details of the BASIC commands can be found in the user's manual.

#### **3.2.2 The System Monitor**

The monitor occupies \$F800 to \$FFFF. The basic I/O subroutines are in the monitor. You can enter the monitor from BASIC by typing CALL-151 and pressing RETURN.

### **3.2.3 I/O firmwares**

#### **3.2.3.1 I/O firmwares map**

The mapping of the I/O firmwares are illustrated in Fig 3-3.

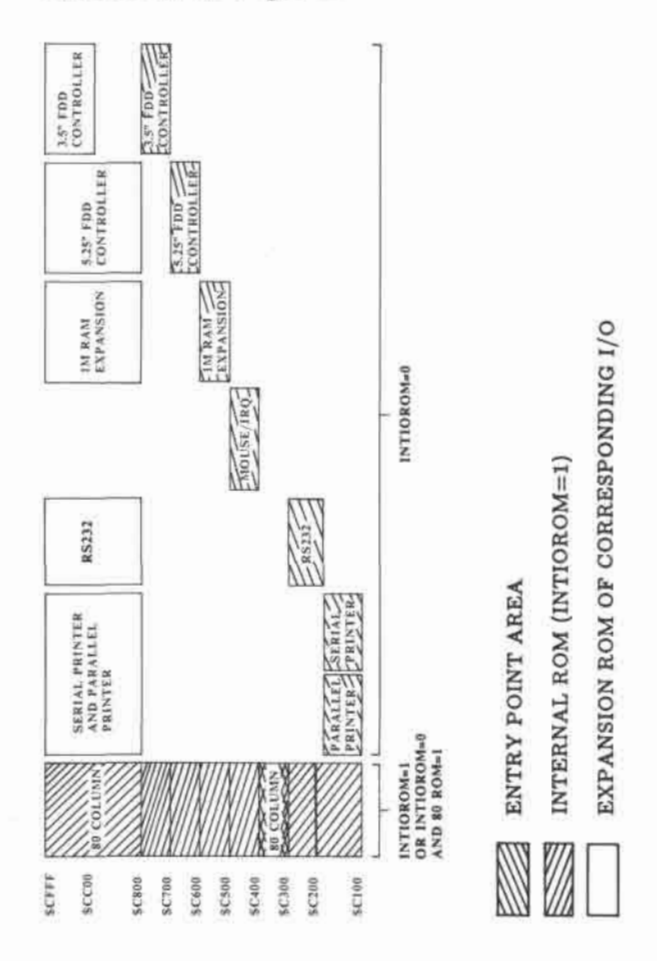

Fig. 3-3 I/O firmware areas

The only I/O firmware that remains active when INTIOROM is turned on is the 80 column display driver. When INTIOROM remains inactive, i.e. INTIOROM = 0, the possible I/O activities are:

- parallel printer
- serial printer
- RS232
- 80-column text
- mouse
- 1 M RAM expansion
- FDD (Floppy Disk Drive) controller  $(5.25" / 3.5")$

At any one time, only one kind of printer can be used (either parallel or serial). This is selected by a switch on the front panel of the computer.

### **3.2.3.2 I/O firmware control**

a) INTIOROM = 1

If INTIOROM equals one, all the internal ROM area (\$C100 to SCFFF) can be accessed freely.

b)  $INTIOROM = 0$ 

If 80ROM is reset, then the internal \$C3XX (for 80-column) and its expansion ROM cannot be accessed. Should 80ROM be active, the 80-column firmware can be accessed.

The 80-column expansion ROM can be accessed after reading from or writing to any location within \$C300 - \$C3FF. It is turned off by accessing \$CFFF.

For all I/O firmwares, their expansion ROM can be turned off by accessing SCFFF.

If reading from or writing to that I/O firmware entry point region, their expansion ROM will be automatically turned on.

- The parallel printer and serial printer share the same expansion ROM (\$C800 - \$CFFF) so only one type of printer can be active at any one time.
- RS232 firmware occupies the memory address range \$C200 - \$C2FF.
- The mouse firmware only occupies \$C400 - \$C4FF. Accessing any location in this range cannot affect any \$C800-\$CFFF expansion ROM.
- The 1M RAM expansion firmware occupies locations from \$C500 - \$C5FF.
- The 5.25" floppy disk drive controller firmware occupies locations from \$C600- \$C6FF.
- The 3.5" disk drive firmware occupies locations from \$C700 - SC7FF.

#### **3.3 RAM**

**The RAM subsystem can be divided into:** 

- **a) Low bank main RAM (\$0000 \$BFFF)**
- **b) High bank main RAM (\$D000 \$FFFF)**
- **c) Low bank auxiliary RAM (\$0000 - \$BFFF)**
- **d) High bank auxiliary RAM (\$D000 - \$FFFF)**

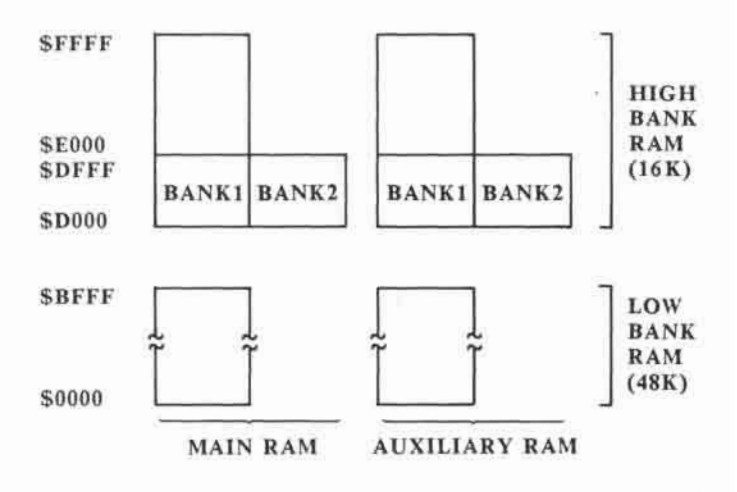

**Fig. 3-4 RAM map** 

The operation of these memory banks will be discussed in detail in the following sections.

#### **3.3.1 RAM memory usage**

Some RAM memory is dedicated for special functions due to the CPU and system requirement. However most of the RAM memory are free areas where the user's program can use. By knowing more of the **RAM** functional partition, the user can manage the RAM more efficiently.

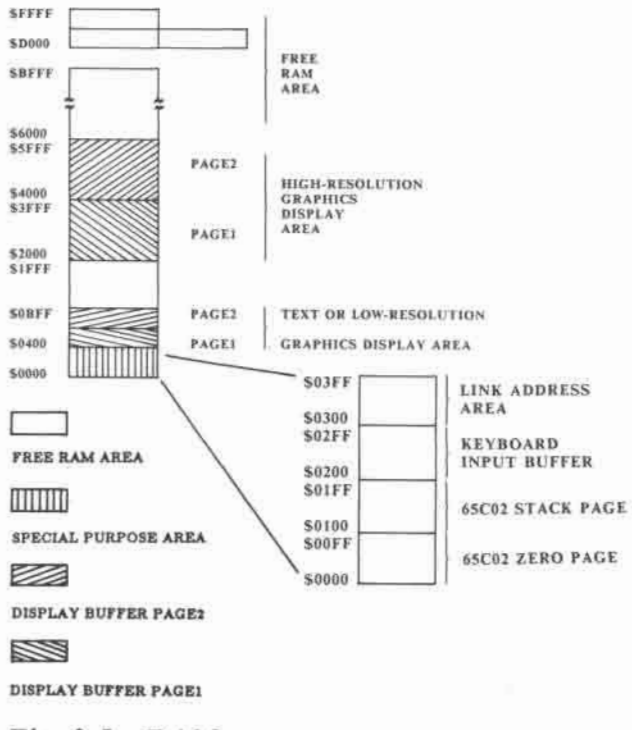

#### Fig. 3-5 RAM memory usage map

#### • Page one

The 65C02 uses page 1 as its stack. When subroutine call or an interrupt occurs the microprocessor will push the return addresses onto the stack. Upon return from a subroutine or an interrupt the address will be pulled from stack. Many programs also use the stack for temporary storage of registers. The 65C02 operates the stack on a first-in, last-out basis.

• Page two

This is the keyboard input buffer used by the Monitor and the BASIC interpreter.

• Page three

The DOS and Monitor use it to store link addresses or vectors. Since only the upper part of page 3 is used by the computer, most of the page 3 area may be used freely.

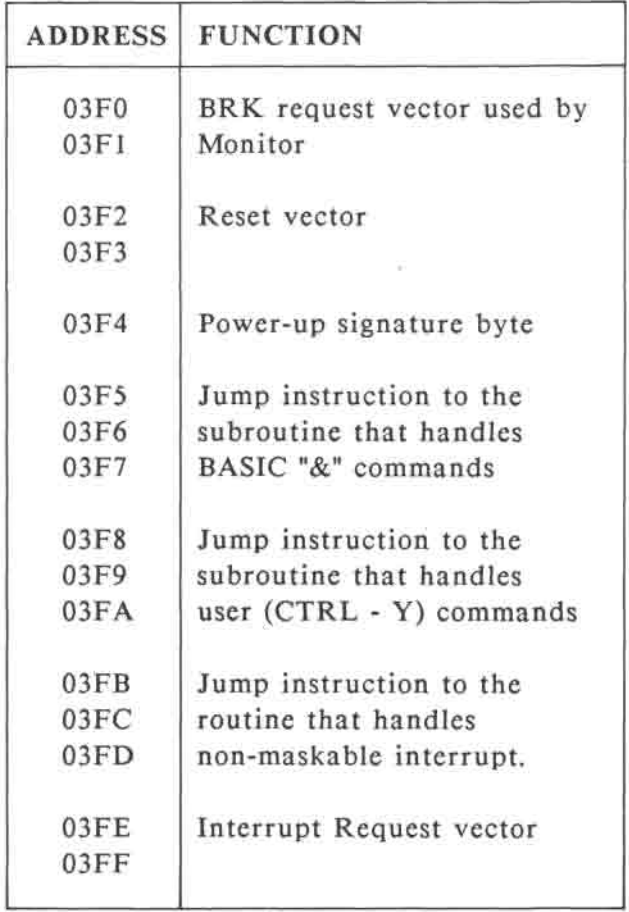

## Table 3-1 Page three vectors used by Monitor

#### • Video buffers

The text mode and low resolution graphics mode share the same display buffer. Page one is from \$0400 - \$07FF and page two is from \$0800 - \$0BFF. High resolution graphics page one uses \$2000 - \$3FFF and page two is from \$4000 - \$5FFF. If the display buffer is not used for display, it can be used by the user as program area.

• Free RAM area (\$6000 - \$BFFF)

The user's program can be freely placed in this RAM area.

#### **3.3.2 High-bank RAM memory (\$D000 - \$FFFF)**

This RAM memory refers to address \$D000 - \$FFFF. An additional 4K RAM is placed next to \$D000 - \$DFFF as BANK 2.

This high-bank RAM can be freely selected as read-only, write-only, read/write or inhibited totally. It should be noted that this high-bank RAM occupies the same address range as ROM. Moreover, there are separate high-bank RAM areas for main and auxiliary RAM memory.

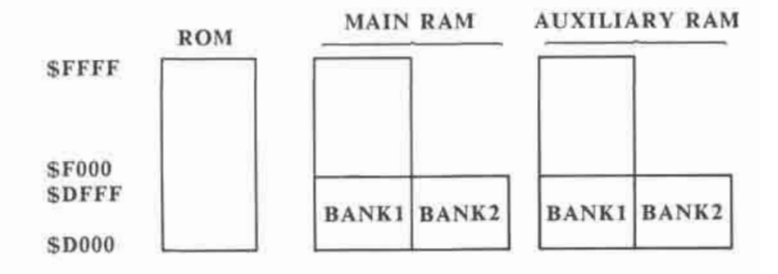

Fig. 3-6 High bank RAM memory mapping

#### 3.3.2.1 High - Bank RAM Switches

To control the operation of the high-bank RAM, the switches in table 3-2 can be used. When power is turned on or CTRL-RESET is pressed, the high-bank RAM will always be set to write-enabled and ROM set to read enabled.

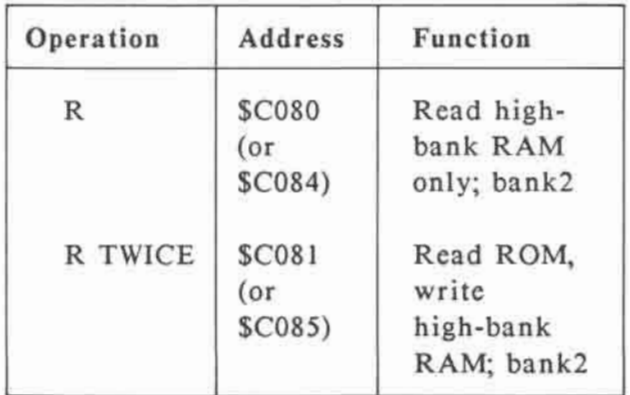

#### **MEMORY ORGANISATION**

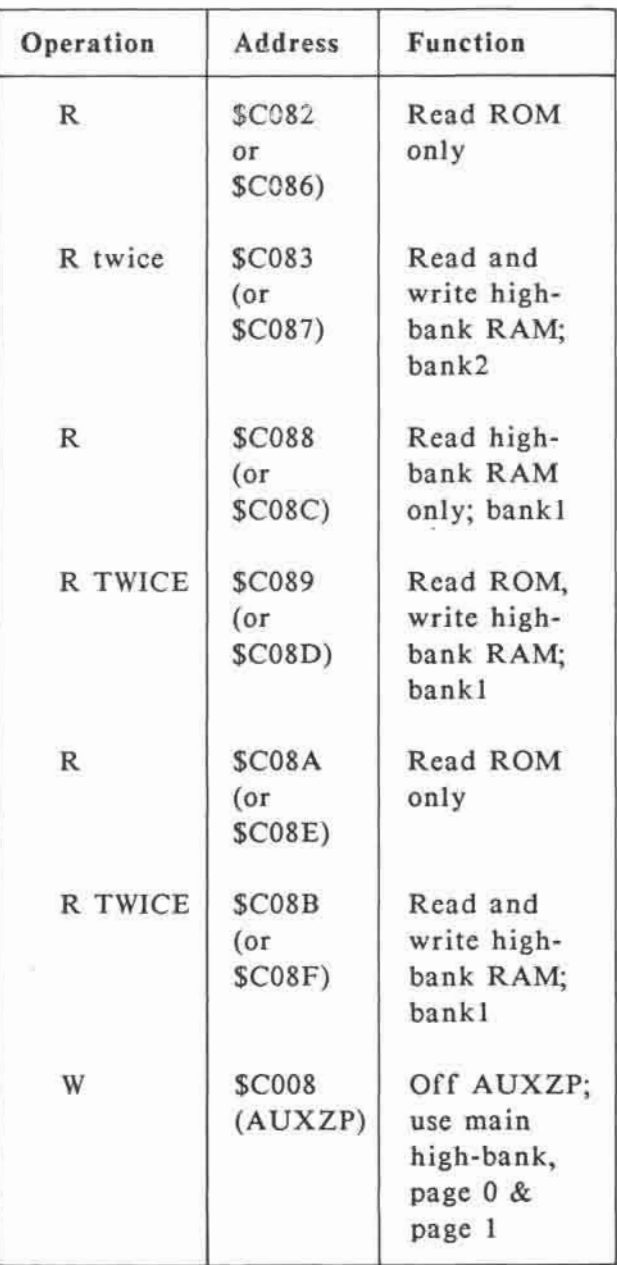

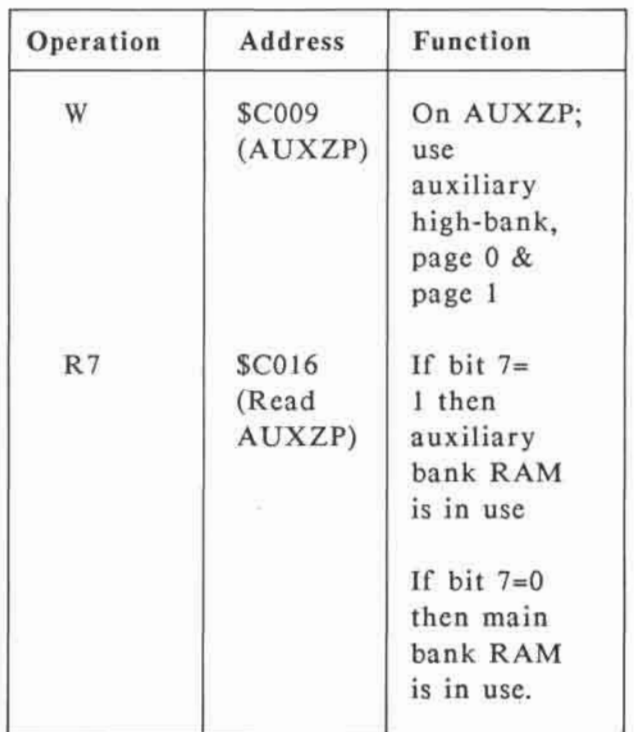

Table 3-2 RAM control hardware locations for Zero Page and high-bank (N.B. R=Read; W=write ; R7=read bit 7 of the location)

How the switches affect the high-bank memory are illustrated in Fig 3-7 to Fig 3- 10.

#### **MEMORY ORGANISATION**

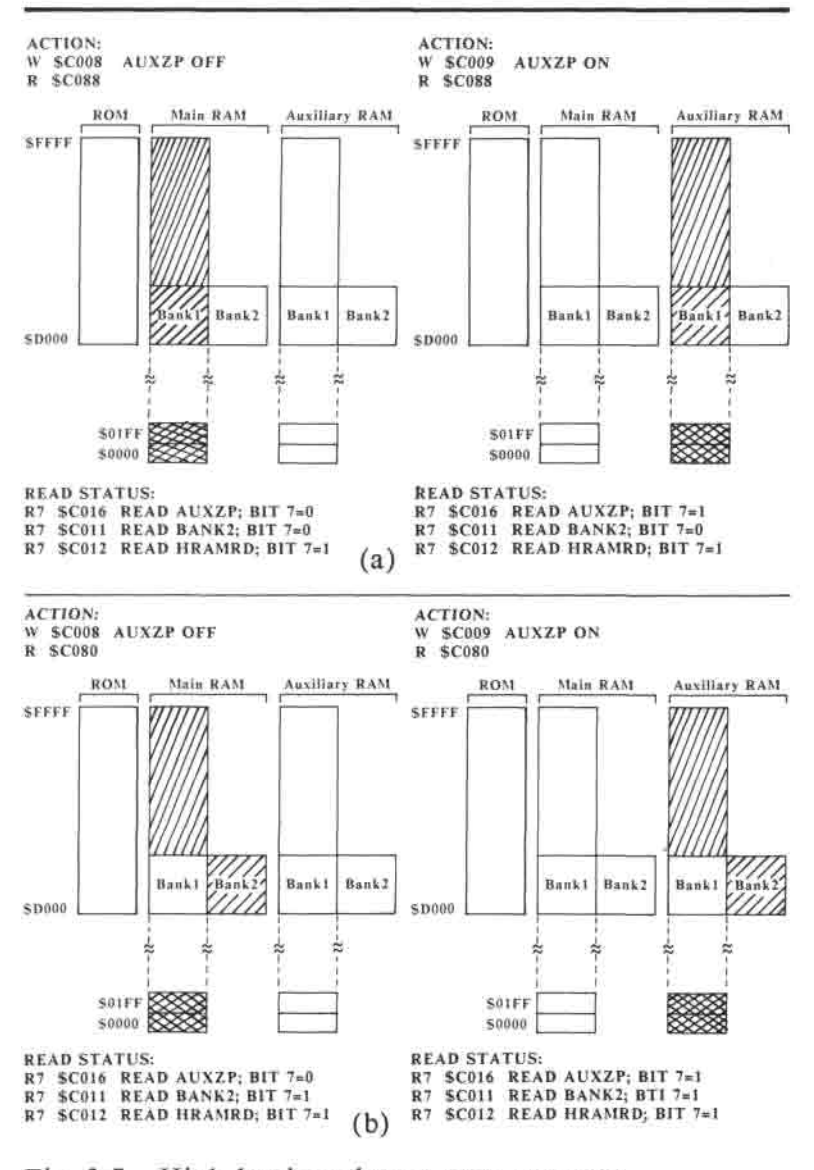

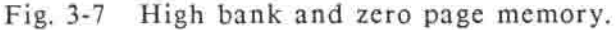

- (a) Read high-bank RAM bank 1 memory
- (b) Read high-bank RAM bank 2 memory

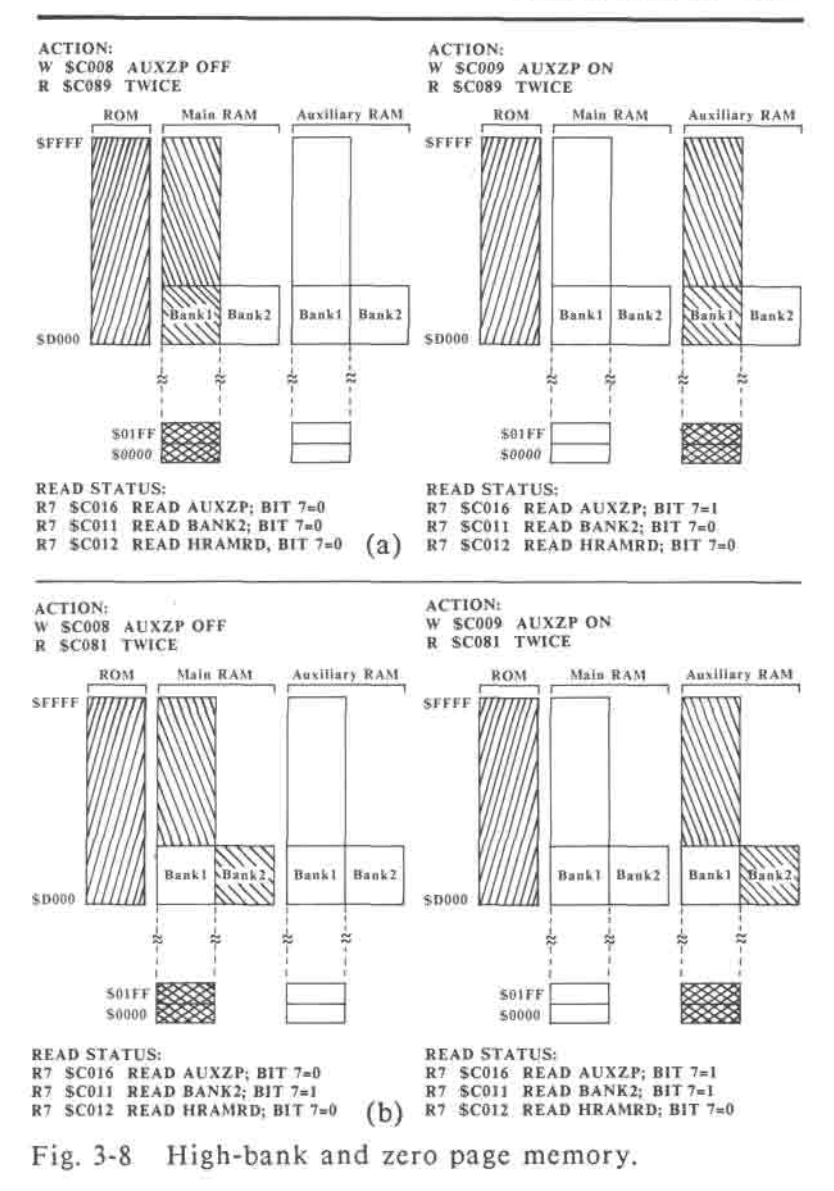

- (a) Read ROM; write high-bank RAM bank 1 memory
- (b) Read ROM; write high-bank RAM bank 2 memory

#### **MEMORY ORGANISATION**

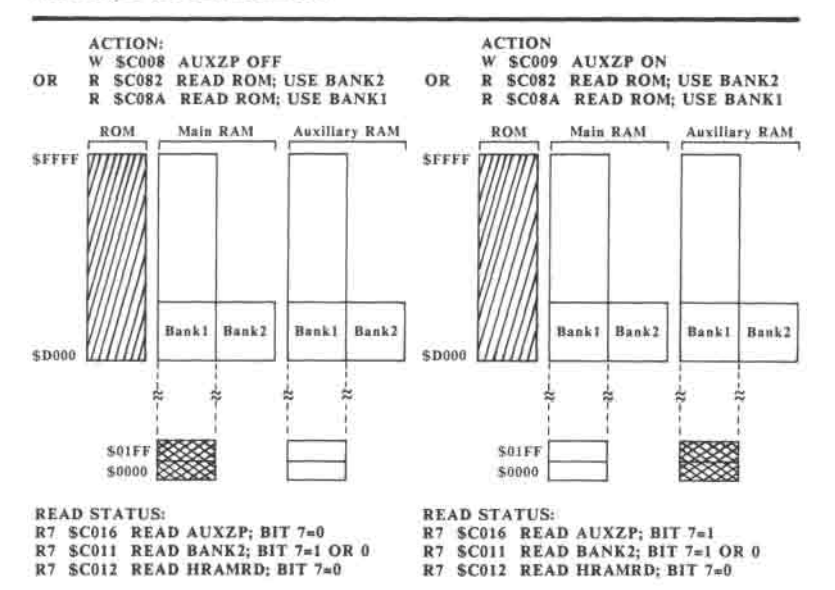

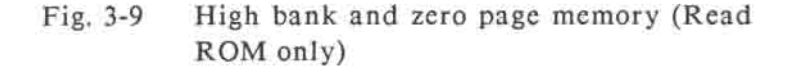

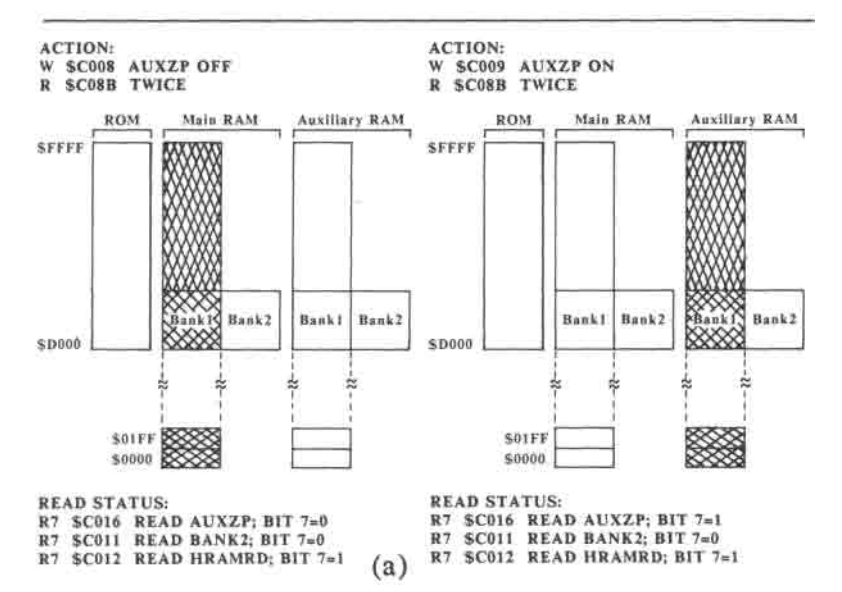

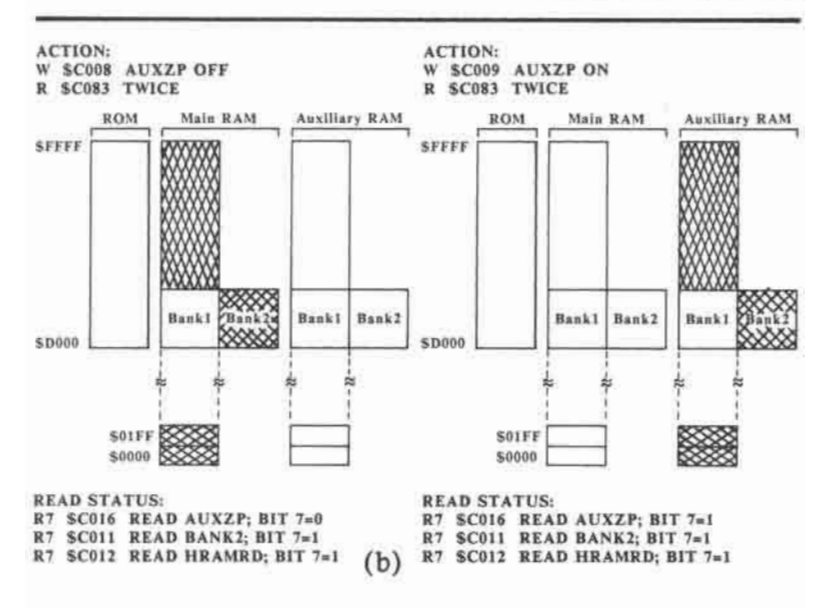

**Fig. 3-10 High bank memory:** 

- **(a) Read and write high-bank RAM bank1 memory**
- **(b) Read and write high-bank RAM bank2 memory**

<u>M</u> **Read** 

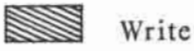

#### **3.3.3 Low-bank RAM memory (\$0000** - **\$BFFF)**

The low-bank RAM can be divided into 2 parts according to bank control switches:

- Zero page (\$0000 \$00FF) RAM and the stack (\$0100 - \$01FF)
- RAM addresses from \$0200 \$BFFF

#### **3.3.3.1 Zero page RAM and the stack**

This part of RAM can be controlled by the AUXZP switch as the high-bank RAM range. When AUXZP soft-switch is turned on, the auxiliary RAM page zero and stack (\$0000 - \$01FF) is read and write accessible. If AUXZP is off, the main RAM (\$0000 - \$01FF) is read and write accessible. The function of the soft-switches can be found in Fig. 3-7 to 3-10.

The user is advised to take care in using zero page because the 65C02 and system software use this area for storage of important parameters.
# 3.3.3.2 **\$0200** - \$BFFF **RAM** memory

The switches which affect the read and write operation on this memory bank are shown in Table 3-3. However, the display buffer memory of either graphics or text mode is also within the range of \$0200 to \$BFFF. The display buffer memory switches have higher priority over memory control switches in Table 3-3, i.e. when the display buffer memory switches are effective, the ARAMRD and ARAMWR switches lose control over the display buffer memory. The display buffer memory will be discussed fully in the next section.

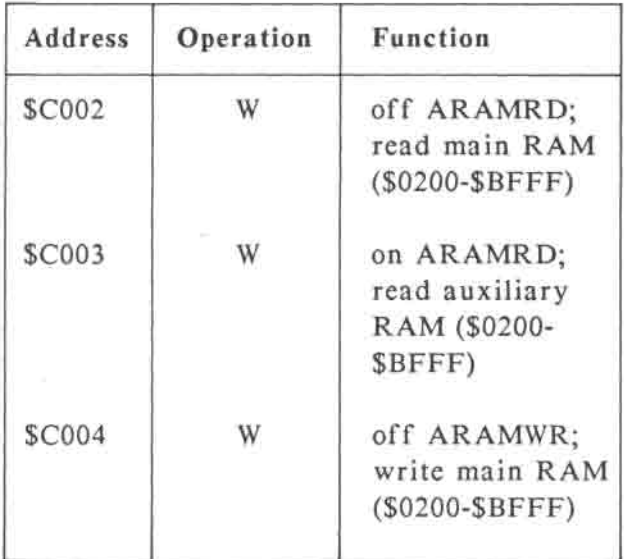

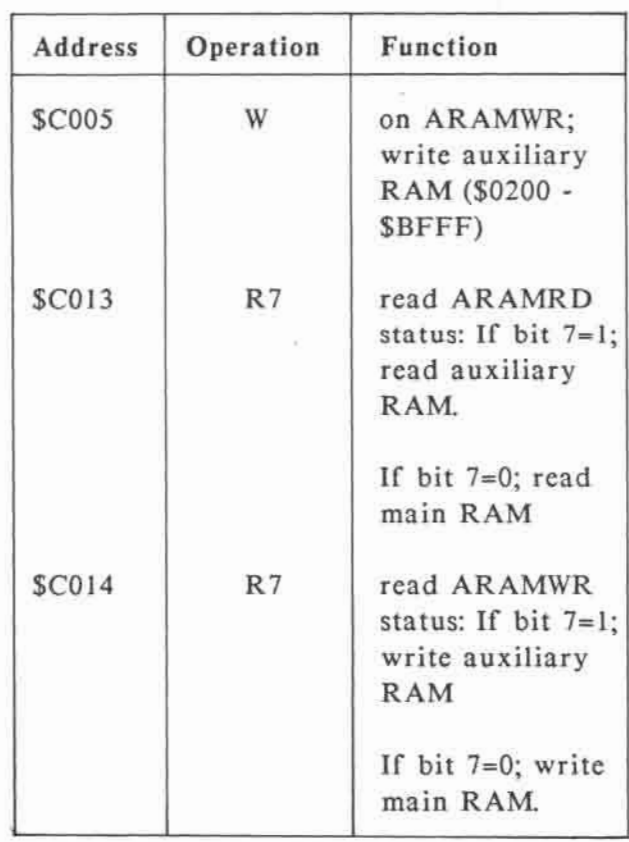

# Table 3-3 \$0200-\$BFFF RAM bank switches

The ARAMRD and ARAMWR switches affect the READ / WRITE status of the \$0200-\$BFFF bank of RAM. These two switches operate independently. E.g. we can set main-RAM-read and auxiliary-RAMwrite.

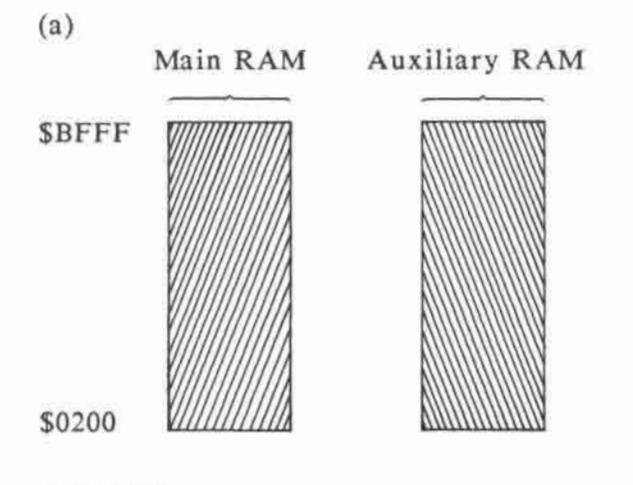

**Operation:** 

- **W \$C000 ; off INHPAGE2**
- **W \$C002 ; read main RAM**

**W \$C005 ; write auxiliary RAM** 

**Read Status:** 

- **R7 \$C018 ; read INHPAGE2 bit 7=0**
- **R7 \$C013 ; read ARAMRD bit 7=0**
- **R7 \$C014 ; read ARAMWR bit 7=1**

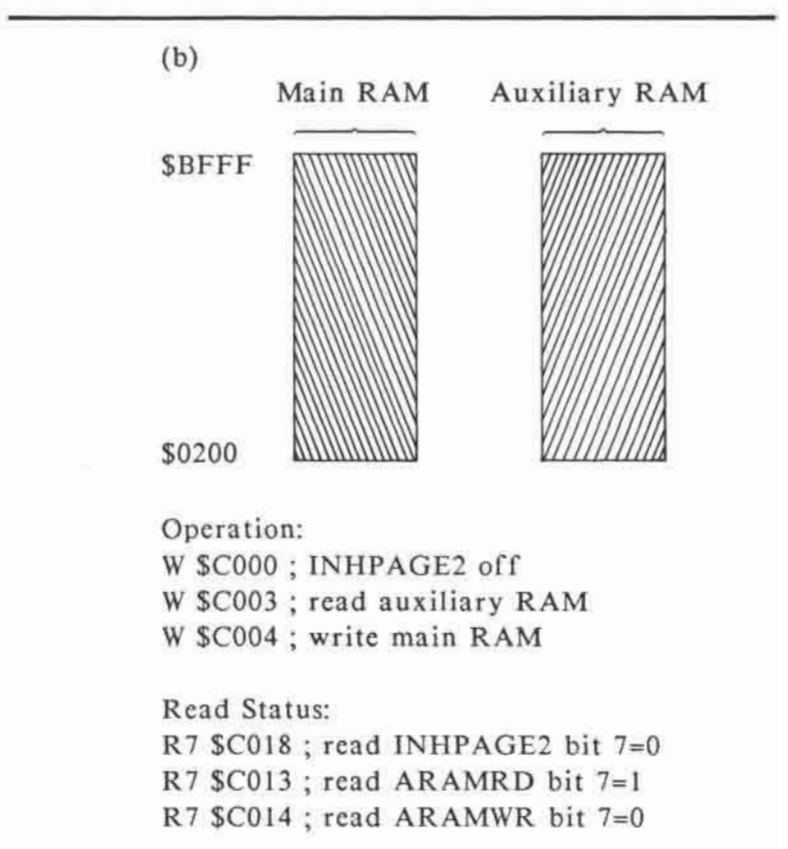

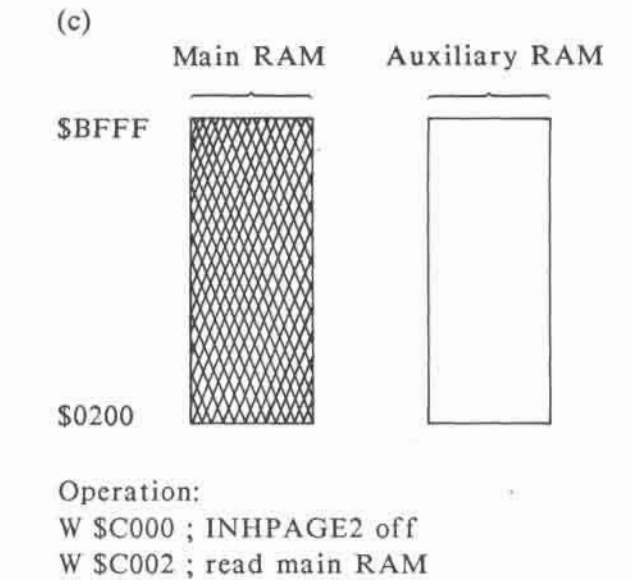

W \$C004 ; write main RAM

Read Status:

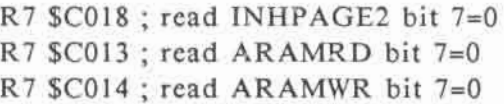

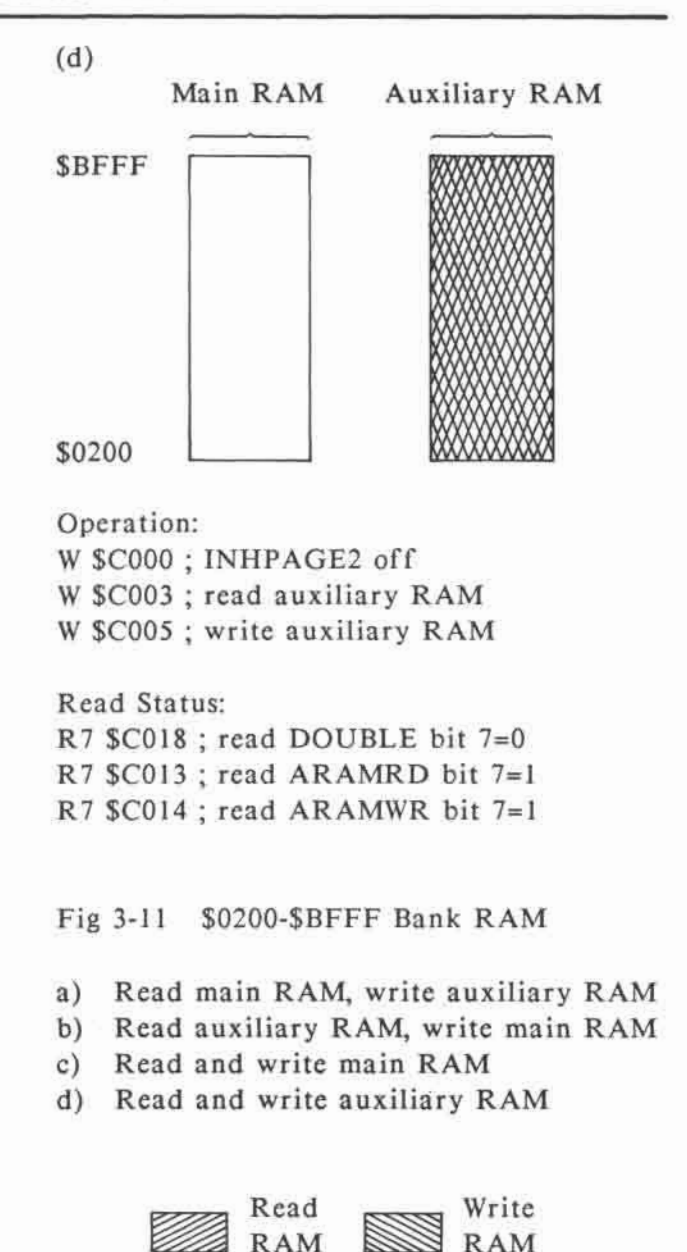

3-25

## 3.3.3.3 **Display buffer memory**

Fig. 3-12 illustrates the memory range covered by display buffer memory.

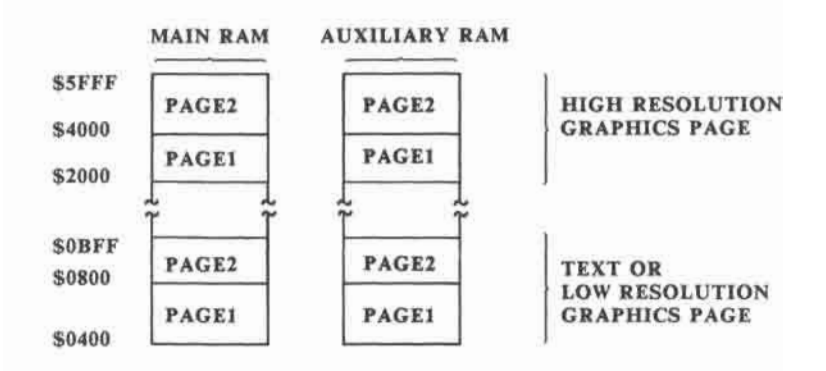

## Fig. 3-12 Display buffer memory mapping

Since the display buffer memory overlaps with part of the low bank RAM, when the display buffer memory soft-switches are active, ARAMRD and ARAMWR will have no effect on these memory areas.

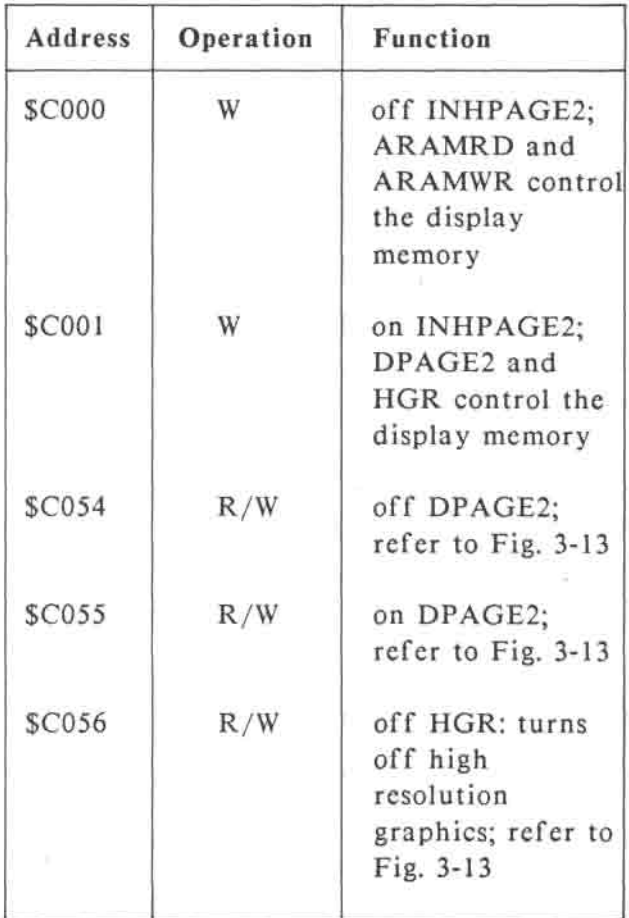

The switches affecting the display buffer memory are shown in Table 3-4.

| Address       | Operation | Function           |
|---------------|-----------|--------------------|
| <b>\$C057</b> | R/W       | on HGR; turns on   |
|               |           | high resolution    |
|               |           | graphics refer to  |
|               |           | Fig. 3-13          |
| <b>\$C018</b> | R7        | Read INHPAGE2      |
|               |           | status:            |
|               |           | If bit $7 = 1$ ;   |
|               |           | <b>INHPAGE2</b> on |
|               |           | If bit $7 = 0$ ;   |
|               |           | INHPAGE2 off       |
| <b>SCOIC</b>  | R7        | Read DPAGE2        |
|               |           | status:            |
|               |           | If bit $7 = 1$ ;   |
|               |           | DPAGE2 on          |
|               |           | If bit $7 = 0$ ;   |
|               |           | DPAGE2 off         |
| \$C01D        | R7        | Read HGR status:   |
|               |           | If bit $7 = 1$ ;   |
|               |           | HGR on             |
|               |           | If bit $7 = 0$ ;   |
|               |           | HGR off            |

**Table 3-4 Display buffer memory switches** 

In Fig. 3-13 the operational relation between INHPAGE2, DPAGE2 and HGR is shown. It should be noted that when INHPAGE2 is off, ARAMRD and ARAMWR control the reading or writing of the RAM. The DPAGE2 switch only affects the display. The relation between DPAGE2 and display memory is shown in Fig. 3-14.

## MAIN RAM AUXILIARY RAM

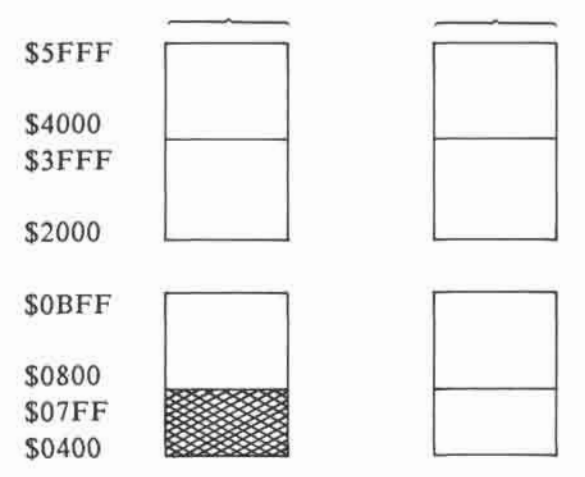

Operation: W \$C001; on INHPAGE 2 W \$C054; off DPAGE2

W \$C056; off HGR

Read status:

R7 \$C018; Read INHPAGE2; bit 7=1 R7 \$C01C; Read DPAGE2; bit 7=0 R7 \$C01D; Read HGR; bit 7=0

(a) INHPAGE2 on HGR off and DPAGE2 off

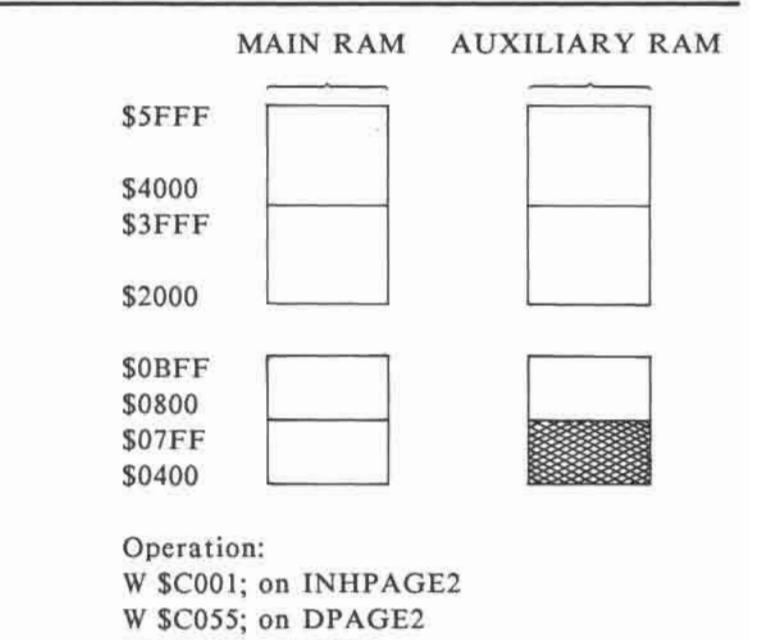

**W \$C056; off HGR** 

**Read status: R7 \$C018; Read INHPAGE2; bit 7=1 R7 \$C01C; Read DPAGE2; bit 7=1 R7 \$C01D; Read HGR; bit 7=0** 

**(b) INHPAGE2 on, HGR off and DPAGE2 on** 

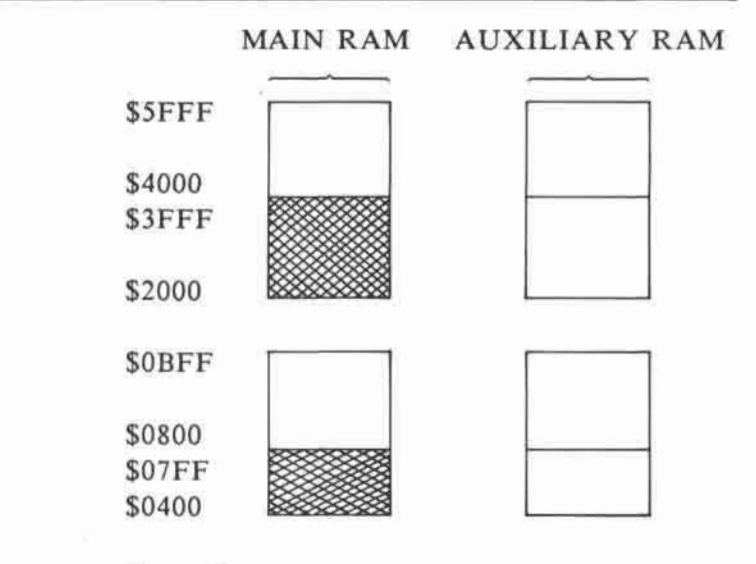

**Operation: W \$C001; on INHPAGE2 W \$C054; off DPAGE2 W \$C057; on HGR** 

**Read status: R7 \$C018; Read INHPAGE2; bit 7=1 R7 \$C01C; Read DPAGE2; bit 7=0 R7 \$C01D; Read HGR; bit 7=1** 

**(c) INHPAGE2 on, HGR on and DPAGE2 off.** 

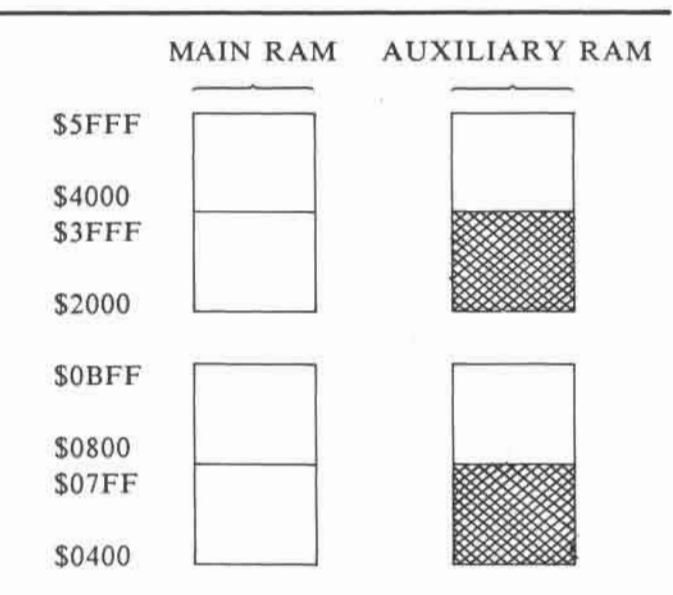

**Operation: W \$C001; on INHPAGE2 W \$C055; on DPAGE2 W \$C057; on HGR** 

**Read status: R7 \$C018; Read INHPAGE2; bit 7=1 R7 \$C01C; Read DPAGE2; bit 7=1 R7 \$C01D; Read HGR; bit 7=1** 

RAM read and write

(d) INHPAGE2 on, HGR on and DPAGE2 on.

Fig. 3-13 Display buffer switching

\* When INHPAGE2 is off, ARAMRD and ARAMWR will control which bank of RAM to be read or written.

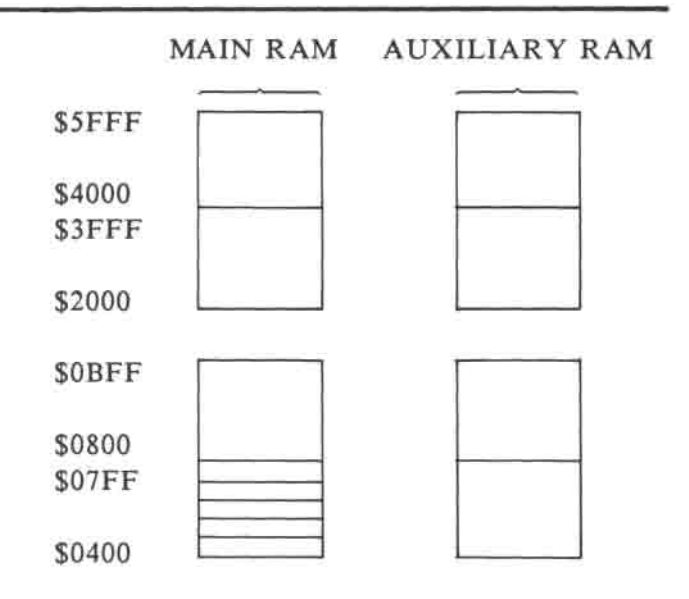

**Operation: R/W \$C054; off DPAGE2 R/W \$C056; off HGR** 

**(a) INHPAGE2 off, HGR off and DPAGE2 off.** 

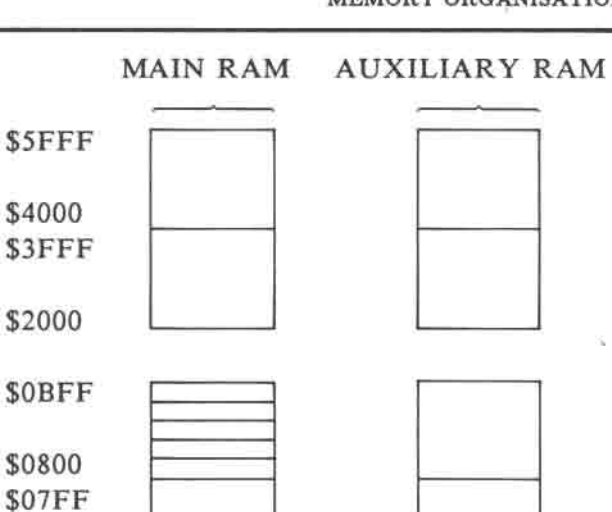

**Operation: R/W \$C055; on DPAGE2** 

**\$0400** 

**R/W \$C056; off HGR** 

**(b) INHPAGE2 off, HGR off and DPAGE2 on.** 

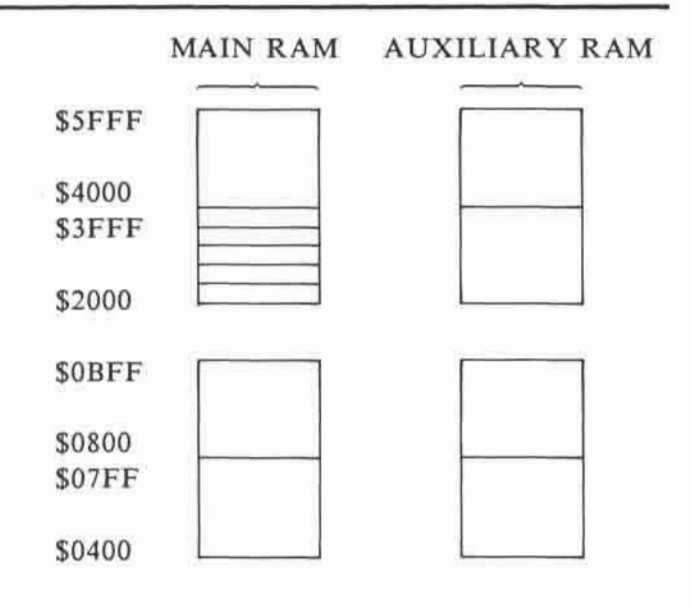

Operation:

- R/W \$C054; off DPAGE2
- R/W \$C057; on HGR
- R/W \$C050; off TEXT
- (c) INHPAGE2 off, HGR on and DPAGE2 off.

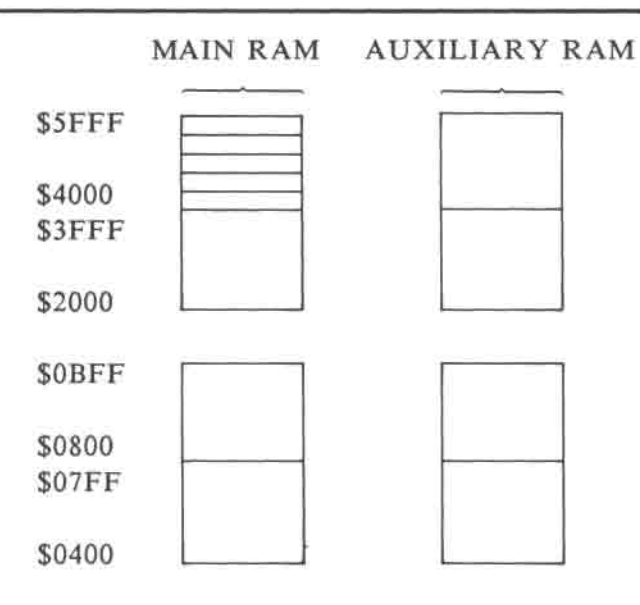

```
Operation: 
R/W $C055; on DPAGE2 
R/W $C057; on HGR 
R/W $C050; off TEXT
```
memory to be displayed on screen

Fig. 3-14 Selection of video display buffer

When in double resolution modes, display buffer (\$0400-\$07FF or \$2000-\$3FFF) of auxiliary RAM will display simultaneously with display buffer (\$0400-\$07FF or \$2000- \$3FFF) of main RAM. The setting of DPAGE2 will lose control in these modes.

## 3.4 **Hardware** page (\$C000 - C0FF)

There is no physical RAM or ROM in this page. This page is important to the operation of the system because all the softswitches and their status bits are in this page. The operation of these soft-switches can be found in details in various chapters of this manual.

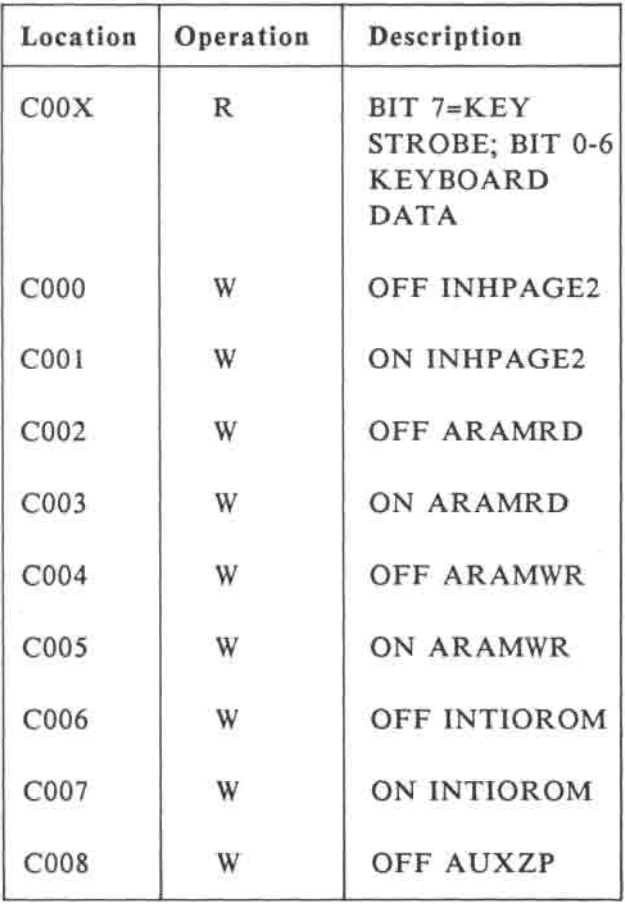

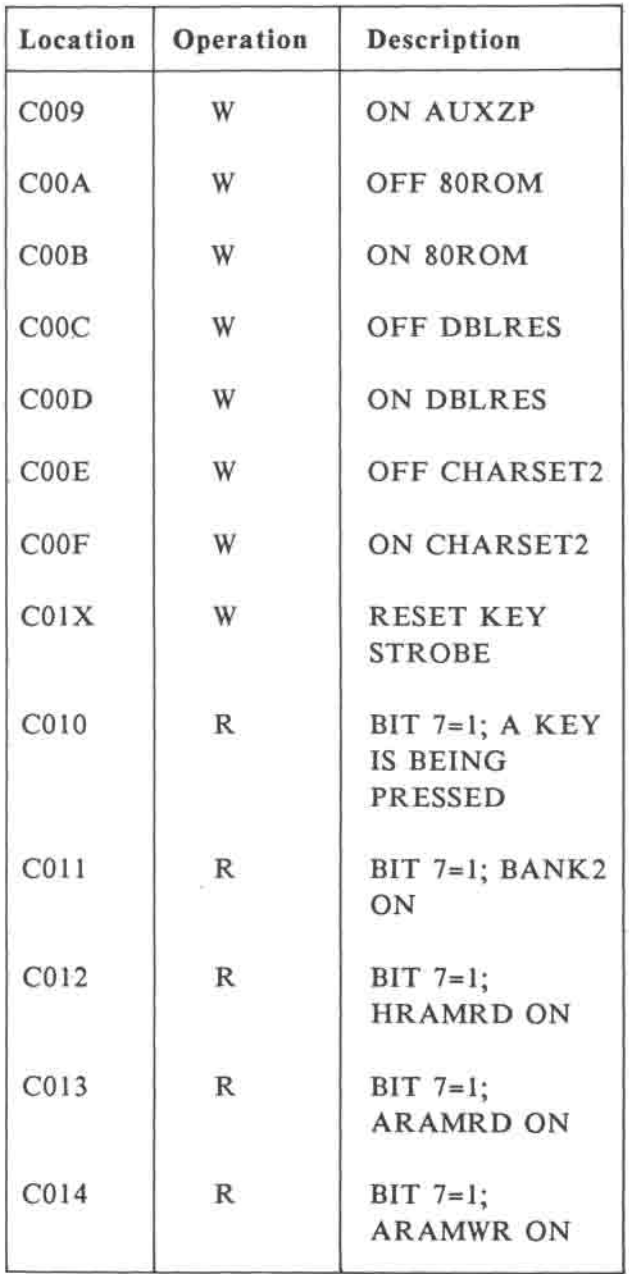

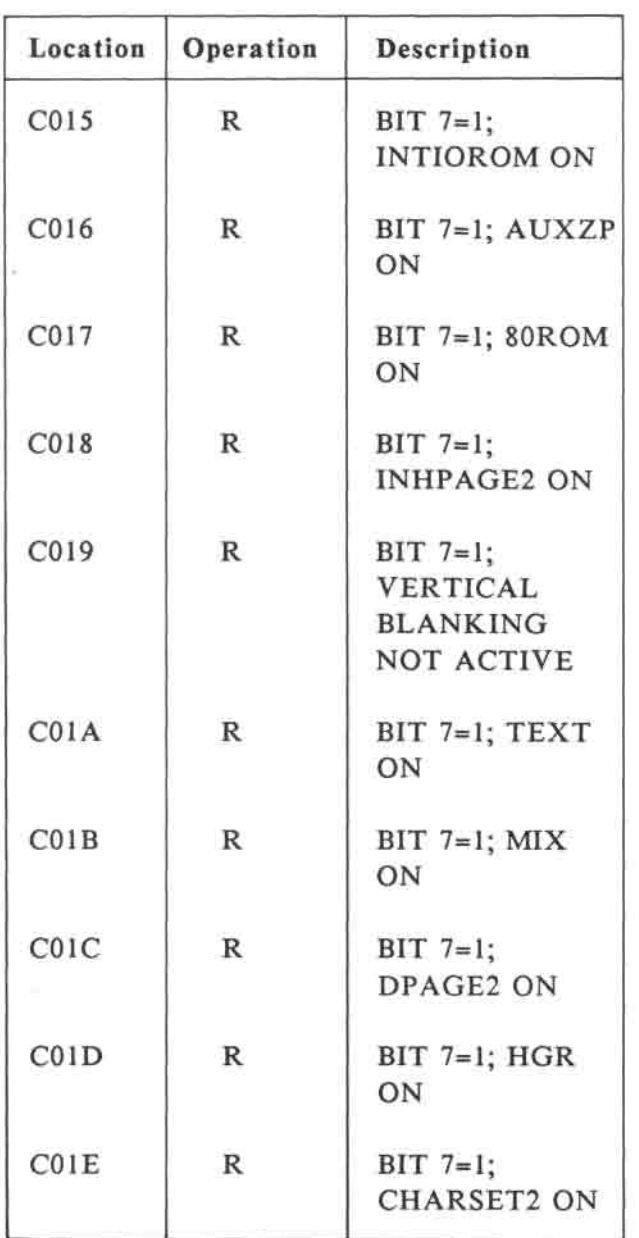

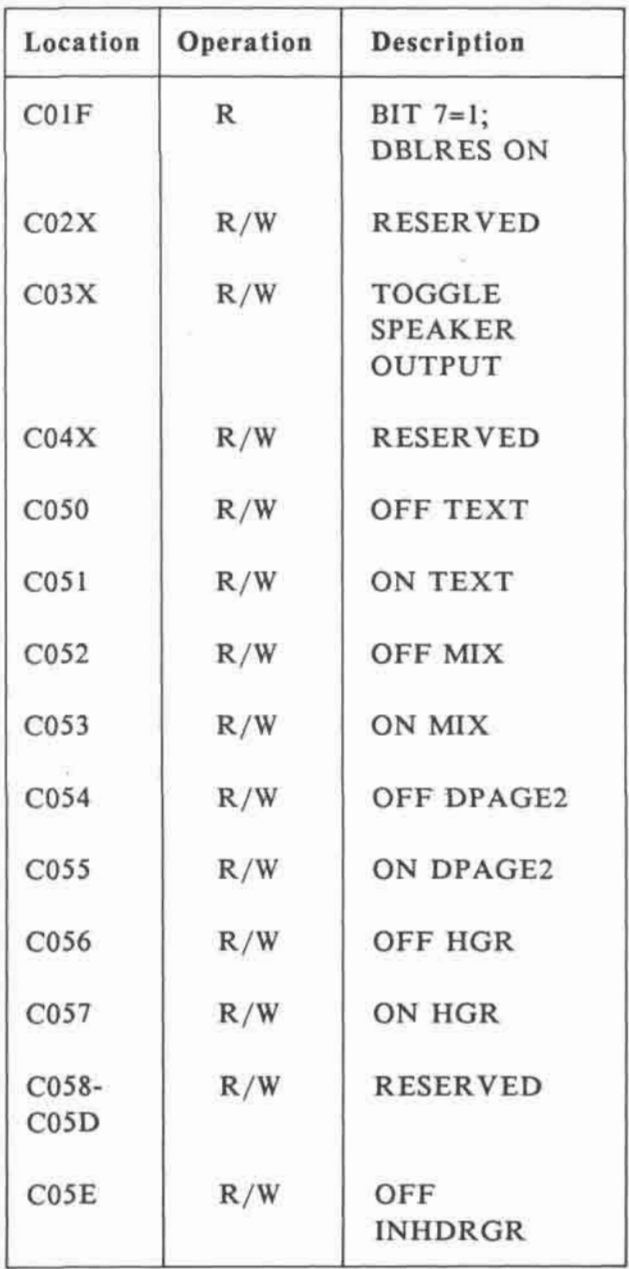

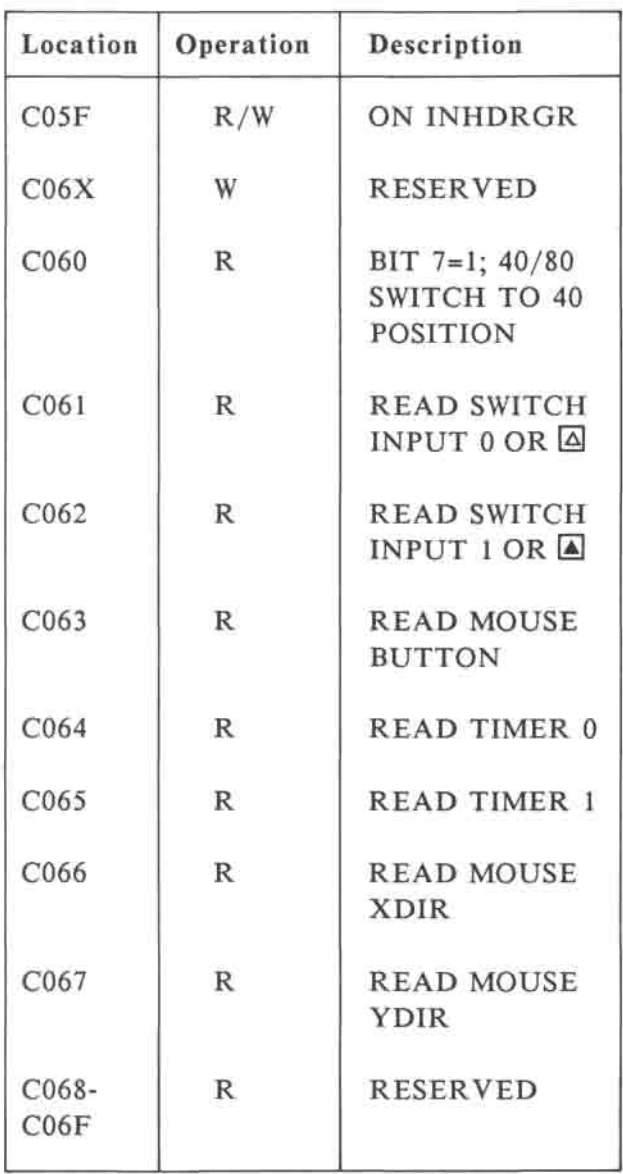

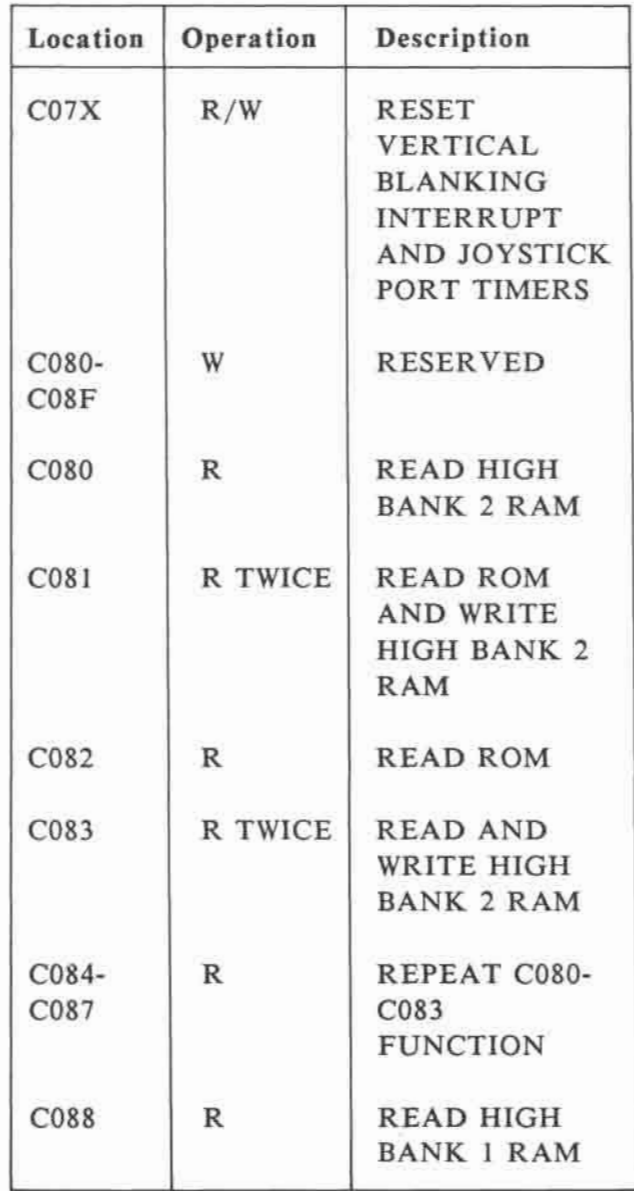

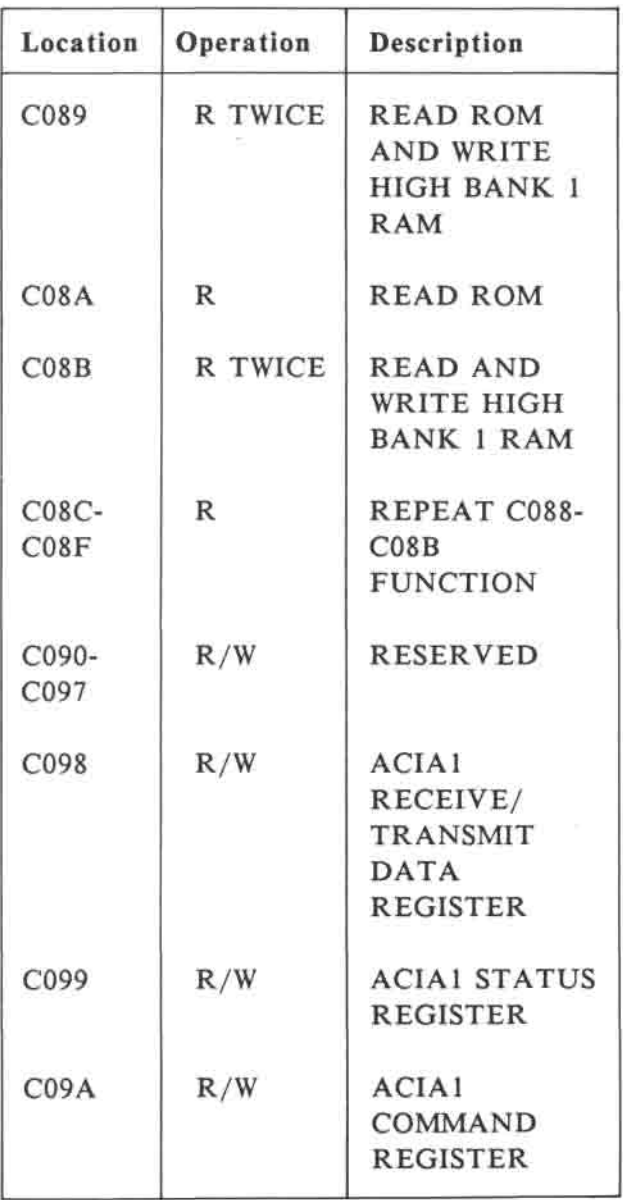

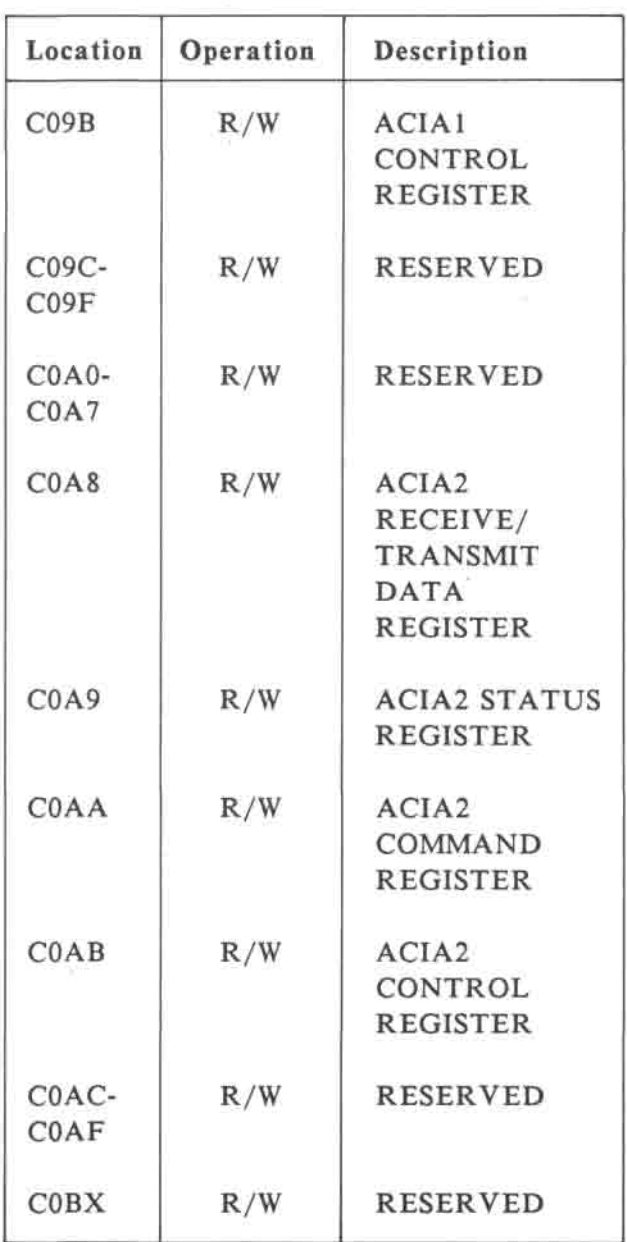

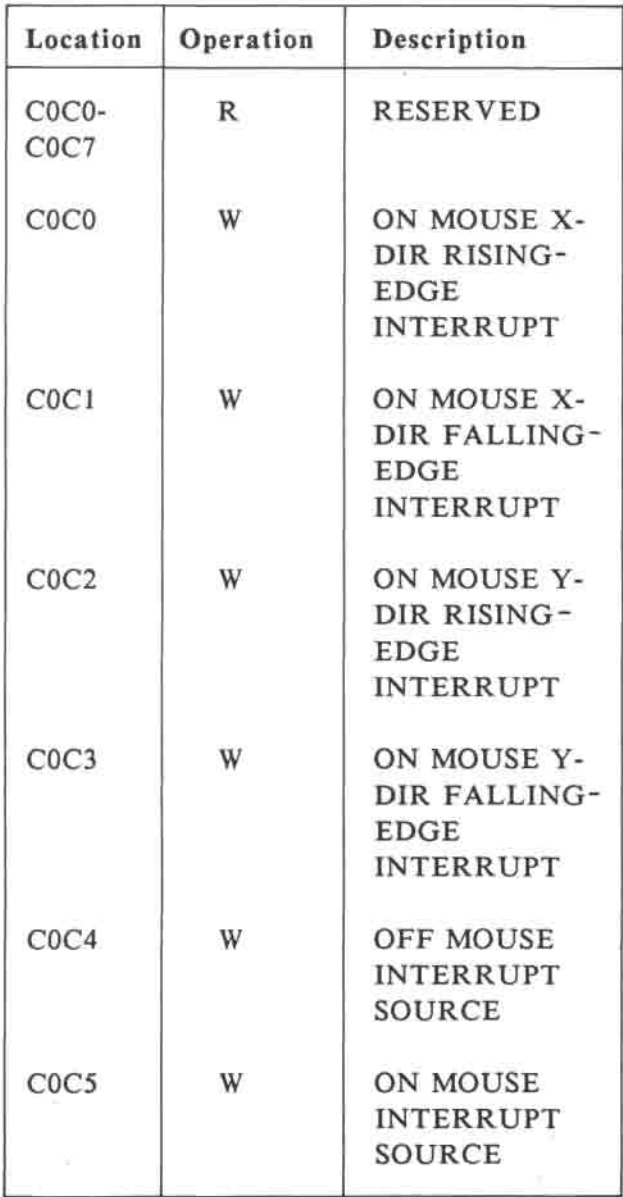

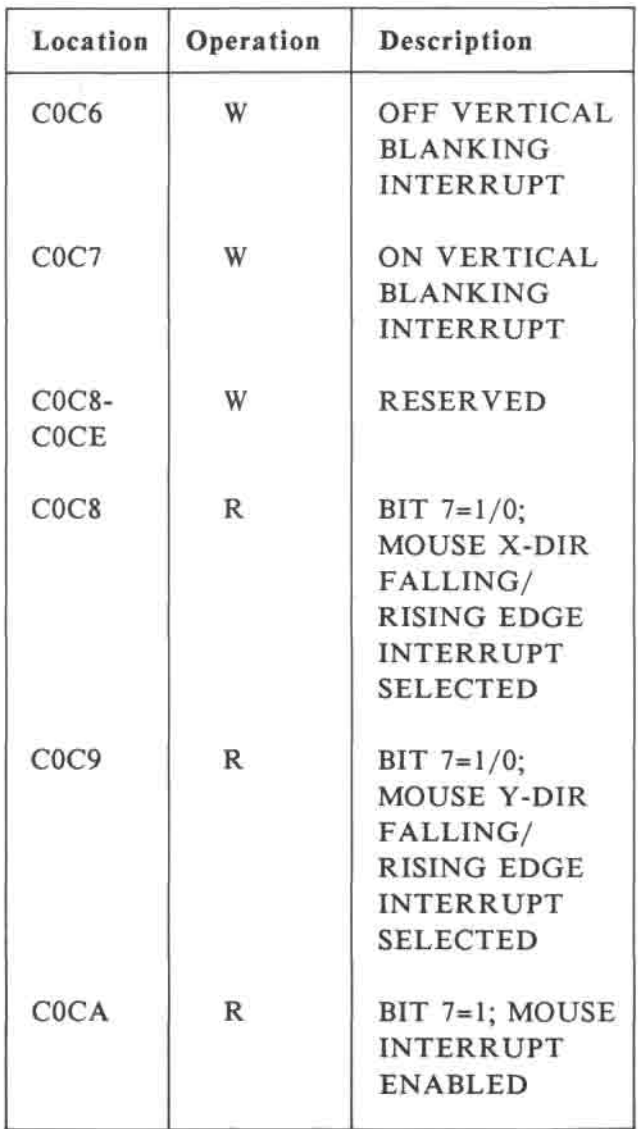

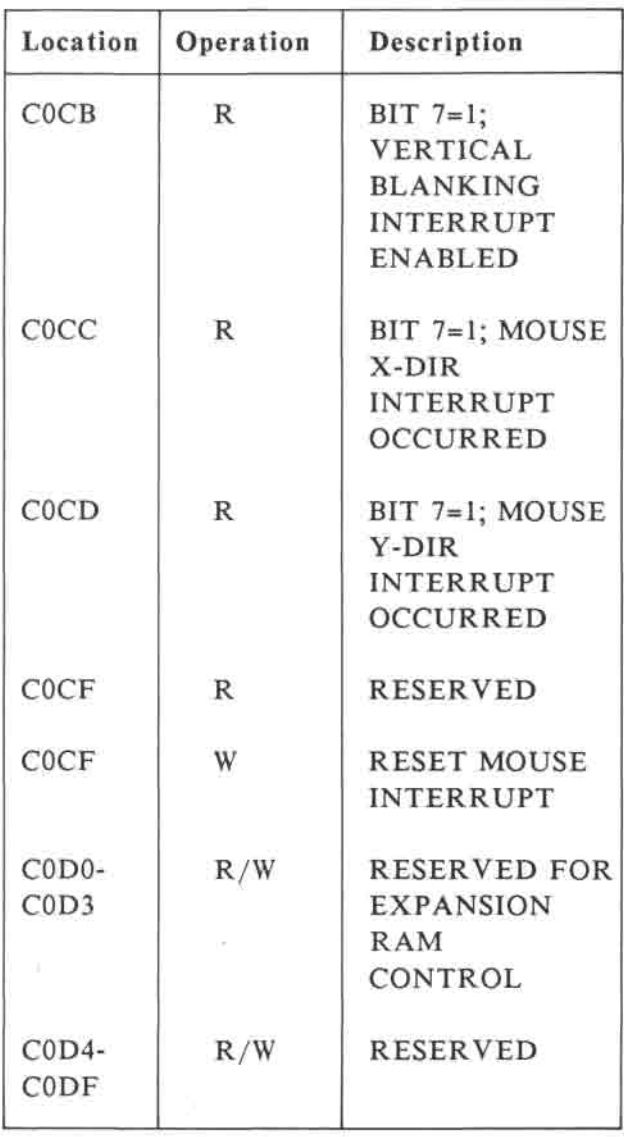

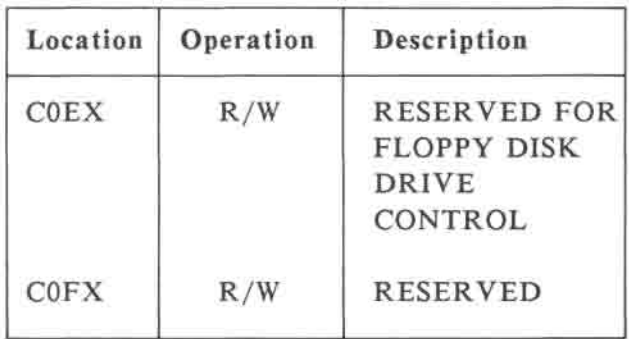

- NOTE 1: Read \$C010 to \$C01F will read the keyboard code (bit 0-bit 6) and reading \$C010 resets KEYSTROBE too.
- **NOTE** 2: \$C081, \$C083, \$C089 **and** \$C08B have to be **read** twice to achieve the described function in the table.
- Table 3-5 Hardware page locations.

# **CHAPTER 4 KEYBOARD AND SPEAKER**

#### **4. KEYBOARD AND SPEAKER**

Among the various I/O devices for the computer, the keyboard, speaker and video display are most commonly used. In this chapter, we will focus on the keyboard and the speaker, while the video display will be discussed in the next chapter.

## **4.1 Keyboard**

The keyboard of the computer has a typewriter layout, a numeric keypad and ten function keys. The specifications of the keyboard are listed in Table 4-1.

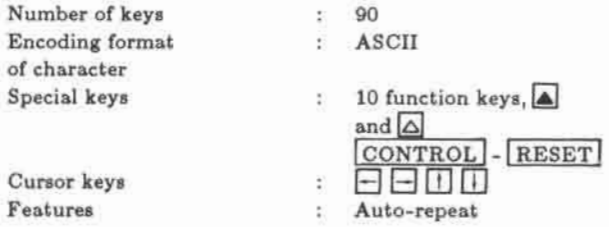

Table 4-1 Keyboard specifications

The computer keyboard layout can be changed by the keyboard switch on the back panel. Keyboard layout is selectable between standard U.S.A. and alternate Dvorak layout using the STD/ALT KBD switch on the back panel of the computer.

(NOTE: some versions do not have the keyboard switch and only standard U.S.A. layout is available).

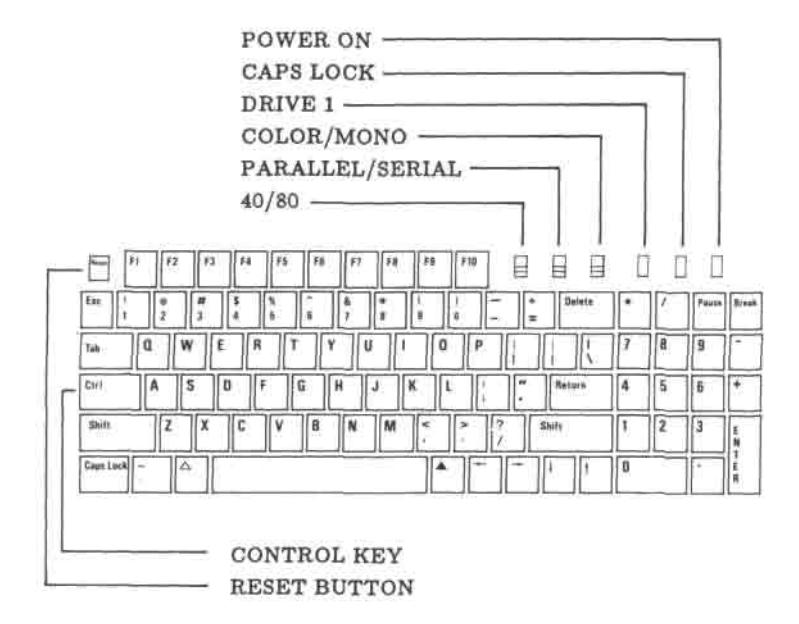

Fig. 4-1 Keyboard switches and indicator lights.

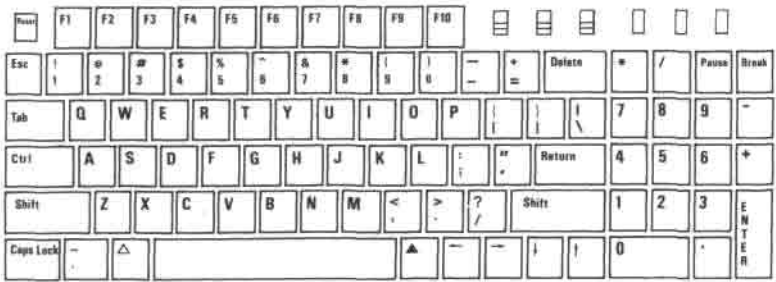

Fig. 4-2 (a) Keyboard switch set to STD (The USA standard keyboard)

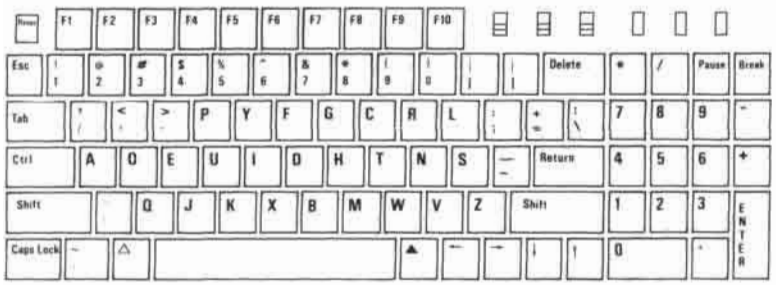

Fig. 4-2 (b) Keyboard switch is set to ALT (The simplified keyboard)

There are 3 indicator lights on the front panel. They are

- a) POWER when power is turned on, the light will be on
- b) DISK when the built-in drive is accessed, this light will glow.
- c) CAPSLOCK when this light glows, it indicates that the keyboard is in capslock mode, that is all letter keys will produce capital letters on the screen irrespective of the position of the shift keys.

The keyboard will generate ASCII code when any one key of the keyboard is pressed. The keys to generate ASCII codes are tabulated in Table 4-2.

Table 4-2 Keys & the ASCII codes

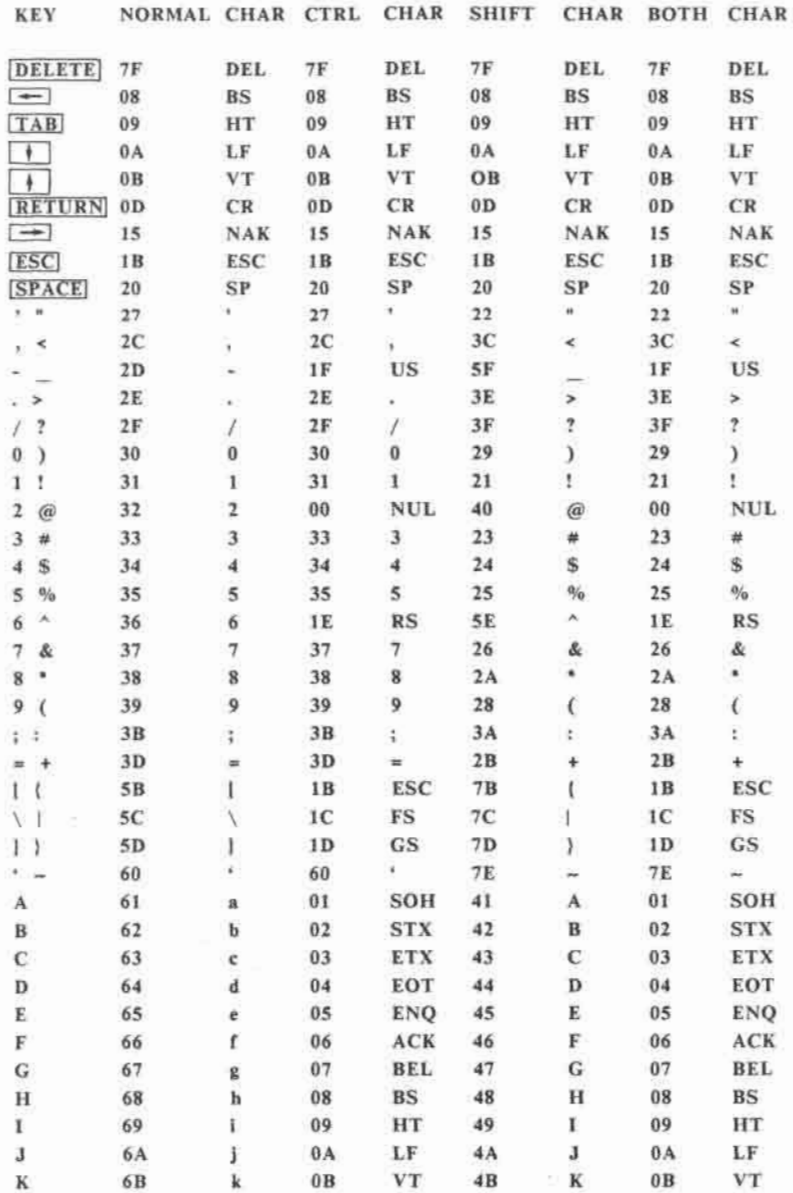

#### **KEYBOARD AND SPEAKER**

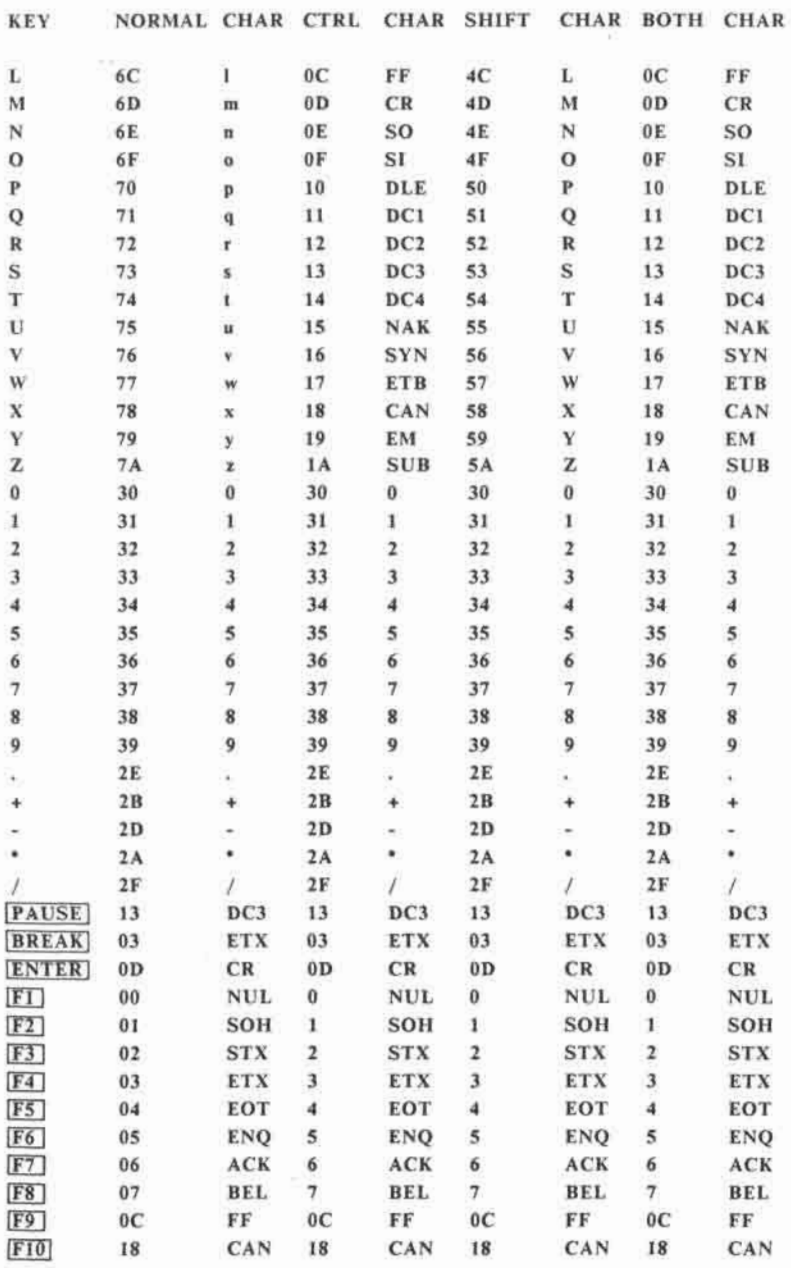

**4-5** 

 $\bar{\rm N}$ 

 $\sim$ 

# **4.1.1 Accessing the keyboard**

The keyboard input status and the ASCII keycode can be accessed by reading the hardware locations in Table 4-3.

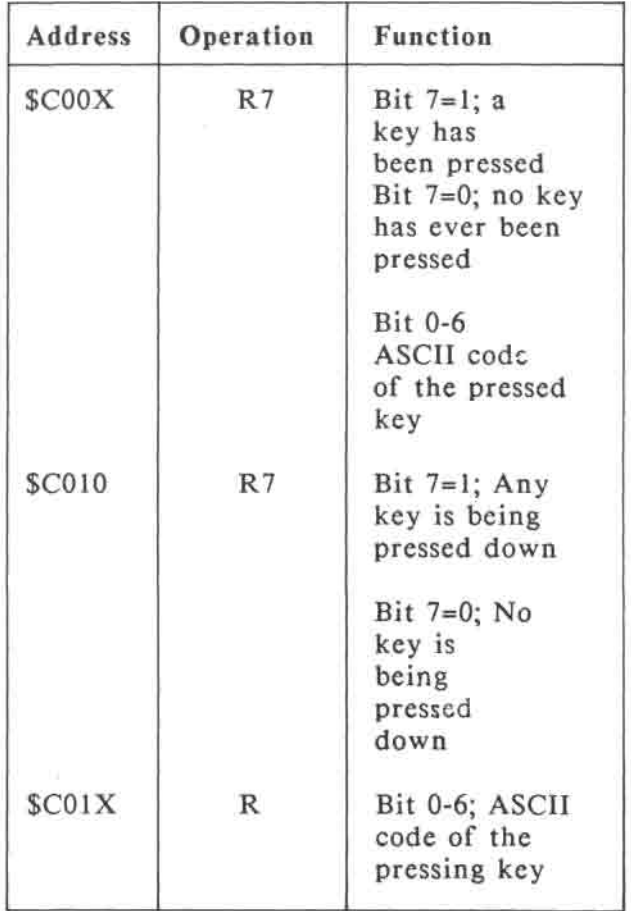

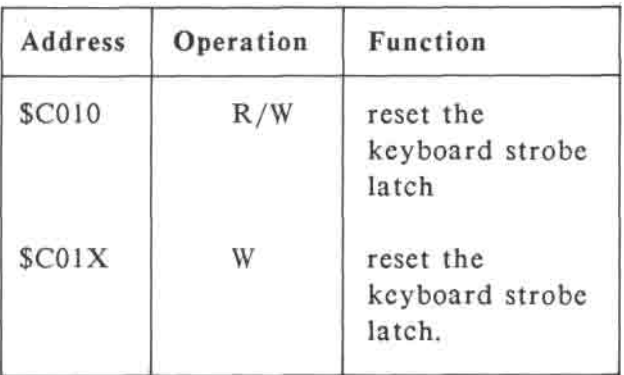

Table 4-3 keyboard hardware locations

When any key is pressed, the keyboard strobe latch is set to 1. This keyboard strobe status can be read at bit 7 of location \$C00X. At the same time, the ASCII code of that key is also contained in bit 0-6. Reading \$C01X can also read the ASCII code, but it will reset the keyboard strobe status. To check if any key is being pressed down, the location \$C010 can be read but it will reset the keyboard strobe status at the same time. Usually we can check \$C00X first to see if any key has been pressed before, then we can read the ASCII code by reading \$C01X. Fig. 4-3 illustrates this event.
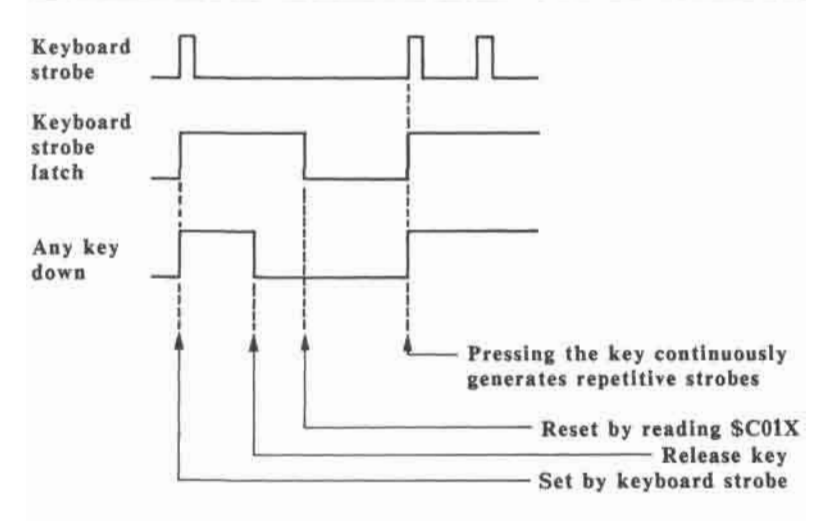

Fig. 4-3 Timing of pressing a key on the keyboard

The keyboard encoding IC has an autorepeat function. If a key is constantly held down, then that key will be generated automatically at a fixed rate.

### **4.1.2 Special function** keys **and** switches

There are some keys which do not generate any ASCII code. These keys affects the system immediately.

a) 
$$
CTRL \cdot \boxed{REST}
$$

Pressing these two keys simultaneously will reset the microcomputer system.

$$
b) \quad \boxed{\Delta} \quad , \quad \boxed{\Delta}
$$

The status of these two keys can be read from locations \$C061 and \$C062 respectively. These two keys can be used as game control keys.

$$
c) \quad \begin{array}{|c|} \hline \text{CAPS} \\ \hline \text{LOCK} \end{array}
$$

This is a toggling switch. When upper-case letters are activated, the CAPS LOCK indication light will glow.

d) 40 / 80 switch

80 column text mode can be turned on only when the 40 / 80 switch is set to 80 position.

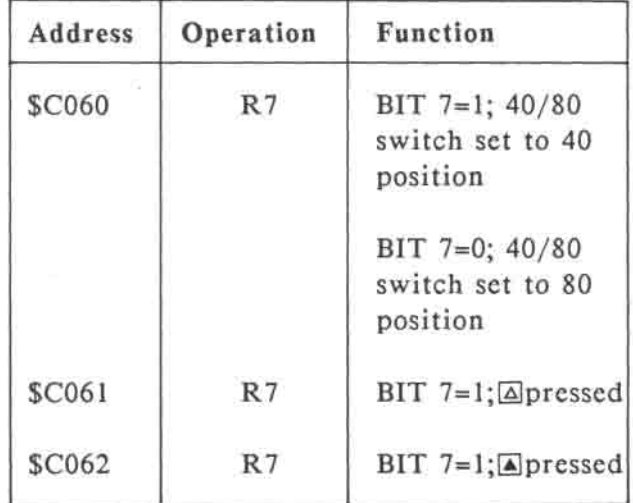

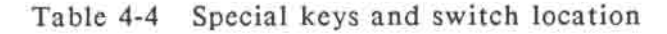

## **4.2 Speaker**

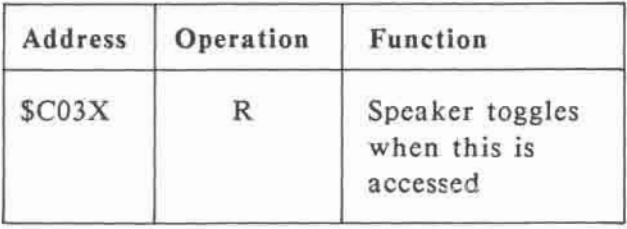

Table 4-5 Sound control hardware location

A speaker is built-in. Sound of different tones will be generated depending on the rate \$C03X is being accessed. The loudness of the speaker can be adjusted by the volume control. The user can also use the ear-phone jack if he doesn't want to use the internal speaker.

### 5. THE VIDEO DISPLAY

Besides conventional text display, the computer is also capable of displaying highresolution color graphics. The following is a brief summary of the features of the video display:

- 40-column x 24-row text
- 80-column x 24-row text
- 40H x 24V, 16-color low-resolution graphics
- 80H x 24V, 16-color double-lowresolution graphics
- 280H x 192V, 6-color high-resolution graphics
- 560H x 192V, 16-color double-highresolution graphics
- Mixed text/graphics display
- Secondary display page

The video display is controlled by a number of "software-switches" resided in the hardware page described in chapter 3. Table 5-1 lists the locations and functions of the various video display control switches while Table 5-2 and 5-3 shows the switch settings for selecting the various video display modes and display pages.

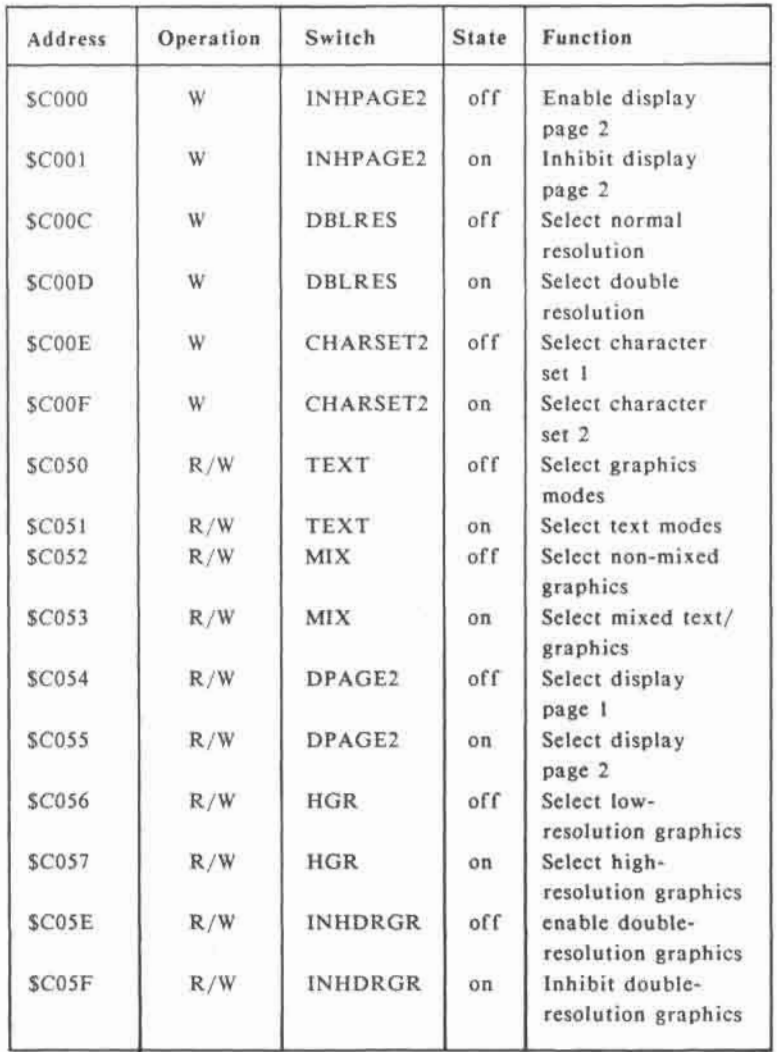

# Tablc 5-1 Video display control switches I/O locations

۰

#### **THE VIDEO DISPLAY**

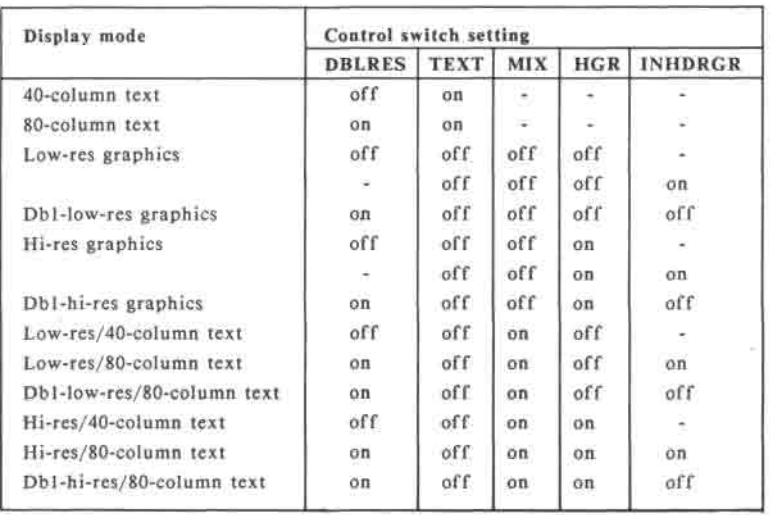

Table 5-2 Selection of video display mode

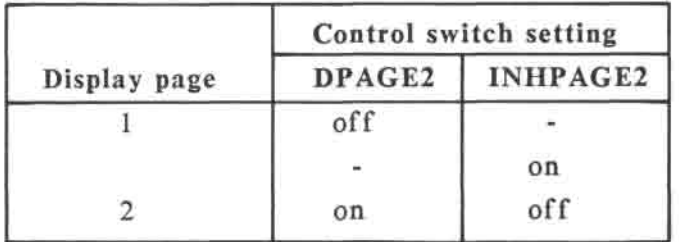

**Table 5-3 Selection of display page** 

**The video display of the computer is memory-mapped, i.e. part of the system main memory is reserved for video display purposes. Each of the video memory locations is "mapped" to a particular drawing position on the screen. Depending on the video display mode, the resolution and color of the display, memory requirement, memory mapping and interpretation of video memory data may be different. These will be described in detail in the following sections.** 

#### **5.1 Text modes**

**Text modes are selected by turning the "TEXT" switch on. In both the 40-column and 80-column text mode, the screen can display 24 rows of text. Each of the characters occupies a 7H x 8V dot-matrix on the screen. Except for some special characters, most of the characters are actually made up of a 5H x 7V dot-matrix, leaving a blank dot column at both sides and a blank dot row at the bottom of the character. Figure 5-1 shows the dot-matrix of the character "C".** 

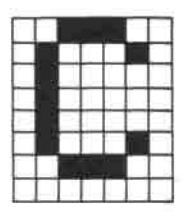

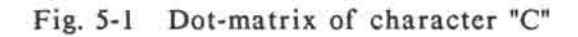

#### **5.1.1 Character sets**

The characters that can be displayed in the text modes include:

- Uppercase and lowercase letters
- Numerals
- Punctuation marks
- Special characters

An unique 8-bit character code is assigned to each of the displayable characters. The low-order six bits are simply the ASCII code for the character while the two high-order bits select one of three character display formats:

- Normal (white character on a black background)
- Inverse (black character on a white background)
- Flashing (alternating between normal and inverse format)

**The computer has two character sets selected by the "CHARSET2" switch.** 

**When "CHARSET2" switch is off, the primary character set is displayed. Uppercase letters, numerals and punctuation marks can be displayed in all three formats while lowercase letters and some special characters can only be displayed in normal format. The primary character set and the corresponding character codes are shown in Table 5-4.** 

|         | INVERSE |      |           |        | FLASHING |      |            | NORMAL         |        |      |        |                |              |         |                 |     |
|---------|---------|------|-----------|--------|----------|------|------------|----------------|--------|------|--------|----------------|--------------|---------|-----------------|-----|
|         | 500     | \$10 | \$20      | \$30   | \$40     | \$50 | \$60       | \$70           | \$80   | \$90 | SAØ    | \$80           | SC0          | SDØ.    | SE <sub>®</sub> | SFØ |
| $+50$   | @       | р    |           | ø      | 耍        | a    |            | ā              | @      | ₽    |        | ø              | 廊            | ₽       | ٠               | P   |
| $+51$   | Δ       | O    |           |        | А        | a    |            |                | А      | ū    |        |                | А            | Ω       | 诵               | Q   |
| $+52$   |         | Ħ    | 48        | 2      | B        | я    | <b>W</b>   | ٠<br>á         | 8      | 抖    | 14.    |                | B            | Ħ       | ħ               |     |
| $+53$   | u       | 5    | ٠         | þ      | Ċ        | 5    | ٠          | J.             | ×<br>u | s    |        |                | ċ            | u.<br>S |                 |     |
| $+54$   |         |      | s         | ×<br>4 | Ď        |      | Ś          | 4              | Ď      |      | s      |                | b            | Ţ       | ರ               |     |
| $+85$   | έ       | IJ   |           | 5      | Ë        | u    | $\gamma_0$ | š              | x<br>Ę | υ    |        | 5              | ŧ            | บ       | ٠               | u   |
| $+ $6$  |         | ν    | K         | 6      | F        |      | Ł          | 6              | ğ      | ν    | s,     | 6              | F            | V       |                 |     |
| $+57$   | G       | W    |           | Ÿ      | Ġ        | w    |            |                | Ġ      | W    |        |                | G            | W       | 9               | w   |
| $+ $8$  | н       | x    |           | 8      | Ĥ        | ×    |            | $\overline{8}$ | Ħ      | ×    |        | 8              | $\mathbf{H}$ | ×       | ĸ               |     |
| $+$ \$9 |         | ×    |           | 9      |          | ٧    |            | 9              |        | γ    |        | $\overline{9}$ |              | Ÿ       |                 |     |
| $+ $A$  |         |      | ٠         |        | ٠        | z    | ٠          |                |        | Ż    |        |                |              |         |                 |     |
| $+5B$   |         |      | $\bullet$ |        | κ        |      | ٠          | ×              | κ      |      | 村      |                | к            |         | ĸ               |     |
| $+SC$   |         |      | $\sim$    | ċ      | ь        |      |            | ĸ              | s.     |      |        |                | L            |         |                 |     |
| $+50$   | M       |      | $\sim$    | ٠<br>٠ | M        |      | $-$        | $\ddot{ }$     | M      |      | $\sim$ |                | M            |         | m               |     |
| $+$ \$E | N       |      |           | $\sim$ | N        |      |            | У              | N      |      |        |                | N            |         | 肓               |     |
| $+ST$   |         |      |           |        | O        |      |            | 2              | Ō      |      |        |                | ò            |         | 82<br>$\Omega$  |     |

**Table 5-4 Primary character set** 

**When "CHARSET2" switch is on, the secondary character set is displayed. Flashing format is not available for this character set but lowercase letters can now be displayed in inverse format. Moreover, some special characters (called mouse characters) can be displayed. Table 5-5 shows the secondary character set and the corresponding character codes.** 

|         |     | <b>INVERSE</b><br>INVERSE<br>MOUSE |      |        |                         |      |      | NORMAL                    |      |      |                         |                         |      |      |                 |     |
|---------|-----|------------------------------------|------|--------|-------------------------|------|------|---------------------------|------|------|-------------------------|-------------------------|------|------|-----------------|-----|
|         | 500 | \$10                               | \$20 | \$30   | \$40                    | \$50 | \$68 | \$70                      | \$80 | \$90 | SAØ                     | \$80                    | \$CO | \$D0 | <b>SE@</b>      | SFO |
| $+50$   | 硇   | ρ                                  |      | а      |                         | £    |      | Ð                         | 6B   | ₽    |                         |                         | Đ    | Þ    | ٠               | P   |
| $*51$   | А   | a                                  |      |        | Δ                       |      | ä    | ü                         | А    | Q    |                         |                         | Α    | ū    | ă               | a   |
| $+52$   |     | R                                  |      | 2      |                         |      | G.   | Ť                         | B:   | R    |                         |                         | B    | R    | ъ               | jŧ. |
| $+$33$  |     | S                                  |      | з      | $\overline{\mathbf{X}}$ |      | €    |                           |      | S,   | ٠                       |                         | Ċ    | 5    | ç               | э   |
| $+ $4$  | Ω   |                                    |      | 4      |                         |      | a    |                           | b    |      | \$                      |                         | Ð    | Τ    | đ               |     |
| $+55$   |     | U                                  |      |        |                         |      |      |                           | E    | U    | N,                      | 5                       | Е    | u    | ٠               | u   |
| $+56$   |     |                                    | g,   | 507    |                         | 鎣    |      |                           |      | ٧    | $\overline{\mathbf{a}}$ | $\ddot{\bf{6}}$<br>m    |      | v    |                 |     |
| $+57$   | Ġ.  | W                                  |      |        | <b>TANA</b>             | 川臘   | q.   | w                         | G    | w    |                         | $\overline{\mathbf{r}}$ | G    | W    | g               | w   |
| $+ $8$  | н   | ×                                  |      | B      |                         |      | 'n   | $\boldsymbol{\mathrm{x}}$ | Ħ    | ×    |                         | B                       | н    | ×    | h               |     |
| $+ $9$  |     |                                    |      | -9     |                         |      |      |                           |      | ٧    |                         | 9                       |      |      |                 |     |
| $+SA$   |     |                                    |      |        |                         |      |      |                           | J    | z    |                         |                         |      |      |                 |     |
| $+ $81$ |     |                                    |      | F3     |                         |      |      |                           | κ    |      |                         |                         |      |      |                 |     |
| $+$ SC  |     |                                    |      | $\leq$ |                         |      |      |                           |      |      |                         |                         |      |      |                 |     |
| $+3D$   | M   |                                    |      | ÷      |                         |      | m    |                           | м    |      |                         | E                       | M    |      | m               |     |
| $+5E$   | N   |                                    |      | ×      |                         |      | 'n   |                           | н    |      |                         |                         |      |      | $\overline{11}$ |     |
| $+SF$   |     |                                    |      |        | x                       |      | G    |                           | o    |      |                         |                         | O    |      | m<br>ø          | 雛   |

**Table 5-5 Secondary character set** 

#### **5.1.2 Memory mapping**

**In** both of the text modes, each character position on the screen is mapped to an unique location in the system memory. To display a specific character at a particular position on the screen, you only need to store the character code for the character to be displayed in the memory location which is mapped to the desired character position on the screen.

#### **5.1.2.1 40-column text**

40-column text mode is selected by turning the "DBLRES" switch off. In this mode, the screen is divided into 40 x 24 character positions. The 40 characters in a row are stored in contiguous memory locations called a row buffer. However, the row buffers for adjacent rows on the screen are not adjacent in the system memory.

The primary 40-column text page occupies locations \$0400 to \$07FF while the secondary page occupies locations \$0800 to \$0BFF of the main bank system memory. The memory mapping is illustrated in Fig. 5-2.

**THE VIDEO DISPLAY** 

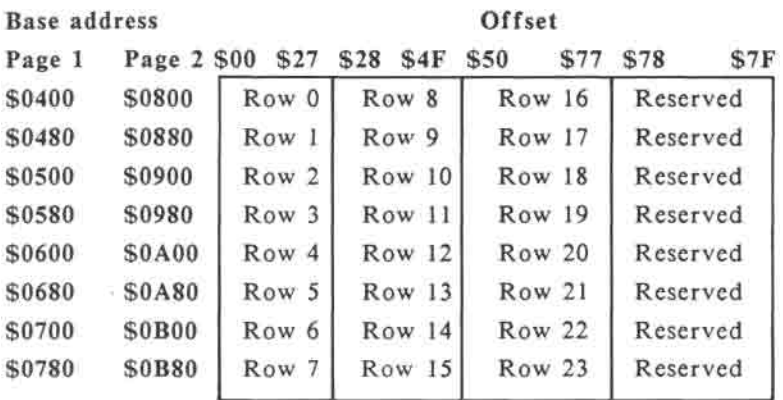

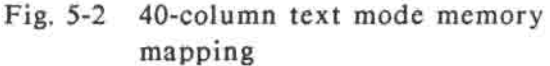

Notice that some memory locations inside both of the display pages are marked as "reserved". They are sometimes referred to as "screen holes" since they are not used for display purposes, i.e. they are not mapped to any position on the screen.

These "screen holes" are used by the system firmware and some application programs for data storage. As a result, the user should pay particular attention when using these memory locations in order to avoid destroying any data which may cause system failure.

### **5.1.2.2 80-column text**

80-column text mode is selected by turning "DBLRES" switch on. In this mode, the screen is divided into 80 x 24 character positions.

The primary 80-column text page occupies locations \$400 to \$7FF while the secondary page occupies locations \$800 to \$BFF of both the main and auxiliary bank system memory. Thus a 80-column text page uses twice as much memory as a 40-column text page.

The row buffer for a particular row on the screen uses the same set of memory addresses as 40-column text. However, both the main and auxiliary bank memory is used and adjacent character positions in a row on the screen are not mapped to contiguous memory locations in system memory.

If we label the character positions in a row on the screen as 0,1,2,....,78,79 (starting from the leftmost position), then the even-number character positions (0,2,4,....,76,78) are mapped to the auxiliary bank system memory while the odd-number character positions (1,3,5,....77,79) are mapped to the same memory addresses in the main bank system memory. For example, the first character position of the first row on the

screen is mapped to location \$0400 (or \$0800 if secondary page is being displayed) of auxiliary bank system memory while the second character position is mapped to location \$0400 (\$0800 for secondary page) of main bank system memory. Figure 5-3 illustrates this mapping scheme conceptually.

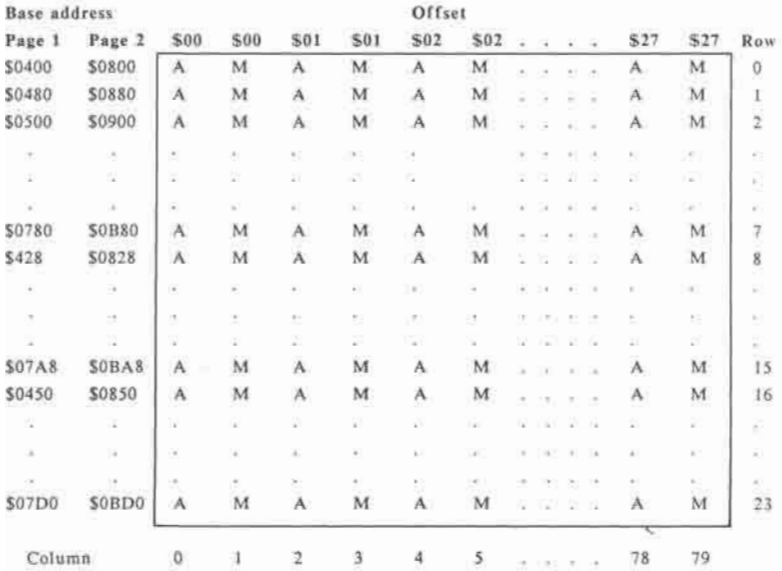

A - Auxiliary bank memory M - Main bank memory

### Fig. 5-3 80-column text mode memory mapping

#### 5.2 Graphics modes

Graphics modes are selected by turning the switches "TEXT" and "MIX" off.

In all of the graphics modes, the entire screen is divided into a rectangular pixelmatrix. Each of the pixels on the screen is mapped to one or more bits of a particular location in the system memory.

The resolution, color and memory mapping are different for the various graphics modes and will be described in the following sections.

By the way, we made a distinction between a "dot" and a "pixel" here.

A "dot" is the smallest element that can be drawn on the screen. The entire screen is made up of 560H x 192V drawing positions at which a "dot" can be plotted.

On the other hand, a "pixel" is the basic picture element of a particular graphics mode which may be made up of one or more dots. Thus the size of a "pixel" may be equal to or larger than that of a "dot". Obviously, the smaller the pixel size, the higher the resolution.

### **5.2.1 Low-resolution graphics**

This is selected by turning off "HGR" switch and either turning off "DBLRES" switch or turning on "INHDRGR" switch. In this mode, the screen is divided into 40H x 48V pixels. Each pixel can take on any one of 16 colors.

It uses the same memory area as 40-column text, i.e. \$0400 to \$07FF (primary page) and \$800 to \$0BFF (secondary page) of the main bank system memory.

The mapping scheme is also similar to that of 40-column text except that each character position is now divided vertically into two pixel positions (upper and lower) which are mapped to the low-nibble and high-nibble of the memory location mapped to that particular character position on the screen. The mapping scheme is shown in Fig. 5-4.

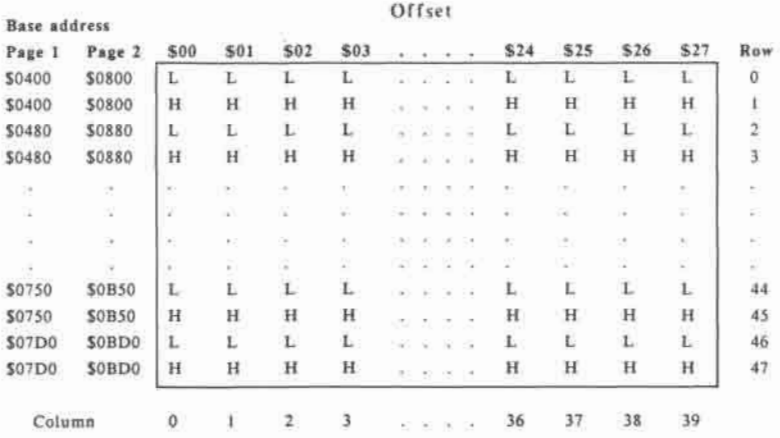

L - Low-nibble H - High-nibble

Fig. 5-4 Low-resolution graphics memory mapping

To set the color of a particular pixel position on the screen, you only need to store the 4-bit color code for the desired color in the low-nibble or high-nibble (as appropriate) of the memory location which is mapped to that pixel position. Table 5-6 shows the 16 available colors and their corresponding color codes.

| Code | Color       | Code | Color               |
|------|-------------|------|---------------------|
| \$0  | Black       | \$8  | Yellowish-<br>green |
| \$1  | Dark red    | \$9  | Orange              |
| \$2  | Dark blue   | \$A  | Gray 2              |
| \$3  | Violet      | \$B  | Pink                |
| \$4  | Dark green  | \$C  | Medium              |
|      |             |      | green               |
| \$5  | Gray 1      | \$D  | Yellow              |
| \$6  | Medium blue | \$E  | Cyan                |
| \$7  | Light blue  | \$F  | White               |

Table 5-6 Low-resolution graphics colors

#### **5.2.2 Double-low-resolution graphics**

This mode is selected by turning off "HGR" and "INHDRGR" switch and turning on "DBLRES" switch.

In this mode, the screen is divided into 80H x 48V pixel positions, each of which can take on any one of the 16 colors shown in Table 5-7.

|                 | Code           |               |  |  |  |  |  |
|-----------------|----------------|---------------|--|--|--|--|--|
| Color           | Even<br>column | Odd<br>column |  |  |  |  |  |
| Black           | S <sub>0</sub> | \$0           |  |  |  |  |  |
| Dark Red        | \$8            | \$1           |  |  |  |  |  |
| Dark Blue       | \$1            | \$2           |  |  |  |  |  |
| Violet          | \$9            | \$3           |  |  |  |  |  |
| Dark green      | \$2            | \$4           |  |  |  |  |  |
| Gray 1          | SA.            | \$5           |  |  |  |  |  |
| Medium blue     | \$3            | \$6           |  |  |  |  |  |
| Light blue      | \$B            | \$7           |  |  |  |  |  |
| Yellowish-green | \$4            | 88            |  |  |  |  |  |
| Orange          | SC             | \$9           |  |  |  |  |  |
| Gray 2          | \$5            | \$A           |  |  |  |  |  |
| Pink            | \$D            | \$B           |  |  |  |  |  |
| Medium green    | \$6            | SС            |  |  |  |  |  |
| Yellow          | SE.            | \$D           |  |  |  |  |  |
| Cyan            | \$7            | SE.           |  |  |  |  |  |
| White           | \$F            | \$F.          |  |  |  |  |  |

Table 5-7 Double low-resolution graphics colors

Notice that the 4-bit color code of a particular color for pixels on even columns (0,2,4,....,78) of the screen is different from that for pixels on odd columns (1,3,5,....,79).

**An observant reader may recognize that the color codes for odd-column pixels are the same as those of low-resolution graphics while the even-column color codes are obtained by rotating their odd-column counterparts one bit to the right. The memory mapping is similar to that of 80 column text except that, as in low-resolution graphics, each character position is divided vertically into two pixel positions mapped to the low-nibble and high-nibble of the memory location mapped to that character position.** 

**The primary display page occupies locations \$0400 to \$07FF and the secondary display page occupies locations \$0800 to \$0BFF of both the main and auxiliary bank system memory. Odd-column pixels are mapped to main bank memory while even-column pixels are mapped to auxiliary bank memory.** 

**Even-row pixels are mapped to low-nibbles while odd-row pixels are mapped to highnibbles of the memory locations in the display buffers.** 

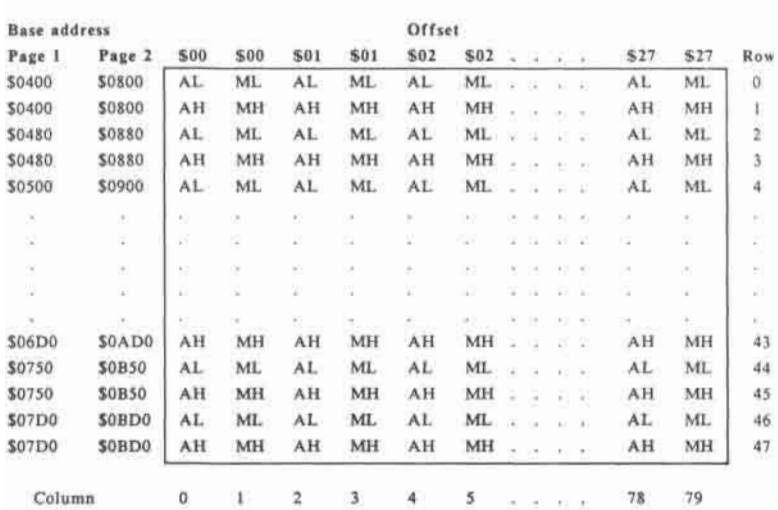

**The mapping scheme is illustrated in Fig. 5- 5.** 

**ML-Low-nibble of main memory MH-High-nibble of main memory AL-Low-nibble of auxiliary memory AH-High-nibble of auxiliary memory** 

## **Fig. 5-5 Double-low-resolution graphics memory mapping**

#### **5.2.3 High-resolution graphics**

High-resolution graphics screen contains 280H x 192V plotting positions. This mode is selected by turning on "HGR" switch and either turning off "DBLRES" switch or turning on "INHDRGR" switch.

There are two submodes, namely monochrome and color, selected by the "COLOR/MONO" switch located on the top cabinet.

#### **5.2.3.1 Monochrome high-resolution graphics**

The monochrome submode, selected by throwing the "COLOR/MONO" switch to the "MONO" position, is for use with a highresolution monochrome monitor.

The primary display page occupies locations \$2000 to \$3FFF while the secondary display page occupies locations \$4000 to \$5FFF of the main bank system memory.

Each of the display buffers is organized as a collection of line buffers. Each line buffer is made up of 40 contiguous memory locations and is mapped to one of the 192 lines on the screen. Line buffers for adjacent lines on the screen are not adjacent in memory. The organisation of the display buffers is shown in Fig. 5-6.

**Bit 0 to bit 6 of each memory location in a line buffer is mapped to seven adjacent plotting positions on the associated line, with bit 0 mapped to the left and bit 6 mapped to the right. Bit 7 is not used.** 

**Bit 6 of a particular memory location in a line buffer and bit 0 of the next sequential location in the buffer are mapped to adjacent plotting positions on the screen. The bit-mapping scheme is illustrated in Fig. 5-7.** 

**In the monochrome mode, each pixel occupies one plotting position on the screen and can either be black or white only. Color is not available.** 

**To set a particular plotting position to white, store a one to the memory bit mapped to that position. Storing a Zero set the corresponding plotting position to black.** 

#### **THE VIDEO DISPLAY**

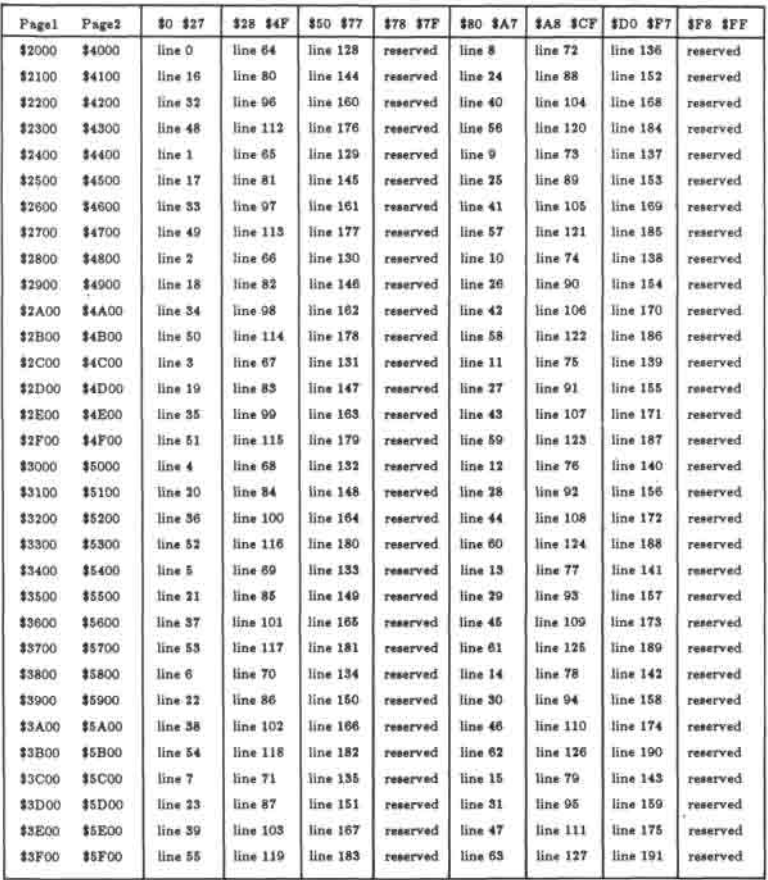

# Fig. 5-6 Display buffer organisation in high-resolution graphics

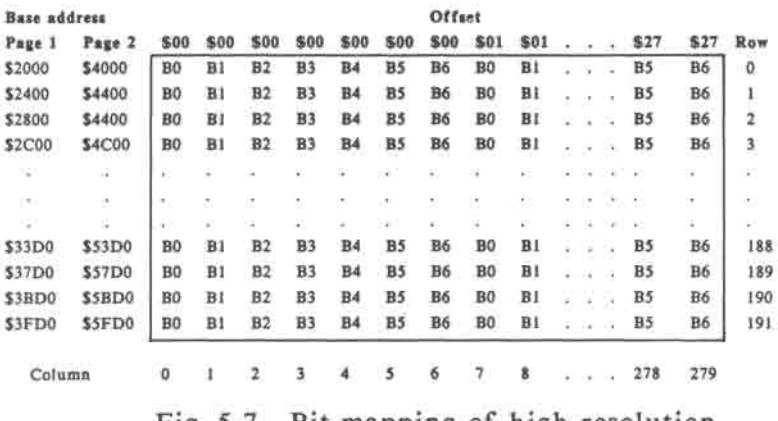

Fig. 5-7 Bit-mapping of high-resolution graphics.

### 5.2.3.2 Color **high-resolution graphics**

The color submode selected by throwing the "COLOR/MONO" switch to the "COLOR" position is for use with a color TV or color monitor.

In this mode, four colors can be displayed **on** the screen in addition to black and white. If viewed with a composite monochrome monitor, the different colors will be displayed as different gray levels.

The memory mapping is the same as that of the monochrome submode except that the video memory data is interpreted in a different manner in order to generate a color display. The color of a particular plotting position on the screen is determined by five factors:

- The plotting position is on even columns (0,2,4,....,278) or odd columns (1,3,5,...,279) of the screen.
- The state of the memory bit mapped to that plotting position.
- The state of bit 7 of the memory location which contains the bit mapped to that plotting position.
- The state of the two memory bits mapped to the left of the plotting position.
- The state of the memory bit mapped to the right of the plotting position.

A plotting position will be white if the memory bits mapped to the current plotting position and either one of the adjacent (left or right ) plotting positions on the same line are on.

A plotting position will be black if the memory bit mapped to the current plotting position is off and either the bit mapped to the position at the left is off or that plotting position is white in color.

A plotting position can only be displayed in colors other than black or white if the memory bit mapped to it is on and the bits mapped to the two adjacent plotting positions are off. The plotting position at the right will be forced to the same color.

By the way, the horizontal border area, i.e. the left of column 0 and the right of column 279, will always be black in color. The memory bits mapped to this area can be treated as zero's.

The color encoding scheme is illustrate in Table 5-8.

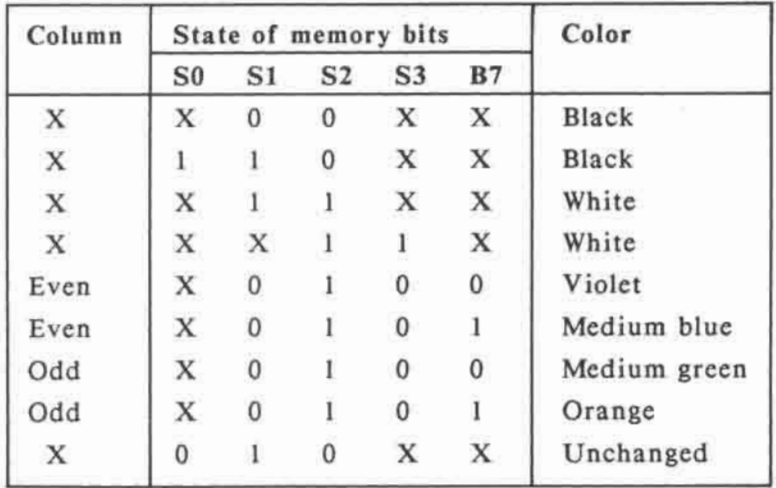

- S0 : Two plotting positions to the left
- S1 : One plotting position to the left
- S2 : Current plotting position
- S3 : One plotting position to the right
- B7 : Bit 7 of location mapped to current plotting position
- X : Don't care (0 or 1)

### Table 5-8 High-resolution graphics color encoding scheme

Using this color encoding scheme, each color pixel (except black) occupies two or more plotting positions on the screen so that the effective horizontal color resolution is 140 instead of 280 as in the monochrome submode.

This is to be expected since with the same amount of display memory, there is always a trade-off between higher resolution and more colors.

#### **5.2.4 Double-high-resolution graphics**

Double-high-resolution graphics screen is divided into 560H x 192V plotting positions. It is selected by turning on "HGR" and "DBLRES" and turning off "INHDRGR".

As in high-resolution graphics, there are two submodes (monochrome and color) selected by the "MONO/COLOR" switch on the top cabinet of the computer.

#### **5.2.4.1 Monochrome double-high-resolution graphics**

The monochrome submode is selected by throwing the "MONO/COLOR" switch to the "MONO" position.

In this mode, each pixel occupies one **plotting position on the screen and can either be black or white only. Color is not available.** 

**The display buffers occupy locations \$2000 to \$3FFF (page 1) and \$4000 to \$5FFF (page 2) of both the main and auxiliary bank memory. Thus double-high-resolution graphics uses twice as much memory as high-resolution graphics.** 

**The organisation of line buffers is similar to that of high-resolution graphics, except that each line buffer is made up of 40 contiguous memory locations in the main bank memory and the 40 memory locations in the auxiliary bank memory having the same addresses.** 

**As in high-resolution graphics, each memory location in a line buffer is mapped to seven adjacent plotting positions on the screen, with bit 0 mapped to the left and bit 6 mapped to the right. Bit 7 is not used.** 

**However, data in adjacent memory locations in either the main or auxiliary bank memory are not displayed side-by-side on the screen. Instead, the data in main and auxiliary bank memory are displayed alternately, i.e. one byte in the auxiliary bank memory is displayed first, followed by another byte in the main bank memory and so on.** 

If you conceptually divide a line on the screen into 80 segments, each of which is seven plotting positions in width, then the even-number segments (0,2,4,...,78) are mapped to the 40 contiguous memory locations of the line buffer in the auxiliary bank memory while the odd number segments (1,3,5,...,79) are mapped to the same addresses in the main bank memory.

To set a particular plotting position on the screen to white, you simply need to place a one into the memory bit which is mapped to that plotting position. Placing a zero in the memory bit set the corresponding plotting position to black.

The bit-mapping scheme is illustrated in Fig. 5-8.

**THE VIDEO DISPLAY** 

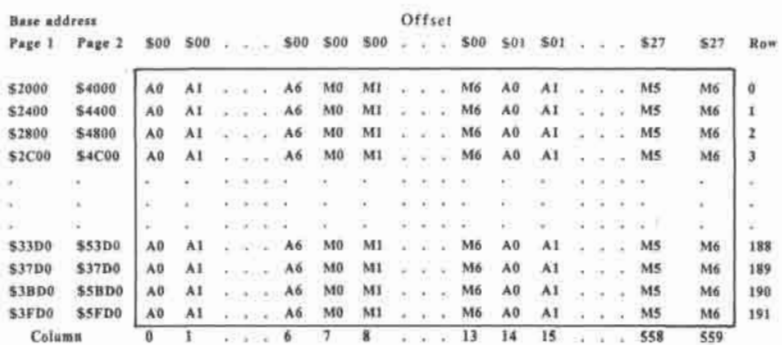

- A0-A6 : Auxiliary bank memory bit 0 to bit 6
- M0-M6 : Main bank memory bit 0 to bit 6

### Fig. 5-8 Double-high-resolution graphics bit-mapping

### **5.2.4.2 Color double-high-resolution graphics**

The color submode selected by throwing the "MONO/COLOR" switch to the "COLOR" position is intended to be used with a color monitor or TV.

It has the same memory mapping as the monochrome submode. However, the video data addressed from the display buffer is interpreted as specially encoded color data instead of a simple bit pattern.

The color of a particular plotting position on the screen is determined by the following factors:

- The column at which the plotting position locates (0-559).
- The state of the memory bit mapped to that plotting position.
- The state of the memory bits mapped to the four plotting positions at the left.
- The state of the memory bits mapped to the three plotting positions at the right.

If the memory bits mapped to four or more adjacent plotting positions on a line are on, then all of the plotting positions will be white.

If the memory bit mapped to a particular plotting position is on and the bit mapped to the plotting position at the left is off, then it will take on different colors depending on the state of the memory bits mapped to the three plotting positions at the right and the column number at which it locates as shown in table 5-9.

One to three plotting positions at the right will be forced to the same color as that of the current position. Thus the width of a pixel (other than black and white) varies from two to four plotting positions so that the effective horizontal color resolution is only 140.

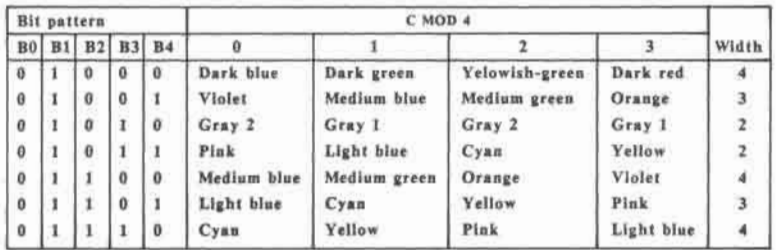

- C : Column number of current plotting position (0 to 559)
- BO : Bit mapped to one plotting position to the left
- Bl : Bit mapped to current plotting position
- B2 : Bit mapped to one plotting position to the right
- B3 : Bit mapped to two plotting positions to the right
- B4 : Bit mapped to three plotting positions to the right

### Table 5-9 Double-high-resolution graphics color encoding scheme

As in high-resolution graphics, the horizontal border area can be treated as if they are mapped to memory bits in the off state.

If the memory bit mapped to a particular plotting position and those mapped to the three plotting positions at the left are all off, then that plotting position will be black. However, if one or more bits mapped to the three plotting positions at the left is on, then it will take on the color of the previous plotting position except when the previous plotting position is white, in which case the current plotting position will be black.

Like color high-resolution graphics, the color double-high-resolution graphics scarifies resolution for colors. The horizontal resolution is reduced from 560 to 140 in order to increase the available colors from two to 16.

When viewed with a composite monochrome monitor, the different colors will appear as different levels of gray.

# **5.3 Mixed graphics/text modes**

Mixed modes are selected by turning "TEXT" switch off and "MIX" switch on. In all of the mixed modes, the screen is divided vertically into two sections.

The upper section is a graphics display, the particular graphics mode being selected by the software-switches **"HGR",** "DBLRES" and "INHDRGR" as described in section 5.2. The lower section is a text display which contains four rows of text. The text may be in 40-column or 80-column format, selected by the "DBLRES" software-switch.

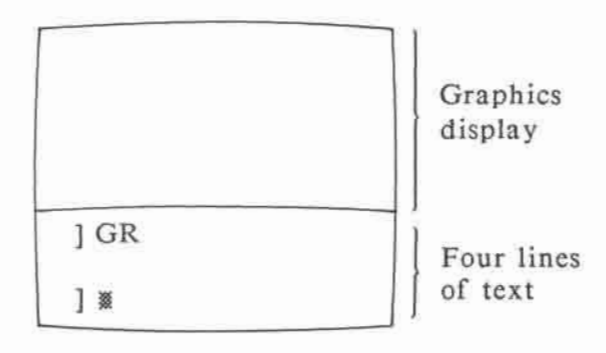

Fig. 5-9 Mixed graphics/text display

**Notice that since double-low-resolution graphics and double-high-resolution graphics require the "DBLRES" software-switch to be turned on, they can only be mixed with 80 column text. Low-resolution graphics and high-resolution graphics can be mixed with either 40-column or 80-column text.** 

**For the two low-resolution graphics modes, the graphics screen can only display 40 lines. For the two high-resolution graphics modes, 160 lines can be displayed.** 

### **5.4 Secondary display page**

**For each of the display modes, there are two display pages or display buffers available. Some display modes may share the same display buffers, e.g. 40-column text and low-resolution graphics. The display page is selected by the software-switches "DPAGE2" and "INHPAGE2" as shown in Table 5-3.** 

**When "INHPAGE2" is off, "DPAGE2" is used for selecting the display page. If "DPAGE2" is off, display page 1 is selected. If "DPAGE2" is on, display page 2 is . selected. If "INHPAGE2" is turned on, display page 1 is always selected irrespective of the state of the "DPAGE2" switch. "DPAGE2" is used for other purposes (switching between main and auxiliary bank display buffers) as described in Chapter 3.**
**With this secondary display page feature and the ability to monitor the state of the vertical blanking signal by reading bit 7 of I/O location \$C019, it is possible to perform flicker-free animation.** 

**To produce a flicker-free display, you must not write to the display buffer during the active display interval when the video generation circuitry is accessing the contents of the video memory.** 

**With only one display buffer, it is possible to achieve this by monitoring the vertical blanking signal and writing to the display buffer during the blanking interval. However if the amount of data to be handled is large, there may not be enough time for updating the display buffer during the blanking interval.** 

**With two display buffers, you may modify the content of one of the display buffers while displaying the other and switch to it during the vertical blanking interval after you have finished writing. Since the entire display is switched at the same time, no flickering will be observed.** 

**As a final remark, when you switch the display page of a mixed mode display, both the graphics section and the text section will be switched at the same time. It is not possible to display graphics page 1 and text page 2 on the screen at the same time.** 

# **CHAPTER 6 DISK INPUT/OUTPUT**

#### **6. DISK INPUT/OUTPUT**

The computer has all the necessary hardware and firmware built-in for interfacing with 5.25" and 3.5" disk drives. The following types of disk drives are supported:

- LASER FD-l00c 5.25" drives or compatibles
- Unidisk™ 5.25 drives or compatibles
- LASER FD-356 3.5" drives or compatibles
- Unidisk™ 3.5 drives or compatibles

The "LASER 128" and "LASER 128 EX" has a 5.25" disk drive built-in.

The DB-19 connector on the back panel of the computer is for connecting an optional second drive.

## **6.1 Basic operating principles of disk drives**

A disk drive is an assembly of electrical and mechanical parts for reliable data storage and retrieval on **a** magnetic media, i.e. the diskette.

Basically, a disk drive is composed of a spindle motor, a stepper motor, a magnetic read-write head, electronic components for controlling the motors and read/write head **and** other mechanisms for mounting the diskette, moving and loading the magnetic head etc.. Fig. 6-1 shows the construction of a typical drive assembly.

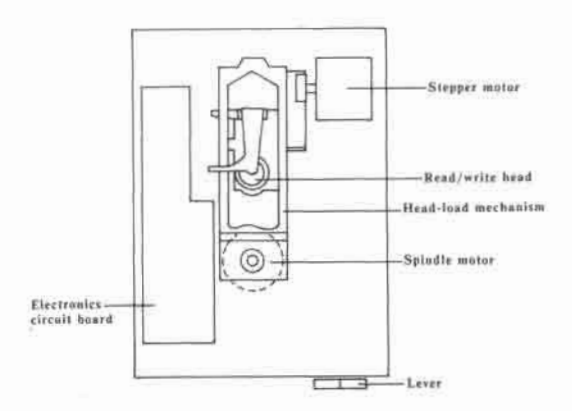

Fig. 6-1 Basic construction of a disk drive

**When a diskette is inserted into the disk drive and the drive door is closed properly, the diskette will be mounted firmly on the drive hub which is connected to the shaft of the spindle motor, either directly or through a rubber belt. If the spindle motor is then turned on, the diskette will revolve at high speed about its center axis.** 

**The read-write head is held above the surface of the diskette by a disk arm which is connected to the shaft of the stepper motor through some mechanisms. When the drive door is closed, the read-write head will be "loaded", i.e. brought into contact with the surface of the diskette.** 

**The stepper motor is responsible for accurately controlling the position of the read/write head. The read/write head can be moved inwards (towards the centre) or outwards (away from the centre) in fixed "steps".** 

**Data are stored on concentric "tracks" on the diskette. The outermost track is often referred to as track 0. The number of tracks depends on the accuracy of the magnetic head positioning mechanism and the quality of the stepper motor which may be different for different disk drives.** 

The magnetic read/write head is the component which is responsible for actually storing and retrieving data on the diskette.

When writing to the diskette, it converts the one's and zero's in the serial bit stream from the host computer into magnetic flux changes which magnetize the magnetic media coated on the surface of the diskette in opposite poles. When the disk surface moves at high speed under the read/write head, the magnetic flux changes recorded on the track induce voltage spikes in the read/write head. These voltage spikes are amplified and shaped by the electronics in the disk drive and passed to the host computer for reading.

For more effective error detection, a track is usually divided into a number of sectors. Some disk drives use "hard-sectoring" while others use "soft-sectoring". All the disk drives which work with the computer uses the "soft-sectoring" scheme.

In this scheme, each data sector is preceded by an address mark which uniquely identifies the current track and sector. The number of sectors in a track and the number of bytes in a sector is defined by software, typically 16 sectors/track. The larger the number of sectors, the smaller the number of bytes per sector.

Usually, each sector has a data checksum for error detection. For efficient error detection and recovery, smaller sector size is preferred. However, this also increases the overhead spent in storing the address marks, checksums, inter-sector gap etc. which results in reduced useful storage space per track. This tradeoff is another consideration which a programmer has to bear in mind.

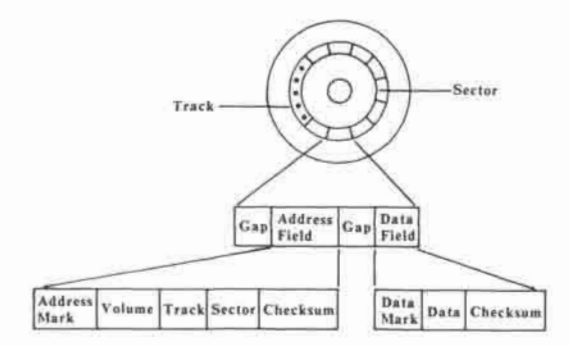

Fig. 6-2 Typical format of a soft-sectored diskette

## **6.2 Universal Disk Controller**

The disk drive interface hardware in the computer is collectively known as the Universal Disk Controller (UDC). The UDC uses a number of memory mapped I/O locations for controlling the operation of the disk drives. The locations and functions of these I/O locations are shown in Table 6- 1 and Table 6-2.

| Address       | Operation    | Switch/<br>Register | State    | <b>Function</b>                                   |
|---------------|--------------|---------------------|----------|---------------------------------------------------|
| SCOEO.        | R/W          | <b>PHASE0</b>       | Off      | Stepper motor phase 0 off                         |
| SCOE1         | R/W          | PHASE0              | Οn       | Stepper motor phase 0 on                          |
| SCOE2         | R/W          | PHASE1              | Off      | Stepper motor phase 1 off                         |
| SCOE3         | R/W          | PHASE1              | Öл       | Stepper motor phase 1 on                          |
| SC0E4         | R/W          | PHASE2              | Off      | Stepper motor phase 2 off                         |
| SCOE5         | R/W          | PHASE2              | Ön       | Stepper motor phase 2 on                          |
| SCOE6         | R/W          | PHASE3              | Off      | Stepper motor phase 3 off                         |
| SCOE7         | R/W          | PHASE3              | Ön       | Stepper motor phase 3 on                          |
| <b>SCOE8</b>  | R/W          | <b>ENABLE</b>       | orr      | Disable disk drive                                |
| SCOE9         | R/W          | ENABLE              | On       | Enable disk drive                                 |
| <b>SCOEA</b>  | R/W          | DRIVEZ              | Off      | Select first drive                                |
| <b>SCOER</b>  | R/W          | DRIVE2              | On       | Select second drive                               |
| <b>SCOEC</b>  | R/W          | SENSE               | Off      | WRITE off: read disk data                         |
| <b>SCOED</b>  | R/W          | SENSE               | Oп       | WRITE off: sense drive status                     |
| <b>SCOEE</b>  | R/W          | WRITE               | Off      | Select read mode                                  |
| <b>SCOEF</b>  | R/W          | <b>WRITE</b>        | On.      | Select write mode                                 |
| <b>SCOEX</b>  | R/W          | <b>UDCDREG</b>      | ×.       | UDC data register                                 |
| <b>SCOEX</b>  | W            | PWMREG              | ÷.       | ENABLE off and SENSE off:<br>write PWM register   |
| SCOEX         | W            | <b>SELREG</b>       | $\sim$   | ENABLE off and SENSE on:<br>write select register |
| SC7XX         | R/W          | PORT7               | Oп       | Enable internal port 7                            |
| SCFFF         | R/W          | PORT7               | OFF      | Disable internal port 7                           |
| SC 800-       | R/W          | ×                   | $\sim$   | PORT7 on: bank-switched                           |
| SCBFF         |              |                     |          | RAM for internal port 7                           |
| <b>SCC00-</b> | R            | <b>Diff</b>         | đ.       | PORT7 on: bank-switched                           |
| SCFF7         |              |                     |          | ROM for internal port 7                           |
| SCFF8         | $\mathbb{R}$ | UDCDREG             | $\omega$ | PORT7 on: UDC data register                       |

Table 6-1 UDC I/O Locations

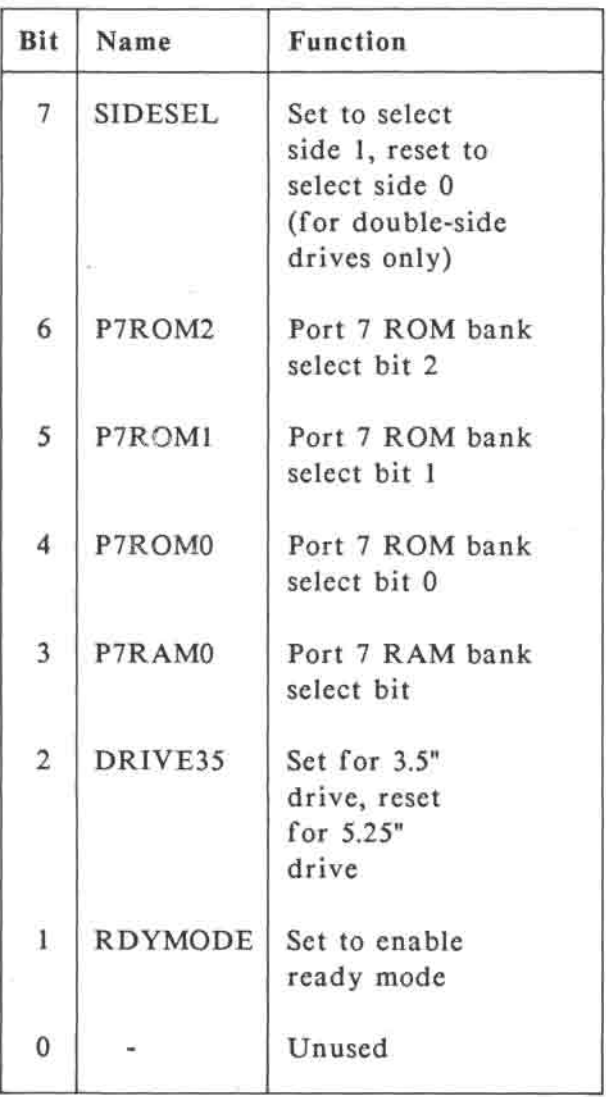

# Table 6-2 UDC select register format

The disk drives which are supported by the computer can be classified into two categories: intelligent and non-intelligent.

Intelligent disk drives have dedicated microprocessor and hardware for controlling the disk read/write operation and it only receives high-level commands from the host computer. These include the Unidisk 5.25/3.5 compatible disk drives.

All the other disk drives supported by the computer are non-intelligent in the sense that all or most of the disk read/write operations have to be directly controlled by the CPU.

The following sections will describe the interfaces with the various types of disk drives in detail.

## **6.3 Interfacing with non-intelligent 5.25" disk drives**

These refer to LASER FD-l00c compatible 5.25" disk drives. They are single-sided and have a formatted storage capacity of 143Kbytes.

#### **6.3.1 Moving the read/write head**

The stepper motor used in the disk drive has four phases, namely PHASE0, PHASE1, PHASE2 and PHASE3. To position the magnetic head over a particular track accurately, you must control the voltage applied to these phases properly.

The voltage applied to the four stepper phases can be turned on or off independently by accessing (read or write) the I/O locations from \$C0E0 to \$C0E7. These locations are paired into four groups, with each group controlling one of the four phases as shown in Table 6-1.

To move the head outwards, i.e. away from the centre of the disk, the stepper phases must be turned on and then off one by one in descending order as shown in Fig. 6-3.

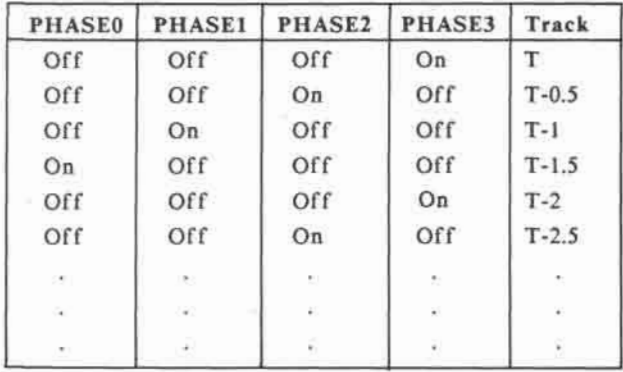

Fig. 6-3 Stepper phase sequence to move the magnetic head outwards

**Reversing the phase sequence, i.e. turning the stepper phases on and then off one by one in ascending order, will move the magnetic head towards the centre of the diskette.** 

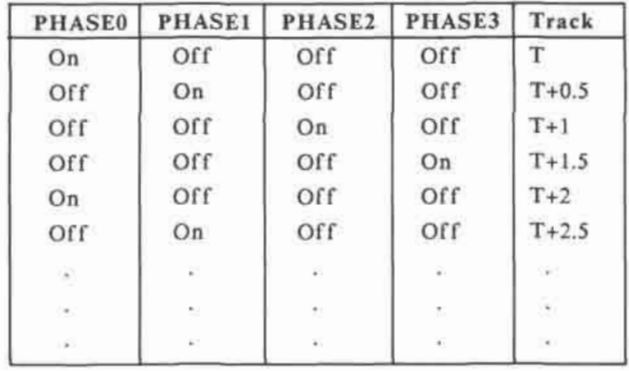

# **Fig. 6-4 Stepper phase sequence to move the magnetic head inwards**

**The above phase sequences will cause the shaft of the stepper motor to be rotated in steps of 90 degrees or 1/4 revolution. Each "step" of the stepper motor corresponds to a "half-track" on the diskette. To move the read/write head by one track, the stepper motor has to be "stepped" twice. Due to the inertia of the mechanical parts in the disk drive, the stepper motor will not respond immediately after new inputs are applied to the four phases. This latency is usually referred to as the "track-to-track seek time".** 

In addition, the magnetic head will oscillate at its new position and it requires a certain amount of time before it can settle down. This is called the "head-settling time".

As a result, the inputs to the stepper phases must be applied for a sufficiently long period of time in order to hold the magnetic head at its new position steadily. Typically, this requires about 20 ms. However, this value is different for disk drives of different manufacturers and is one of the criteria for evaluating the quality of the drive mechanisms.

The following is an example program for recalibrating the magnetic head to track 0, i.e. the outermost track.

**;**  ; Read/write head recalibration routine ;

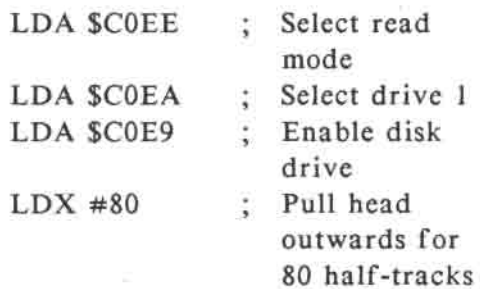

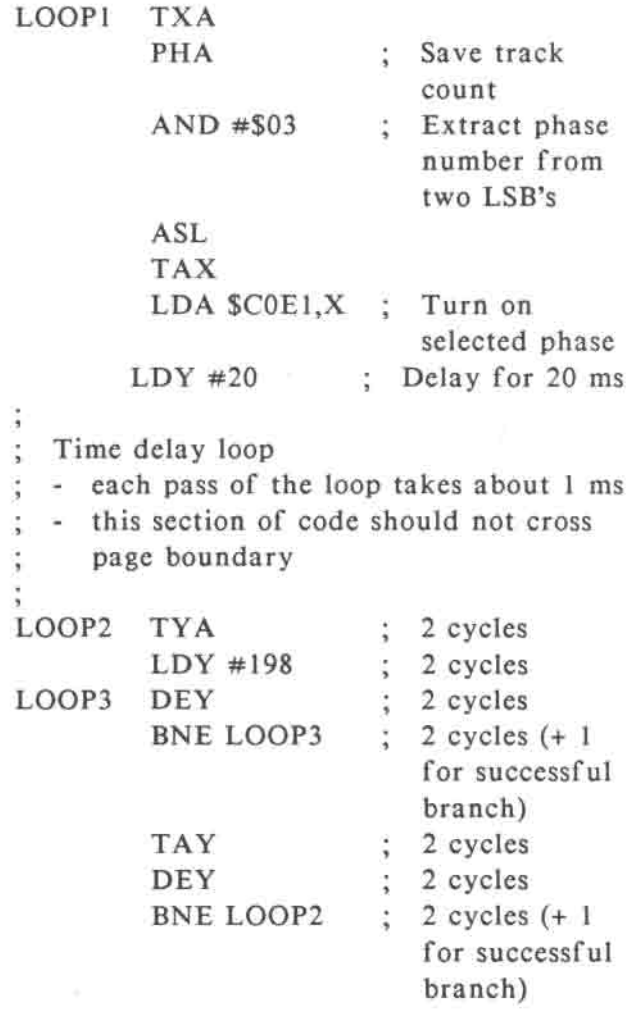

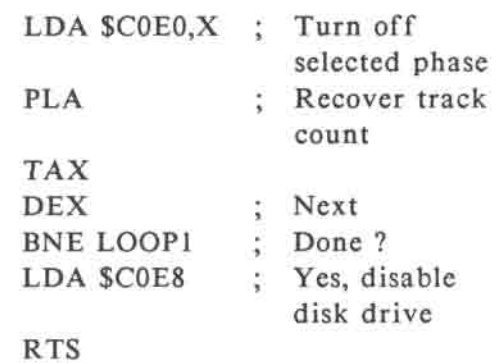

### **6.3.2 Reading data from the disk drive**

The UDC is configured to operate in read mode by turning the "WRITE" switch off.

In the read mode, the UDC can read two types of data from the disk drives, namely drive status and disk data, selected by the "SENSE" switch. The data is stored in the UDC data register, the contents of which can be read at locations \$C0E0 to \$C0EF.

If the "SENSE" switch is turned on, the drive status, which is the write-protect status in the case of LASER FD-l00c compatible 5.25" drives can be read at bit 7 of the UDC data register.

If bit 7 is on, the diskette in the drive is write-protected. Otherwise, it is not. Bit 0 to bit 6 of the data register is not used when sensing drive status.

Notice that the drive status cannot be read correctly at locations \$C0E8 (disable drive), \$C0EC (read disk data) or \$C0EF (turn on write mode).

Depending on whether drive 1 or drive 2 is currently selected, reading \$C0EA (select drive 1) or \$C0EB (select drive 2) may cause the wrong status to be sensed.

Reading from locations \$C0E0 to \$C0E7 may disturb the voltages applied to the four stepper phases and should also be avoided.

As a result, the drive status can only be sensed reliably at locations \$C0E9 (enable drive), \$C0ED (sense drive status) and \$C0EE (select read mode).

If the "SENSE" software-switch is off, the data stored on the track below the read/write head can be read at the UDC data register.

However, since the data are recorded serially on the diskette bit by bit, how can the UDC identify the start of a valid disk data byte?

**The answer is that the hardware requires each valid disk data byte to have the MSB set. As a result, you can determine whether the UDC data register contains a valid disk data by polling bit 7 of the data register. If it is off, then the data read is not valid and should be discarded. Otherwise, it is a valid disk data and can be stored somewhere or used for further processing.** 

**However, it should be noted that the contents of the UDC data register will only be held constant for about 10 us once a valid disk data is received. As a result, the UDC data register polling loop should take less than 10 us in order to avoid loss of data.** 

**Again, the content of the data register should not be read from locations \$C0E0 to \$C0E7 (stepper phases), \$C0E8 (disable drive), \$C0EA/\$C0EB (drive select), \$C0ED (sense drive status) and \$C0EF (write mode).** 

**Instead, disk data should be read from locations \$C0E9 (enable drive), \$C0EC (read disk data) and \$C0EE (read mode). The following is an example of a 7 us polling loop for reading a byte of data from drive 1:** 

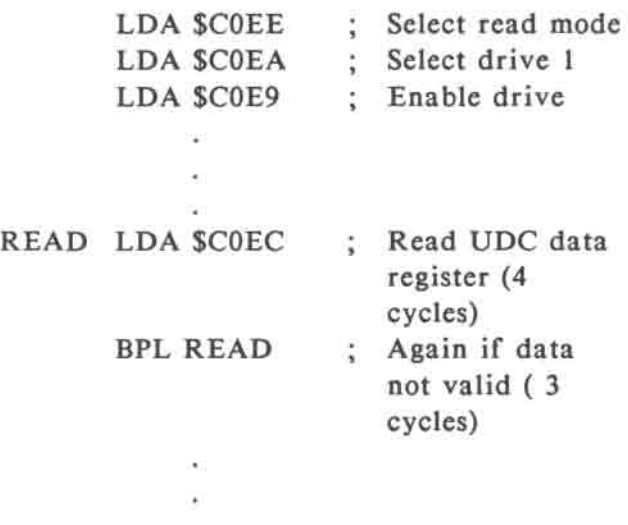

**Data bytes will be transferred from the disk drive to the UDC data register every 32 us. As a result, the user has less than 32 us for processing the data read from the data register. The programmer should pay particular attention to this timing restriction in order to prevent loss of data.** 

## **6.3.3 Writing data to the diskette**

The UDC enters write mode if the "WRITE" software-switch is turned on. To write a byte of data to the diskette, the user only needs to write the data to the UDC data register.

In order to prevent the states of the software-switches from being modified, the user should only write the data to the locations \$C0E9 (enable drive), \$C0EC, \$C0ED and \$C0EF (write mode).

The data in the UDC data register will be shifted out bit-by-bit to the disk drive every 4 us. This time period is called the "bit-cell time". It takes 32 us to shift out the entire 8-bit data byte written to the data register.

As a result, to write a contiguous block of data to the disk drive, it is required to load the UDC data register with new data bytes in exactly 32 us intervals. Otherwise, zero's will be written to the disk drive after all the data bits in the data register has been shifted out.

**The following is an example program to write a block of 256-byte data to drive 1.** 

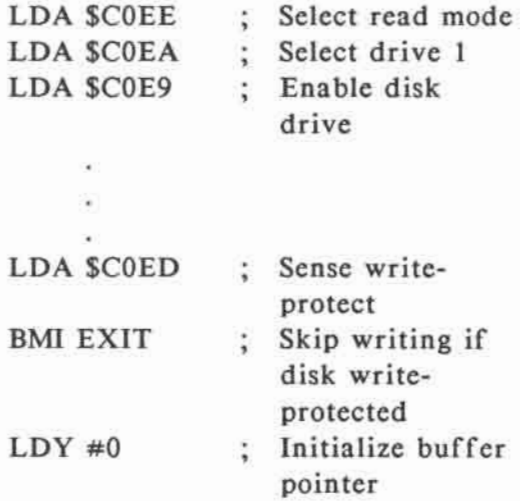

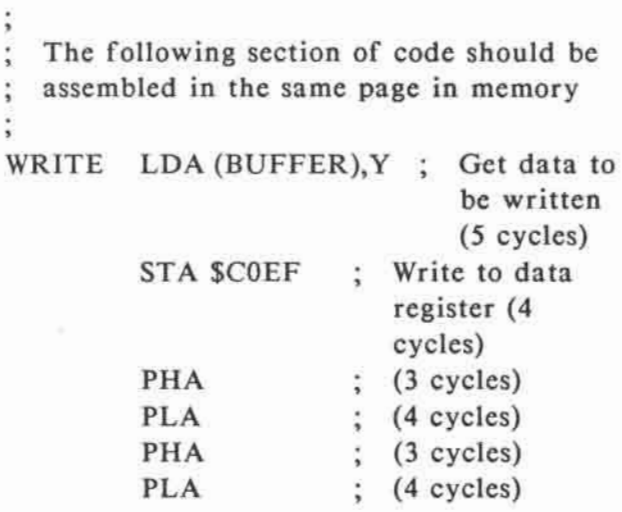

**6-18** 

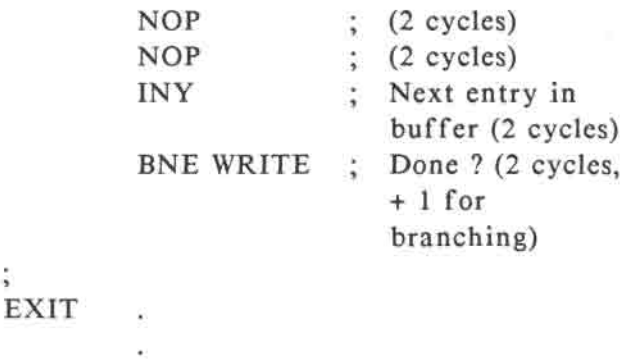

After enabling the disk drive, sufficient time should be allowed for the spindle motor to come up to speed before writing to the diskette. Otherwise, the data written cannot be read correctly at normal speed.

After finished with writing, you should switch the UDC back to read mode. Otherwise, zero's will be shifted out continuously and may possibly over-write some of the data stored on the diskette.

As mentioned before, the UDC hardware requires each data byte written to the disk drive to have the MSB set so that the read circuit can identify the data boundary correctly.

**Besides, in order to read the data back reliably, it is also required that there should be at most two adjacent zero's in a data byte.** 

**As a result, not all of the 256 combinations of an 8-bit byte can be used. It is necessary to scramble and encode the user data into a form which satisfies the above requirements before actually writing to the diskette. This is known as "pre-nibblization". The reverse process of transforming the raw data read from the diskette back to the original form is called "post-nibblization".** 

**The nibblization process is done in software instead of hardware for greater flexibility. There are numerous methods of implementation and will not be discussed here.** 

**6.4 Interfacing with non-intelligent 3.5" disk drives** 

> **These refer to LASER FD-356 compatible 3.5" disk drives They are double-side, double-density drives with a formatted storage capacity of 800 K-bytes. The control sequences of 3.5" drives are different from that of 5.25" drives. Two additional registers are required for 3.5" drive interface, namely PWM register ("PWMREG") and select register ("SELREG").**

They are write-only registers which occupy the same set of addresses as the UDC data register, i.e. \$C0E0 to \$C0EF. However, they are write-enabled only if the "ENABLE" switch is turned off. This is to prevent their contents from being modified when writing data to the diskette through the UDC data register, during which the drive must be enabled.

When "ENABLE" is off, the data written to \$C0EX will be transferred to either the PWM register or the select register depending on the state of the "SENSE" software-switch. If "SENSE" is off, **data**  will be written to the PWM register. Otherwise, data will be written to the select register.

Notice that when data is written to either the PWM or the select register, the contents of the UDC data register will also be modified at the same time. However, this is permitted because the disk drive is disabled at that moment so that there will not be any read or write operations in progress.

# 6.4.1 Reading drive status

The status of the 3.5" drive can be read at bit 7 of the UDC data register as for 5.25" disk drives. There are totally 9 drive status signals which can be sensed, selected by PHASE0, PHASE1, PHASE2 and SIDESEL as shown in Table 6-3.

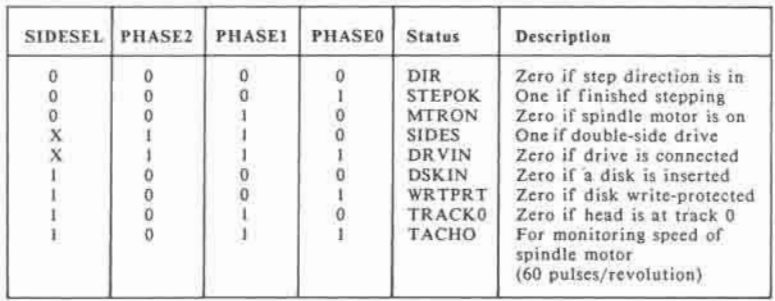

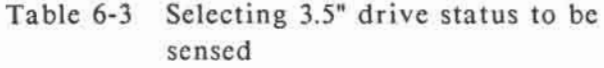

**To sense a particular drive status, first of all you have to enable the 3.5" disk drive. For other models in which the 3.5" disk drive is attached to the external drive connector, this can be done by turning the "ENABLE" switch and "DRIVE2" switch on.** 

**Secondly, you should select the particular drive status to be sensed by setting the software-switches and register bit according to Table 6-3.** 

**Finally, you should turn the "WRITE" switch off and "SENSE" switch on. The appropriate drive status can then be read in bit 7 of the UDC data register.** 

**The status "DIR" indicates the current setting of the stepper motor direction control. If it is zero, the read/write head will move towards the centre of the disk at the occurrence of the next step pulse. Otherwise, the read/write head will move away from the disk centre at the next step pulse.** 

**Immediately after sending a step pulse to the disk drive, you can check whether the stepping operation has finished or not by checking the "STEPOK" status. It will be set low after the application of a step pulse and will return high after stepping is finished.** 

**If a disk is inserted in the disk drive and the spindle motor is turned on, the "MTRON" status will be read as a zero. Otherwise, it will be read as one.** 

**The "SIDES" status indicates the number of heads in the disk drive. For single-side drives, this will be read as a zero. For double-side drives, this will be read as one.** 

**The "DRVIN" status indicates whether the selected disk drive is actually connected or not. This should always be read as a zero if the drive is properly connected to the computer.** 

**If the disk inserted in the drive is writeprotected, the "WRTPRT" status will be read as zero. Otherwise, it will be read as one.** 

**The "TRACK0" status will be read as zero if and only if the read/write head is at the outermost track on the disk.** 

**The rotational speed of the spindle motor can be monitored by reading the "TACHO" status. Every revolution of the spindle motor will generate 60 pulses at this status bit. The pulses have a 50% duty cycle.** 

#### **6.4.2 Sending commands to the disk drive**

**Unlike 5.25" disk drives, the spindle motor and stepper motor of 3.5" disk drives, cannot be controlled directly. Instead, control is effected by sending special command sequences to the disk drive. There are totally six valid commands which can be send to the disk drive, selected by "SIDESEL", "PHASE2", "PHASE1" and "PHASE0" as shown in Table 6-4.** 

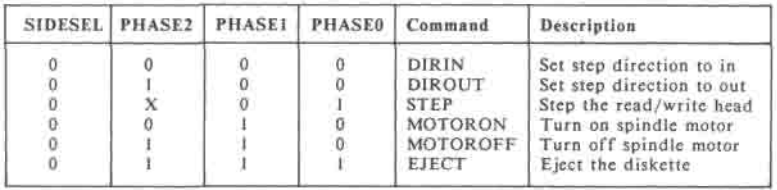

**Table 6-4 Selecting 3.5" drive control commands** 

To send a particular command to the 3.5" disk drive, first of all you should enable the disk drive as described in the previous section. Then, depending on the command, you should set "SIDESEL", "PHASE2", "PHASE1" and "PHASE0" to the appropriate states according to table 6-4. The command is not transferred to the disk drive until "PHASE3" is turned on and then off again.

"DIRIN" sets the stepping direction of the read/write head to "in", i.e. towards the centre of the diskette.

"DIROUT" sets the read/write head stepping direction to "out", i.e. away from the centre of the diskette.

"STEP" moves the read/write head in the pre-defined direction (using the "DIRIN" and "DIROUT" command) by one track.

"MOTORON" and "MOTOROFF" turns the spindle motor on and off respectively.

"EJECT" causes the diskette to be ejected automatically. In order to eject the diskette successfully, "PHASE3" should be turned on for at least 750 ms.

#### **6.4.3 Reading disk data**

To read the data stored on the diskette, first of all you should enable the disk drive as described before. Secondly, you should configure the UDC to read mode by turning "WRITE" and "SENSE" off. Thirdly, you should inform the disk drive that disk data instead of drive status is to be read by turning off "PHASE0" and "PHASE1" and turning on "PHASE2". Finally, you should select one of the two disk surfaces to be read by properly setting the "SIDESEL" bit of the UDC select register. The disk data can then be read at the UDC data register as in 5.25" disk drive.

However, since the recording density in 3.5" drive is twice that of 5.25" disk drive, the bit cell time is reduced from 4 us to 2 us. As a result, valid disk data will be shifted into the UDC data register every 16 us.

As described before, determining whether the contents of the UDC data register is a valid disk byte can be done by a program loop which polls bit 7 of the data register for a one. This is perfectly alright for 5.25" disk drives in which there are plenty of processing time available (32 us) between arrivals of valid disk data.

**However, for 3.5" disk drive, things are not that simple. Since the program loop for reading disk data usually includes instructions for transforming and storing the disk data, updating the loop counter etc., it may not be possible to fit in a 16 us time interval if polling is used.** 

**As a result, a special mechanism for reading disk data from 3.5" disk drive is employed in the UDC which is known as the "READY" mode. It is entered by setting the "RDYMODE" bit of the UDC select register to one.** 

**In the "READY" mode, whenever the CPU reads the UDC data register through the location \$CFF8 (after accessing any location from \$C700 to \$C7FF), the read cycle will be extended automatically if bit 7 of the UDC data register is zero. The read cycle can only be completed after bit 7 of the UDC data register goes high, indicating a valid disk data is available.** 

**With this feature, you don't have to poll the UDC data register for a valid disk data and hence the processing time wasted on this task previously can now be spent on other operations. This makes a 16 us program loop for reading disk data feasible.** 

## **6.4.4 Writing data to the disk drive**

The procedure of writing data to a 3.5" disk drive is similar to that of 5.25" disk drive except that the data written to the UDC data register is shifted out every 2 us.

To write data to the disk drive, first of all you should enable the drive by setting "DRIVE35" to one, turning on "ENABLE" and setting "DRIVE2" to the appropriate state depending on whether you have a built-in or external 3.5" disk drive. Secondly, you should turn on the spindle motor as described previously. Thirdly, you should configure the UDC to write mode by turning on the "WRITE" software-switch. You should then proceed to store the stream of data to be written to the diskette into the UDC data register in exact 16 us intervals.

**There is another difference between 5.25" and 3.5" disk drives in regards to drive speed and recording density. For 5.25" disk drive, the rotational speed of the spindle motor is fixed at about 300 rpm (revolution per minute). Since for constant angular velocity, the linear velocity of a particular point on the disk surface is directly proportional to its distance from the disk centre, it follows that the "width" of a bit cell on a particular track is proportional to the radius of that track. As a result, the recording density is not uniform on the entire diskette (higher on inner tracks) so that some storage capacity (on the outer tracks) is wasted.** 

**For 3.5" disk drives, the rotational speed of the spindle motor is variable from 300 rpm to 600 rpm. The motor speed is softwarecontrollable through the PWM register of the UDC. The larger the value written to the PWM register, the higher the rotational speed of the spindle motor. The actual speed can be figured out by reading the "TACHO" status as described in section 6.4.1.**  With this speed control capability, it is possible to control the spindle motor in the way such that it rotates at lower speed in outer tracks and higher speed in inner tracks while keeping the linear velocity of the disk surface relative to the read/write head constant. As a result, the recording density is the same over the entire diskette and the maximum storage capacity is exploited.

## **6.5 Interfacing with intelligent disk** drives

Intelligent disk drives include the Unidisk™ 5.25 and Unidisk™ 3.5 compatible disk drives. They have built-in microprocessor, ROM, RAM and other circuitries for controlling the disk read/write operations and are effectively microcomputers on their own. They only receive and process highlevel commands (such as read status, format, read block and write block etc.) from the host computer.

**The intelligent disk drives communicate with the host computer through the signal lines on the external drive connector. Control parameters and data are exchanged between the computer and the disk drive in the form of data packets which are transmitted and received byte-by-byte in a specially encoded format through the UDC data register. These data bytes have similar format as the disk data, e.g. they must have their bit 7 on. Moreover, successive data bytes must be written in exact time intervals as in normal disk write operation.** 

**The detail implementation will not be described here. For more information, please refer to the technical documentations published by the drive manufacturers.** 

# **CHAPTER 7 EXPANSION RAM**

### 7. EXPANSION **RAM**

Besides the 128 K-byte system RAM that comes with the computer, it also has all the necessary hardware and firmware built-in for accommodating up to 1 M-byte expansion RAM.

For the "LASER 128 EX", a fully-socketed expansion RAM card is built-in for supporting up to 32 dynamic RAM chips.

For the "LASER 128", the expansion RAM card is purchased separately. For more information on installation of the RAM board, please refer to the user's manual that comes with the RAM card.

### **7.1 Accessing the expansion RAM**

Unlike the system RAM, the expansion RAM is not directly addressable. Instead, it is "indirectly" addressed through a 20-bit read/write address register mapped to I/O locations \$C0D0, \$C0D1 and \$C0D2 of the address space of 65C02 as shown in Table 7- 1.

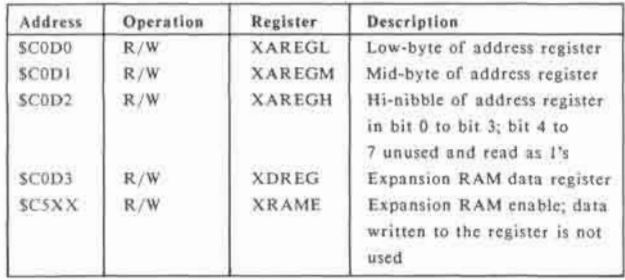

## **Table 7-1 Expansion RAM control I/O locations**

**To address a particular expansion RAM location, you only need to store the 20-bit address into the expansion RAM address register.** 

**If the expansion RAM is enabled, the addressed expansion RAM location can be read from or written to through the data register at \$C0D3.** 

**Moreover, the content of the 20-bit address register will be incremented automatically each time the data register is accessed for either read or write. This feature can reduce the software overhead spent on moving a large block of data to or from contiguous expansion RAM locations and thus speeding up the data transfer operation.** 

**Immediately after power-up or "CTRL-RESET" is pressed, the expansion RAM is disabled. The address register can still be read or write correctly. However, the function of the data register is inhibited. Data cannot be transferred to or from the addressed expansion RAM location through the data register and the address register will not be incremented after the data register is accessed.** 

**To enable the expansion RAM, you only need to access any location from \$C500 to \$C5FF, where part of the firmware driver for the expansion RAM is stored.** 

**The entire expansion RAM interface can be disabled by throwing the "INT/EXT PORT 5" switch located inside the ROM door on the bottom cabinet to the "EXT PORT 5" position. In this case, both the address register and data register will lost their functions. Moreover, the firmware driver for the expansion RAM will also be disabled.**
## **7.2 Applications of the expansion RAM**

As described before, the expansion RAM is not directly addressable by the CPU. As a result, it cannot be used as program memory for executing programs. Instead, it is specially designed for efficient storage and retrieval of a large block of data which is accessed sequentially.

The most common application of the expansion RAM is to use it as a "RAM disk", i.e. emulating a very high-speed disk system for storage of program or data files.

Before you begin to work with the programs and data stored on a diskette, you may load some or even all of the data files stored on the diskette into the expansion RAM. You can then work with this "RAM disk" instead of the actual diskette. Since no mechanical movement is involved in the operation of the "RAM disk", the information can be accessed much faster than a real disk system. Moreover, program and data files from more than one diskette can be loaded into the "RAM disk" at the same time (if the size of the expansion RAM is large enough) so that no disk swapping is required.

**After you have finished with your work, you can then copy the contents of the "RAM disk" back to the actual diskette. Notice that since the diskette is only accessed twice in the entire working section, damage to the disk surface due to mechanical movement is greatly reduced and the working life of the diskette is lengthened.** 

**The expansion RAM is already recognized by some operating systems (e.g. Pascal version 1.3 or later versions, DOS 3.3 and ProDOS etc.) and will be formatted as a storage device automatically. However, you may also write your own device driver for the expansion RAM so as to support other application programs.** 

# **CHAPTER 8 PARALLEL PRINTER PORT AND SERIAL PORTS**

## **8. PARALLEL PRINTER PORT AND SERIAL PORTS**

A parallel printer can be connected to the DB-15 parallel printer connector on the back panel of the computer for printing hard-copies of your work.

Besides, there are also two serial interface connectors for connecting serial printers or other serial communication devices such as modems.

#### **8.1 Parallel printer port**

The computer can support both parallel printer and serial printer. The option is selected by a small slide switch on the front panel. The parallel printer port is the Dtype connector next to the game port.

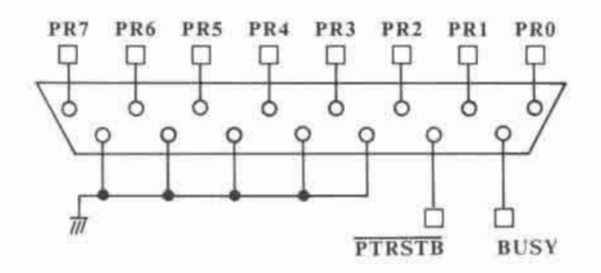

**Fig. 8-1 Parallel printer port pin assignment** 

**The timing diagram of sending data to the printer is shown in Fig. 8-2. Before sending data to the printer, the printer busy signal is checked first. If the printer is busy, the computer will wait until the printer is not busy.** 

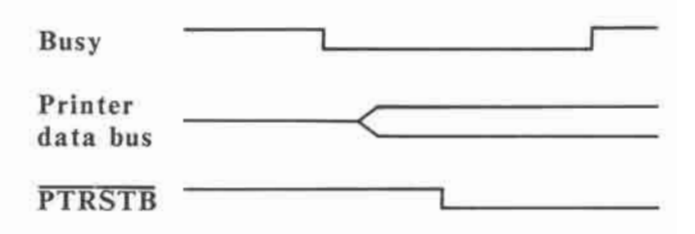

**Fig. 8-2 Parallel printer control timing** 

The hardware page locations for manipulating the parallel printer are listed in Table 8-1.

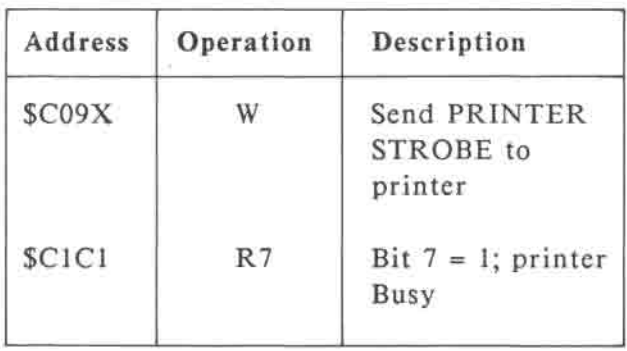

## Table 8-1 Hardware page locations of parallel printer

## **8.2 Serial ports**

The computer has two serial ports built-in. Port 1 is used for the serial printer and port 2 is for the modem. However, with the help of system utility programs, the characteristics of the two I/O ports can be reconfigured. The hardware page locations of the two serial I/O ports are listed in Table 8-2. The pin assignments of the serial interface connector are shown in Fig. 8-3.

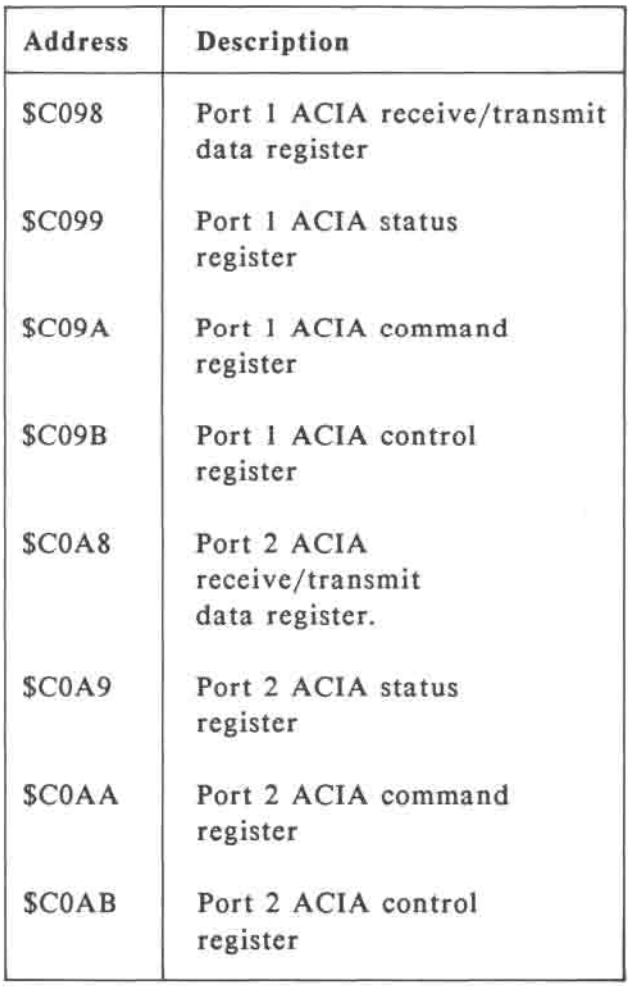

Table 8-2 Hardware page locations of the serial I/O ports

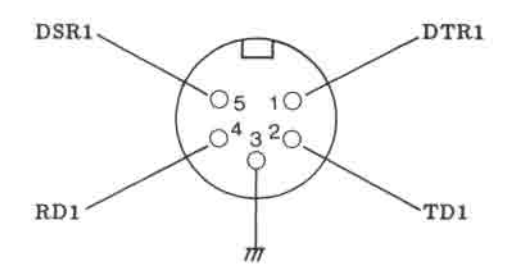

**Serial Port 1** 

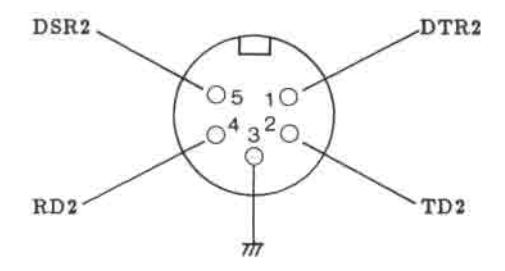

**Serial Port 2** 

#### **PARALLEL PRINTER PORT AND SERIAL PORTS**

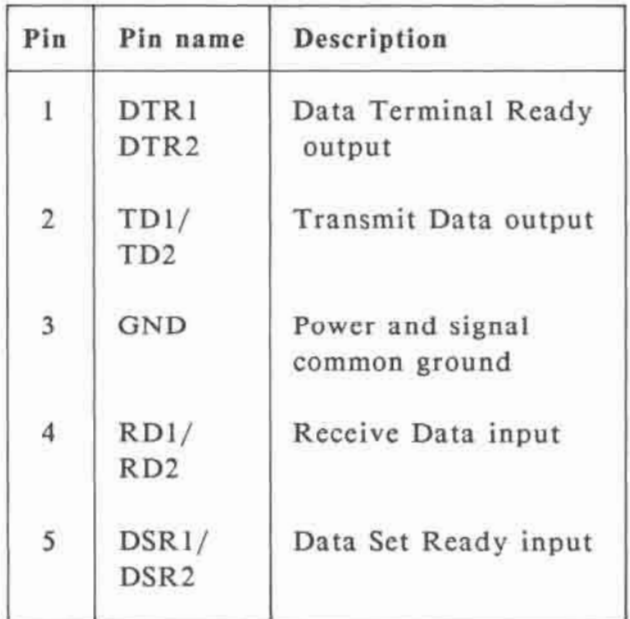

Fig 8-3 Pin assignment of serial port 1 and 2.

 $\sim$ 

#### 9. GAME **PORT**

The game control port can be functionally divided into 2 parts, namely:

- a) The switch and analog (paddle) inputs.
- b) The mouse inputs.

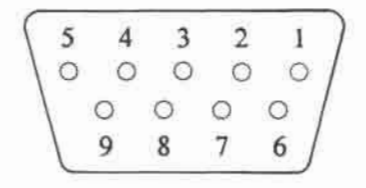

- 1 MOUSE SIGNATURE / GAMESW1
- $2 + 5V$
- 3 GND
- 4 XDIR
- 5 XINT / PDL0
- 6 N.C.
- 7 MOUSE BUTTON / GAMESW0
- 8 YDIR / PDL1
- 9 YINT

## Fig. 9-1 Game Port Connector Pin assignment

## **9.1 Switch and analog inputs**

The connection of the paddle and switch input is shown in Fig. 9-2.

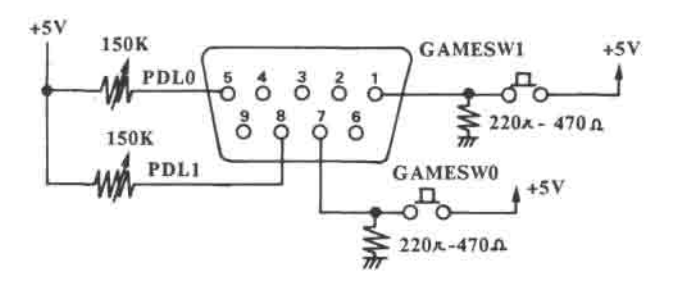

Fig. 9-2 Paddle and switch input requirement

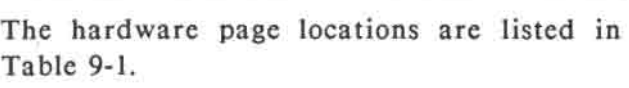

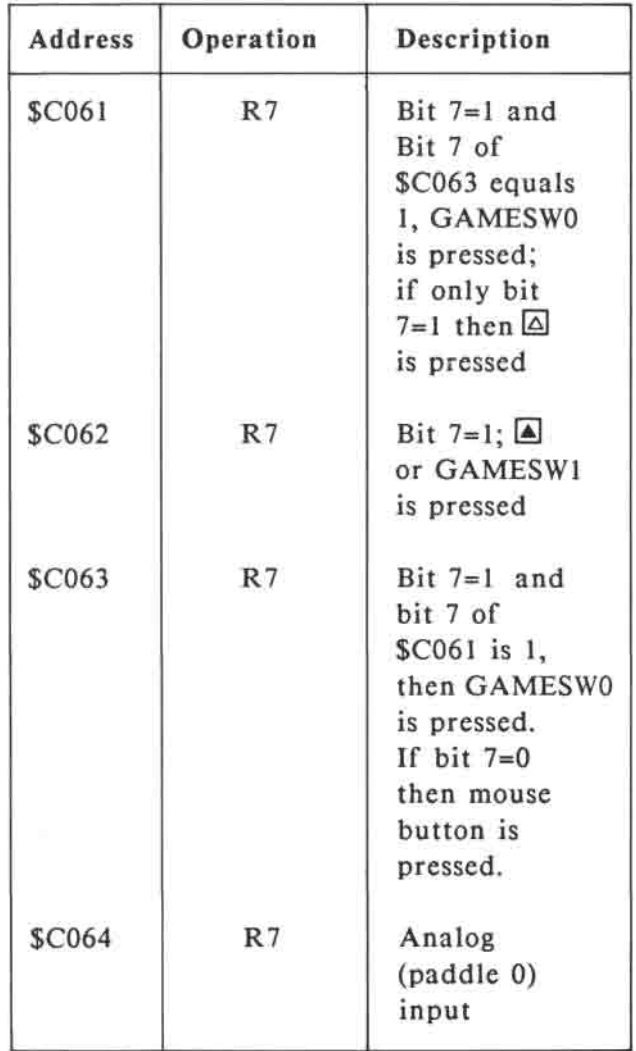

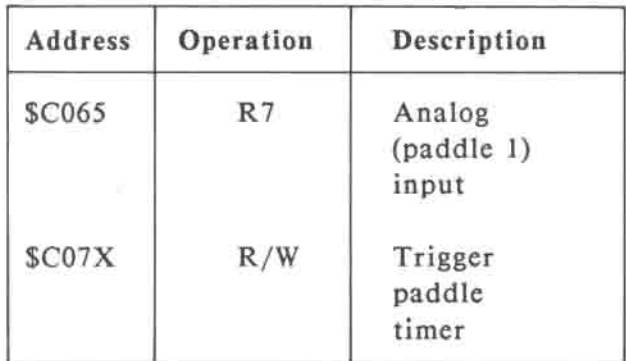

Table 9-1 Hardware page locations of switch and analog input

The analog inputs can be connected to two 150K paddles as game control. Usually, a two-axis joystick is connected to these inputs. The keys  $\blacktriangle$  and  $\blacktriangle$ , connect to these two locations permanently. The switch inputs GAMESW0 and GAMESW1 also connect to these locations. However, to distinguish these game switch inputs from mouse button, \$C063 has to be read. When reading \$C063 gives a one in bit 7, GAMESW0 is pressed. If the mouse button is pressed, the value will be 0 for bit 7 of \$C063.

#### **9.2 Mouse input**

The game port of the computer also accepts mouse as its input. The connection of the mouse to the game port is shown in Fig. 9-3.

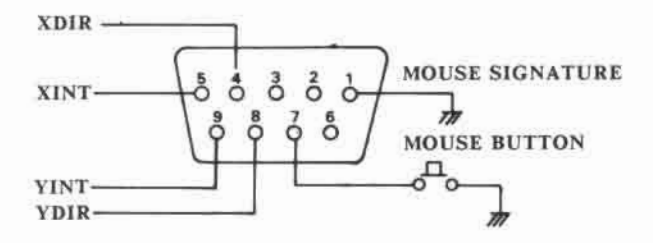

Fig. 9-3 Connection of game port to mouse

When a mouse is moved along a flat surface, square pulses are output on pin XINT, XDIR, YINT and YDIR. The XINT and YINT are the interrupt signals to the MPU. With software control, either the rising or the falling edge of the mouse interrupt signal can cause interrupt to the MPU. The direction of movement of the mouse can be observed from the XDIR or YDIR signals.

To illustrate the operation, we can study an example. The XINT rising-edge causes the interrupt. When the MPU receives the interrupt, it immediately checks the XDIR. If the XDIR is at a high level, the mouse moves in -X direction. Similarly, if the value of YDIR is '0' immediately after YINT interrupt edge, the mouse must move in a +Y direction.

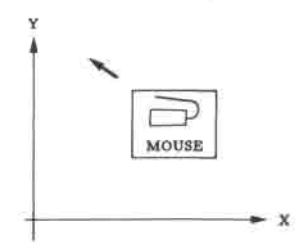

Mouse movement direction

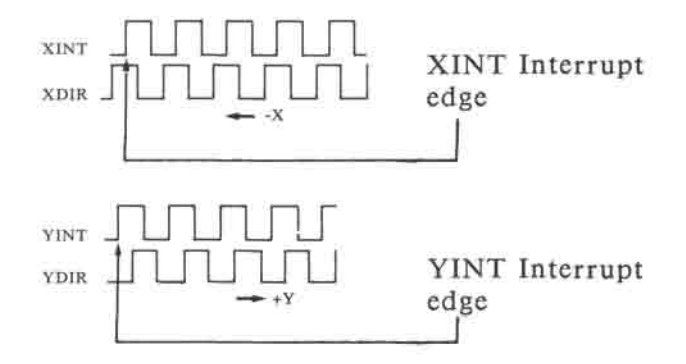

Fig. 9-4 Example to illustrate the mouse operation

The mouse signature pin is connected to ground so as to disable the paddle analog input. The mouse button status can be read from \$C063.

The vertical blanking signal (VBLK) can cause an interrupt to the MPU if this interrupt source is enabled. The programmer can then enable the mouse and update the mouse position information if there is any mouse movement. The hardware page locations which control all these interrupts are listed in Table 9-2.

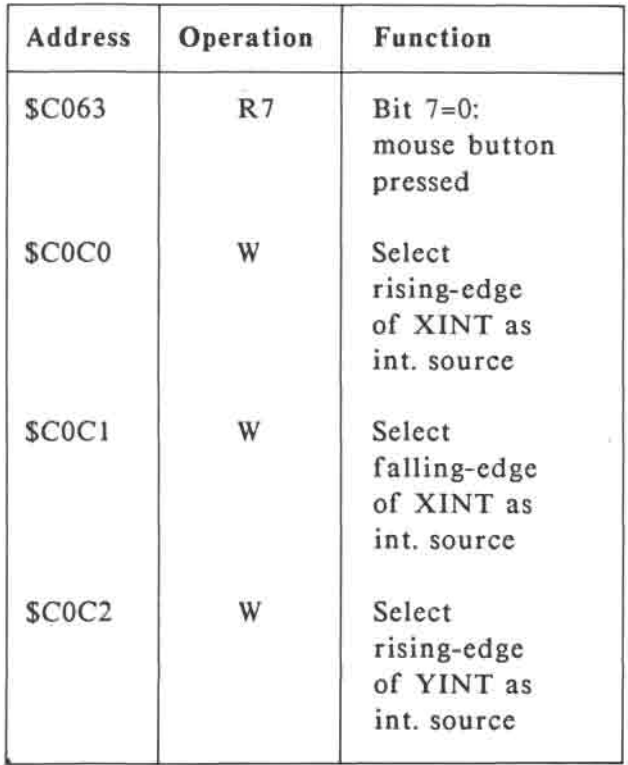

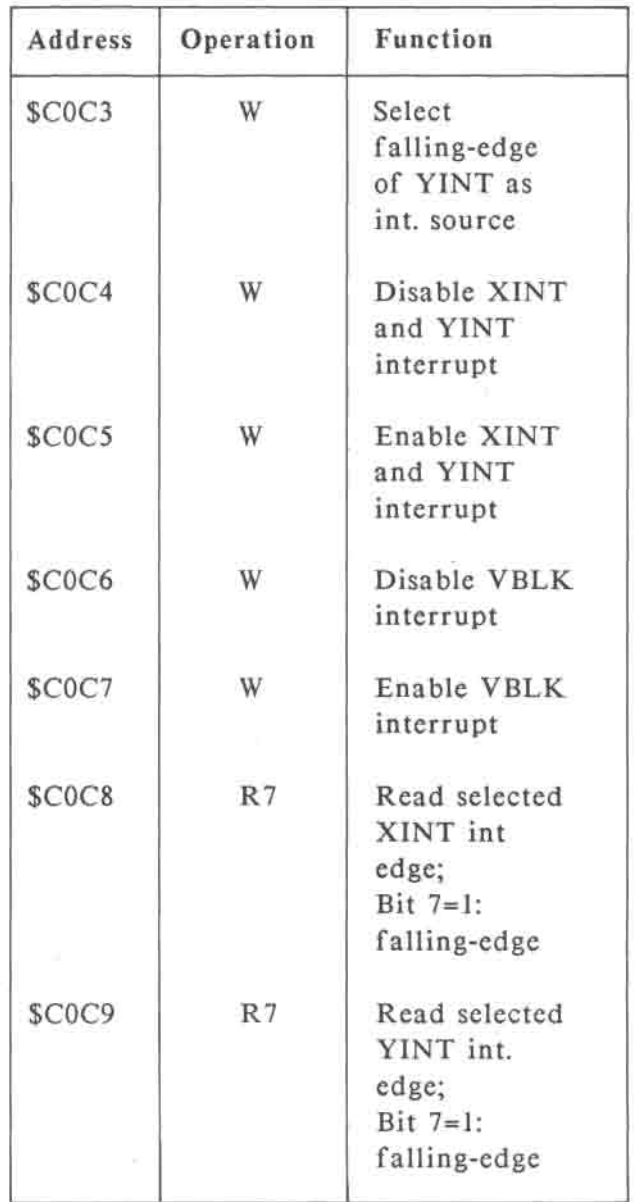

## **GAME PORT**

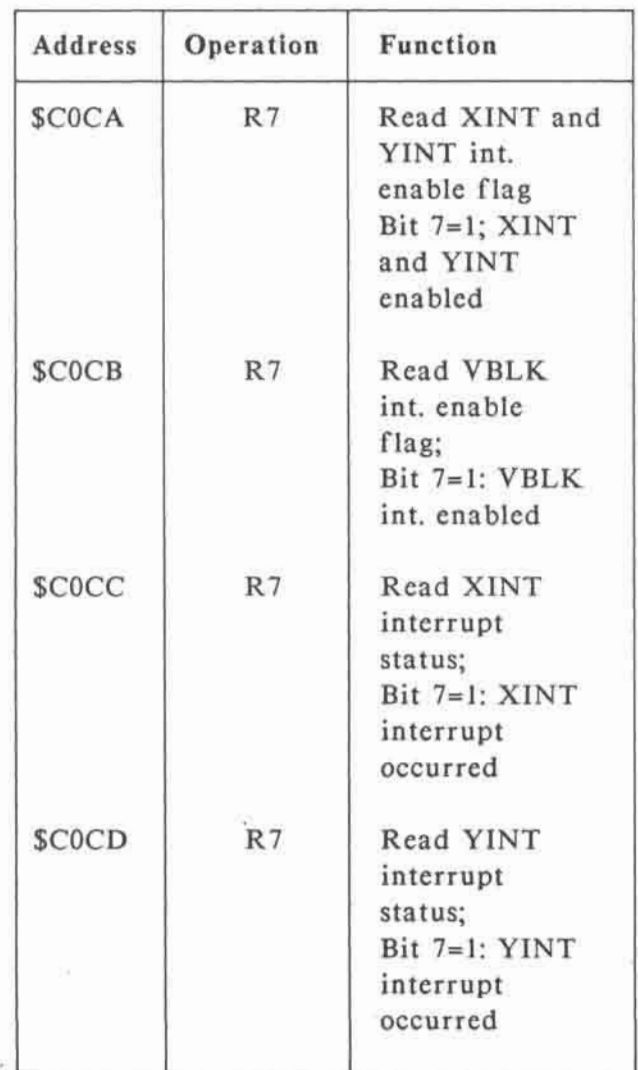

| Address      | Operation | Function                                                                       |
|--------------|-----------|--------------------------------------------------------------------------------|
| <b>SCOCE</b> | R7        | Read VBLK<br>interrupt<br>status;<br>Bit $7=1$ : VBLK<br>interrupt<br>occurred |
| <b>SCOCF</b> | W         | Reset XINT<br>and YINT<br>interrupt<br>status                                  |
| \$C07X       | W         | <b>Reset VBLK</b><br>interrupt<br>status                                       |

Table 9-5 Mouse Hardware Page Locations

There are routines in the Monitor program to handle the mouse movement. The programmer may use these routines instead of writing their own.

## 10. SYSTEM FIRMWARE

The firmware that is stored permanently in the ROM of the computer can be divided into three main sections:

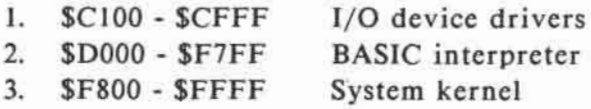

## **10.1 System Kernel**

Most of the "System Kernel" resides at \$F800 - \$FFFF, though a few system routines lie in other areas of ROM. The System Kernel forms the low-level basis for how the computer works. It can be functionally divided into three main categories:

- 1. Power-up, interrupt, BRK, and CONTROL-RESET handling
- 2. Miscellaneous routines available for use by application programs
- 3. The System Monitor program

#### **10.1.1 Power-up and CONTROL-RESET**

**When the computer is turned on, circuitry inside the computer notices that the computer is being turned on and responds by asserting the RESET line for a moment (This action is equivalent to a user pressing CONTROL-RESET).** 

**Any time RESET is asserted, whether by turning the computer on or by pressing CONTROL-RESET, other circuitry inside the computer responds instantly with several actions (described in detail elsewhere in this manual). The most important actions are that the main bank of RAM is enabled, and the ROM area is enabled for reading. This puts the computer in a "standard" memory configuration after every Reset.** 

**The 65C02 microprocessor also responds to the Reset. It abandons whatever it was previously doing, and reads the two-byte address stored in locations \$FFFC,\$FFFD. This two-byte address comes from the ROM, since the ROM is always enabled at this point.** 

**The microprocessor begins executing the code found at the address it just read. This code is also in the ROM area.** 

**The Reset-handling code in ROM begins by initializing several system locations in memory, and setting up a standard 40 column text-only video display. It checks the setting of the 40/80 column switch to determine whether or not to "map in" the 80-column firmware at \$C300-\$C3FF to make the 80-column display available.** 

**It then checks if the hollow-triangle key is currently being held down (part of CONTROL-HOLLOW TRIANGLE-RESET). If it is, then it "blasts" one byte of memory in every page from page \$01 to page \$BF. The byte blasted in page \$03 is the "application Reset checksum" (described below). The stack pointer is also reset to \$FF.** 

**Next, the Reset handler beeps the speaker for about a tenth of a second. It then checks if the "P" key (upper-case or lowercase P or CTRL-P) is being held down (CONTROL-P-RESET). If it is, then it goes to execute the port configuration program described in the user's manual** 

**Otherwise, it next checks the "application Reset vector and checksum". An application can store the address of its own Reset handler into the application Reset vector at locations \$3F2,\$3F3. For the vector to be recognized, the application must also exclusive-OR the high-byte of the address with the constant \$A5, and store the result into the application Reset checksum at location \$3F4.** 

**The Reset handler itself exclusive-ORs the high-byte of the application Reset vector with \$A5 and compares it with the application Reset checksum. If they are identical, then the Reset handler "knows" that the Reset vector was correctly set up. If it was, the Reset handler does one more check: if the Reset vector points to \$E000, then it changes the vector to point to \$E003 and jumps directly to \$E000 (This allows BASIC to be "coldstarted" on the first Reset or power-up, and "warmstarted" on subsequent Resets). If the vector does not point to \$E000, then the Reset handler simply jumps to the address contained in the vector.** 

**Note: The application Reset vector will not match the checksum if the computer was just turned on (since nothing has initialized it yet) or if CONTROL-HOLLOW TRIANGLE-RESET was pressed (since the byte-blasting that occurred stored an invalid Reset checksum).** 

If the application Reset vector did not match the checksum, then the Reset handler takes several more steps. It initializes the application Reset vector and checksum to correctly point to \$E000 (so that if CONTROL-RESET is subsequently pressed, then BASIC will be coldstarted). It clears the screen and displays the ROM version number and a copyright message at the top of the screen. It then checks if a bootable disk device is present in port 7 (either internal or external depending on the setting of the "INT/EXT PORT 7" switch). If one is, then the handler jumps to it so that the disk device will boot. If not, then the port 6 floppy disk driver is called to boot a disk in the built-in floppy disk drive.

#### 10.1.2 **Interrupt and BRK Handling**

Interrupt handling can usually be ignored by application programs on the computer. The mouse and the two serial ports on the computer can generate interrupts, but these are normally handled transparently by the system firmware.

**When the 65C02 microprocessor has determined that an IRQ interrupt has occurred or a BRK instruction has been executed, it pushes the program counter and status register values onto the stack, reads the two-byte address from locations \$FFFE,\$FFFF, and jumps to that address. Note, however, that locations \$FFFE,\$FFFF can be occupied by either ROM, main RAM, or auxiliary RAM. If an application program is using either the main or auxiliary upper 16K of RAM and requires interrupts to work and/or BRK instructions to be handled correctly, it must store a valid interrupt handler address into \$FFFE, \$FFFF of these areas. (Initializing the mouse will automatically copy the address of the built-in interrupt handler into both the main and auxiliary upper 16K RAM areas).** 

**In the built-in firmware in ROM, \$FFFE,\$FFFF point to the computer interrupt handler that begins in the \$C4 page. In the computer, \$C400-\$C4FF is shared between mouse routines and interrupt handler routines. This page of ROM is always mapped in and always available, regardless of what memory configuration soft-switches have been accessed. This makes it the ideal entry point for the interrupt handler, because it means that interrupts can occur and be handled correctly with any memory configuration.** 

**The interrupt handler in page \$C4 saves the contents of the registers along with a byte representing the current memory configuration, then switches to main memory, ROM active. It then checks whether a BRK or a real interrupt has occurred.** 

**If a BRK occurred, it transfers information about the BRK into several zero page locations:** 

- **\$3A, Program counter value (The \$3B number stored here will actually be 2 greater than the address of the BRK that occurred.)**
- **\$44 Memory configuration Each bit is a boolean value (1=TRUE, 0 = FALSE)** 
	- **Bit 7 = Auxiliary zero page, stack, & upper 16K are switched in**
	- **Bit 6 = Both 80-column store and "page 2" access are switched in**
	- **Bit 5 = Auxiliary 48K RAM is switched in for reading**
	- **Bit 4 = Auxiliary 48K RAM is switched in for writing**
	- **Bit 3 = Upper 16K is switched in for reading**
	- **Bit 2 = Bank 1 of the upper 16K is switched in**

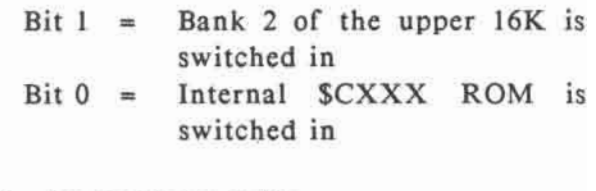

- **\$45 Accumulator value**
- **\$46 X-register value**
- **\$47 Y-register value**
- **\$48 Processor status register value**
- **\$49 Stack pointer value**

**The BRK handler then reads the two-byte address from \$3F0,\$3F1, and jumps to the routine at this address. Unless altered by an application program, this vector will point to the "second half" of the BRK handler. This second half switches to a standard 40-column text-only display, and prints:** 

## **BRK:\$nnnn**

**where nnnn is 2 greater than the address of the BRK instruction, then enters the System Monitor. A technically inclined user can then examine location \$44-\$49 to determine the circumstances surrounding the BRK.** 

**(Note: The BRK handler will always save the correct register values into zero page, even if the BRK occurs while the auxiliary memory stack and zero page are active, and the stack needs to be switched.)** 

**If an interrupt occurred (rather than a BRK instruction), the interrupt handler determines if the source of the interrupt was either an "invisible" mouse interrupt or a serial port handshake-line interrupt. In either case, the interrupt is simply handled internally, then control is returned back to the interrupted program.** 

**If the source of the interrupt was either a "visible" mouse interrupt, a modem port receiver or transmitter interrupt, or an interrupt generated by a circuit card plugged into the expansion box then it pushes some return information onto the stack, reads the two-byte address stored at locations \$3FE,\$3FF, and jumps to this address. This vector must be initialized by the application ahead of time! Otherwise, the computer will hang or behave erratically.** 

**The application interrupt routine should exit with an RTI instruction. The RTI will return control to the computer firmware, which will unstack the configuration information, restore the memory configuration and register values, then return back to the interrupted program.** 

Note: Applications which use the mouse should ALWAYS use the built-in interrupt handling firmware, rather than handling the interrupts directly themselves. The internal handling of the mouse on the computer is not identical to other computers. (A couple of current mouse-based software programs do bypass the built-in interrupt handler. The computer's mouse firmware is designed to accommodate these programs, but these accommodations should not be relied upon for future products.) Application programs which need visible mouse interrupts should connect their interrupt routines through the application interrupt vector at \$3FE,\$3FF rather than intercepting \$FFFE,\$FFFF.

#### 10.1.3 **Miscellaneous Routines**

The System Kernel contains a large number of useful routines and entry points. Application programs can call these routines to help accomplish a variety of tasks. Listed below are entries for each of the supported routines. Each entry includes the routine address, a brief description of the routine, and any other information that might be necessary to use it.

**WARNING: Do not attempt to call or make use of any system code that is not documented below. Any undocumented routines are subject to possible changes in future versions of the computer ROM, and will not correspond to routines in other 65C02 based computers. (A few entry points which are not documented are provided for the sake of compatibility with current software products, but these entry points are not guaranteed in future ROM versions, and should not be relied upon for future software development.) Also, do not expect 65C02 registers to contain specific values on return, unless specified below.** 

**\$C305 Get a character from the keyboard, displaying a solid box cursor using 80-column firmware routines. Returns: Acc = character typed. The 80-column firmware must be initialized for this to work. A preferred method is to initialize the 80-column firmware and obtain characters through the routine at \$FD0C.** 

- **\$C307 Print a character to the text display, using 80-column firmware routines. Pass in: Acc = character to print. Returns: Acc, Xreg, Yreg unchanged. The 80-column firmware must be initialized for this to work. A preferred method is to initialize the 80-column firmware and print characters through the routine at \$FDED.**
- **\$C311 Move a block of data from main 48K RAM to auxiliary 48K RAM, or vice versa. Pass in: \$3C,\$3D contain two-byte address of first byte in block to move, \$3E,\$3F contain two-byte address of last byte in block to move, \$42,\$43 contain two-byte address of where to move block to, carry flag clear to move from auxiliary memory to main memory. The computer 40/80-column switch must be set to 80 for this routine to be available.**
- **\$C314 Switch program execution from main 48K RAM to auxiliary 48K RAM, or vice versa, also specifying which zero page and stack area to use. Pass in: \$3ED,\$3EE contain two-byte address of code to execute next, carry flag clear for execution in main 48K RAM, else carry flag set for execution in auxiliary 48K RAM, overflow flag clear for main zero page and stack, else overflow flag set for auxiliary zero page and stack. The 40/80 column switch must be set to 80 for this routine to be available.**
- **\$F800 Plot a block in current color on the low-resolution graphics screen. Pass in: Yreg = horizontal coordinate, Acc = vertical coordinate.**
- **\$F819 Draw a horizontal bar in current color on the low-resolution graphics screen. Pass in: Yreg = left coordinate, \$2C = right coordinate, Acc = vertical coordinate.**
- **\$F828 Draw a vertical bar in current color on the low-resolution graphics screen. Pass in: Yreg = horizontal coordinate, Acc = top coordinate, \$2D = bottom coordinate.**
- **\$F832 Clear the entire low-resolution graphics screen to black.**
- **\$F836 Clear the top 40 lines of the lowresolution graphics screen to black. (If in mixed text/graphics mode, this leaves the bottom four lines of text unaffected.)**
- **\$F864 Set the current color for lowresolution graphics. Pass in: Acc = color number (0-15). The color for each color number can be found in the BASIC manual.**
- **\$F871 Determine the color at a given coordinate on the low-resolution graphics screen. Pass in: Yreg = horizontal coordinate, Acc vertical coordinate. Returns: Acc = color number.**
- **\$F941 Print a 4-digit hex number. Pass in: Acc = high byte of number, Xreg = low byte of number.**
- **\$F948 Print three spaces.**
- **\$F94A Print 1 to 256 spaces. Pass in: Xreg = number of spaces to print.**
- **\$FB1E Read a game paddle or one axis of a joystick. Pass in: Xreg = paddle number (0 or 1). Returns: Yreg = value of paddle (0 to 255).**
- **\$FB2F Switch in the standard text display and initialize the window to the full screen. If 80-columns are already active, will initialize to 80-column text display, otherwise will initialize to 40 column display.**
- **\$FB39 Alternate entry to \$FB2F, does not enforce display page 1 or (invisible) low-resolution graphics mode.**
- **\$FB40 Switch in the mixed low-resolution graphics and text display, and set a 4-line text window at the bottom of the screen.**
- **\$FB5B Set the vertical cursor position. Pass in: Ace = new vertical position.**
- **\$FB6F Set the correct application Reset checksum. Pass in: \$3F2,\$3F3 contain desired application Reset vector address. Returns: \$3F4 contains correct checksum for the Reset vector address.**
- **\$FBDD Pause for about one-hundredth of a second, then beep the speaker for about a tenth of a second. (If you want to beep the speaker repeatedly - admittedly an annoying idea - the pause is just long enough to separate the sound into distinct beeps.)**
- **\$FBC1 Set the left margin "base address" for a given line on the screen. Pass in: Acc = vertical position.**

**Returns: \$28, \$29 = address of the leftmost character position on that line. (For normal text display, \$FB5F or \$FC22 are the preferred entry points.)** 

- **\$FBE2 Beep the speaker for about a tenth of a second (no pause).**
- **\$FBF4 Advance the cursor one position.**
- **\$FC10 Back up the cursor one position.**
- **\$FC1A Move the cursor up one line.**

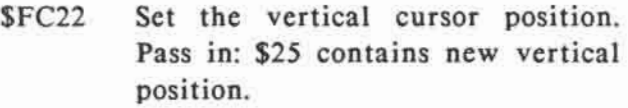

- **\$FC42 Clear from the current cursor position to the bottom of the text window.**
- **\$FC58 Clear the entire text window and place the cursor at the upper left corner of the text window.**
- **\$FC62 Move the cursor to the leftmost position on the next line down.**
- **\$FC66 Move the cursor down one line.**
- **\$FC70 Scroll the text window up one line.**
- **\$FC9C Clear from the current cursor position to the end of the line.**
- **\$FCA8 Pause for a moment. Pass in: Acc = how long to pause. Approximate example times: \$01 = 32 microseconds, \$04 = 110 microseconds, \$10 = 1 millisecond, \$40 = 11 milliseconds, \$80 = 45 milliseconds, \$00 = 170 milliseconds (.17 seconds).**
- **\$FD0C Call the current character input routine. Returns: Acc = character input.**
- **\$FD1B Character input routine for 40 column display. Blink a checkerboard cursor at the current cursor position, waiting for a key to pressed, generating a random number in locations \$4E,\$4F. Returns: Acc = key pressed. A preferred method is to Initialize 40-column I/O, then call \$FD0C instead.)**
- **\$FD35 Character input routine, handling ESCape codes for either 40 or 80 column display.**
- **\$FD67 Print carriage return, prompt character, and read a line of text into page \$02 from the current character input routine, terminated with carriage return. Handles ESCape codes, left and right arrow keys (for backspace and retype), and CTRL-X to cancel line. Returns: Xreg = number of characters in line, not including carriage return.**
- **\$FD6A Similar to \$FD67, but does not print initial carriage return.**
- **\$FD6F Similar to \$FD6A, but does not print prompt character.**

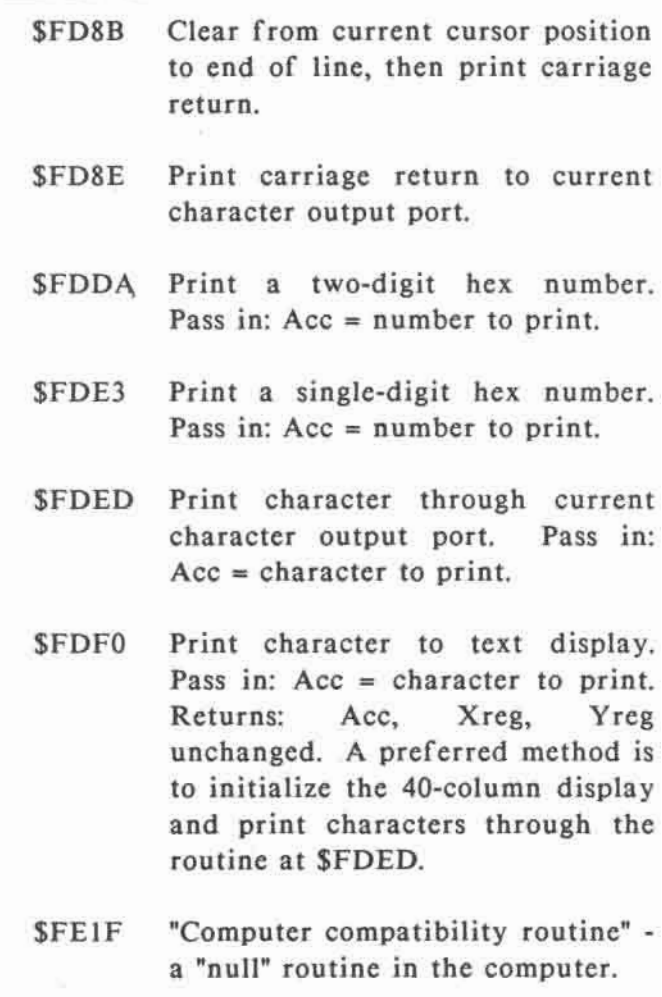

- **\$FE2C Copy a block of data from one area of memory to another. Pass in: \$3C,\$3D contain address of**  first byte of block to copy: **\$3E,\$3F contain address of last byte of block to copy; \$42,\$43 contain address of where to copy block to.**
- **\$FE80 Set normal (white-on-black) character display.**
- **\$FE84 Set inverse (black-on-white) character display.**
- **\$FE89 Set character input to standard 40 column routines.**
- **\$FE8B Set character input to given port. Pass in: Acc = desired port number.**
- **\$FE93 Set character output to standard 40-column routines.**
- **\$FE95 Set character output to given port. Pass in: Acc = desired port number.**
- **\$FF2D Print "ERR" and beep the speaker.**
- **\$FF3A Print CTRL-G (bell character) to the current character output port.**
- **\$FF3F Retrieve register contents from zero page: \$45 -> Acc, \$46 -> Xreg, \$47 -> Yreg, \$48 -> Processor status register.**
- **\$FF4A Save register contents into zero page: Acc -> \$45, Xreg -> \$46, Yreg -> \$47, Processor status register -> \$48, stack pointer -> \$49.**
- **\$FF58 Documented location of an RTS instruction.**
- **\$FF59 Initialize standard 40-column display and character input/output routines, clear decimal mode, beep the speaker, and enter System Monitor program.**
- **\$FF65 Clear decimal mode, beep the speaker, and enter System Monitor program.**
- **\$FF69 Enter system Monitor program.**

**\$FFA7 Attempt to parse a hex number from the line of text in page \$02. Pass in: Yreg = offset into line of first character to parse. Returns: Acc = first non-hex-digit character; Xreg = nonzero if number found, zero if number not found; Yreg = offset into line 1 past first non-hex-digit character;** 

> **\$3E, \$3F contain parsed number, or zero if no number to parse.**

- **\$FFFA, Contains address of NMI \$FFFB handler: \$03FB. (Handler must be set up by application.)**
- **\$FFFC, Contains address of Reset \$FFFD handler in ROM.**
- **\$FFFE, Contains address of IRQ \$FFFF interrupt handler in ROM.**

## **10.1.4 The** System **Monitor**

Included in the System Kernel is a "System monitor", a program designed to allow technically inclined users to examine and change memory locations directly. The System Monitor includes commands for displaying the contents of memory as hexadecimal numbers, or optionally as ASCII characters and disassembled 65C02 instructions. Commands are also available for moving blocks of data from one area of memory to another, executing a 65C02 routine, and reading the 6-digit version code of the ROM. The System Monitor works strictly with hexadecimal numbers.

Warning: Because of the way input/output is mapped in the computer, changing or even examining certain areas of memory can cause the computer to hang or behave erratically. In general, you should avoid accessing locations from \$C000 to \$CFFF. If you want to examine these areas, you should understand the I/O mapping in this area and take appropriate care. (The I/O mapping is explained in chapter 3 of this manual.)

**The three entry points into the System Monitor, as described in the last section, are \$FF59,\$FF65, and \$FF69. The easiest way to enter the Monitor is to turn on the computer, immediately press CTRL-RESET to stop the drive, then type:** 

# **]CALL -151**

**(Decimal -151 is equivalent to \$FF69.)** 

**You'll see an asterisk and a blinking checkerboard cursor. You're now in the System Monitor program. Here are the System Monitor commands:** 

## **addr RETURN**

**To examine the content of a single memory location, type the hex address and press RETURN. You'll see the address, a dash, and the value at that address.** 

## **addrl.addr2 RETURN**

**To see the contents of a range of locations, type the starting address, a period, the ending address, and press RETURN. The monitor will print one or more lines, with an address, a dash, and up to eight data values on each line, covering the range you specified.** 

#### **RETURN**

**To see the contents of a few memory locations beyond where you last looked, just press RETURN. You'll see up to eight more data values.** 

# **addr:data data data ... data RETURN**

**To change the contents of one or more consecutive memory locations, type the starting address and a colon, followed by one-digit or two-digit data values separated by spaces. Press RETURN after the last data value. The contents of the memory locations will be changed to the values you specified.** 

# **addrL RETURN L RETURN**

**To disassemble the instructions in an area of memory, type the starting address and the letter "L", and press RETURN. Twenty lines will be printed, each with the address of the instruction, the bytes shown as ASCII characters, the bytes shown as hexadecimal numbers, and the disassembled instruction. To continue disassembling, type "L" and RETURN. (Note: because of the way various ROM areas are automatically switched in and out by the computer firmware, not all areas of ROM can be directly viewed or disassembled.)** 

# **addrl<addr2.addr3M RETURN**

**To move a block of data from one area of memory to another, type the starting destination address, a less-than sign, the starting source address, a period, the ending source address, and the letter "M". The data will be moved from the source area to the destination area.** 

#### **addrG RETURN**

**To execute a 65C02 routine, type the address of the routine and the letter "G". The routine will execute. If it ends with an RTS, the routine will return to the System Monitor.** 

#### **CTRL-V RETURN**

**Displays the six-digit ROM version code.** 

**Multiple commands can also be entered on one line, separated by spaces. If you want to enter bytes into memory and do another command on the same line, you can separate the bytes entered from the other commands with the letter "N". For example:** 

**\*addr:data data data N addrG RETURN** 

# **10.2 INPUT/OUTPUT ROUTINES**

**The input/output routines in the computer are divided into 8 ports, numbered 0 to 7. They are:** 

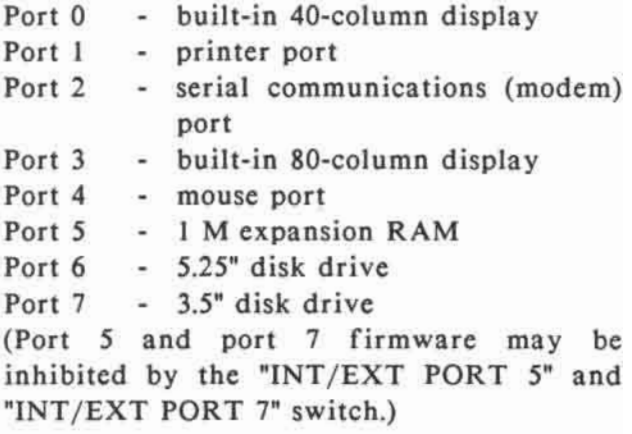

**Most of the I/O firmware resides in the area \$C100-\$CFFF.** 

**Below is a memory map for this area.** 

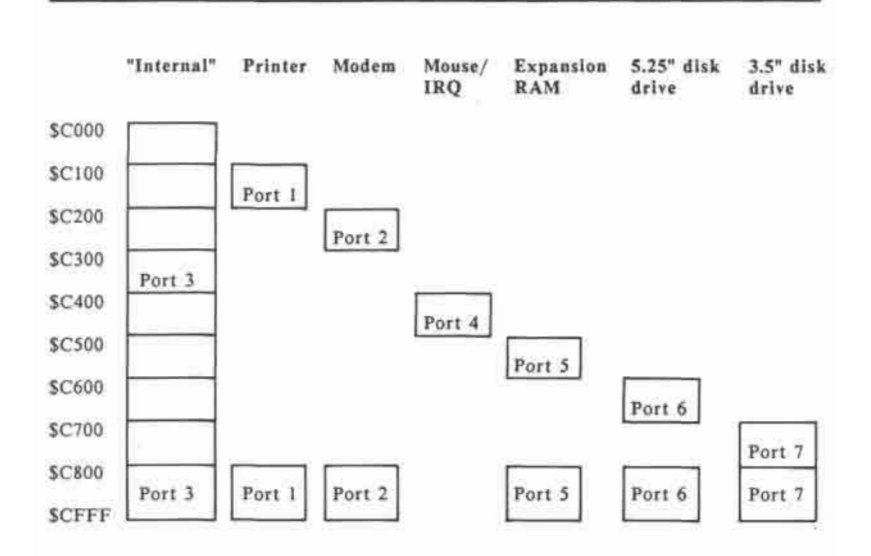

**Fig. 10-1 Logical I/O address mapping** 

**The computer hardware allows different portions of ROM to be mapped in and out. The actual switching arrangement is described in chapter 3 of this manual, but is really unimportant as far as most application programs are concerned. The ROM is divided into an "internal" portion that spans \$C100 to \$CFFF, and several 256 byte areas for port 1 to 7. Except for port 4, all the other ports can also switch in additional areas (only one at a time!) at \$C800 to \$CFFF.** 

**The "internal" portion of ROM contains additional internal code for 40 and 80 column displays, mouse & IRQ routines, etc. This portion is switched in only by the firmware as long as necessary, then switched out again to make the I/O ports 1, 2 and 4 through 7 (as well as the expansion connector) available. If the 40/80 switch on the front of the computer is set to 80, then the port 3 area in the internal portion is always available, regardless of whether the rest of the internal portion is switched in.** 

**The usual method for activating these ports from machine language is to load the port number into the Accumulator and call the routine at \$FE95 to set an output port or \$FE8B to set an input port. (See the Miscellaneous Routines listed earlier. These are equivalent to PR#n and IN#n.) \$FE95 will store the actual address of the port driver code into the output port vector at locations \$36,\$37. \$FE8B will store the address of the port driver code into the input port vector at locations \$38,\$39. Then to print a character through an output port, load the character to be printed into the Accumulator and call \$FDED. This routine will actually jump "through" \$36,\$37 to the current output driver code. To read a character from a port, call \$FD0C. This routine will jump through \$38,\$39 to the current input driver code.** 

**Note: The port 1 printer routines and the port 3 80-column display routines will actually change the addresses stored in \$36- \$39 as part of the port initialization when they are first called. Some operating systems will also change the addresses stored here for internal bookkeeping reasons. Programs should normally call the \$FDED and \$FD0C routines to print and get characters through whatever port or operating system is "current", rather than access the ports directly.** 

**For programs that do not use the System firmware at \$F800 - \$FFFF (for example, if the upper 16K RAM area is active), there are alternate entry points for ports 1,2,3, and 4. (But port 4 is a special case; see the section later on using the port 4 mouse firmware.) Ports 1, 2, and 3 contain special entry points to initialize the port, write characters to the port, read characters from the port, and determine the status of the port. These entry points are used by Pascal, newer versions of CP/M, and some application programs.** 

**The initialization entry point needs to be called once, before reading from or writing to the port. After the read entry point is called, the character read will be returned in the Accumulator. Before the write entry point is called, the character to be printed should be loaded into the Accumulator. For the Status call, the Accumulator should contain a "0" to check write-ready status, or a "1" to check read-ready status. It will return either carry set meaning yes-ready, or carry clear meaning not-ready.** 

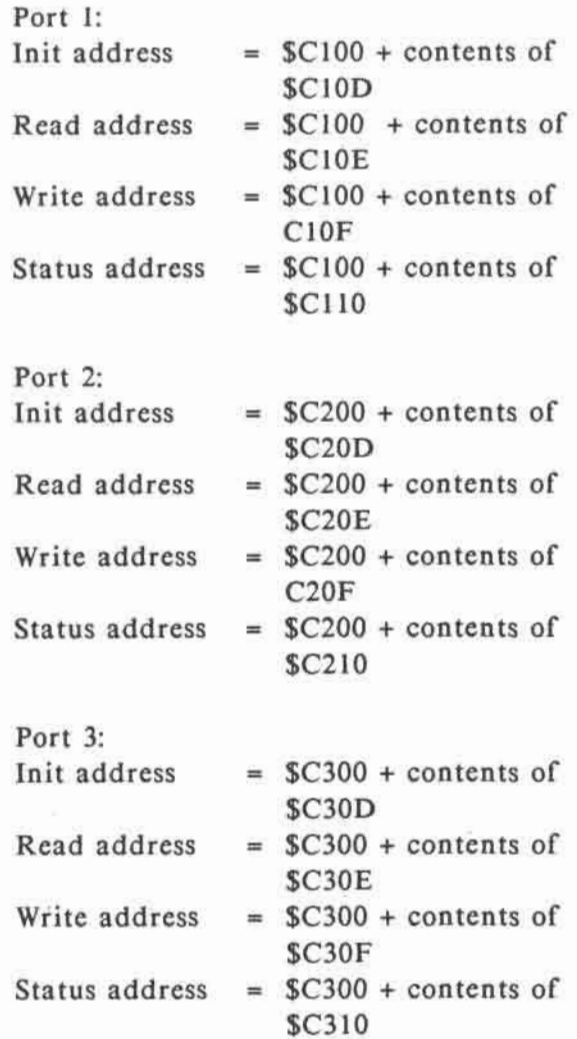

# **10.2.1 Port 0: 40-column Display Routines**

As the computer displays each character on the 40-column screen, the firmware maintains an invisible cursor position, marking where the next character will be printed. The horizontal position (\$00 to \$27 for 40-column) is kept in locations \$24, and the vertical position (\$00 to \$17) is kept in location \$25.

To set a new horizontal position directly, a program can store a new value into location \$24. There are two ways to directly change the vertical position: Either load the new value into the Accumulator and call \$FB5B, or store the value into location \$25 and call \$FC22.

The 40-column display routines normally print to the entire 40-column by 24-line display, though this can be changed. The video display routines (described earlier with the miscellaneous System routines) limit themselves to the current "text window". The text window is a rectangular area on the screen in which all printing takes place. Four zero-page locations determine the bounds of the text window:

- \$20 horizontal position of left-edge of window
- \$21 width of window (number of characters)
- **\$22 vertical position of top line in window.**
- **\$23 vertical position of first line below bottom-edge of window**

**The routines at \$FB2F and \$FB39 set a fullscreen 40 by 24 text window. A program can also change the text window values directly. The position of the left-edge added to the width should not exceed 40 for a 40-column display, or 80 for an 80-column display.** 

**The left-edge of the window can be on either even or odd column, and the window width can be either an even or odd number of columns. If the window size or position is changed, the cursor should be placed inside of the window before any subsequent printing is done.** 

**Besides displaying the normal printable characters, the port 0 output routines also recognize four printer control characters:** 

**CTRL-G (ASCII \$87) beeps the computer speaker.** 

**CTRL-H (ASCII \$88) moves the cursor left one position.** 

**CTRL-J (ASCII \$8A) moves the cursor down one line.** 

**CTRL-M (RETURN, ASCII \$8D) moves the cursor to the leftmost position and down one line.** 

**When the port 0 input firmware is called to get a character from the keyboard, a checkerboard cursor blinks at the current cursor position. When a key is pressed, the original character is restored, and the ASCII value (high bit on) of the key pressed is returned in the Accumulator. An alternate entry point at \$FD35 allows several special ESCape characters to be recognized from the keyboard. To use the ESCape codes, first press the ESCape key, then press the desired key:** 

**ESC @ moves the cursor to the upper-left corner and clears the text window.** 

**ESC E clears from the cursor position to the end of the line.** 

**ESC F clears from the cursor position to the bottom of the text window.** 

**The following keys can be pressed repeatedly after pressing ESCape:** 

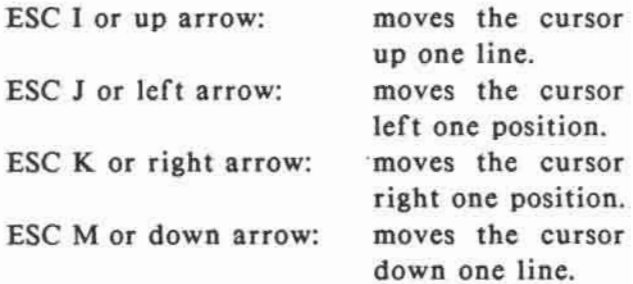

# 10.2.2 **Port** 3: 80-column **Display Routines**

The 80-column routines are basically an enhancement of the 40-column routines. When port 3 is initialized, the video circuitry displays each character half as wide to allow up to 80 characters on each line. Locations \$24 and \$25 are still used to keep track of horizontal and vertical cursor position. Another location, \$57B, also maintains the 80-column horizontal cursor position. Location \$24, however, does maintain the horizontal position correctly for both 40 and 80 column displays on the computer.

The 80-column output firmware recognizes the same four control characters as the 40 column firmware, as well as several new ones. These control character are intended to be printed from a program. (Typing these characters directly at the keyboard may or may not cause them to be printed through the output firmware. For keyboard control, see the ESCape codes described below.)

CTRL-E: If using PASCAL, (alternate writecharacter entry point) "turns on" the visible cursor, displaying it as each character is printed. This is the usual setting for PASCAL.

**CTRL-F: If using PASCAL, (alternate writecharacter entry point) "turns off" the visible cursor. Text display is faster with the visible cursor off.** 

**CTRL-K: Clears the display from the cursor position to the bottom of the text window.** 

**CTRL-L: Moves the cursor to the upper-left corner of the text window, and clears the entire text window.** 

**CTRL-N: Displays subsequent text as "normal", white characters on a black background.** 

**CTRL-O: Displays subsequent text as "inverse", black characters on a white background.** 

**CTRL-Q: Switches to a 40-column display while keeping 80-column features.** 

**CTRL-R: Switches back to an 80-column display.** 

**CTRL-U: Switches to a 40-column display and turns off 80-column features.** 

**CTRL-W: Scrolls the contents of the text window up one line, without moving the cursor.** 

**CTRL-X: Do not display special graphics characters.** 

**CTRL-Y: Moves cursor to upper-left corner of text window; does not clear text window.** 

**CTRL-Z: Clears the entire line that the cursor is on; does not move the cursor.** 

**CTRL-[: Displays special graphics characters instead of capital letters if "inverse" text is also set.** 

**CTRL-\: Moves the cursor one position to the right.** 

**CTRL-]: Clears from the cursor position to the end of the line.** 

**CTRL- ^: Move the cursor up one line.** 

**When the 80-column input routine is called to get a keypress, it displays an inverseblock cursor (the character at the cursor position is made inverse) while waiting for a keypress. If the alternate ESCape code entry point at \$FD35 is called, additional ESCape codes become available from the keyboard. If the ESCape key pressed, the cursor changes to an inverse plus sign.** 

**In addition to the 40-column ESCape codes, these codes are also recognized:** 

**ESC 4: Switches to a 40-column display while keeping 80-column features.** 

**ESC 8: Switches back to 80-column display.** 

ESC CTRL-Q: Switches to a 40-column display and turns off 80-column features.

ESC CTRL-D: Disables recognition of extra 80-column control character commands.

ESC CTRL-E: Enables recognition of extra 80-column control character commands.

#### 10.2.3 **Port 1: Printer Routines**

The printer port is an output-only port. You can print characters through port 1 to a printer, but there is no provision for character input (since printers do not normally send characters back to a computer).

Besides simply sending the printed characters on to the printer, the port 1 firmware provides several other functions, depending on its current settings:

- 1. It will usually mask off the high bit of each character sent to a parallel printer (since many parallel printers use the high bit to represent some special code).
- 2. It can count the number of characters printed between each carriage return. If the number exceeds a given line width, it can send its own carriage return to the printer to start a new line.
- **3. It can follow any carriage return (whether printed by a program or added by the firmware) with a linefeed character, in case the printer needs one to begin printing on the next line down.**
- **4. It can watch if the horizontal cursor position has been changed since the last character was printed (if an HTAB or BASIC command tab occurred), and send a series of spaces to the printer to accommodate the tab.**
- **5. It can optionally echoes the text to the video display.**
- **6. It can watch for special command character sequences for changing any of these features.**

**The Serial/Parallel switch on the front of the computer determines whether the serial or the parallel printer port is active. When the computer is first turned on, port 1 uses these settings:** 

**80 characters per line Insert linefeeds after carriage return Do not add carriage return if line width is exceeded. Do not echo characters back to the video display Command character is a CTRL-I** 

**Mask off high bit of each character (if parallel printer) Format is 8 data bits, 2 stop bits (if serial printer)** 

**Baud is 9600 (if serial printer) Parity is set for No parity (if serial printer)** 

**Several of these options can be changed by the Port Configuration Program, which is described in the computer User's Manual. The options set by the Port Configuration Program remain in effect as long as the computer is on. If you want to temporarily override those settings from within a program, you can issue individual command to the printer port. The override changes remain in effect until CTRL-RESET is pressed. Here are the command character sequences to print:** 

**Parallel printer commands:** 

**CTRL-I C: Add carriage return if line width is exceeded.** 

**CTRL-I H: Send all 8 bits of each character to the printer. This is useful for some graphics printing.** 

**CTRL-I I: Echo the text being printed back to the screen. This may cause problems for line widths other than 40 or 80 columns.** 

#### **10-41**

**CTRL-I K: Don't automatically print a linefeed character after carriage return.** 

**CTRL-I L: Automatically print a linefeed character after carriage return.** 

**CTRL-I nnnN: Turn off screen echo and set the line width to nnn (where nnn is a number form 0 to 255). CTRL-I ON sets "no line width" (do not insert carriage returns)** 

**CTRL-I X: Send 7 (not 8) bits of each character to the printer. This is the usual setting.** 

**CTRL-I Z: Do not check for any more commands.** 

**CTRL-I "c": Change the printer command character from CTRL-I to the control character "c".** 

**Serial printer commands:** 

**CTRL-I nnB: Set the baud rate according to the number nn, where nn is:** 

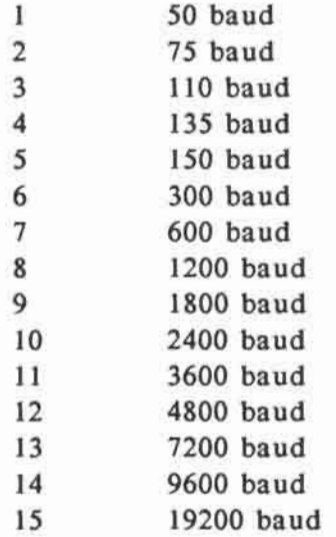

**CTRL-I C: Add carriage return if line width is exceeded.** 

**CTRL-I nD: Set the data format according to the number n, where n is:** 

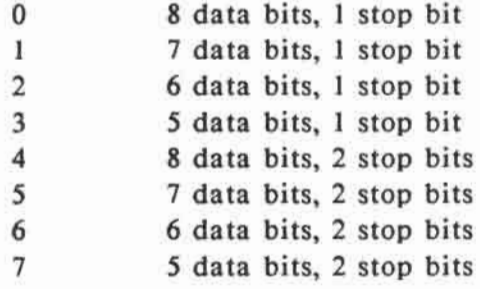

**10-43** 

**CTRL-I I: Echo the text being printed back to the screen. This may cause problems for line widths other than 40 or 80 columns.** 

**CTRL-I K: Don't automatically print a linefeed character after carriage return.** 

**CTRL-I L: Automatically print a linefeed character after carriage return.** 

**CTRL-I nnnN: Turn off screen echo and set the line width to nnn (where nnn is a number from 0 to 255). CTRL-I ON sets "no line width" (do not insert carriage returns).** 

**CTRL-I nP: Set the parity according to the number n, where n is:** 

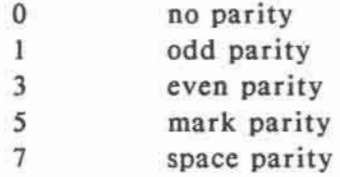

**CTRL-I Z: Do not check for any more commands.** 

**CTRL-I "c": Change the printer command character from CTRL-I to the control**character "c".

#### **10.2.4 Port** 2: Serial **Communications** Routines

Port 2 is designed for two-way communication with modems, computer terminals, and other serial communications devices. A program can use port 2 to receive characters (after initializing with the routine at \$FE8B or the BASIC command IN#2) or send characters (after initializing with \$FE95 or PR#2), or both.

Since the serial input is not buffered, the firmware routines are best suited for communication at slower baud rates. For example, consider a program that gets characters from port 2 and prints them to the screen. Most of the screen display routines are quite fast, but scrolling operations take a little time. If too much time elapses between subsequent calls to read from port 2, one or more characters coming into the port may be missed or lost, because the program wasn't yet ready to receive them. For reliable high-speed communication, a modem program or terminal program that accesses the computer serial hardware directly is recommended.

Besides simply sending and receiving characters with port 2, the serial communications firmware provides several other functions, depending on its current settings:

- **1. It can follow any carriage return sent by the program with a linefeed character, in case the modem or terminal needs one at the end of every line.**
- **2. It can optionally print the text to the video display.**
- **3. It can watch for special command character sequences, for changing any of these features.**

**When the computer is first turned on, port 2 uses these settings:** 

**Insert linefeeds after carriage return Do not echo characters back to the video display Command character is a CTRL-A Format is 8 data bits, 1 stop bit Baud is 300 Parity is set for No parity** 

**As with the printer, several of the port 2 communications options can be changed by the Port Configuration Program. The options set by the Port Configuration Program remain in effect as long as the computer is on. If you want to temporarily override those settings from within a program, you can issue individual commands to port 2. The override changes remain in effect until CTRL-RESET is pressed. Here are the command character sequences to send:** 

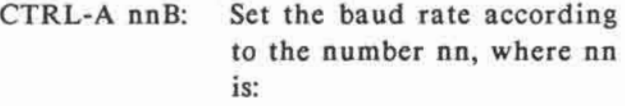

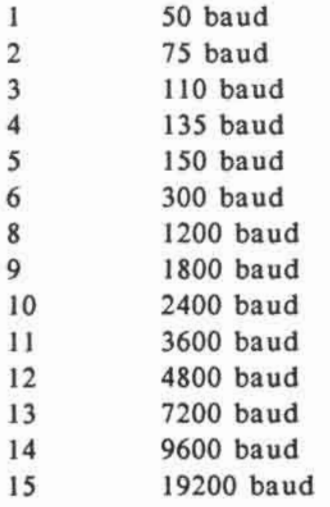

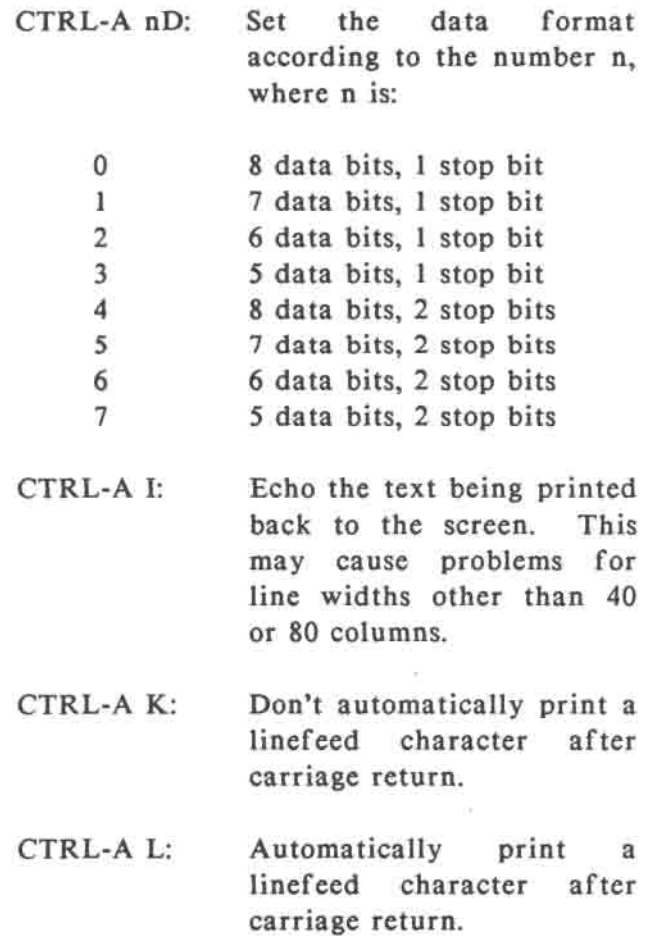

 $\bullet$ 

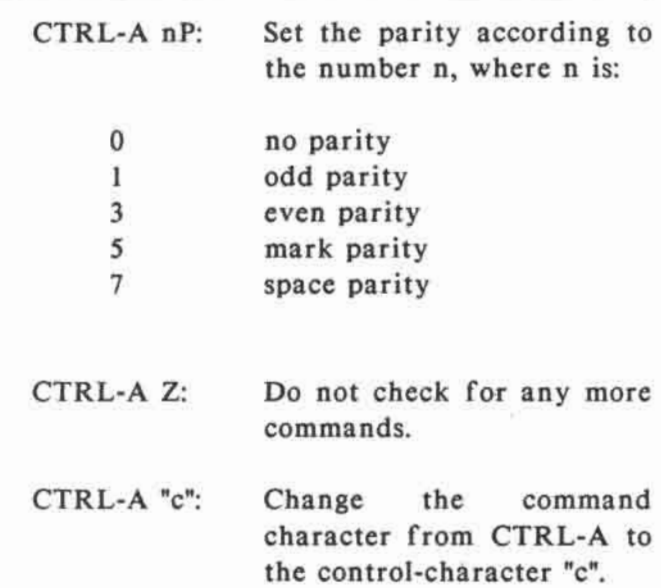

**10-50** 

# **CHAPTER 11 HARDWARE IMPLEMENTATION**

## 11. **HARDWARE IMPLEMENTATION**

This chapter is written for those users who want to have a deeper understanding of the internal workings of the computer.

Besides providing valuable hardware information and trouble-shooting guidelines for service personnel, the materials described are also useful for hardware designers who need to know the characteristics and functions of the signals available at the various peripheral connectors on the computer.

# **11.1** System Overview

The computer uses advanced high-density CMOS gate array technology to reduce component count, interconnections, size of PCB and power consumption so that the reliability of the computer is improved. Figure 11-1 and 11-2 shows the block diagrams of the "LASER 128" series computers.

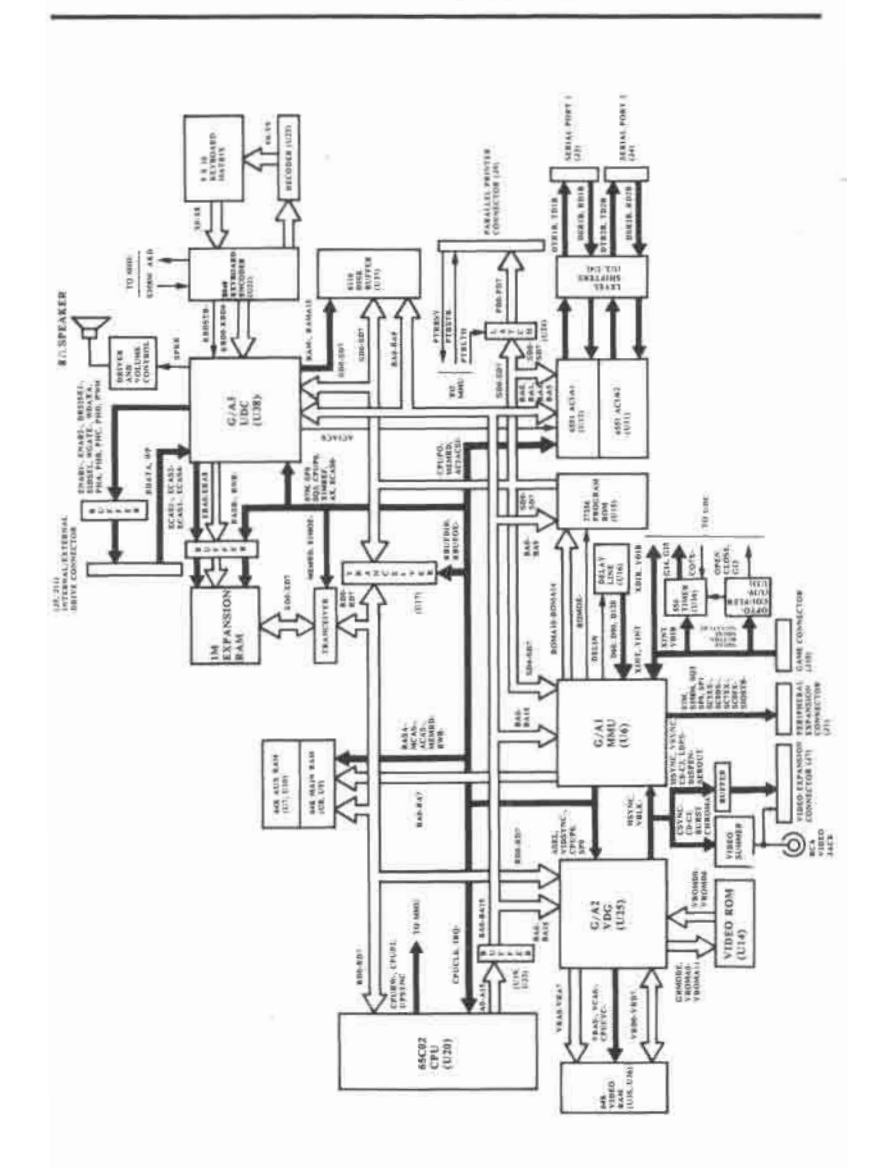

**Fig. 11-1 Block diagram of "LASER 128EX"** 

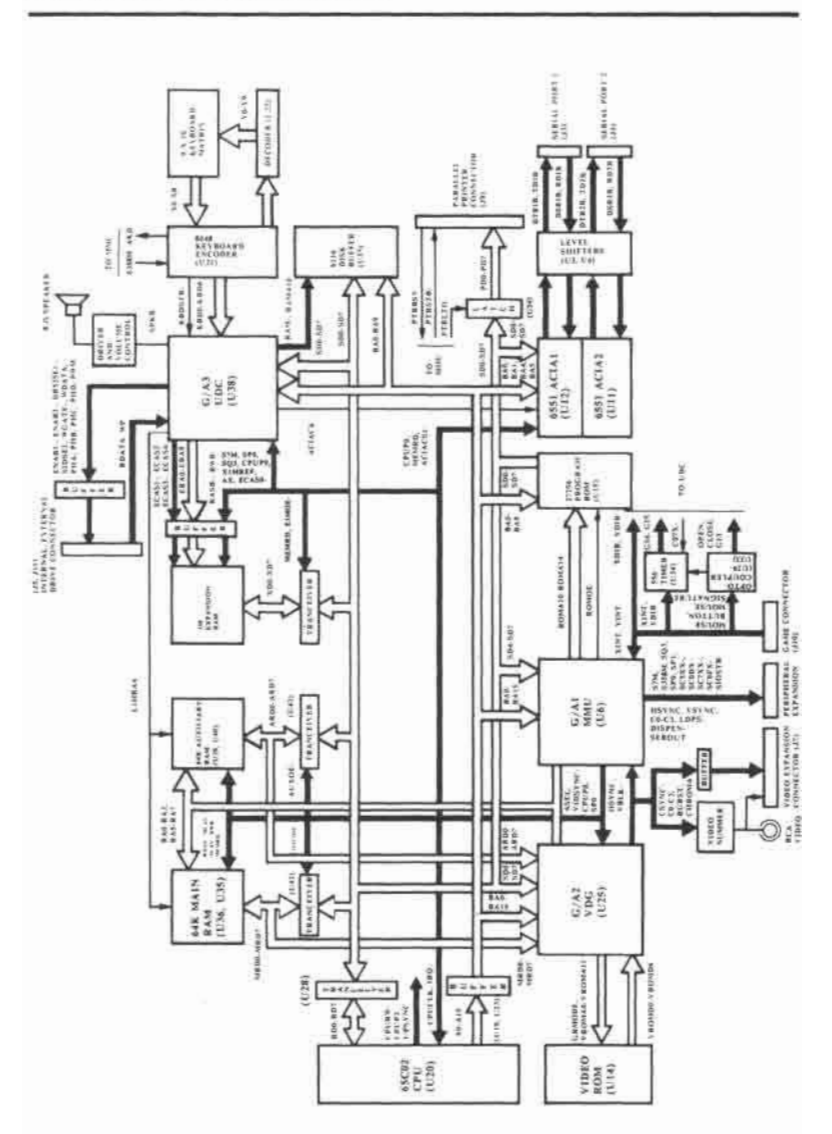

**Fig. 11-2 Block diagram of "LASER 128"**
**The following is a brief description of the functions of the major components found on the main-board of the computer:** 

**• Central Processing Unit (CPU): 65C02** 

**This is the microprocessor which is responsible for fetching and executing the machine language instructions stored in the program memory (either ROM or RAM).** 

**The 65C02 used in "LASER 128EX" is a 4 MHz version while that used in "LASER 128" is a 1 MHz version.** 

**• Memory Management Unit (MMU): 61H20B48F** 

**This is one of the three custom-designed gate arrays used in the computer. Its primary function is to control the addressing and timing of the memory devices (RAM and ROM). Besides, it also contains the logic for generating the various system clock signals as well as controlling the operation of some of the I/O devices such as mouse, parallel printer and serial ports.** 

#### **HARDWARE IMPLEMENTATION**

**• Video Display Generator (VDG): 61H20B44F** 

**This is another custom-designed gate array which is responsible for generating and maintaining the video display.** 

**It fetches and decodes the data stored in the video RAM to generate the digital video outputs, some of which is accessible at the video expansion connector on the back panel of the computer. They are also processed by analog circuitries to produce the composite video output.** 

**• Universal Disk Controller (UDC): 61H20B56F** 

**This gate array is primarily used for controlling the operation of the built-in or external disk drives connected to the computer.** 

**Besides, it also controls the addressing of the expansion RAM and the operation of the other I/O devices such as keyboard and speaker.** 

**• Program ROM: 27C256** 

**It is a 32K x 8-bit ROM chip which contains the built-in BASIC interpreter, monitor and firmware drivers for the various I/O devices.** 

**• Video ROM: VT27-0706-0** 

**This is a 8K x 8-bit mask ROM which contains the text display character fonts and part of the graphics display generation logic. It works together with the VDG gate array to generate the video display.** 

**• System RAM: 41464 (X 4)** 

**They are 64K x 4-bit dynamic RAM**  chips which are organized into two 64 K**byte banks, namely main and auxiliary bank. The RAM chips used in the "LASER 128 EX" have a maximum row address access time of 120 ns while those used in the "LASER 128" have a row address access time smaller than 150 ns.** 

•Video RAM (for "LASER 128 EX" only): 41464 (X 2)

They are used for storing the memory image of the video display in a specially encoded format. The maximum row address access time for the RAM chips is 150 ns.

The VDG gate array fetches and decodes the contents of the video RAM in regular time intervals to generate the appropriate video signals to refresh the video display. In "LASER 128", the system RAM is used for generating the video display so that no separate video RAM is required.

• Expansion RAM (Optional): 41256 (x 32)

These 256K x 1-bit dynamic RAM chips have a maximum row address access time of 120 ns. They are inserted in the IC sockets on the optional 1M RAM expansion card.

In "LASER 128 EX", the expansion RAM card is built-in. A maximum of 1 M-byte expansion RAM can be installed if all of the 32 IC sockets on the RAM board are fully stuffed.

**• Disk data buffer: 6116** 

**This 2K x 8-bit static RAM serves as a temporary CPU working area for storing the data read from or written to a 3.5" disk drive as well as other system parameters used by the internal port 7 firmware.** 

**• Keyboard encoder: 8048** 

**It is a single-chip microcontroller with internal ROM, RAM, I/O ports etc. and is specially programmed to handle the task of keyboard interfacing.** 

**It scans the keyboard for any keypress, generates the appropriate character code and stores it in a register in the UDC gate array for subsequent read-out by the CPU.** 

**• Asynchronous Communication Interface Adaptor: 6551 (x2)** 

**It is the IC which handles the data transfer between the computer and the devices connected to the two serial interface connectors on the back panel of the computer. There are two ACIA's on the main-board, one for each of the serial ports.** 

It performs such functions as parallel-toserial and serial-to-parallel data conversions, parity generation for transmit data and error detection for receive data, data buffering and communication handshaking etc..

### **11.2 Clock generator**

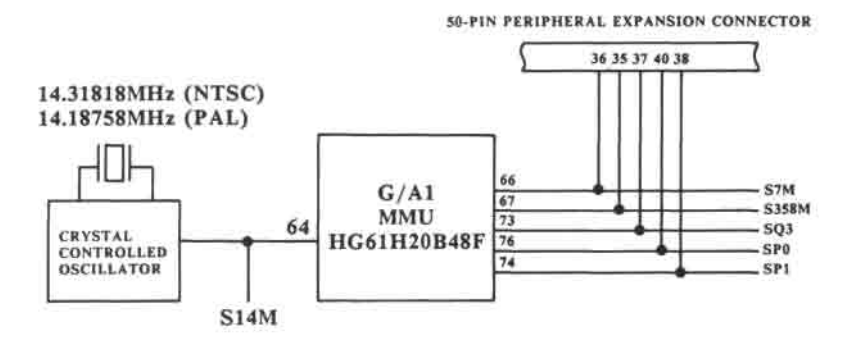

Fig. 11-3 Clock generator

The "heart" of the computer is a crystal controlled oscillator operating at a frequency of 14.31818 MHz (for NTSC models) or 14.18758 MHz (for PAL models). The output of the oscillator is buffered to become signal S14M which is the master clock to which all system activities are synchronized.

S14M is fed into the MMU gate array which is then divided down to generate the general purpose clock signals S7M (7 MHz), S358M (3.58 MHz), SQ3 (2 MHz), SP0 and SP1 (1 MHz). The timing diagram is shown in Fig. 11-4.

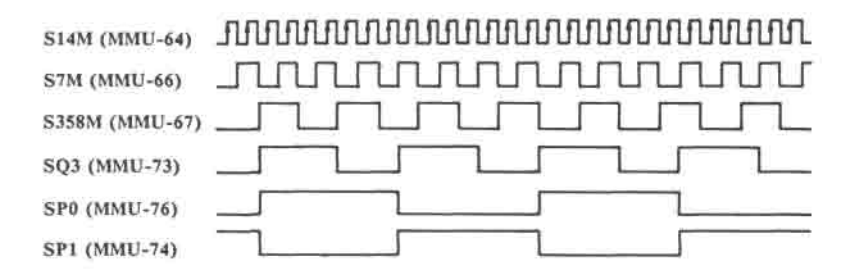

Fig. 11-4 Timing diagram of general purpose clocks

11.3 CPU **and** system buses

The 65C02 CPU has a 16-bit address bus and a 8-bit data bus. The CPU address bus (A0 - A15) is buffered by two 74HCT244 (octal buffers) to become the system address bus (BA0 - BA15) which is routed to the MMU, VDG, UDC, 27256, 6116, 6551 and the expansion connector.

**The CPU data bus (RD0 - RD7) is buffered by a 74HCT245 (octal bus transceivers) to become the system data bus (SD0 - SD7). The organization of the data bus in "LASER 128 EX" is different from that of "LASER 128".** 

**In "LASER 128", the CPU data bus is completely isolated from the other components by the data bus buffer. The system data bus is routed to the MMU, VDG, UDC, 27256, 6116, 6551, parallel printer data latch (74HCT374), expansion RAM connector and peripheral expansion connector.** 

**The system data bus is also isolated from the main bank RAM data bus (MD0 - MD7), auxiliary bank RAM data bus (ADO - AD7) and the expansion RAM data bus (XD0 - XD7) by octal bus transceivers (74HCT245).** 

**In "LASER 128 EX", the CPU data bus is directly connected to the VDG, the system RAM data bus and the expansion RAM data bus buffer. The system data bus is connected to the MMU, UDC, 27256, 6116, 6551, parallel printer data latch and the peripheral expansion connector.** 

**The high-order bit of the system address bus (BA15) and the CPU read/write signal (CPURW-) is isolated from the peripheral expansion connector by the MMU gate array.** 

**When signal DMA- on the peripheral expansion connector (pin 22) is pulled low by an interface card plugged into the optional expansion box, the system address bus, system data bus and read/write line will enter high impedance state so that the external interface card can control the system buses to access the memory and I/O devices directly without CPU intervention.** 

**The clock signal for the CPU (CPUCLK) is generated by the MMU gate array (pin 34).** 

**In "LASER 128", this signal has the same timing as SP0 so that the CPU will always run at 1 MHz.** 

**In "LASER 128 EX", CPUCLK may have different frequencies and waveforms at different instants. Depending on the states of the internal registers and the address being accessed, the CPU may run at 1 MHz, 2.3 MHz or 3.6 MHz. The timing waveforms of the CPU clock at various frequencies are shown in Fig. 11-5.** 

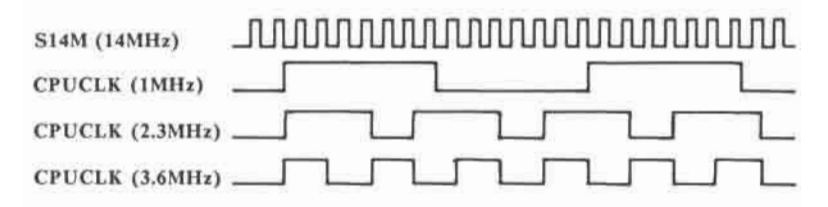

**Fig. 11-5 Timing diagram of CPU clock** 

When an external interface card plugged into the expansion box pulls low signal DMA- to perform direct memory access, CPUCLK will also be forced low at the same time to stop the CPU. Notice that DMA- should only switch state when CPUCLK is low. Otherwise, the current bus cycle may not terminate properly.

Moreover, since only SP0 (but not CPUCLK) is available at the peripheral expansion connector, direct memory access can only be performed properly when the CPU is running at 1 MHz, during which CPUCLK is equivalent to SP0.

## 11.4 **Program ROM control**

The program ROM is divided into 32 pages, each of which is 1 K-byte in size.

The 10 low-order address inputs of the ROM are wired directly to the system address lines (BA0 to BA9). The MMU gate array re-maps the contents of the system address bus according to the settings of internal registers to generate the five highorder ROM address inputs (ROMA10 to ROMA 14).

Fig. 11-6 shows the physical address map of the ROM.

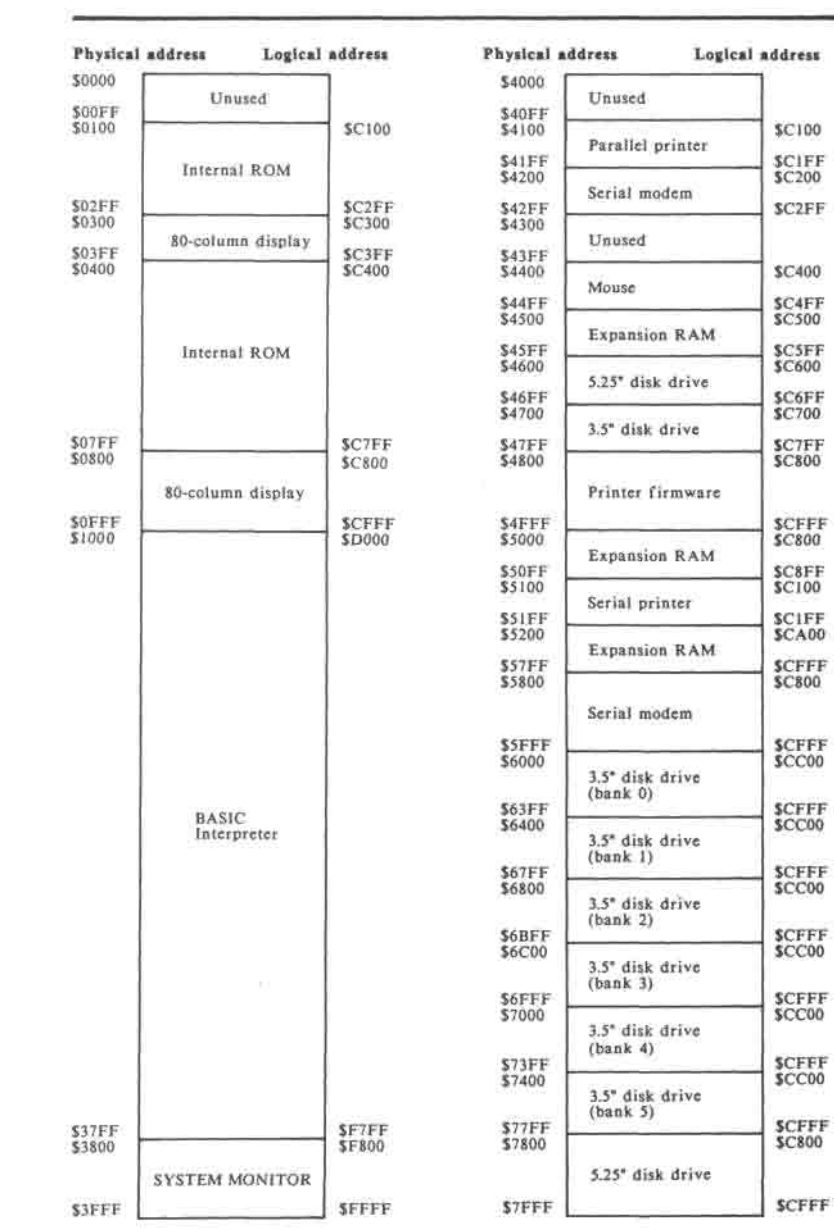

#### **HARDWARE IMPLEMENTATION**

**Fig. 11-6 Program ROM address map** 

#### **11-14**

The MMU gate array also decodes the contents of the system address bus to generate the ROM output buffer control signal (ROMOE-). Signal CPUP0 (MMU-40), which is the same as CPUCLK except that it is not gated with DMA-, is used for qualifying the validity of the contents of the address lines.

If the address being accessed falls into the range which is assigned as ROM space, the MMU gate array will pull low ROMOE- as CPUP0 goes high, driving the contents of the addressed ROM location into the system data bus. The bus master (65C02 or external interface card) should strobe in the contents of the system data bus at the falling-edge of CPUP0.

# **11.5 System RAM control**

The system RAM is divided into two 64Kbyte banks, namely main and auxiliary.

The MMU gate array multiplexes a remapped version of the system address bus and the outputs of the internal dynamic RAM refresh address generator into eight RAM address lines (RAO to RA7) which are connected to both the main and auxiliary RAM banks.

In "LASER 128 EX", the MMU gate array uses an external delay line to generate the RAM timing signals in the two high-speed modes (2.3 MHz and 3.6 MHz).

The delay line input (DELIN) is derived from the clock output of 65C02 (CPUP2). The delay line outputs D60, D90 and D120 are routed back into the MMU gate array as timing references for the signals RASA-, AX, MCAS-, ACAS- and RWR-.

RASA- is connected to the row address strobe (RAS-) input of the dynamic RAM chips. At the falling-edge of this signal, the contents in the multiplexed RAM address lines RAO to RA7 will be strobed into the dynamic RAM chips as row address.

AX is looped back into the MMU gate array through pin 32 to control the multiplexing of the dynamic RAM address. When this signal is high, row address will appear on the RAM address bus RAO to RA7. When this signal is low, column address will be selected.

MCAS- and ACAS- is connected to the column address strobe (CAS-) input of **the**  main and auxiliary RAM bank respectively. At the falling-edge of this signal, the column address on the RAM address bus will be strobed into the RAM chips.

The RWR- signal is connected to the writeenable input of the dynamic RAM chips. If RWR- is high, a read operation will be performed in the current RAM cycle. If it is low, the current RAM cycle will perform a write operation.

Signal MEMRD- is connected to the output buffer control input of the RAM chips. In a RAM read cycle, MEMRD- will be asserted (goes low) when CPUP0 is high in order to drive the contents of the addressed RAM location into the RAM data bus.

In the "LASER 128" or "LASER 128 EX" running at 1 MHz, all the dynamic RAM timing signals are generated internally, without using the delay line outputs.

Fig. 11-7 shows the timing diagrams of the dynamic RAM control signals at various CPU clock speeds.

In "LASER 128 EX", the system RAM address bus (RA0-RA7) is isolated from the video RAM address bus (VRA0-VRA7). The main and auxiliary RAM data bus are wired together and connected directly to the CPU data bus RD0 - RD7.

**In "LASER 128", the system RAM address bus and video RAM address bus are wired together . RA4 is remapped by the UDC gate array into L1MRA4 before connecting to the RAM chips. The rest of the RAM address lines are connected directly to the RAM chips.** 

**Moreover, the main and auxiliary RAM data bus are isolated from each other and the system data bus SD0-SD7 by octal bus transceivers. Signals MAINOE- and AUXOE- from the MMU gate array are connected to the output control of the main and auxiliary RAM data bus buffer respectively.** 

**When the main RAM bank is being accessed, signal MAINOE- will go low when CPUP0 is high to enable the output buffers of the main RAM data bus transceiver. Similarly, AUXOE- will be asserted when the auxiliary RAM bank is being accessed.** 

**The two RAM data buses (MRD0-MRD7, ARD0-ARD7) are also connected to the VDG gate array. The video data stored in the system RAM is transferred to the VDG gate array 16 bits at a time. This will be revisited later in the section devoted to video display generation circuit.** 

#### **HARDWARE IMPLEMENTATION**

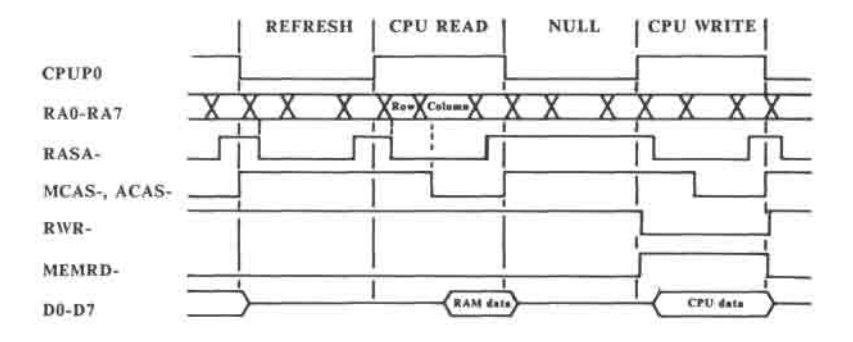

**(a) 1 MHz CPU clock** 

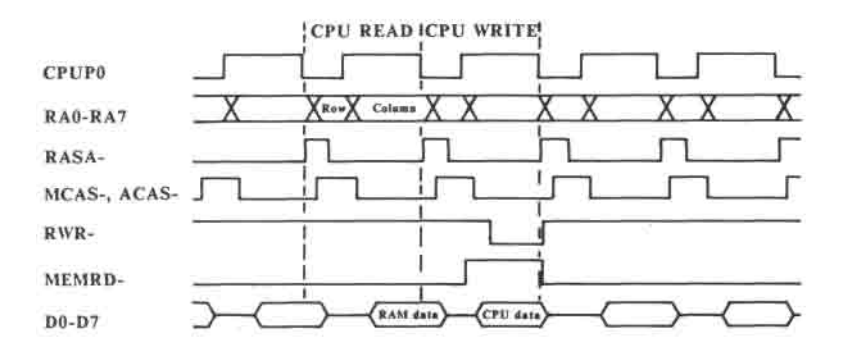

**(b) 2.3 MHz CPU clock** 

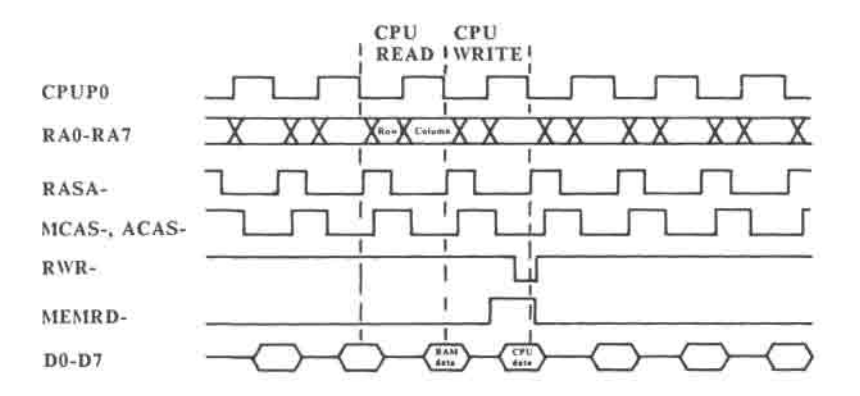

(c) 3.6 MHz CPU clock

# Fig. 11-7 System RAM timing diagrams (LASER **128** EX)

### **11.6 Video display generation**

The video display generation hardware is made up of the VDG gate array, video RAM, video ROM as well as some "glue" logic and analog circuitries.

In "LASER 128 EX", there is a dedicated 64 K-byte video RAM for storing the video data. The video RAM is time-multiplexed between the CPU and the video generation circuitries.

The VDG gate array decodes the contents in the system address bus BA0 - BA15 and the system read/write line R/W- to determine if the CPU or the current bus master wants to perform a write operation on the video RAM. If so, the contents in the system address bus, CPU data bus and the signal ASEL (high when accessing auxiliary RAM bank) from the MMU gate array will be latched inside the VDG gate array at the falling-edge of signal CPUP0 for subsequent use.

The VDG gate array multiplexes the outputs of the CPU address latch with the those of the internal video address generator and refresh address generator into the video RAM address bus VRA0 to VRA7 using the signals CPUCYC- and HSYNC.

When signal CPUCYC- is low, the outputs of the CPU address latch is selected. When CPUCYC- is high and HSYNC is low, the outputs of the video address generator is selected. When CPUCYC- and HSYNC are both high, the outputs of the refresh address generator will be selected.

Signal CPUCYC- is also connected to the write enable input of the video RAM. If it is low, write operation will be performed in the current RAM cycle. Otherwise, either a video read cycle or a refresh cycle will be performed.

**The row address strobe (VRAS-) and column address strobe (VCAS-) for the video RAM is also generated by the VDG gate array. VRAS- will be asserted (low) at either a CPU write, video read or refresh cycle whereas VCAS- will only be asserted at a CPU write cycle or video read cycle.** 

**The video RAM data bus VRD0-VRD7 is connected directly to the VDG gate array. In a CPU write cycle, the VDG gate array will drive the outputs of the CPU data latch into the video RAM data bus when signal CPUCYC- is low. In a video read cycle, the contents of the addressed location will be driven into the video RAM data bus after VCAS- goes low. The video data will then be latched in the VDG gate array.** 

Fig. 11-8 shows the timing diagram of video RAM read/write operations in "LASER 128 EX".

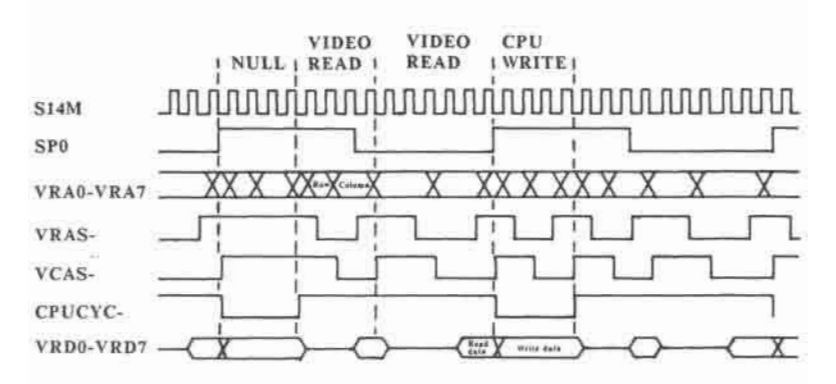

# Fig. 11-8 Video RAM timing diagram for "LASER 128 EX"

In "LASER 128", part of the system RAM is reserved for the video display so that no dedicated video RAM is required as in "LASER 128 EX".

The video RAM address bus VRA0-VRA7 and the system RAM address bus RA0-RA7 are wired together and connected to the system RAM. The RAM address bus is timemultiplexed between the MMU gate array and the VDG gate array using the signals SP0 and HSYNC.

When SP0 is high, the MMU gate array multiplexes the contents of the system address bus into the system RAM address bus. When SP0 and HSYNC are both low, the VDG gate array multiplexes the contents of the video address generator into the system RAM address bus. Finally, if SP0 is low and HSYNC is high, the MMU gate array will drive the outputs of the internal refresh address generator into the RAM address bus.

The system RAM control timing signals (RASA-, MCAS-, ACAS-, RWR-, MEMRD-) are generated by the MMU gate array as described before.

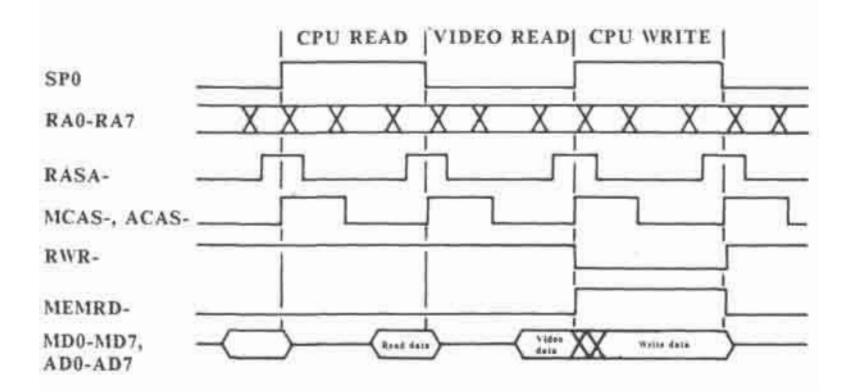

Fig. 11-9 System RAM timing diagram for "LASER 128"

The main RAM data bus MRD0-MRD7 and auxiliary RAM data bus ARD0-ARD7 are connected directly to the VDG gate array. At the rising-edge of SP0, the data on the two RAM data buses are latched into the VDG gate array simultaneously.

In conclusion, two bytes of video data are transferred from the video RAM into the VDG gate array during each SP0 cycle. In "LASER 128 EX", this is performed in two consecutive video RAM cycle whereas in "LASER 128", only a single RAM cycle is required to accomplish the same video data transfer rate.

The VDG gate array uses the latched video RAM data together with the states of the internal registers and position counters to generate the 13 address inputs to the video ROM, namely VROMA0 to VROMA11 and GRMODE.

GRMODE is a signal which indicates to the video ROM which display mode the computer is currently in. When it is low, the display is in text mode. Otherwise, graphics will be displayed. The signals sent to the video ROM through VROMA0 to VROMA11 are different for the various display modes.

**In text mode, i.e. GRMODE is low, the video ROM is used as a character generator, storing the character fonts in a bit-mapped pattern. There are two sets of character fonts available, selected by the USACGinput of the VDG gate array (pin 16). This pin is tied either high or low for a particular version of the computer. For instance, this pin is grounded in NTSC versions.** 

**Each character font occupies eight contiguous bytes in the video ROM. Each of the bytes is mapped to one of the rows of the 7Hx8V dot matrix for that character, with the first byte mapped to row 0, i.e. the uppermost row.** 

**Bit 0 to bit 6 of each byte are mapped to the seven dots in the corresponding character row, with bit 0 mapped to the leftmost dot. Bit 7 is not used. A zero bit corresponds to a black dot while a one bit corresponds to a white dot.** 

**To display a particular row of a character font, the VDG places the 8-bit character code on VROMA3 to VROMA10 and the 3 bit row number on VROMA0 to VROMA2 and then read back the bit patterns of that particular character row from the video ROM through VROMD0 to VROMD6. The bit patterns will then be shifted out through COLOR0 to COLOR3.** 

In graphics mode, i.e. GRMODE is high, the video ROM is used as a block of slow combinational logic network having 12 inputs (VROMA0 to VROMA11) and 7 outputs (VROMD0 to VROMD7).

Fig. 11-10 shows a simplified address map of the video ROM.

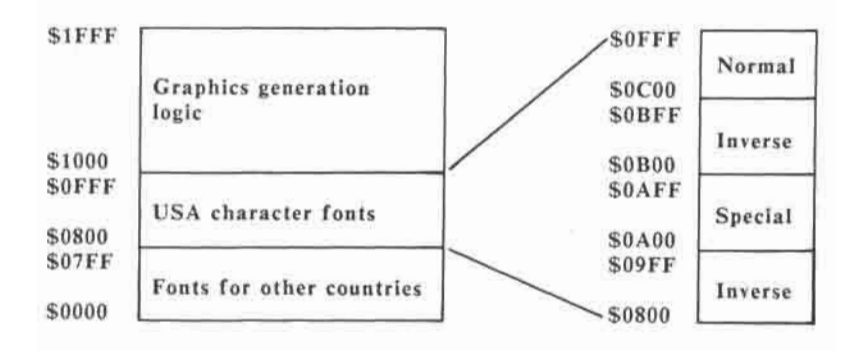

Fig. 11-10 Address map of video ROM

The VDG gate array encodes the video ROM outputs into 4-bit color codes at COLOR0 to COLOR3. Depending the current graphics mode, the color encoding scheme may be different so that the same video ROM outputs may be encoded into different colors in different graphics mode.

**Besides color information, the VDG is also responsible for generating the video display synchronisation signals HSYNC (pin 51), VSYNC (pin 52) and CSYNC- (pin 48).** 

**HSYNC is the horizontal synchronisation signal for the video display which is connected to pin 9 of the video expansion connector. The rising-edge of this signal triggers the horizontal retrace of the electron beam in the video monitor. The timing of HSYNC is shown in Fig. 11-11.** 

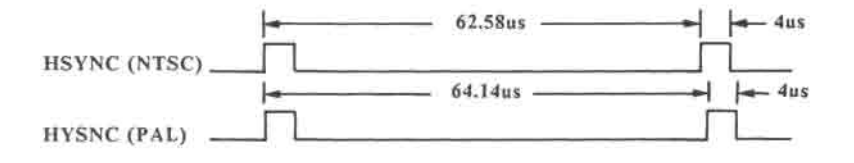

**Fig. 11-11 Timing of HSYNC** 

**VSYNC is the vertical synchronisation signal which is connected to pin 14 of the video expansion connector. A high level at this signal triggers the vertical retrace of the electron beam in the video monitor. Its timing is shown in Fig. 11-12.** 

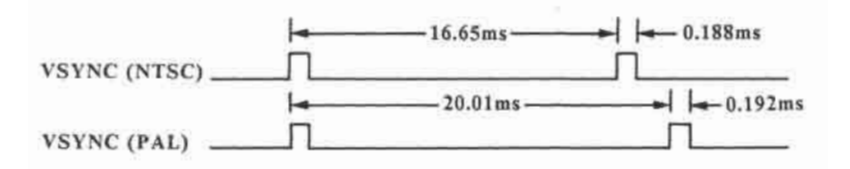

Fig. 11-12 Timing of VSYNC

CSYNC- is the composite synchronisation signal which contains both horizontal and vertical synchronisation pulses. It is low if either HSYNC or VSYNC is high and is high otherwise.

The color information carried in the composite video signal is originated from the VDG outputs BURST (pin 49) and CHROMA (pin 50).

After each horizontal synchronisation pulse, a short burst of several cycles in duration will be generated at BURST. This color burst has a frequency equal to that of the color subcarrier for the particular television system adopted. For NTSC system, this will be 3.58 MHz whereas for PAL systems, this will be 4.43 MHz. The timing is shown in Fig. 11-13.

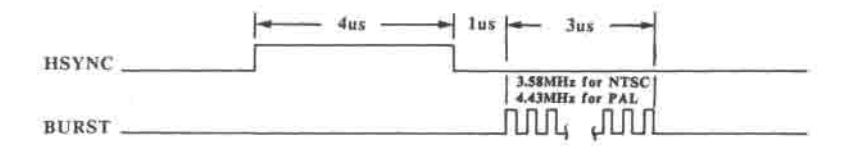

**Fig. 11-13 Color burst timing** 

**The function of the color burst is to phaselock the internal oscillator in the composite color monitor or TV, thus generating a precise phase reference.** 

**CHROMA has the same frequency as the color burst. However, it may have different phases depending on the color code outputs at COLOR0 to COLOR3. It is this phase information embedded in a composite video signal which enables different colors to be generated by the color monitor or TV.** 

**A circle diagram is usually used for showing the relationship between phase and color. In this diagram, the circumference of the color circle is labelled with phase angles and the corresponding colors. The phase angles are measured in clockwise direction. Larger phase angle corresponds to larger phase lag or delay.** 

For NTSC system, the phase angle of the color burst is taken as 0 degree which corresponds to yellow. For example, red corresponds to a phase angle of 90 degrees and hence the chroma for red lags the color burst by 90 degrees. Fig. 11-14 shows the NTSC color circle.

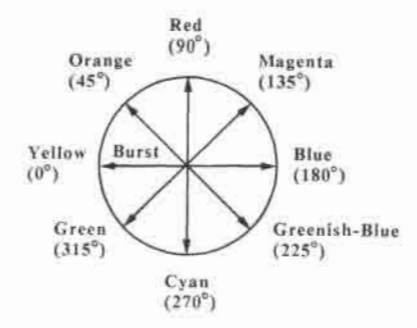

Fig. 11-14 NTSC color circle

For PAL system, the color circle is reversed every other line. For example, red is +90 degrees for a line and +270 degrees (or -90 degrees) for another line.

The line which has the same color circle as NTSC system is referred to as NTSC line. The color burst of NTSC line is taken to be 45 degrees, which corresponds to orange. For example, red corresponds to a phase angle of 90 degrees so that the chroma for red in a NTSC line lags that of the color burst by 45 degrees.

**The line which has a reversed color circle is referred to as PAL line. The color burst of PAL line is taken to be 315 degrees (or -45 degrees). Red corresponds to a phase angle of 270 degrees (or -90 degrees) so that the chroma for red in a PAL line leads that of the color burst by 45 degrees.** 

**Fig. 11-15 shows the color circles for PAL system.** 

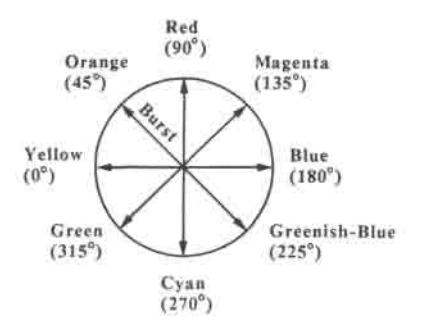

## **NTSC line**

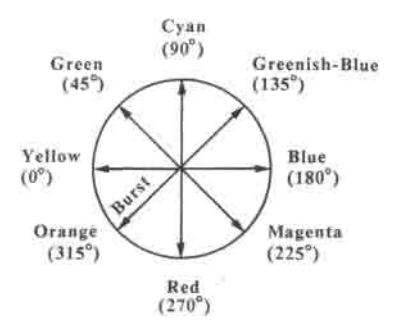

**PAL line** 

**Fig. 1.1-15 PAL color circles** 

The frequency reference for BURST and CHROMA is generated by the VDG gate array by dividing the input XTAL (pin 13) by four.

For NTSC system, XTAL is connected to S14M which has a frequency of 14.31818 MHz so that the color subcarrier frequency is 3.58 MHz.

For PAL system, the signal S358M (pin 67 of MMU) generated by dividing S14M by four, is buffered to become the input to a tune amplifier having a centre frequency of 17.73447 MHz. The fifth harmonic of the buffered input is extracted to become signal S17M which is connected to the input XTAL of the VDG. As a result, the signal S17M and hence CHROMA and BURST is phaselocked to S14M.

When the "COLOR/MONO" switch is thrown to "MONO" position, the BURST and CHROMA output will be disabled (low) so that color is not available. The color burst is also disabled in text mode so as to remove any unwanted color fringes from the characters, thus producing a better display.

**The signals COLOR0 to COLOR3, BURST, CHROMA and CSYNC- are combined by a transistor mixer with resistor-summing inputs to become the composite video signal which is connected to both the RCA jack and pin 12 of the video expansion connector on the back panel of the computer.** 

**COLOR0 to COLOR3 are d.c. coupled to the transistor mixer. The resistor summing network at the base of the transistor acts as a simple digital-to-analog converter, converting the 4-bit color code into an appropriate voltage level. This voltage component in the composite video signal is called luminence. The brightness of a particular spot on the screen is determined by the instantaneous value of this parameter. The summing resistors for COLOR0 to COLOR3 have the same resistance so that only four levels of brightness are available.** 

**The CSYNC- signal is also d.c. coupled to the video summer. During the active display interval, CSYNC- is always high. As a result, the luminence signal is superimposed on the blanking level.** 

**BURST and CHROMA are a.c. coupled to the transistor mixer. Since the color burst is generated during the horizontal blanking interval (after the horizontal sync pulse), it will be centred at the blanking level.** 

CHROMA will always be low during the horizontal and vertical blanking interval. When black, gray or white is being displayed, CHROMA will be a constant d.c. level which will be blocked by the coupling capacitor. For the other colors, the chrominence signal will be centred at the d.c. level of the luminence signal.

The composite video output is designed for driving a 75-Ohm load. The peak-to-peak voltage level of the composite video output is adjusted to about 1 V. Fig. 11-16 shows the waveform and the relative levels of the various components of the composite video signal.

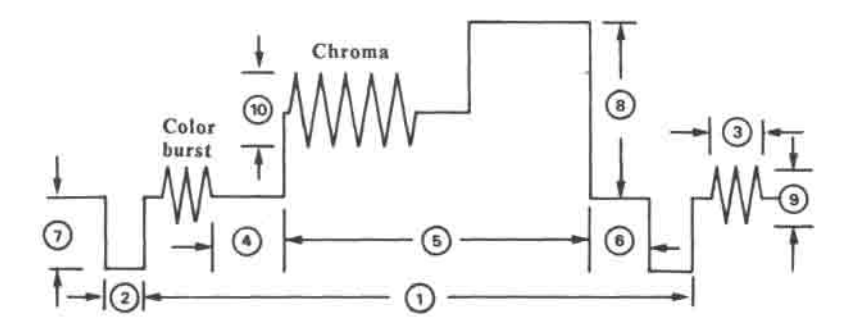

| Parameter      | Description                 | <b>NTSC</b> | PAL                |
|----------------|-----------------------------|-------------|--------------------|
|                | Horizontal line period      | 62.6us      | 64.1us             |
| $\overline{2}$ | Horizontal sync pulse width | $3.9$ lus   | 3.95us             |
| $\overline{3}$ | Color burst length          | 2.93us      | 2.96us             |
| 4              | Color back porch            | 5.87us      | 5.92us             |
| 5              | Horizontal active display   | 39.1us      | 39.5 <sub>us</sub> |
| 6              | Front porch                 | 9.81us      | 10.78us            |
| 7              | Sync level                  | 0.4V        | 0.4V               |
| $\,8\,$        | White level                 | 0.8V        | 0.8V               |
| $\overline{9}$ | Peak-to-peak burst level    | 0.26V       | 0.26V              |
| 10             | Peak-to-peak chroma level   | 0.6V        | 0.6V               |

**Fig. 11-16 Composite video signal** 

**The VDG gate array also generate the LCD panel control signals DISPEN- (pin 53), LDPS- (pin 54) and SEROUT (pin 55).** 

**DISPEN- is effectively a composite blanking signal. During the horizontal and vertical blanking interval, DISPEN- is high. During the active display interval, it is low** 

**LDPS- is a periodic timing synchronization signal. When 40-column text, low-resolution graphics or high-resolution graphics is being displayed, it will be a 1 MHz clock signal having a duty cycle of 13H:1L.** 

**When 80-column text, double-low-resolution graphics or double-high-resolution graphics is being displayed, LDPS- will be a 2 MHz signal having a duty cycle of 6H:1L. It is delayed by a S14M cycle before connecting to pin 6 of the video expansion connector.** 

**SEROUT is the serial video data for the LCD panel. It is just COLOR0 delayed by one S14M cycle. SEROUT is inverted and delayed by another S14M cycle using an external D-type flip-flop before connecting to pin 11 of the video expansion connector.** 

Fig. 11-17 shows a snap-shot of the timing waveforms of the LCD display control signals at the start of a white line on the screen.

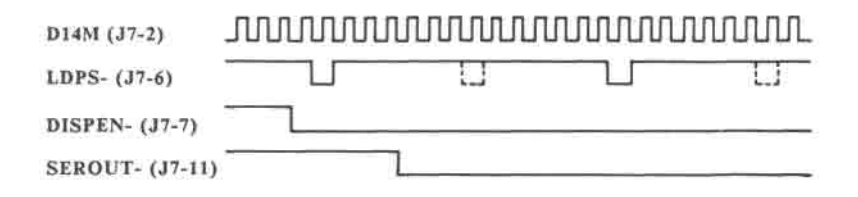

# Fig. 11-17 Timing of LCD panel control signals

## **11.7 Keyboard control**

The keyboard controller is made up of the 8048 keyboard encoder, 74LS145 BCD (Binary-coded-decimal) decoder, UDC gate array and MMU gate array. Figure 11-18 shows the simplified block diagram of the keyboard controller.

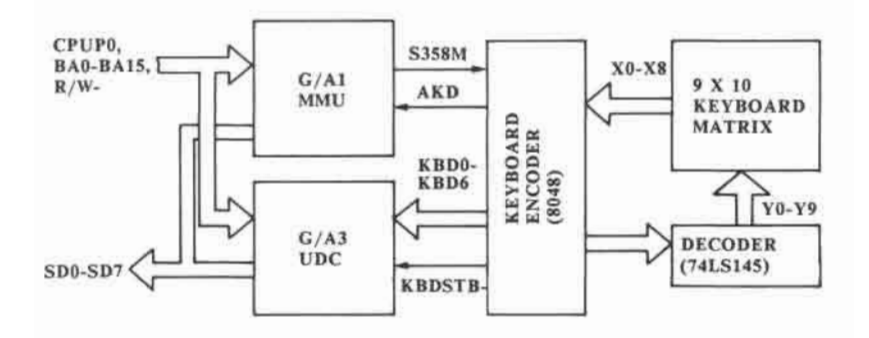

Fig. 11-18 Block diagram of keyboard controller

The 8048 is a single-chip microcomputer with internal ROM, RAM and I/O ports. It is clocked by the signal S358M from the MMU gate array and hence runs at 3.58 MHz.

Four of the output port bits (P20-P23) of the keyboard encoder are decoded by the BCD decoder 74LS145 into 10 signal lines which are connected to the Y-lines of the 9x10 keyboard matrix (Y0 to Y9). The Xlines of the keyboard matrix (X0 to X8) are connected to the nine input port bits P10 to P17 and P24 of the keyboard encoder.

ū
**The keyboard encoder cycles the output port bits P20-P23 from 0 to 9 continuously so that the decoder outputs will be driven low one-by-one sequentially. If any key on the keyboard is pressed, one of the X-lines will be pulled low when the appropriate Y-line is driven low. The keyboard encoder will sense the occurrence of a keypress by reading the input port bits and assert the AKD (Any-Key-Down) signal which is connected to pin 22 of the MMU gate array. The state of this signal can then be read back by the CPU at bit 7 of the I/O location \$C010.** 

**The location of the key being pressed can be identified by the states of the X-lines and Y-lines. The keyboard encoder converts this information into a key code using internal mapping ROM and the status of the "STD/ALT" switch. It then places the key code on the data lines KBD0 to KBD6 and signals to the UDC gate array that valid key code is available on the data lines by generating a low pulse at the signal KBDSTB-.** 

#### **HARDWARE IMPLEMENTATION**

At the rising-edge of KBDSTB-, the key code is latched into the UDC gate array. A flip-flop in the UDC gate array is also set to indicate that a valid key code has been received. When the CPU performs a read operation on the I/O location \$C000, the 7 bit key code and the valid-key flag will be driven into the system data bus and strobed in by the CPU.

#### **11.8 Speaker control**

Whenever the location \$C030 is accessed, the UDC gate array output SPKR (pin 21) will be toggled. It is amplified by transistor circuits to increase the driving power before connecting to the built-in 8-Ohm speaker. By varying the time interval between successive accesses to the location \$C030. waveforms of different frequencies can be generated at SPKR and hence tones of different pitches can be produced.

### **11.9 Disk drive control**

All the disk drive control signals are originated from the UDC gate array.

The UDC output DR35 (pin 55) is high if 3.5" disk drive is being selected and is low otherwise.

**The signal ENAB1- (pin 12) will be low if the locations \$C0E9 and \$C0EA is accessed. It will be high if either \$C0E8 or \$C0EB is accessed. It is buffered and connected to pin 9 of the external drive connector.** 

**INT525EN- (pin 56) is buffered and connected to pin 14 of the internal drive connector on the main PCB. It will go low if both DR35 and ENAB1- is low and will be high otherwise. When low, the disk drive attached to the connector will be enabled.** 

**ENAB2- (pin 13) will be low if the locations \$C0E9 and \$C0EB is accessed. It will be high if either \$C0E8 or \$C0EA is accessed. It is separately buffered and connected to pin 4 and pin 17 of the external drive connector. When low, the disk drive connected to the external drive connector will be enabled.** 

**The signals PHA (pin 3), PHB (pin 5), PHC (pin 6) and PHD (pin 7) are buffered and connected to both the internal and external connectors. They can be set high by accessing the I/O locations \$C0E1, \$C0E3, \$C0E5 and \$C0E7 and set low by accessing the locations \$C0E0, \$C0E2, \$C0E4 and \$C0E6 respectively.** 

These signals control the voltages applied to the four phases of the stepper motor in a 5.25" disk drive. When high, voltage is applied to the corresponding stepper phase. When low, no voltage is applied. To step the read/write head, the four phases are turned on one-by-one sequentially. In addition, they are also used for sending high-level commands to intelligent disk drives and 3.5" drives.

SIDSEL (pin 11) is for selecting one of the two disk surfaces for read/write in a double-side drive. It is buffered and connected to pin 9 of the internal drive connector and pin 16 of the external drive connector. To set it high, write a one to bit 7 of location \$C0ED while both ENAB1 and ENAB2- are high. Writing a zero to the same bit turns SIDSEL low.

The signal WGATE- (pin 10) is buffered to the drive connectors. When the CPU accesses the I/O location \$C0EF, this signal will go low to enable the write circuitries in the disk drive. On the other hand, if the CPU accesses the location \$C0EE, WGATEwill go high so that the disk drive will be in read mode.

WDATA (pin 9) is the serialized write data for the disk drive. It is buffered to pin 18 of the internal drive connector and pin 19 of the external drive connector.

**PWM is buffered by an open-collector inverter and connected to pin 10 of the external drive connector. It is a pulse-width modulated signal having a constant frequency but varying duty cycle for controlling the speed of the spindle motor in a 3.5" drive.** 

**WP (pin 17) is the write-protect signal from a 5.25" disk drive. It is valid only when the disk drive is enabled. When high, it indicates that a write-protected diskette is inserted in the disk drive. This signal shares the same pin with PWM on the two drive connectors.** 

**RDATA (pin 8) is the read data from the disk drive. Whenever the drive is enabled, positive read pulses with be generated at this signal line. For Macintosh type 3.5" disk drive, it is also the signal path through which the drive status can be sent to UDC gate array and hence the CPU.** 

**READY- (pin 68) is inverted by an opencollector inverter and connected to the RDY input of the 65C02 (pin 2) and pin 21 of the peripheral expansion connector. When the CPU attempts to read the contents of the data register in the UDC gate array through the I/O location \$CFF8, READY- will go high so that the current CPU cycle will be stretched. This continues until a valid disk data is present in the UDC data register so that READY- will return low and the CPU can complete the read cycle.** 

**RAM- (pin 1) is connected to pin 20 (OE-) and pin 18 (CE-) of the 6116 static RAM. This extra RAM is used by the CPU as temporary storage of data and parameters in a 3.5" drive data transfer transaction. Whenever the CPU wants to access the static RAM, UDC decodes the system address bus and asserts RAM- (low) to enable the RAM chip.** 

**RAMA10 (pin 2) is connected to pin 19 (A10) of 6116. It is used for selecting one of two 1 K-byte banks in the RAM chip for read/write.** 

#### **11.10 Expansion RAM control**

The expansion RAM is controlled by the MMU and VDG gate arrays. All the control signals are routed to the optional expansion RAM card through the connecting pins mounted on the main board PCB.

Signals ERA0 to ERA8 generated by the UDC gate array (pin 30 to 38) are buffered on the RAM board to form the expansion RAM (41256) address lines.

Signal RASB- (pin 33) generated by the MMU gate array is buffered on the RAM board and connected to the row address strobe input (RAS-) of the dynamic RAM chips. At the falling-edge of RASB-, the row address on ERA0 to ERA8 is strobed into the RAM chips.

AX generated by the MMU gate array (pin 31) is connected to pin 71 of UDC. This is the dynamic RAM address multiplex signal. When it is high, row address is selected. Otherwise, column address will be selected to output on ERA0 to ERA8.

**Signal ECAS0- from MMU (pin 30) is connected to pin 74 of UDC. It is demultiplexed in UDC to generate the four signals ECAS1- to ECAS4- which are buffered on the expansion RAM card to become the column address strobe inputs for the four rows of RAM chips. Only one of the four signals can be low at a time to strobe the column address into the associated row of RAM chips.** 

**RWR- from MMU (pin 17) is buffered on the RAM card and connected to the writeenable inputs of the RAM chips. If it is low, a RAM write cycle will be performed. Otherwise, a read cycle will be performed on the RAM chips.** 

**The expansion RAM data bus is buffered by 74HCT245 on the RAM card before connecting to the system data bus ("LASER 128") OR CPU data bus ("LASER 128 EX").** 

**The direction control input of the expansion RAM data bus transceiver is connected to MEMRD (pin 18 of MMU). When MEMRD is low, data is transferred from the system or CPU data bus to the expansion RAM data bus. When MEMRD is high, the direction of data transfer is reversed.** 

**The output buffer control input of the expansion RAM data bus transceiver is connected to E1MOE- (pin 28 of MMU). It will go low whenever the location \$C0D3 is accessed after the expansion RAM is enabled by accessing any locations in the range \$C500 to \$C5FF while the "INT/EXT port 5" switch is set to the "INT PORT 5" position.** 

**Fig. 11-19 shows the timing of the expansion RAM under different CPU clock speed.** 

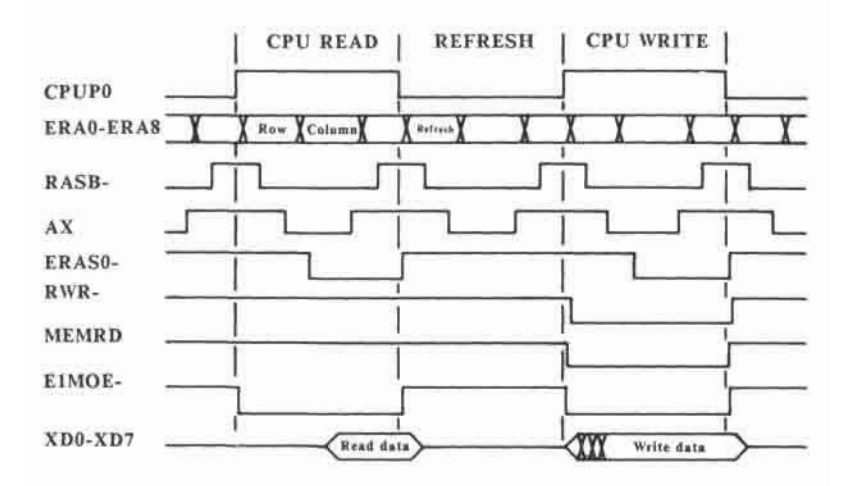

**(a) 1 MHz** 

#### **HARDWARE IMPLEMENTATION**

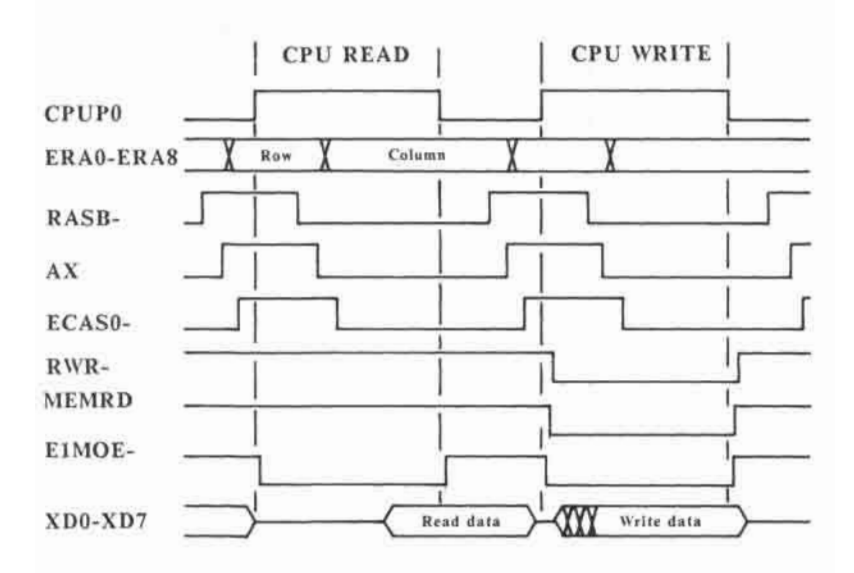

<sup>(</sup>b) 2.3 MHz, 3.6 MHz

Fig. 11-19 Timing of expansion RAM

The signal X1MREF generated by the MMU gate array (pin 29) is connected to the UDC gate array (pin 75). When this signal is high, the outputs of the expansion RAM refresh counter in the UDC gate array will be driven into ERA0 to ERA8. At the falling-edge of RASB-, the contents of the addressed row of memory cells in the dynamic RAM chips will be refreshed. When X1MREF is low, normal read/write operations will be performed on the expansion RAM.

#### **11.11 Serial Port Control**

The data transfer operations on the two serial ports of the computer are controlled by the MMU gate array, UDC gate array, two 6551 ACIAs and 1488/1489 level shifters.

The signal ACIACS1- from the MMU gate array (pin 60) is connected to one of the chip-select inputs (pin 3) of the ACIAs. When either the locations from \$C0A8 to \$C0AB is accessed or the locations from \$C098 to \$C09B is accessed while the "PARALLEL/SERIAL" switch is set to the "SERIAL" position, ACIACS1- will go low to enable one of the two ACIAs.

The system address lines BA0 and BA1 are connected to the register select inputs of the ACIAs to select one of the internal registers for read/write. Data transfer operations between the CPU and the ACIAs are synchronized to the clock signal CPUP0 which is connected to pin 27 of the ACIAs. The signal MEMRD (pin 18 of MMU) is connected to the read/write input (pin 28) of the ACIAs. When MEMRD is high, read operation will be performed to transfer the contents of the addressed ACIA register to the system data bus. Otherwise, a register write is performed to transfer the contents of the system data bus to the addressed ACIA register.

In NTSC versions, the reference clock for the internal baud rate generator of the ACIAs (pin 6) are generated by the UDC gate array. The signal S7M from the MMU gate array (pin 66) is routed to the UDC gate array (pin 64) where it is divided by four to generate the signal ACIACK (pin 59) having a frequency of 1.79 MHz.

For PAL versions, there is a separate crystal oscillator operating at a frequency of 3.686 MHz. The oscillator output is divided by two to generate the signal ACIACK.

The transmit data (pin 10) request-to-send (pin 8) outputs of the two ACIA's are converted to RS232C levels  $(+3V)$  to  $+12V$ for logic  $0, -3V$  to  $-12V$  for logic 1) by 1488 before connecting to the serial interface connectors on the back panel of the computer.

The receive data and data-set-ready signals on the serial interface connectors are converted to TTL levels by 1489 before connecting to the receive data (pin 12) and data-carrier-detect (pin 16) inputs of the ACIAs.

ÓR.

The IRQ- outputs (pin 26) of the two ACIAs are wired together and connected to the IRQ- input (pin 4) of 65C02. Through this interrupt request line, the ACIAs can inform the CPU that certain events have occurred, e.g. transmit data register empty, receive data register full, data parity error, data overrun error and so on.

For a more detailed description on the operation of the ACIA, please refer to the data sheets published by the manufacturers.

#### 11.12 **Parallel Printer Control**

The task of parallel printer interfacing is handled by the MMU gate array and a printer data latch (74HCT374).

When the CPU writes to the locations \$C090 to \$C09F while the "PARALLEL/SERIAL" switch is set to the "PARALLEL" position, an active-low pulse will be generated at the output PTRLTH of the MMU gate array (pin 57) which is connected to the clock input of the data latch (pin 11).

At the rising-edge of PTRLTH, the contents in the system data bus will be clocked into the printer data latch. The data latch outputs PD0 to PD7 are connected to pin 1 to pin 8 of the parallel printer connector.

**At about 0.5 us after the printer data is latched, the output PTRSTB- of the MMU gate array (pin 58), which is connected to pin 10 of the parallel printer connector, will generate an active-low pulse of 1 us in duration to inform the printer that valid data is available on the printer data lines PD0 to PD7. The printer will then strobe in the printer data from the data lines.** 

**The printer will also assert the active-high signal PTRBSY which is available at pin 9 of the parallel printer connector to inform the host computer that the printer is busy printing the previous data and therefore cannot accept any more data at this moment. This signal is "clamped" to ground and +5V before connecting to pin 56 of the MMU gate array. When the CPU reads the location \$C1C1, this signal will be propagated to bit 7 of the system data bus through the MMU gate array.** 

**Before writing to the parallel printer, the CPU should first check the printer-busy status. If the printer is busy, the CPU should wait until the printer has finished printing the previous data and de-asserts PTRBSY before sending another data to the printer.** 

#### 11.13 **Joystick and paddle control**

The joysticks and paddles connected to the game connector on the back panel of the computer generates two types of signals, namely switch and analog inputs.

The switch inputs are connected to pin 1 (GAMESW1) and pin 7 (GAMESW0) of the game connector. These two pins are pulled down in the joystick or paddle by a resistor having a resistance between 220 Ohm and 470 Ohm. When the game switches are closed, these pins will be connected to +5V. GAMESW0 and GAMESW1 are isolated by opto-couplers 4N27 before connecting to pin 46 (GI1) and pin 47 (GI2) of the UDC gate array respectively. When the CPU reads the locations \$C061 and \$C062, these two signals will be driven into bit 7 of the system data bus through pin 76 of UDC.

The opto-coupler outputs for GAMESW0 and GAMESW1 are also connected to the "opentriangle" and "close-triangle" keys on the keyboard respectively. As a result, these two keys are functionally equivalent to the two game switches.

The two analog inputs are connected to pin 5 (PDL0) and pin 8 (PDL1) of the game connector. These two pin are pulled up to +5V in the joystick or paddle by 150 K-ohm variable resistors.

**The analog inputs are connected to the inputs of a timer circuit in the host computer which consists of a 556 dual-timer and some RC circuits. The timer outputs for PDL0 and PDL1 are connected to pin 49 (GI4) and pin 50 (GI5) of the UDC gate array respectively.** 

**When the CPU reads the locations \$C064 and \$C065, the states of the timer outputs for PDL0 and PDL1 will be transferred to bit 7 of the system data bus.** 

**The trigger inputs of 556 (pin 6 and 8) are connected to the output C07X- from the UDC gate array (pin 53). Whenever the CPU accesses the locations from \$C070 to \$C07F, this signal will be driven low to start the timer. The timer outputs will then go high immediately.** 

**Depending on the position of the rotary knob on the paddle or the joystick and hence the setting of the variable resistor, the time constant of the RC circuits will be different and hence the timer outputs will return to their original state (low) after a variable amount of time. By using a simple polling loop to read the timer outputs, it is possible to determine the position of the joystick or rotary knob on the paddle from the duration of the positive pulse generated at the timer outputs.** 

### 11.14 Mouse control

The game connector can also accepts a mouse as an input device. To distinguish it from a joystick or paddle, pin 1 of the game connector is grounded in the mouse.

The control voltage for the 556 dual-timer is derived from one of the opto-couplers, the input of which is connected to pin 1 of the game connector. When it is grounded, the opto-coupler is turned on, making the control voltage for the timers close to +5V and thus disabling the timers.

Pin 7 of the game connector is connected to the button on the mouse. If the mouse button is pressed, this pin will be grounded. Otherwise, this pin will be open.

As described in the previous section, pin 7 of the game connector is connected to the input of an opto-coupler, the output of which is wired together with the "opentriangle" key and connected to the UDC gate array.

To distinguish the mouse button from the "open-triangle" key, pin 7 of the game connector is connected to the input of another opto-coupler, the output of which is connected to pin 48 (GI3) of the UDC gate array.

**If the mouse button is pressed, the optocoupler will be turned on so that its output will be low. Otherwise, the output of the opto-coupler will be high.** 

**When the CPU reads from the location \$C063, the state of the opto-coupler output will be transferred to bit 7 of the system data bus through the UDC gate array and strobed in by the CPU. By sensing the state of this signal, the CPU can tell whether the mouse button or the "open-triangle" key is pressed.** 

**Pin 4 (XDIR) and pin 5 (XINT) of the game connector is connected to pin 51 of UDC and pin 54 of MMU respectively. Whenever the mouse is moved on a flat surface horizontally, a series of pulses will be generated at these two pins.** 

**Depending on the internal register settings, the MMU may generate an interrupt request to the CPU via the IRQ- (pin 68) output at either the rising-edge or falling-edge of the input XINT.** 

**When the CPU reads from the location \$C066, the state of the signal XDIR will be transferred to bit 7 of the system data bus through the UDC gate array. By sensing the state of this signal, the CPU can determine the direction of horizontal movement.** 

**Similarly, pin 8 (YDIR) and pin 9 (YINT) of the game connector is connected to pin 52 of UDC and pin 55 of MMU respectively.** 

**Any vertical motion of the mouse will generate a series of pulses at these two pins. Either the rising-edge or falling-edge of the signal YINT can generate an interrupt to the CPU via the MMU gate array output IRQ-.** 

**Reading from the location \$C067 causes the state of YDIR to be transferred to bit 7 of the system data bus. By sensing the state of this signal, the CPU can determine the direction of vertical motion.** 

**The VDG gate array also outputs a signal VBLK- (pin 83) which is connected to pin 53 of the MMU gate array. This signal is low during the vertical blanking interval and high during the active display area. The timing is shown in Fig. 11-20.** 

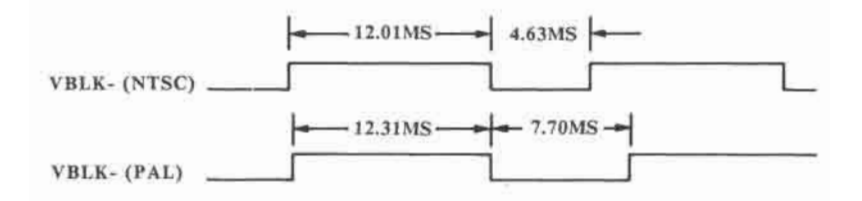

**Fig. 11-20 Timing of vertical blanking** 

At the falling-edge of this signal, i.e. the beginning of the vertical blanking interval, an interrupt request to the CPU may be generated by the MMU gate array. Using this feature, the program may first determine the direction of mouse movement and then update the screen accordingly during the vertical blanking interval so as to produce a flicker-free graphics display.

### 11.15 Power supply

The power supply for the computer is made up of two parts, namely the external AC power adaptor and the on-board DC voltage converter.

The AC power adaptor consists of a stepdown voltage transformer and a rectifier. It converts the AC power line voltage into a DC voltage which is fed into the computer through the power connector on on the back panel. The specifications of the AC adaptor are listed in Table 11-1.

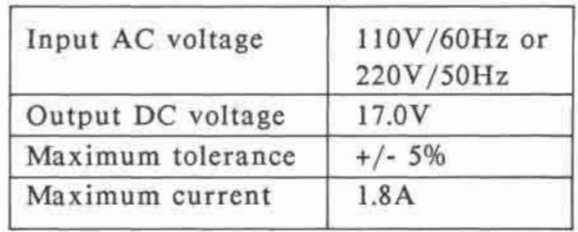

## Table 11-1 AC power adaptor electrical specifications

The DC voltage generated by the AC power adaptor is in turn regulated by the DC voltage converter on the motherboard to provide the +5V, +12V and -12V power supplies.

The "heart" of the +5V regulator is the TL494 (U2) which is a fixed frequency, pulse width modulation control circuit for switch-mode power supply control. It has an internal linear sawtooth oscillator which is set to operate at a frequency of about 28 KHz by two external components, namely C13 and R23, connected to pin 5 and pin 6 respectively.

The sawtooth voltage generated at pin 5 is compared with the outputs of two error amplifiers inside the chip. Whenever the sawtooth voltage is greater than the outputs of the amplifiers, the two internal switching transistors will be turned on. Thus a switching pulse having the same frequency as the sawtooth oscillator is generated at the collectors of the switching transistors.

The emitters of the two transistors (pin 9 and pin 10) are grounded while the collectors (pin 8 and pin 11) are tied together and connected to the base of the PNP power transistor Q2 through the resistor R15. The emitter of the power transistor is connected to the filtered DC 17V input. Whenever the two switching transistors are turned on, the power transistor will also be turned on, transferring power from the emitter to the collector. The collector output of the power transistor is then stepped down by a "buck" circuit and filtered to obtain the +5V power supply.

By varying the error amplifier input control signals of TL494, the duty cycle of the switching pulse output and hence the average power delivered to the collector of the power transistor and the output voltage can be controlled.

TL494 has an internal voltage regulator which generates a +5V reference voltage at pin 14, with an accuracy of  $+/-5%$ . This is attenuated by the potential divider network made up of resistors R34 and R107 and connected to the inverting input of comparator 1 (pin 2) of TL494.

On the other hand, the +5V output is attenuated by another potential divider network made up of resistors R27, VR2 and R28 before connecting to the non-inverting input of comparator 1 (pin 1).

The attenuated output voltage is compared with the attenuated reference voltage. If the former is larger than the latter, then TL494 will generate a switching pulse with a smaller duty cycle so that the amount of power delivered to the collector of the power transistor and hence the output voltage will be decreased. The opposite is also true. This negative feedback operation will continue until the two error amplifier inputs are equal so that a stable and accurate +5V power supply is generated.

By adjusting the variable resistor VR2, the ratio of the potential divider at the noninverting input of comparator 1 and hence the +5V output voltage can be varied slightly. This is necessary due to the variation of component values and the tolerance of the reference voltage. The variable resistor VR2 is adjusted in the factory to produce an output voltage of +5V  $+/-5\%$ .

The resistor R29 is connected in series between the collector of the power transistor Q2 and the +5V output. When the supply is loaded, current flows through this resistor, thus producing a voltage drop directly proportional to the load current.

The +5V output is connected to the inverting input of error amplifier 2 of TL494 (pin 15) through resistor R26. The voltage at the other end of resistor R29 is attenuated by the potential divider made up of R24 and R25 before connecting to the non-inverting input of error amplifier 2 of TL494 (pin 16).

When the supply is overloaded, the voltage drop across resistor R29 is so large that the voltage at the non-inverting input of error amplifier 2 is greater than that of the inverting input. This causes the switching pulse and hence the power transistor to be turned off momentarily so that the load current will be cut off and the voltage drop across the current-limiting resistor R29 will decrease until it falls below the cross-over point and the switching pulse is turned on again. This feature provides overload and short circuit protection to the power supply.

The collector of the power transistor Q2 is connected to the primary coil of the power transformer T2 before connecting to the current-limiting resistor. This coil serves two purposes.

First of all, it forms part of a "buck" circuit to step down the collector voltage to the +5V output voltage. Secondly, it couples part of the electrical energy from the primary coil to the secondary coil of the transformer. The secondary coil forms part of a "boost variation" circuit from which the -12V power supply is derived.

The filtered +17 DC input is also connected to a conventional voltage regulator made up of transistors and resistors to generate the + 12V output.

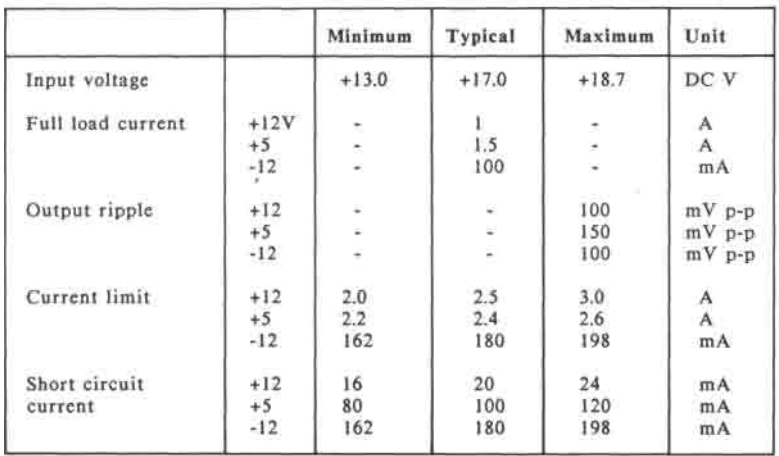

The electrical specifications of the DC voltage converter is shown in Table 11-2

Table 11-2 DC voltage converter electrical specifications

# **APPENDIX A CPU SPEED CONTROL IN "LASER 128 EX"**

### **A. CPU speed control in** "LASER **128** EX"

With its high-speed central processor (4 MHz 65C02), the "LASER 128 EX" is capable of running programs at up to 3.6 times its normal speed, a feature which is not shared by the "LASER 128".

Note: The speed-control technical information provided below should be used only for reference purposes. System speed is intended to be controlled by the user (by holding down the 1, 2, or 3 key while turning on the computer or pressing CTRL-RESET). If an application program arbitrarily changes system speed without regard to user preferences, this unfortunately takes the desired control away from the user.

The clock frequency of the CPU is software-selectable to be 1 MHz, 2.3 MHz or 3.6 MHz through the write-only I/O location \$C074 which is usually referred to as the speed register. Only bit 5 to bit 7 of the speed register are used.

Bit 6 and bit 7 of the speed register are used for selecting the highest operating frequency of the CPU. Table A-l shows the CPU speed for various speed register bit settings.

|       | Maximum CPU            |
|-------|------------------------|
| Bit 6 | operating<br>frequency |
|       | 1 MHz                  |
|       | 1 MHz                  |
|       | $2.3$ MHz              |
|       | 3.6 MHz                |
|       |                        |

Table A-l Selection of CPU speed

Notice that the CPU clock frequencies specified in the table are only maximum values. The actual operating frequency of the CPU at a particular instant and hence the average CPU clock speed may be smaller. There are a couple of reasons for this.

**First of all, some memory chips and I/O devices may not be able to operate at the "turbo" speed due to some timing restrictions. For example, the program ROM (27256) and expansion RAM can only operate at either 1 MHz or 2.3 MHz. If the maximum CPU speed is chosen to be 3.6 MHz, then the CPU clock will automatically slow down to 2.3 MHz when these devices are being accessed.** 

**The CPU clock will also be slowed down to 1 MHz momentarily under the following conditions:** 

- **Accessing the ACIA chips, i.e. addresses in the ranges \$C090 to \$C09F and \$C0A0 to \$C0AF.**
- **Accessing the address ranges \$C0D0 to \$C0DF and \$C500 to \$C5FF while external port 5 is selected using the "INT/EXT PORT 5" switch.**
- **Accessing the address ranges \$C0F0 to SCOFF and \$C700 to \$C7FF while external port 7 is selected using the "INT/EXT PORT 7" switch.**
- **Accessing the address range \$C800 to \$CFFF while external port 5 or external port 7 is selected.**

**• Pin 32 of the peripheral expansion connector (INH-) is pulled low by an external interface card plugged into the optional expansion box.** 

**Secondly, for some time-critical application programs, it is necessary to slow down the CPU clock to 1 MHz in order to maintain compatibility with "LASER 128" so that the program can run correctly. Moreover, the CPU clock frequency is not constant in the two "turbo" modes and hence cannot generate precise software timing loop.** 

**This is particularly important in disk drive interfacing since the data transfer operations between the disk drive and the main memory of the computer are directly handled by the CPU. As a result, the CPU clock will be slowed down to 1 MHz under the following conditions:** 

- **The disk drives attached to the computer (either built-in or through the external drive connector) are enabled, i.e. when the "ENABLE" software-switch is turned on by accessing the I/O location \$C0E9.**
- **The 5.25" disk drive firmware resided in \$C600 to \$C6FF and \$C800 to \$CFFF (bank-switched ROM space) is being executed.**

**For an external disk drive controller card inserted in the expansion box (external port 7) to work correctly, it is also necessary for the CPU clock to slow down to 1 MHz under the following conditions:** 

- **The external disk drive is enabled by accessing the location \$C0F9.**
- **The external disk drive firmware located at \$C700 to \$C7FF and \$C800 to \$CFFF (bank-switched ROM) is being executed.**

**However, some interface cards are not that timing-critical and may be able to operate at the superior "turbo" speeds. As a result, the "external port 7 drive detect" feature mentioned above is optional and can be selected in software through bit 5 of the speed register.** 

**If bit 5 of the speed register is set to one, then the CPU will slow down to 1 MHz when the external disk controller is activated as described above. If it is set to zero, then the CPU will not be slowed down except when the addresses \$C0F0 to SCOFF and \$C700 to \$C7FF are being accessed.** 

**This bit of the speed register can only be set once after power-up by writing to the location \$C074. Writing to this bit again has no effect on the setting.** 

**A-6** 

# **APPENDIX B KEYBOARD LAYOUTS AND KEY CODES**

Fig B-l and Fig B-2 are the keyboard layouts of the U.S.A. standard (Sholes) and the U.S.A. simplified (Dvorak) respectively.

Table B-l and Table B-2 show the corresponding ASCII codes of the Sholes and the Dvorak keyboard layout.

In Table B-2, the column KEY refers to alphanumeric letters on the keytops as in Fig B-l.

In some versions of the Laser family, the ALT/STD switch is not provided. The U.S.A. standard (Sholes) is the default keyboard layout.

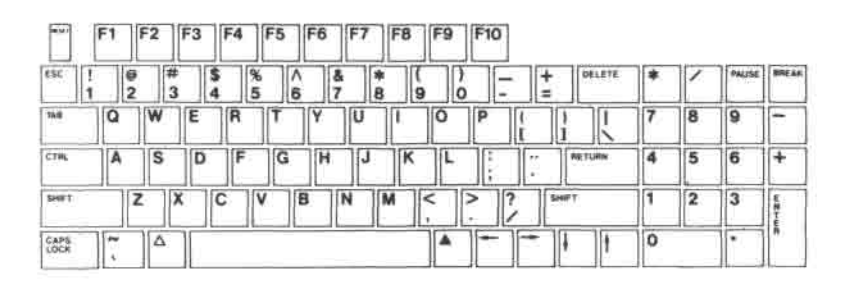

Fig B-l USA standard keyboard layout

Table B-l The ASCII code of standard USA keyboard.

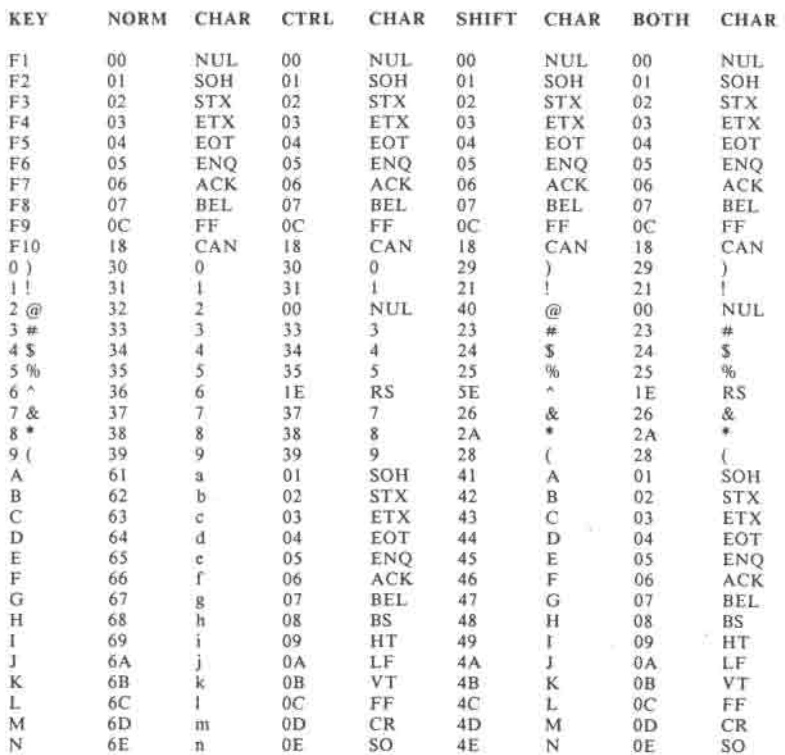

### **KEYBOARD LAYOUTS AND KEY CODES**

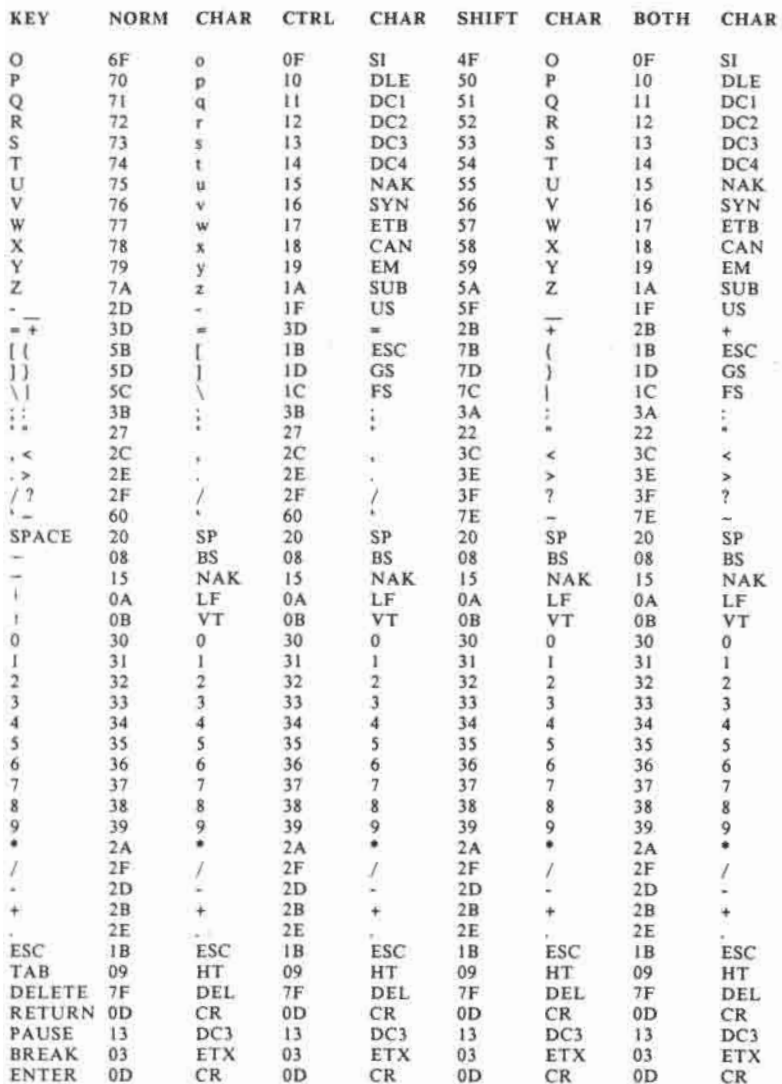
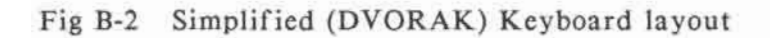

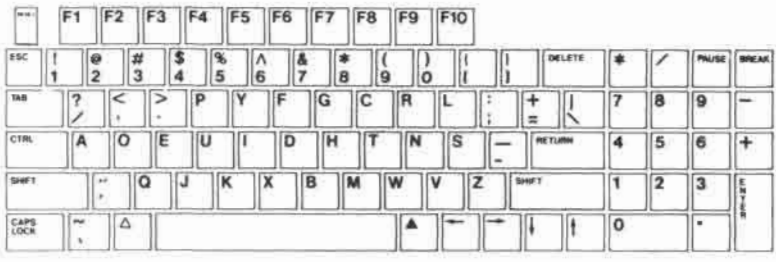

## Table B-2 The ASCII code of simplified (DVORAK) keyboard

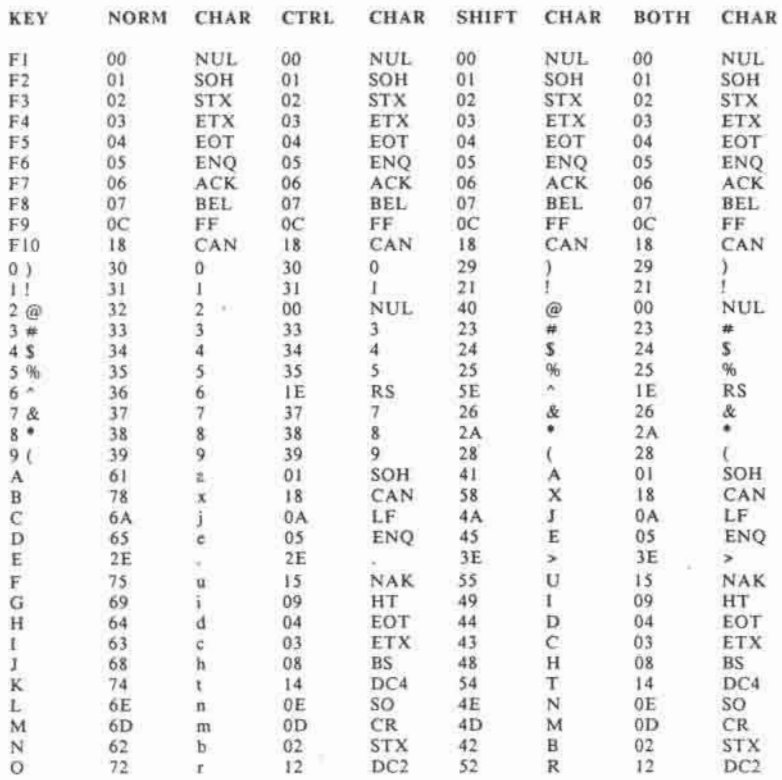

#### **KEYBOARD LAYOUTS AND KEY CODES**

 $\sim$  100  $\mu$ 

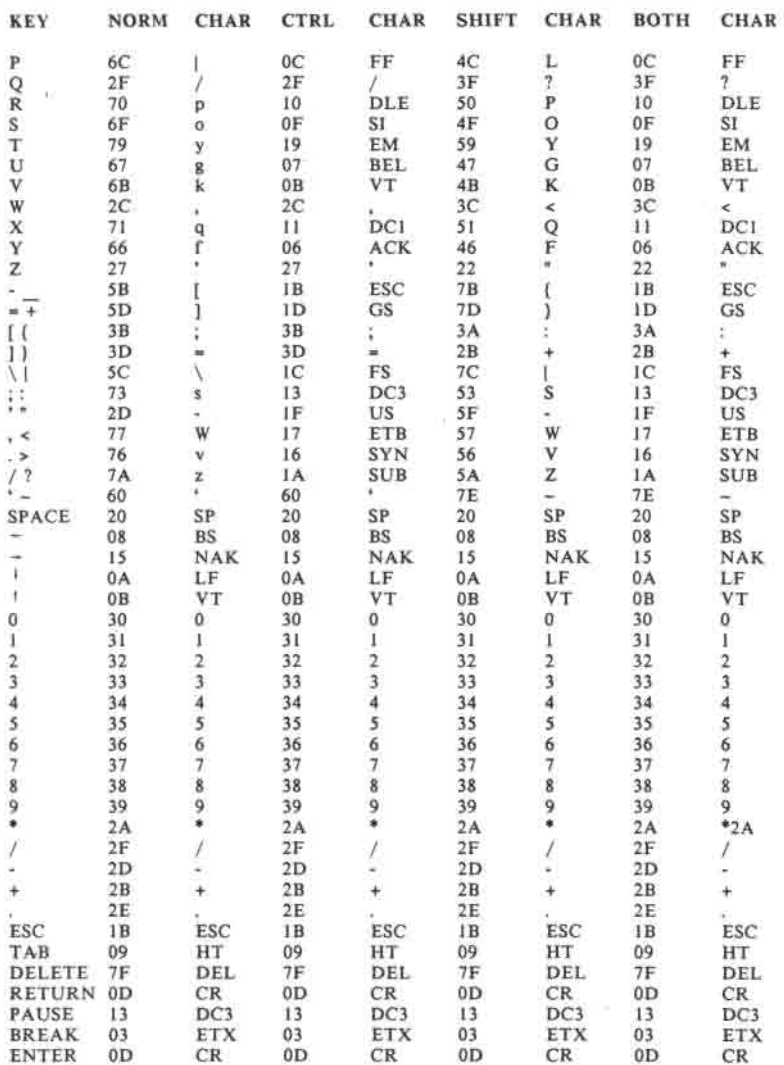

L.

į,

# **APPENDIX C 65C02 PROGRAMMING SPECIFICATION (The fallowings are extracted from GTE G65SCXXX data sheets)**

## Addressing Modes

Fifteen addressing modes are available to the user of the GTE G65SCXXX family of microprocessors. The addressing modes are described in the following paragraphs:

## Implied Addressing

In the implied addressing mode, the address containing the operand is implicitly stated in the operation code of the instruction.

### Accumulator Addressing

This form of addressing is represented with a one byte instruction and implies an operation on the accumulator.

#### Immediate Addressing

With immediate addressing, the operand is contained in the second byte of the instruction; no further memory addressing is required.

Absolute Addressing

For absolute addressing, the second byte of the instruction specifies the eight low order bit of the effective address while the third byte specifies the eight high order bits. Therefore, this addressing mode allows access to the total 65K bytes of addressable memory.

## Zero page Addressing

Zero page addressing allows shorter code and execution times by only fetching the second byte of the instruction and assuming a zero high address byte. The careful use of zero page addressing can result in significant increase in code efficiency.

## Absolute Indexed Addressing

Absolute indexed addressing is used in conjunction with X and Y index register and is referred to as "Absolute, X", and "Absolute, Y". The effective address is formed by adding the contents of X and Y to the address contained in the second and third bytes of the instruction. This mode allows the index register to contain the index or count value and the instruction to contain the base address. This type of indexing allows any location referencing and the index to modify multiple fields resulting in reduced coding and execution time.

#### ®Ackn: GTE Microcircuits

## Zero Page Indexed Addressing

Zero page absolute addressing is used in conjunction with the index register and is referred to as "Zero Page, X" or "Zero Page, Y." The effective address is calculated by adding the second byte to the contents of the index register. Since this is a form of "Zero Page" addressing, the content of the second byte references a location in page zero. Additionally, due to the "Zero Page" addressing nature of this mode, no carry is added to the high order eight bits of memory and crossing of page boundaries does not occur.

## Relative Addressing

Relative addressing is used only with branch instruction; it establishes a destination for the conditional branch.

## Zero Page Indexed Indirect Addressing

With zero page indexed indirect addressing (usually referred to as Indirect X) the second byte of the instruction is added to the contents of the X index register; the carry is discarded, the result of this addition points to a memory location on page zero whose contents is the low order eight bits of the effective address. The next memory location in page zero contains the high order eight bit of the effective address. Both memory locations specifying the high and low order bytes of the effective address must be in page zero.

## **Absolute Indexed Indirect Addressing (Jump Instruction Only)**

With absolute indexed indirect addressing, the contents of the second and third instruction bytes are added to the X register. The result of this addition points to a memory location containing the lower-order eight bits of the effective address. The next memory location contains the high-order eight bits of the effective address.

## **Indirect Indexed Addressing**

This form of addressing is usually referred to as Indirect, Y. The second byte of the instruction points to a memory location in page zero. The contents of this memory location is added to the contents of the Y index register, the result being the low order eight bits of the effective address. The carry from this addition is added to the contents of the next page zero memory location, the result being the high order eight bits of the effective address.

## **Zero Page Indirect Addressing**

**In** this form of addressing, the second byte of the instruction contains the low order eight bits of a memory location. The high order eight bits is always zero. The contents of the fully specified memory location is the low order byte of the effective address. The next memory location contains the high order byte of the effective address.

## **Absolute Indirect Addressing (Jump Instruction Only)**

The second byte of the instruction contains the low order eight bits of a memory location. The high order eight bits of that memory location is contained in the third byte of the instruction. The contents of the fully specified memory location is the low order byte of the effective address. The next memory location contains the high order byte of the effective address which is loaded into the 16 bits of the program counter.

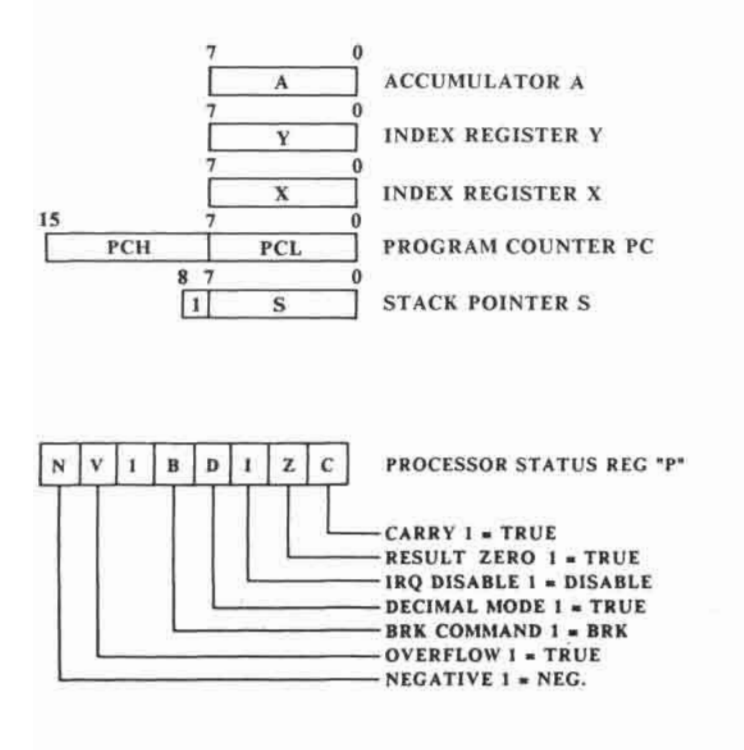

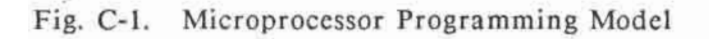

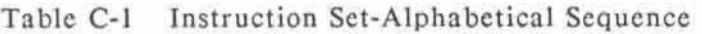

- ADC Add memory to Accumulator with Carry
- AND "AND" Memory with Accumulator
- ASL Shift One Bit Left
- BCC Branch on Carry Clear
- BCS Branch on Carry Set
- BEQ Branch on Result Zero
- BIT Test memory Bits with Accumulator
- BMI Branch on Result Minus
- BNE Branch on Result Not Zero
- BPL Branch on Result plus
- •BRA Branch Always
	- BRK Force Break
	- BVC Branch on Overflow Clear
	- BVS Branch on Overflow Set
	- CLC Clear Carry Flag
	- CLD Clear Decimal mode
	- CLI Clear Interrupt Disable Bit
	- CLV Clear Overflow Flag
	- CMP Compare Memory and Accumulator
	- CPX Compare memory and Index X
	- CPY Compare Memory and Index Y
	- DEC Decrement by One
	- DEX Decrement Index X by One
	- DEY Decrement Index Y by One
	- EOR "Exclusive-or" Memory with Accumulator
	- INC Increment by One
	- INX Increment Index X by One
	- INY Increment Index Y by One
	- JMP Jump to New Location
	- JSR Jump to New Location Saving Return Address
	- LDA Load Accumulator with memory

#### **65C02 PROGRAMMING SPECIFICATION**

- **LDX Load Index X with Memory**
- **LDY Load Index Y with Memory**
- **LSR Shift One Bit Right**
- **NOP No Operation**
- **ORA "OR" Memory with Accumulator**
- **PHA Push Accumulator on Stack**
- **PHP Push Processor Status on Stack**
- **PHX Push Index X on Stack**
- **•PHY Push Index Y on Stack** 
	- **PLA Pull Accumulator from Stack**
	- **PLP Pull Processor Status from Stack**
- **PLX Pull Index X from Stack**
- **•PLY Pull Index Y from Stack** 
	- **ROL Rotate One Bit Left**
	- **ROR Rotate One Bit Right**
	- **RTI Return from Interrupt**
	- **RTS Return from Subroutine**
	- **SBC Subtract Memory from Accumulator with Borrow**
	- **SEC Set Carry Flag**
	- **SED Set Decimal Mode**
	- **SEI Set Interrupt Disable Bit**
	- **STA Store Accumulator in memory**
	- **STX Store Index X in Memory**
	- **STY Store Index Y in Memory**
- **STZ Store Zero in Memory** 
	- **TAX Transfer Accumulator to Index X**
	- **TAY Transfer Accumulator to Index Y**
- **TRB Test and Reset memory Bits with Accumulator**
- **TSB Test and Set memory Bits with Accumulator** 
	- **TSX Transfer Stack Pointer to Index X**
	- **TXA Transfer Index X to Accumulator**
	- **TXS Transfer Index X to Stack Pointer**
	- **TYA Transfer Index Y to Accumulator**

**Note: • = New Instruction** 

#### **65C02 PROGRAMMING SPECIFICATION**

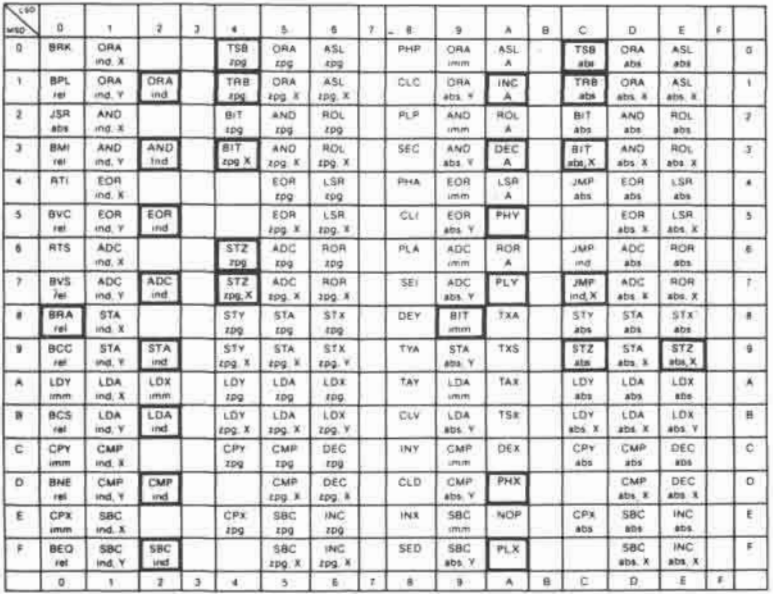

Note: <br />
1 New Op Codes

# Fig. C-2 Microprocessor Op code table

#### **65C02 PROGRAMMING SPECIFICATION**

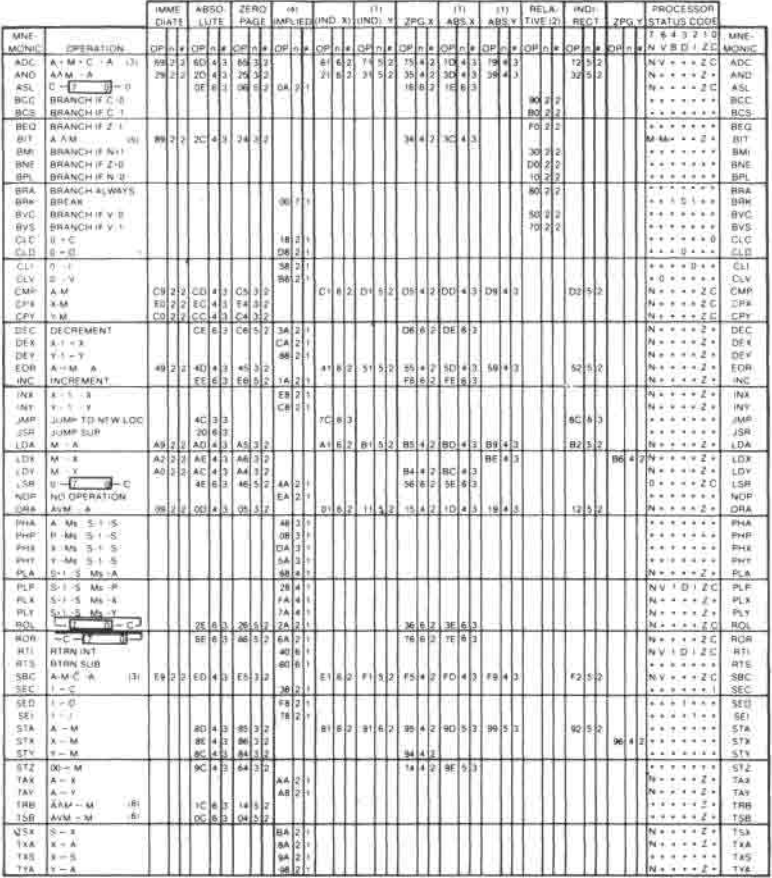

## Table C-2 Operational codes, Execution Time, and Memory Requirements

**Notes:** 

- **1. Add 1 to "n" if page boundary is crossed, except STA and STZ.**
- 2. Add 1 to "n" if branch occurs to same page. Add 2 **to "n" if branch occurs to different page.**
- **3. Add 1 to "n" if decimal mode.**
- **4. Accumulator address is included in Implied address.**
- **5. "N" and "V" flags are unchanged in immediate mode.**
- **6. "Z" flag indicates A^M result (Same as BIT instruction).**
- **X Index X**
- **Y Index Y**
- **A Accumulator**
- **M Memory per effective address**
- **Ms Memory per stack pointer**
- **+ Add**
- **- Subtract**
- $\lambda$ **And**
- **V Or**
- **V Exclusive or**
- **n No. Cycles**
- **# No. Bytes**
- **M6 Memory Bit #6**
- **M7 Memory Bit #7**

# **APPENDIX D SERVICE INFORMATION**

## **D.1 Trouble shoot Guide**

This guide contains technical instructions to trouble shoot the Laser Computer. However, the guide is not a complete list . If the user is hesitated on certain trouble, he is advised to have the computer repaired by a qualified technician. For details of operation of individual circuitry, user should refer to the relevant chapters in this manual.

Computer System no response after power up. Power LED on top cabinet does not glow.

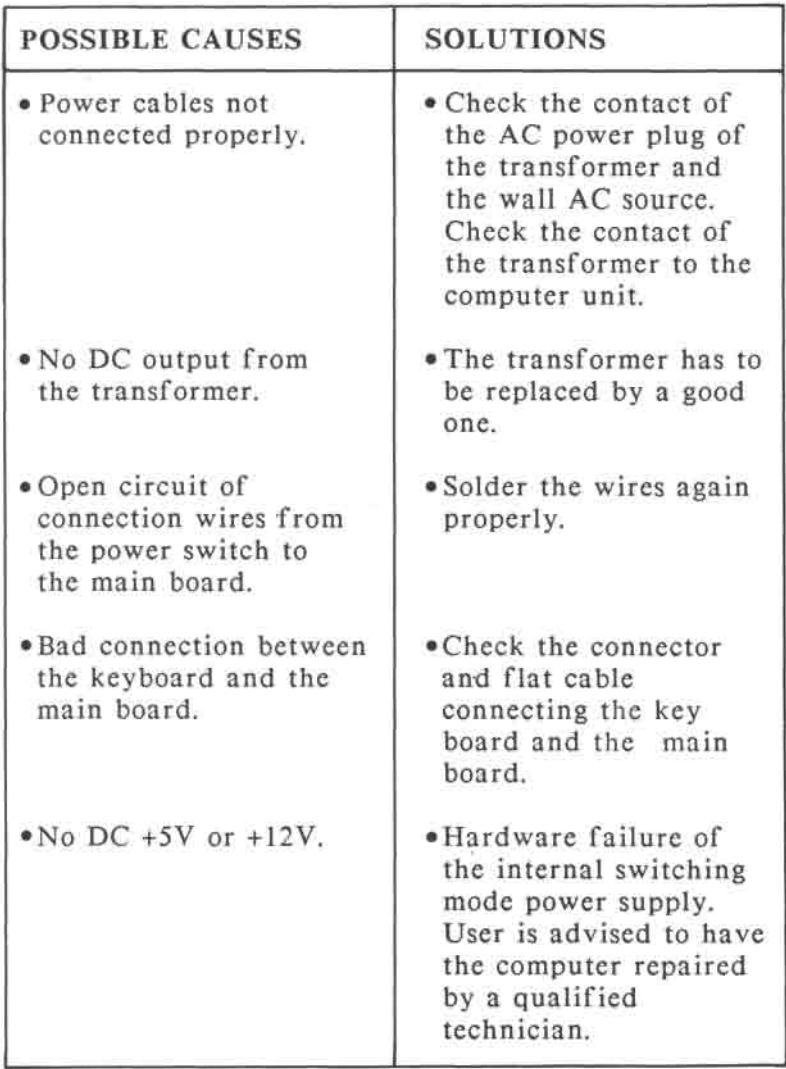

Circuits to be checked:

- a) The switching mode power supply control IC (U2).
- b) The power transistor Q1, Q2 and Q3.

 $\sim 100$ 

Power LED is on but the drive LED on the top cabinet is off.

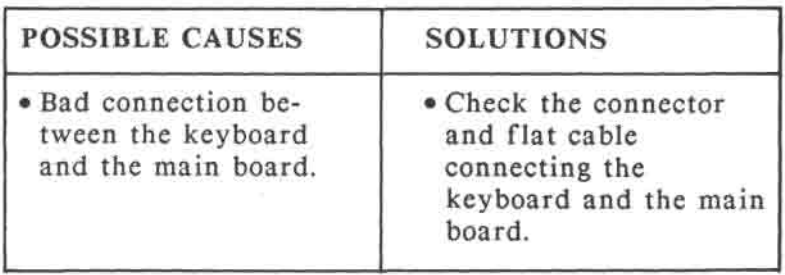

Power LED and Drive LED are on but the drive LED on the drive panel is off.

í.

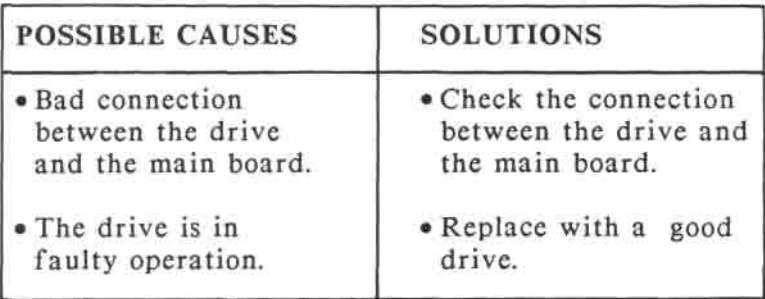

- a) Pin 14 of J11 connector is active low in order to enable drive.
- b) The  $+5V$  and  $+12V$  supply on pin 12 and 13 of J11.

The built-in drive cannot boot program properly.

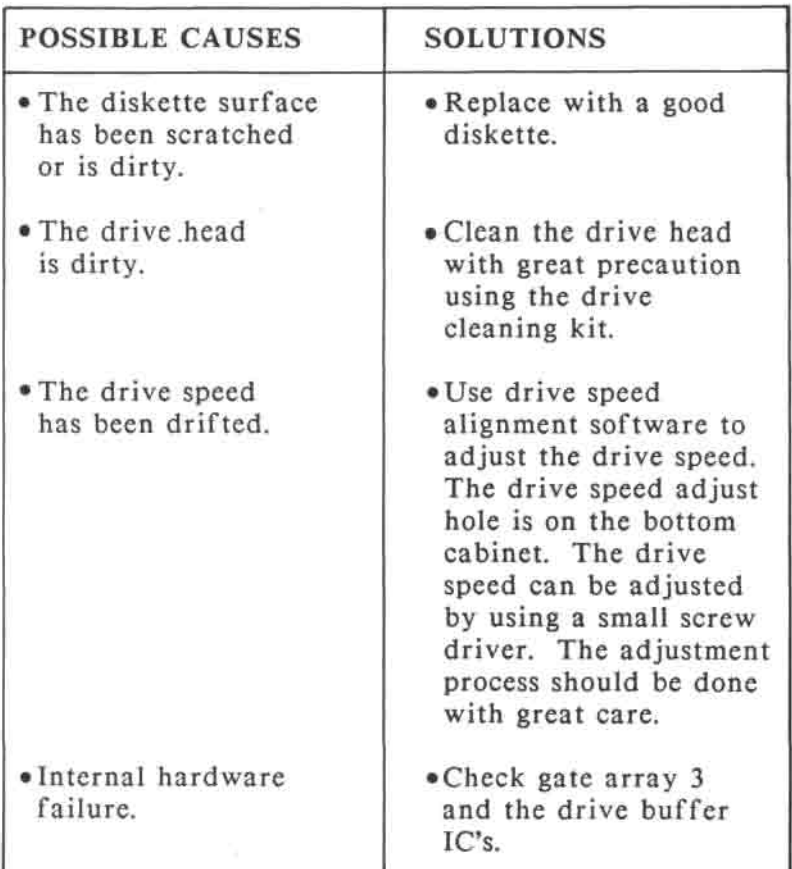

- a) **Pin** 2,4,6,8 and pin 16 of J11.
- b) Buffer IC (U27) and **PHA, PHB,** PHC, **PHD**  and RDDATA of gate array 3 (U38).

#### **SERVICE INFORMATION**

 $\bar{\nu}$ 

#### **SYMPTOM**

External drive does not work properly.

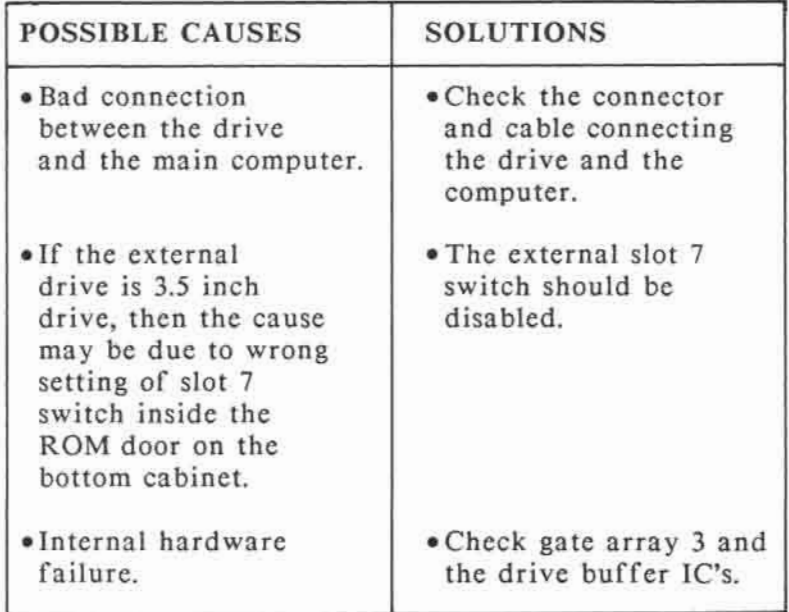

- a) Connector J5 for external drive.
- b) The drive related signals of gate array 3 (U38) and the buffers (U13, U18 and U27).

Power LED is on but no beep sound.

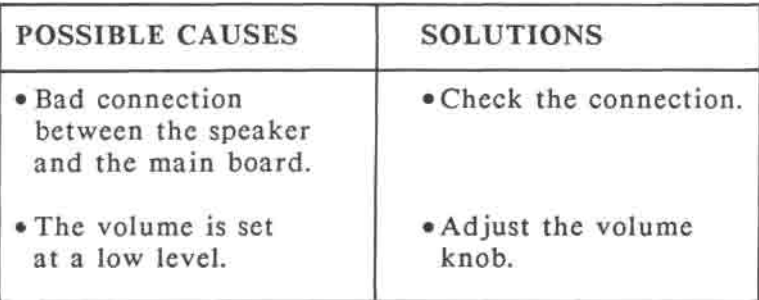

Circuits to be checked:

The sound output is from pin 21 of gate array 3 (U38).

Keyboard cannot function properly.

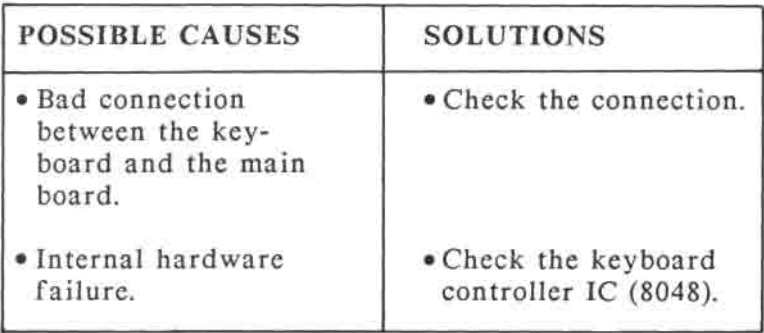

- a) The keyboard connector (J12) connecting the main board and the keyboard.
- b) The keyboard controller (U21) and the scanning decoder (U22).

No video display or display not in synchronisation.

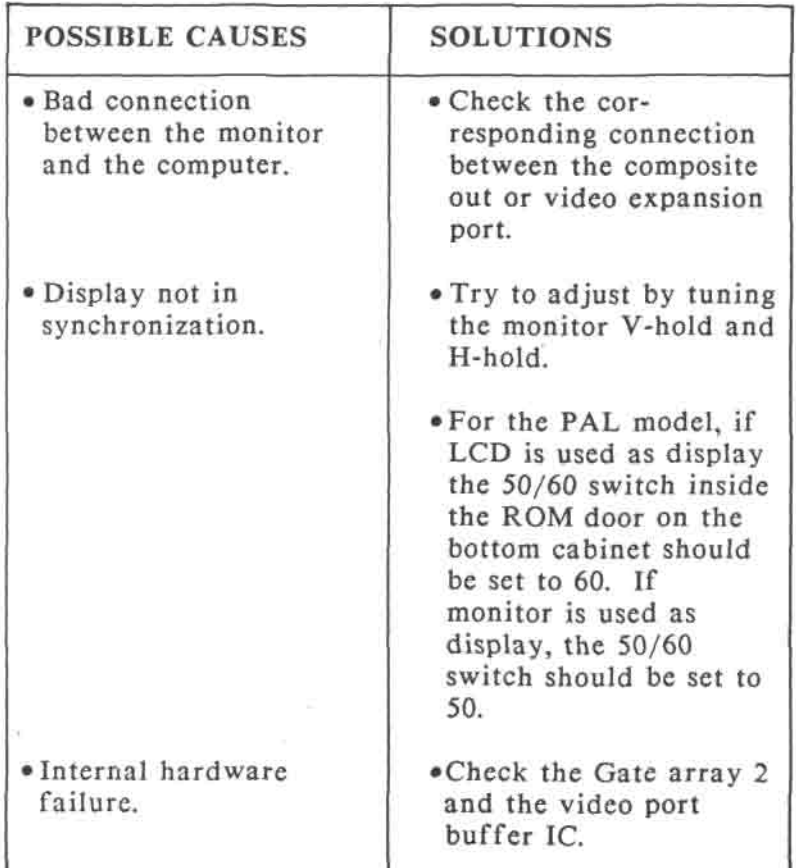

- a) The video expansion connector (J7).
- b) The gate array 2 (U25) and the buffers (U13) and related circuits (U41).

80 column text mode cannot work correctly.

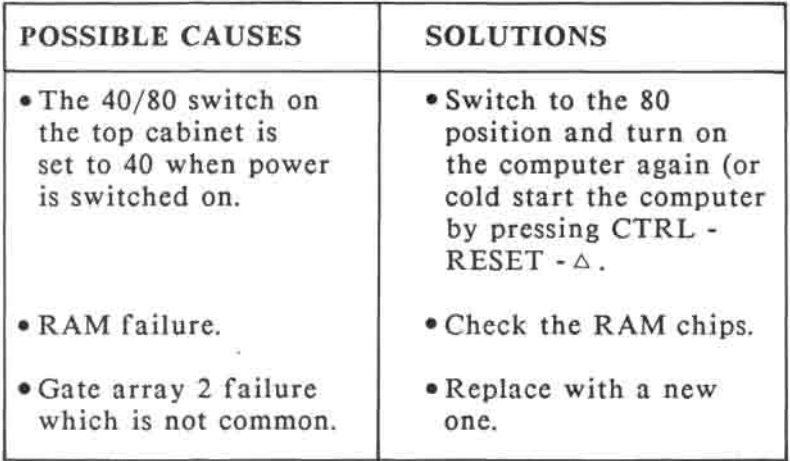

÷,

No character can be printed using either the parallel printer or serial printer.

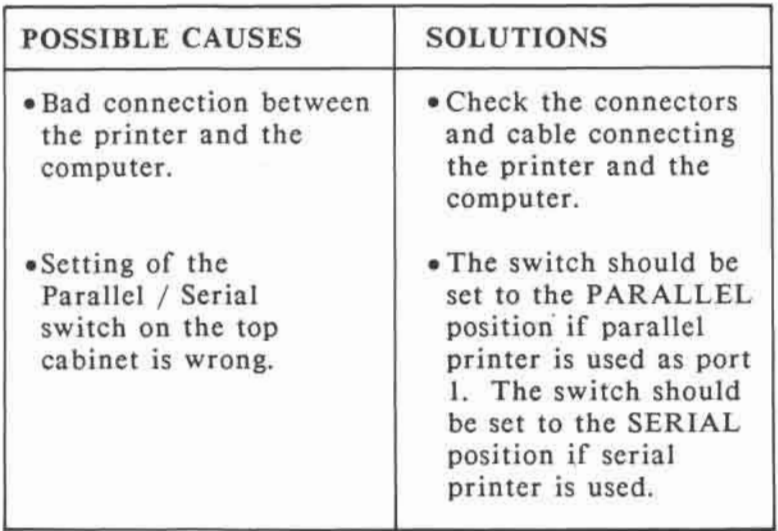

- a) The DIN socket (J3) and the parallel printer port (J9).
- b) The ACIA (U11) and the interfacing IC (U3 and U4).
- c) The ACIA clock generator circuit.
- d) Pin 60 of gate array 1 (U6).

Missing or wrong characters being printed when using either parallel or serial printer.

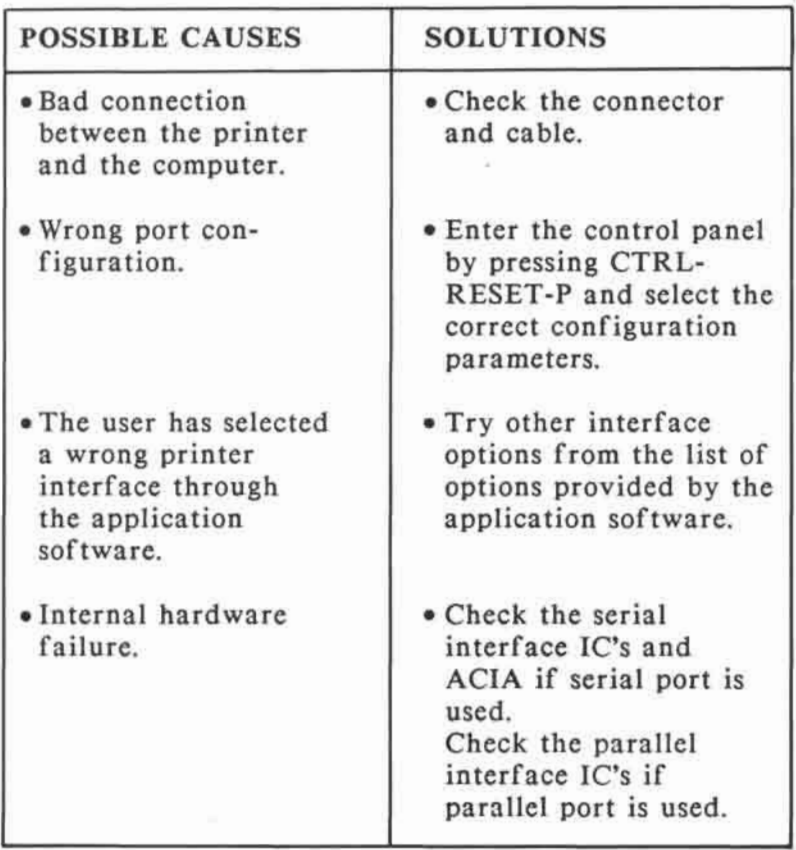

- a) The DIN socket (J3) and the parallel printer port (J9).
- b) The ACIA (U11) and the interfacing IC (U3 and U4).
- c) The ACIA clock generator circuit.
- d) Pin 60 of gate array 1 (U6).

Communication through serial port 2 cannot work properly.

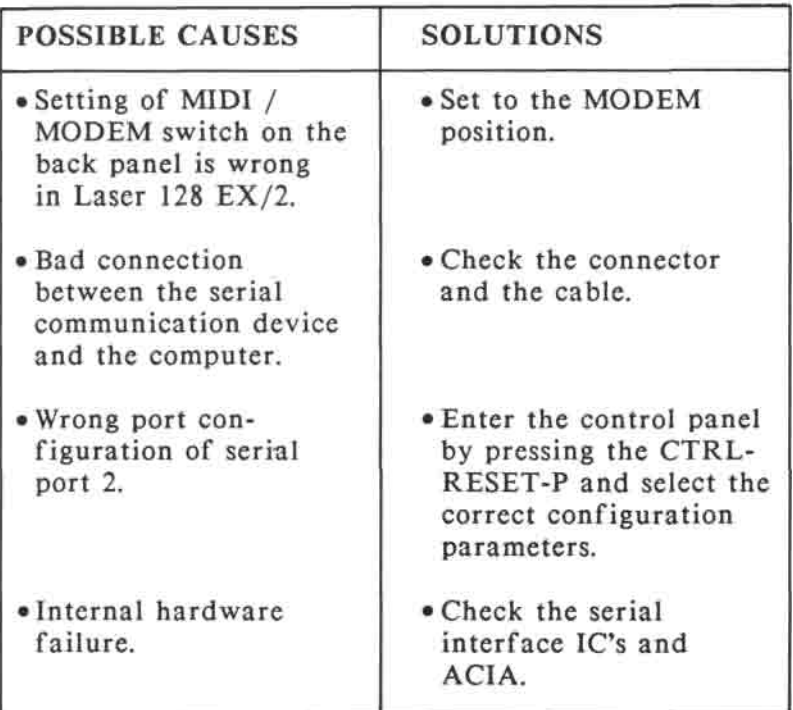

- a) The DIN connector (J4).
- b) The ACIA (U12) and interface IC (U3 and U4).
- c) The ACIA clock generator circuit.
- $\mathcal{L}$   $\mathcal{L}$  (U6). The form  $\mathcal{L}$

 $\sim$ 

 $\mathcal{A}$ 

MIDI port of Laser 128 EX/2 cannot work properly.

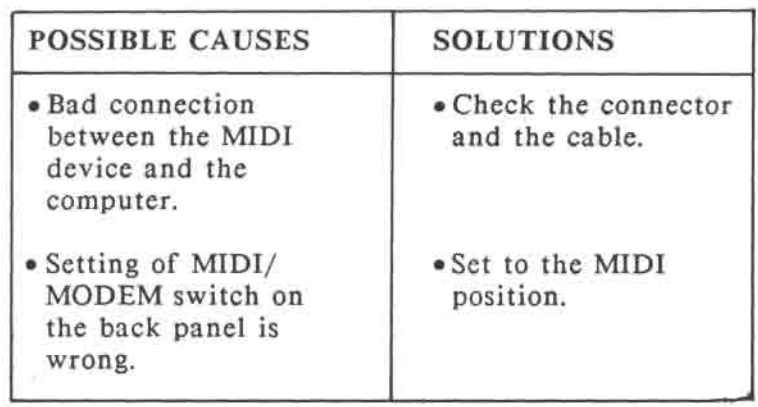

Peripheral card plugged to the side expansion slot or the Laser expansion box cannot work.

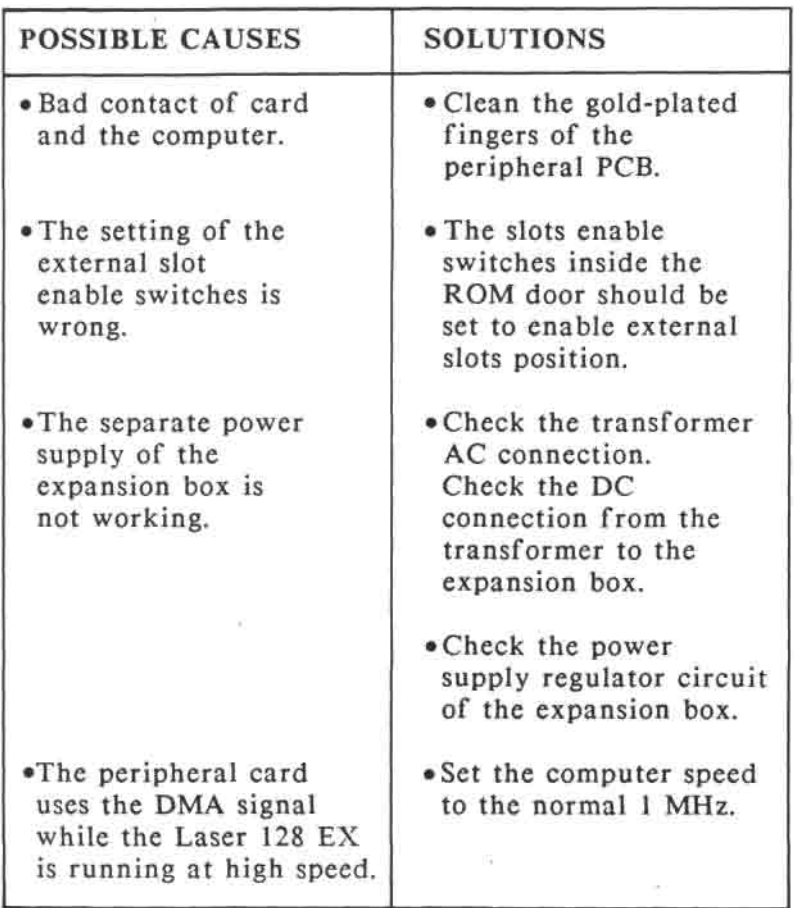

- a) The 50 way expansion connector (J1).
- b) Pin 61, pin 63, pin 72, pin 77 and pin 100 of gate array 1 (U6).
- c) The buffer IC (U5 and U13).

The built-in expansion RAM cannot be recognised by the computer.

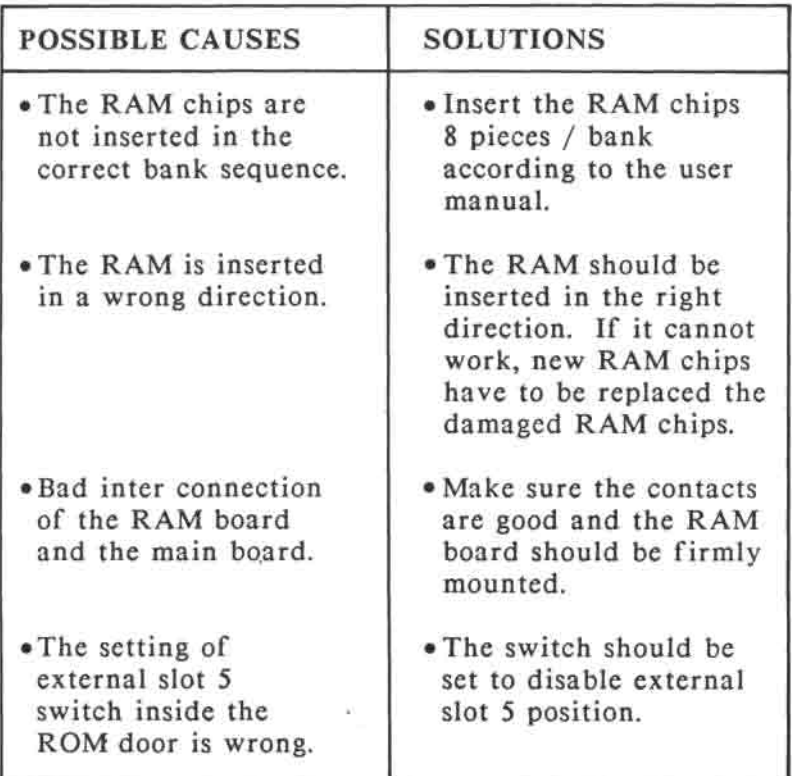

- a) Pin 31 to 44, pin 74 and pin 75 of gate array 3 (U38).
- b) U45 to U47 of the expansion RAM board.

Game port not functioning properly.

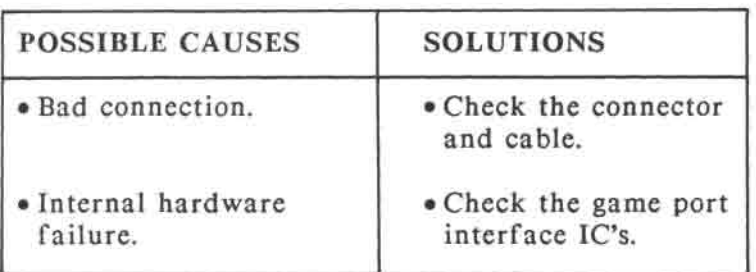

Circuits to be checked :

- a) Pin 45 to 53 of gate array 3 (U38).
- b) Game port connector J10 and the interface IC (U29 to U32 and U34).

 $\mathcal{L}^{\mathcal{L}}_{\mathbf{0}}$ 

#### **D.2 Gate array pin assignments**

### **D.2.1 Gate array 1: Memory Management Unit (HG61H20B48F)**

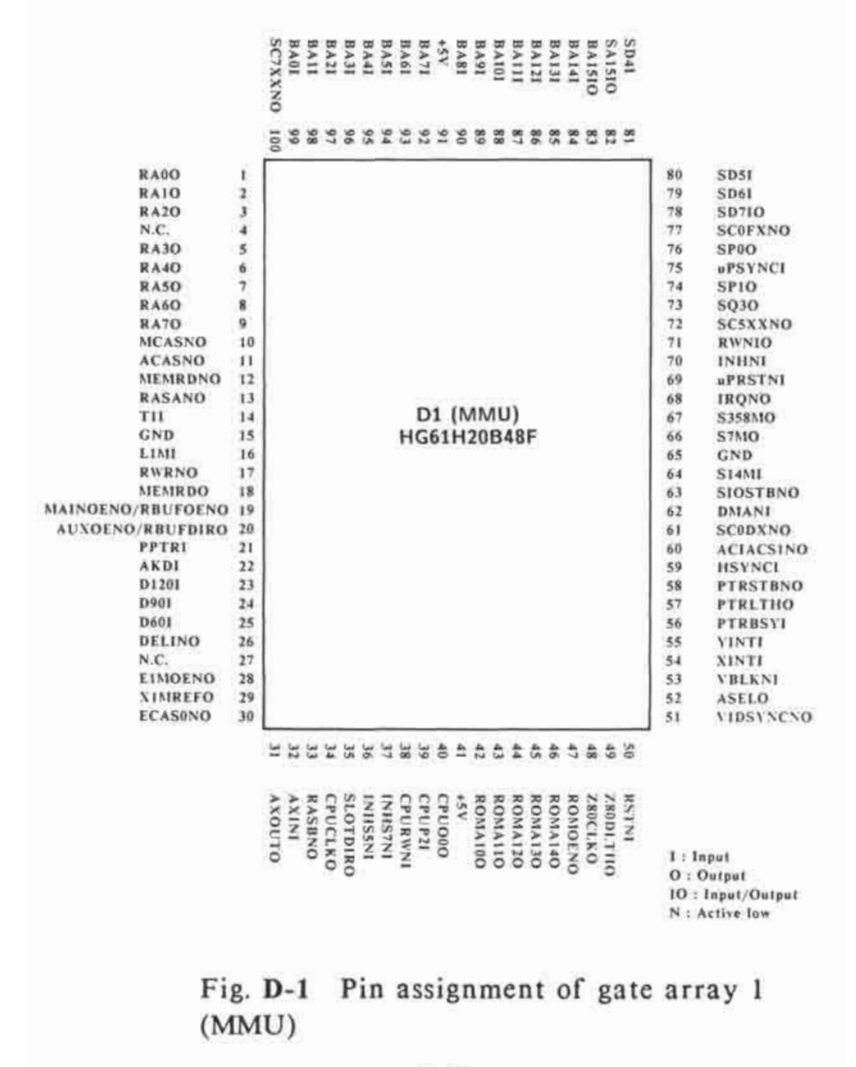

D-21

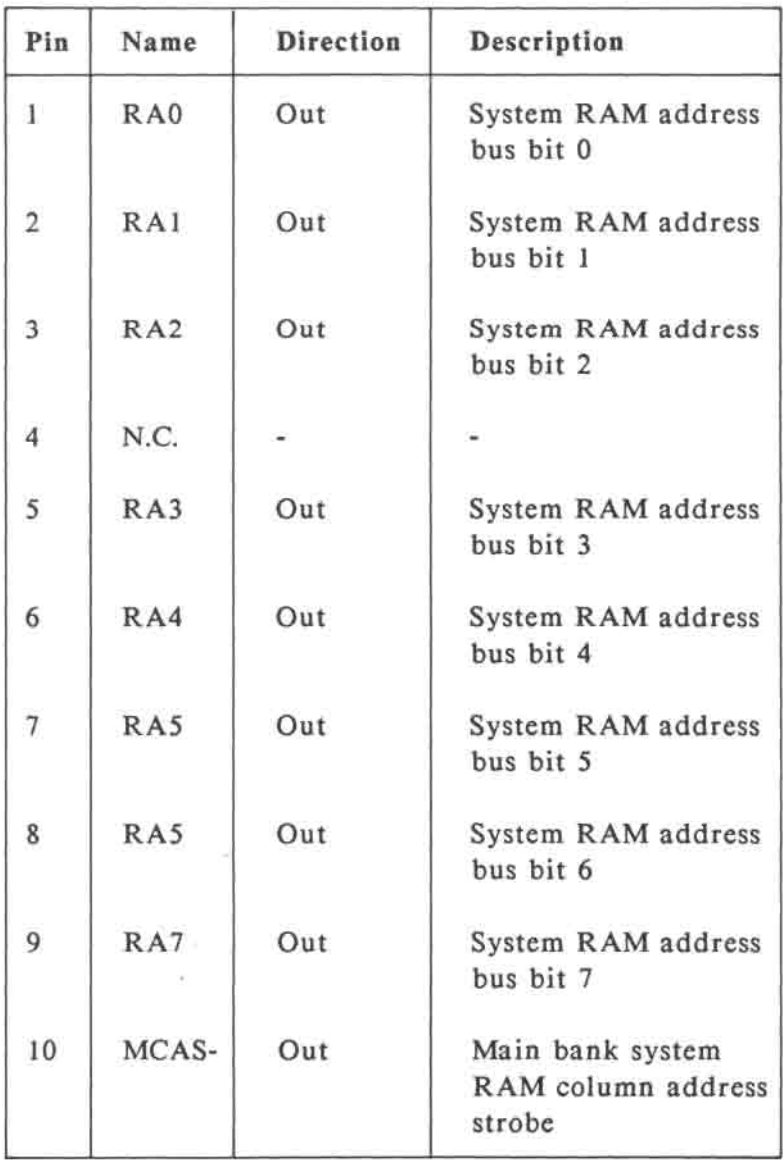

#### **SERVICE INFORMATION**

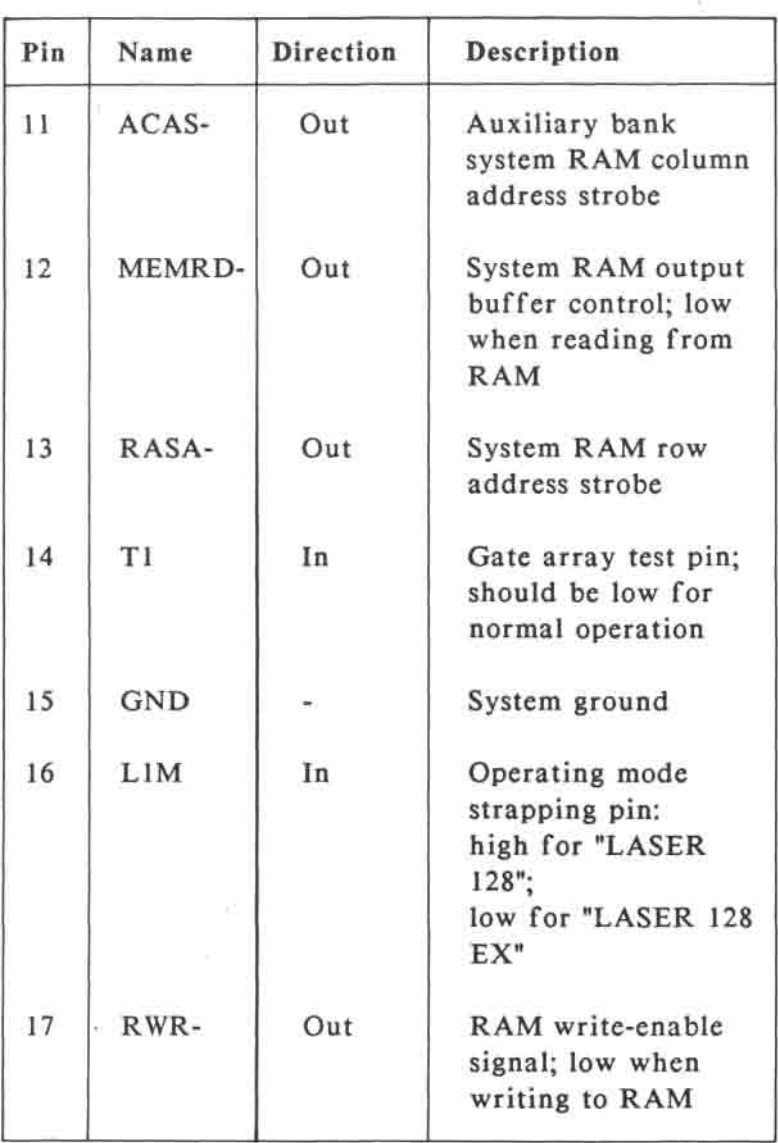
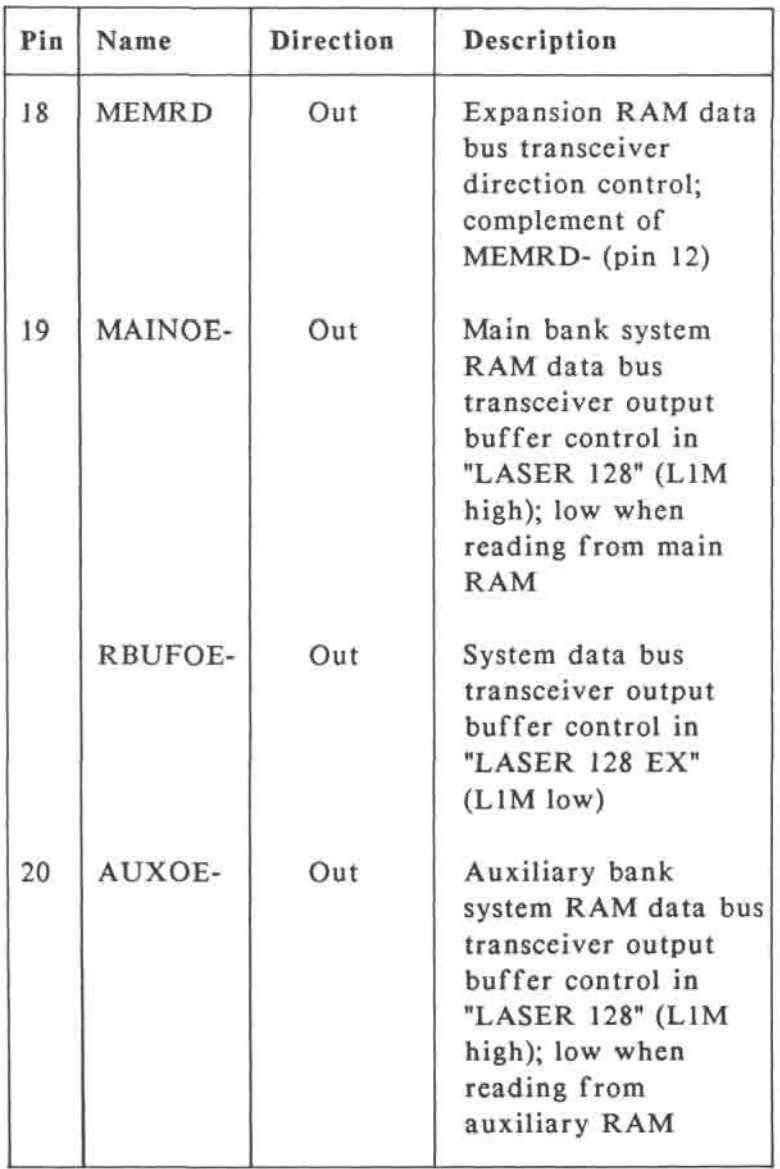

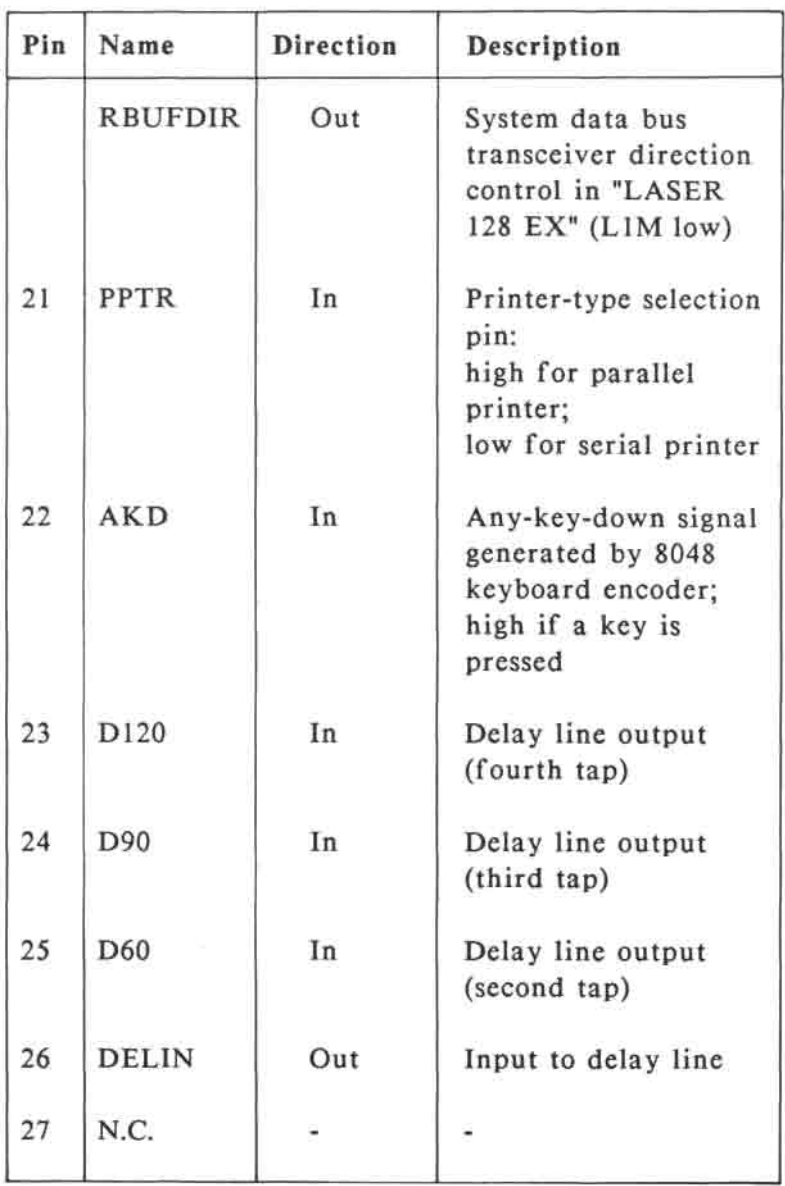

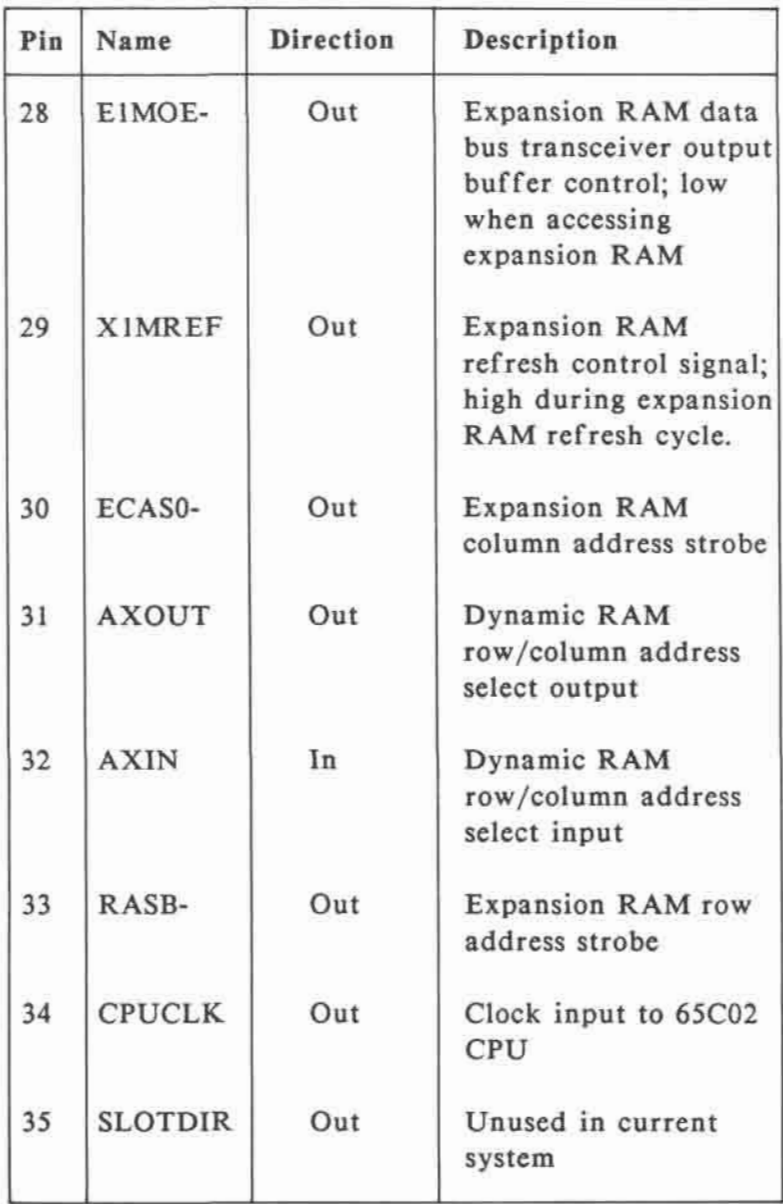

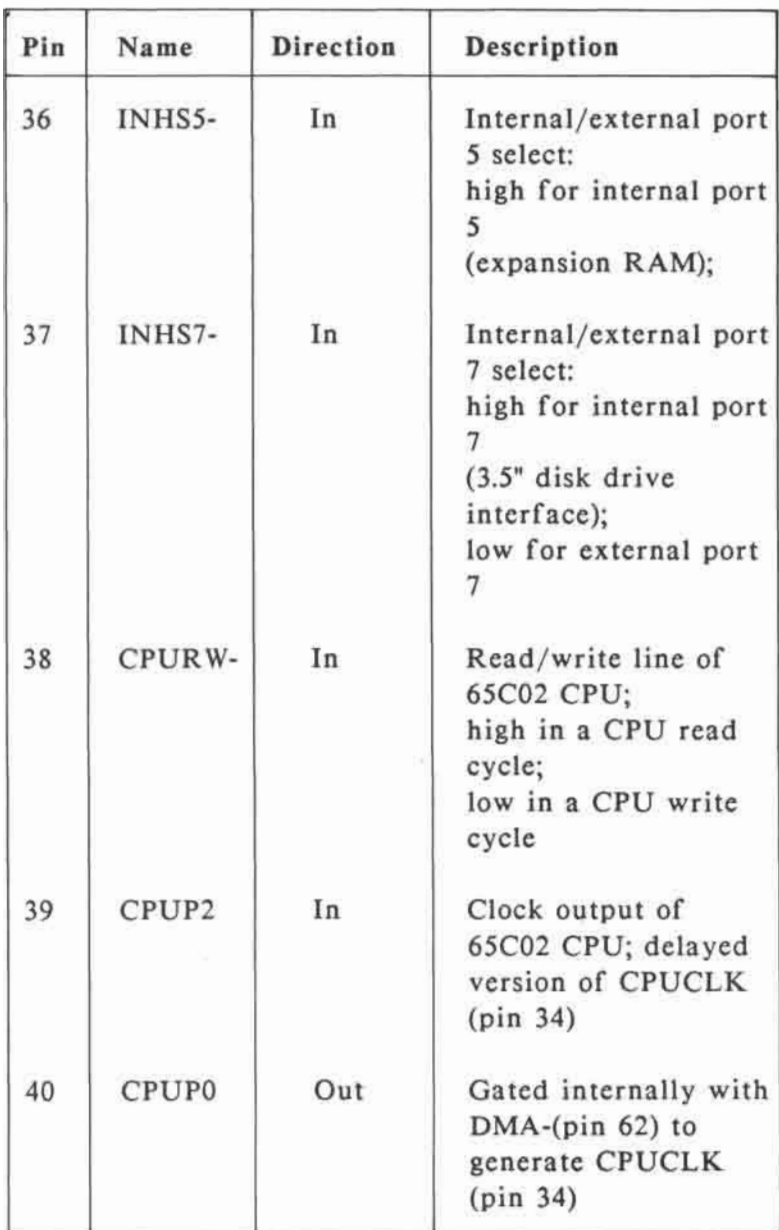

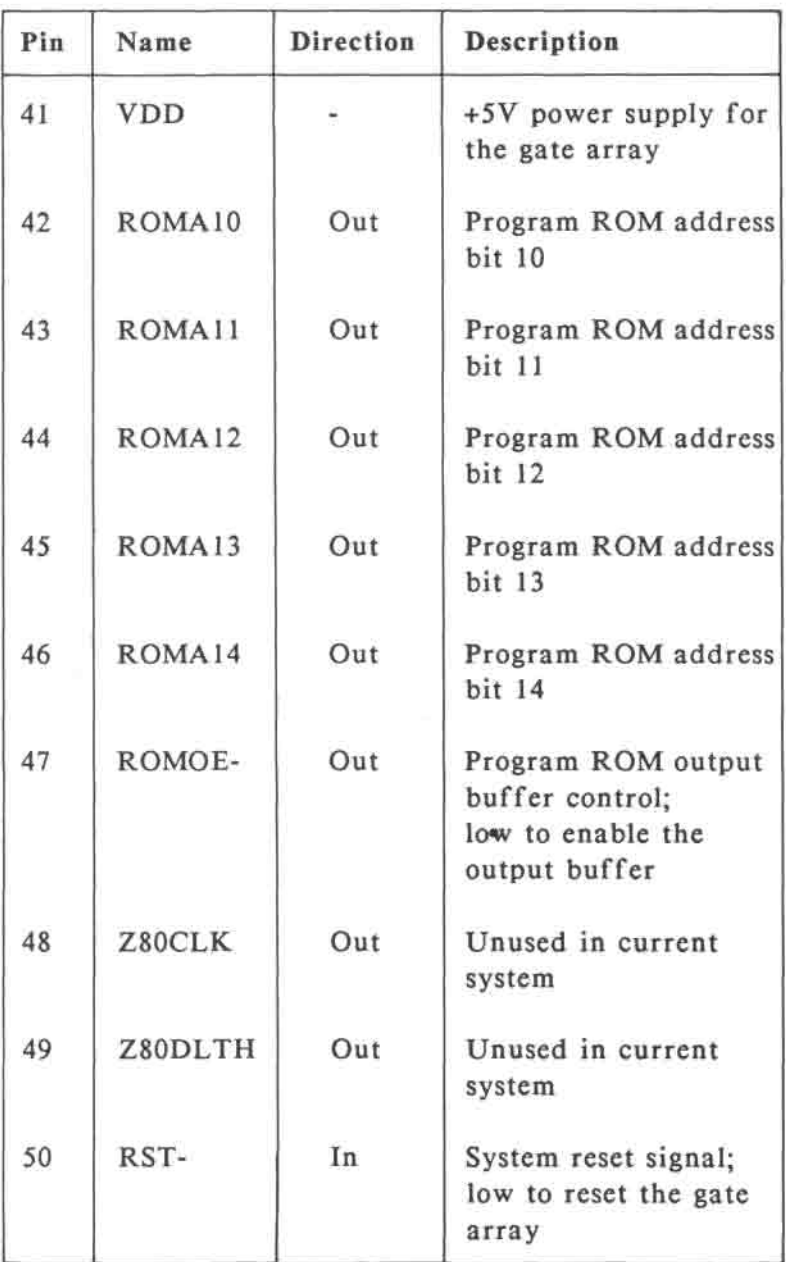

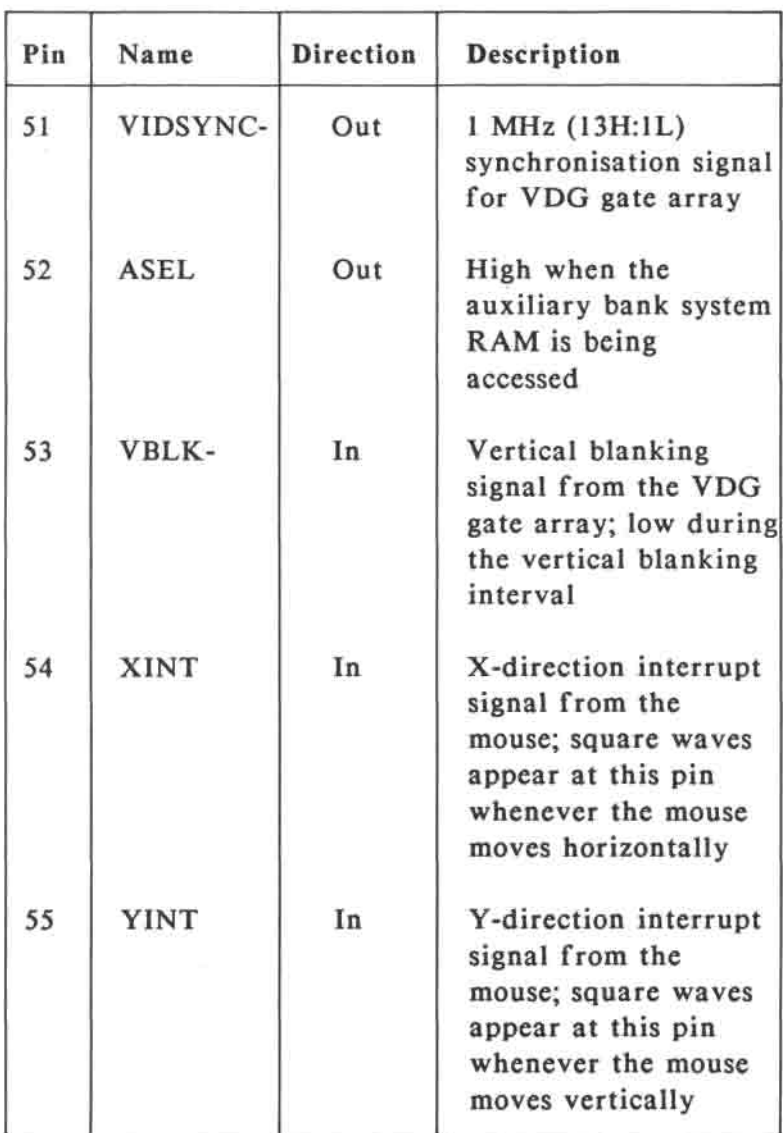

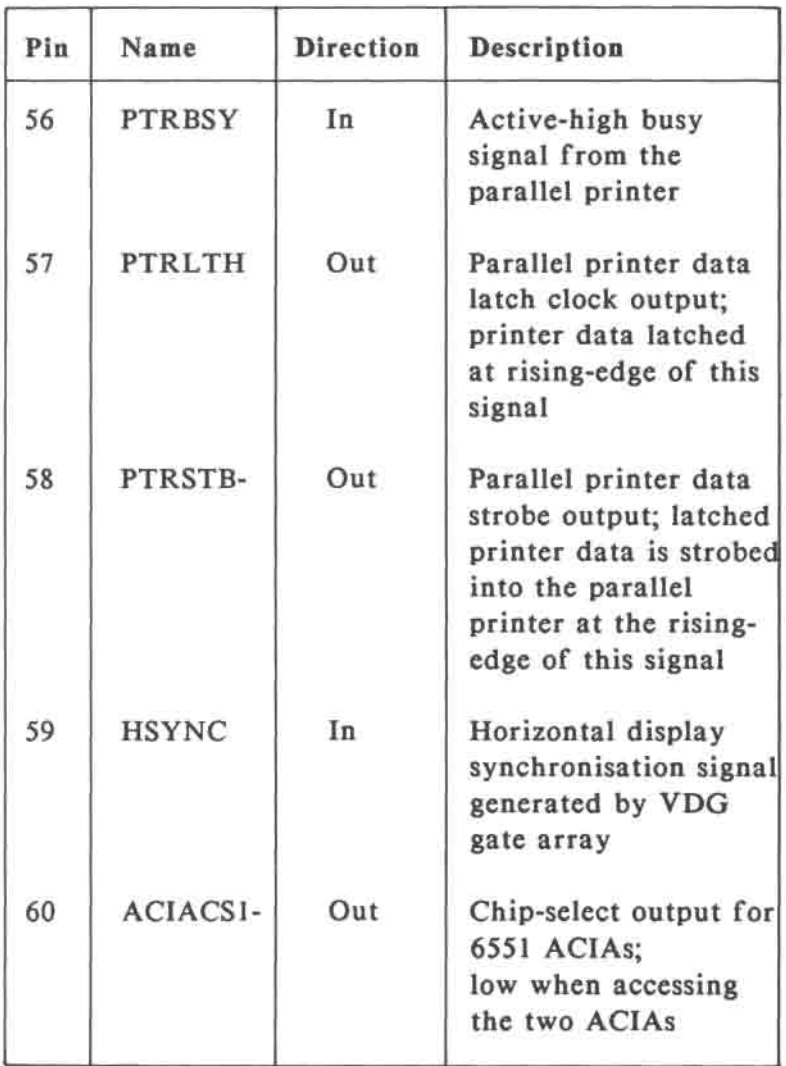

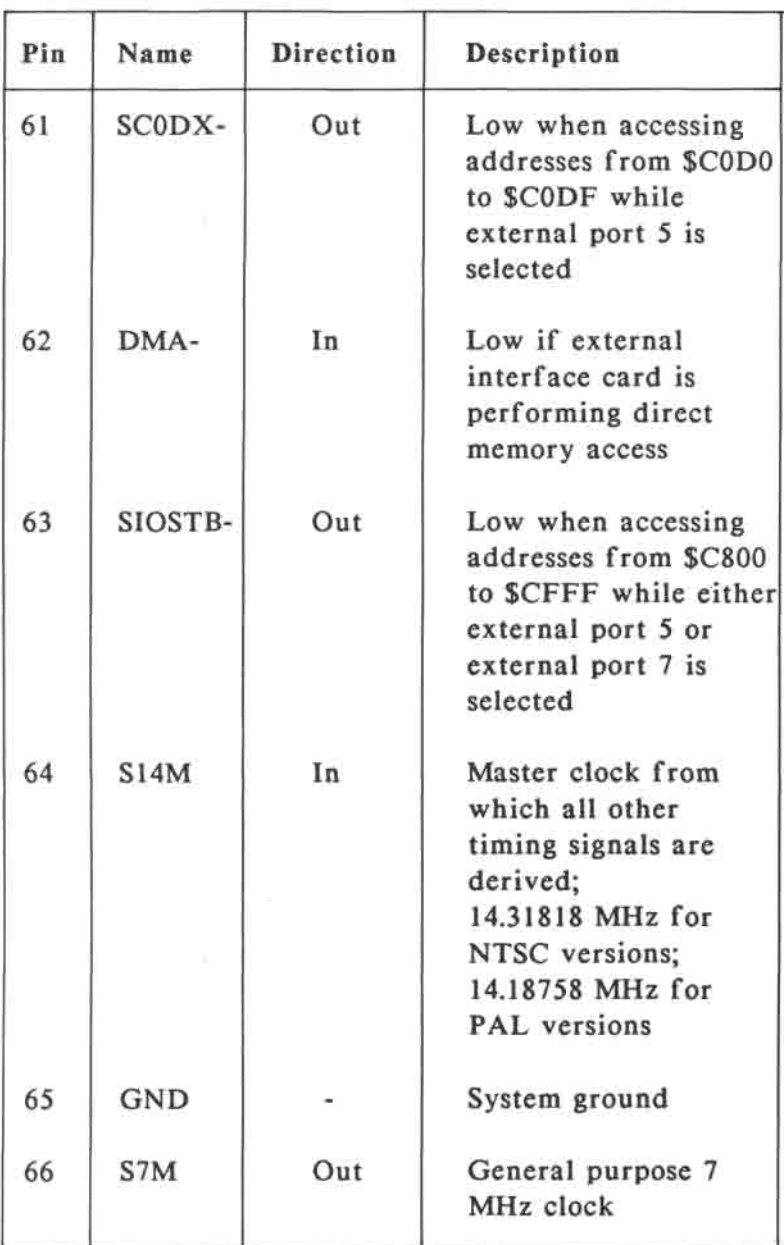

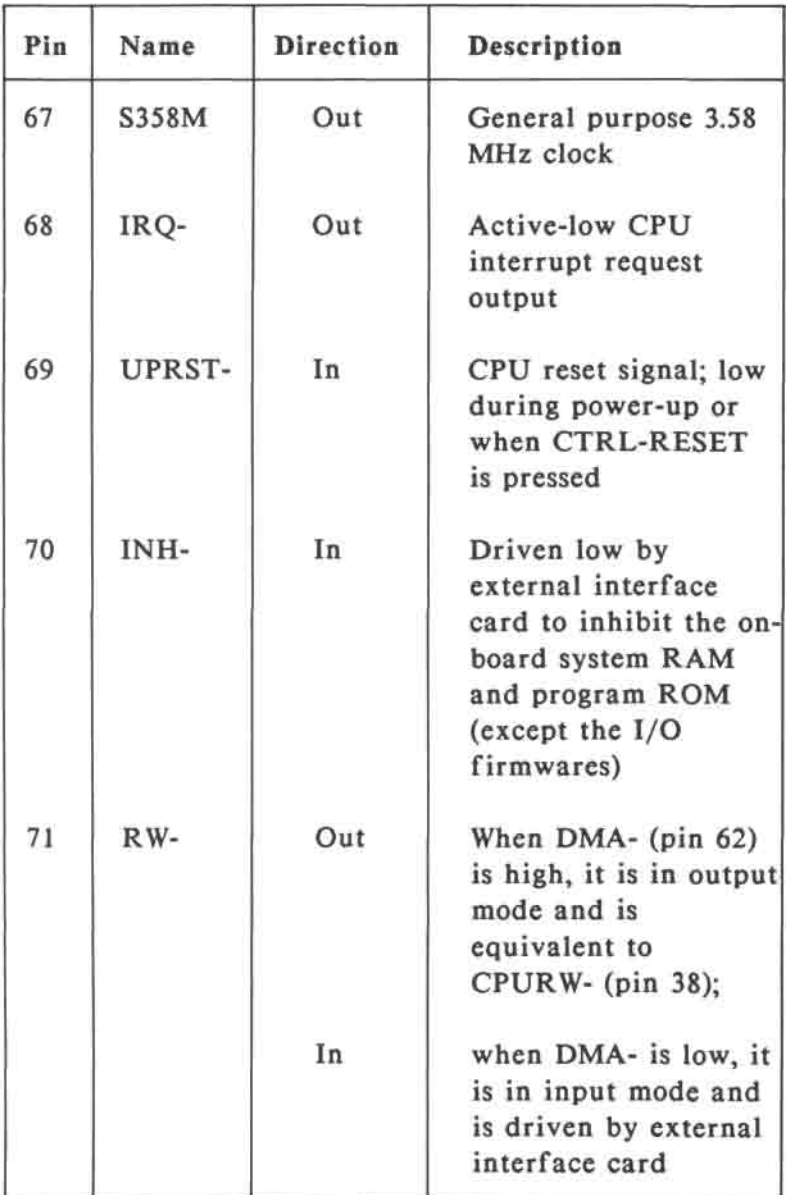

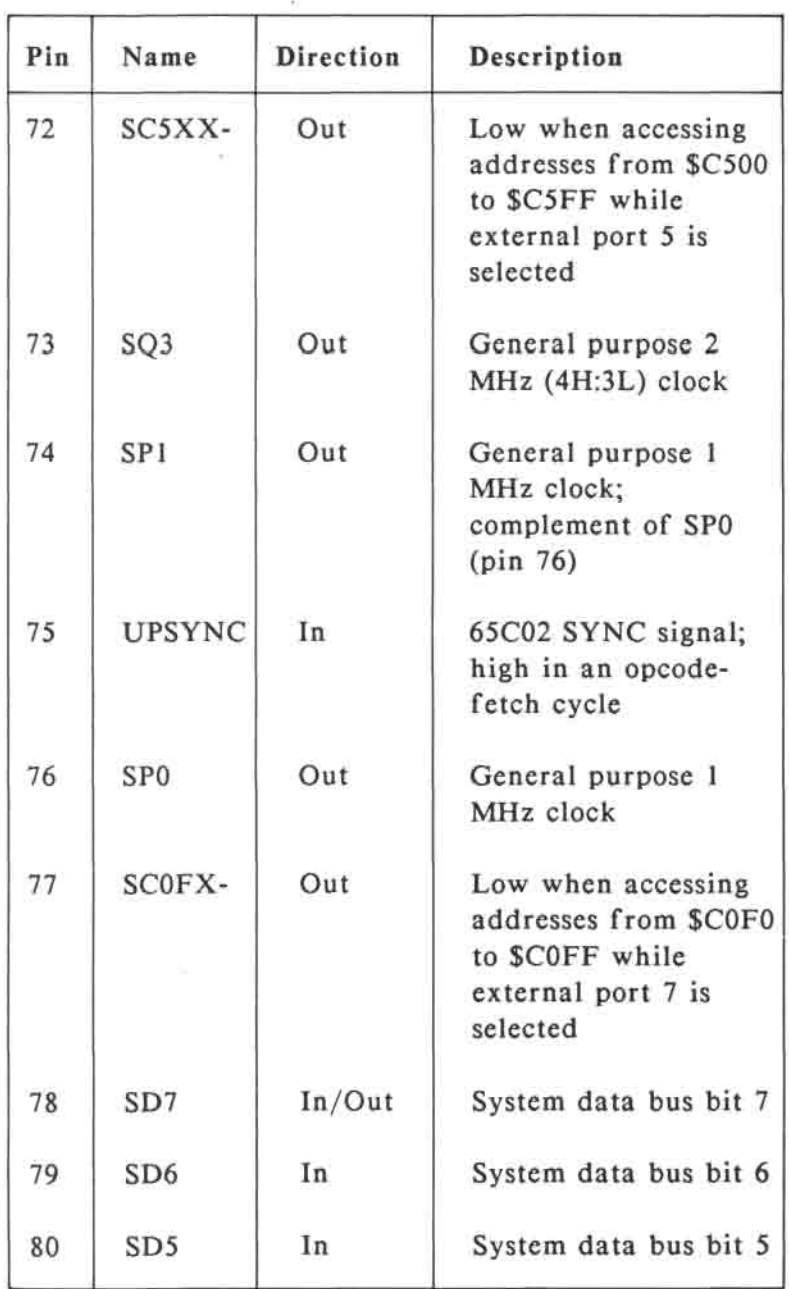

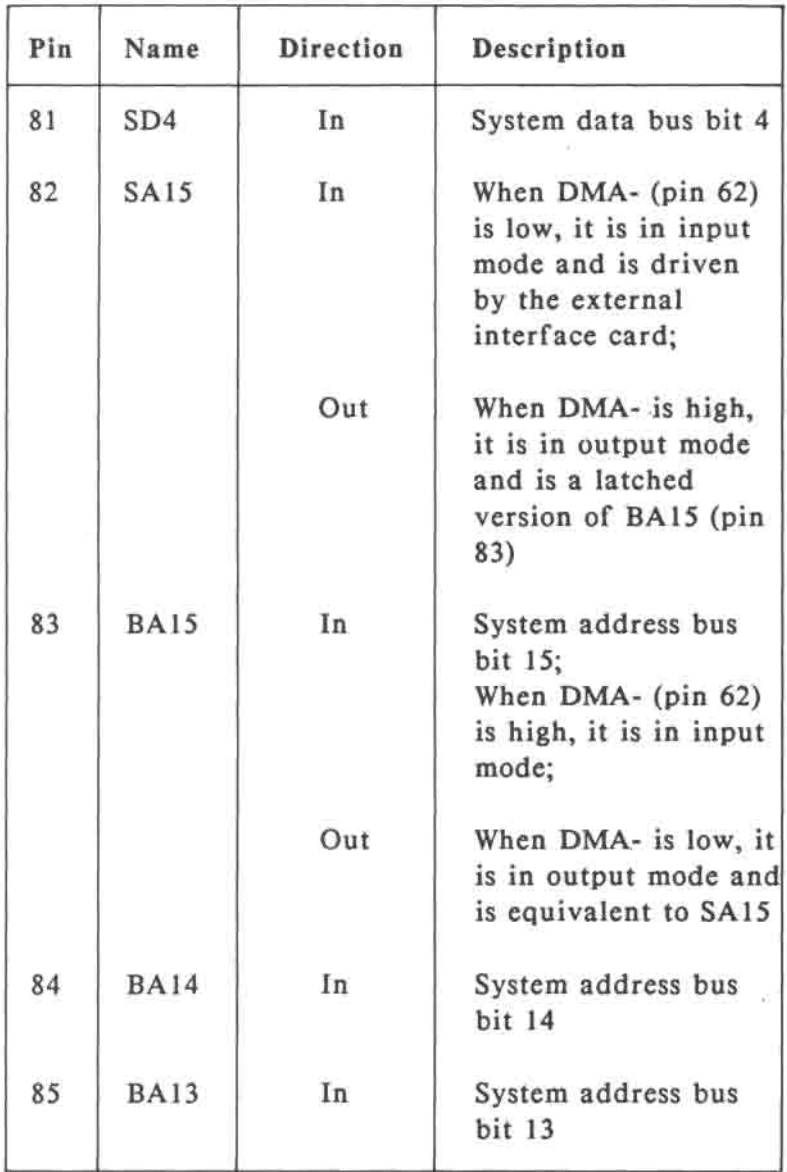

 $\sigma$ 

ä

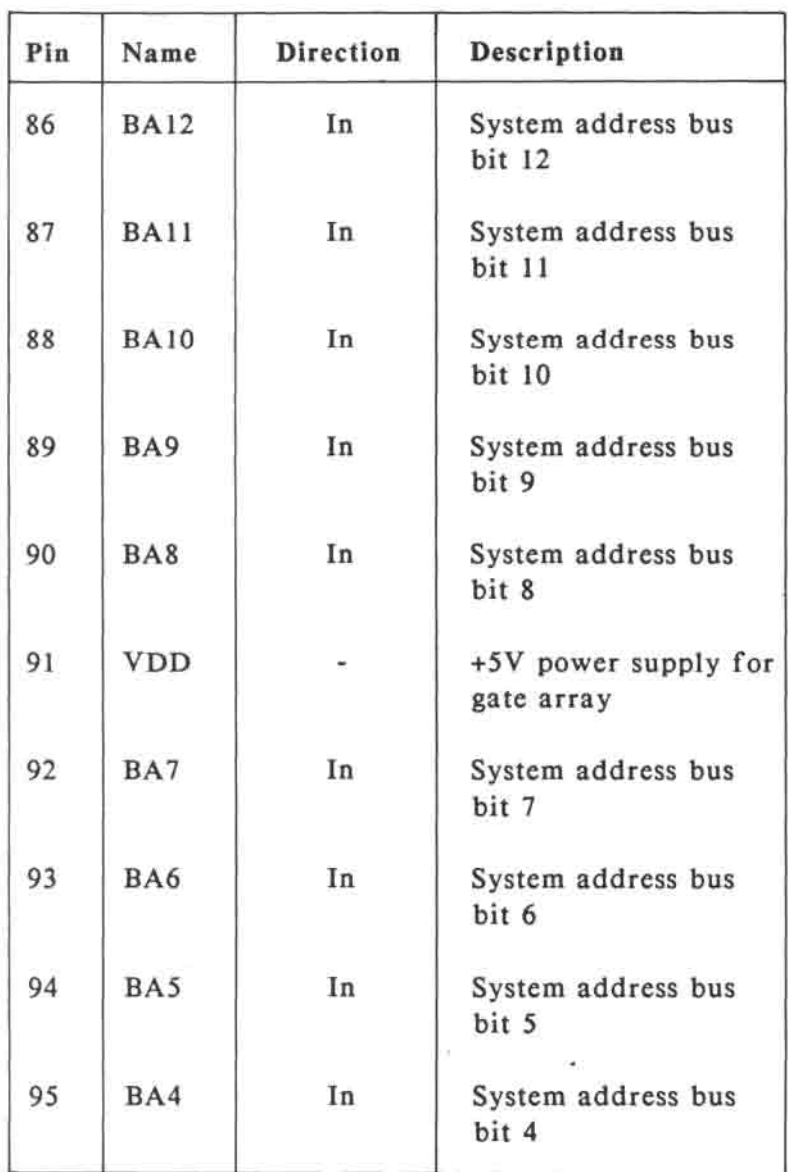

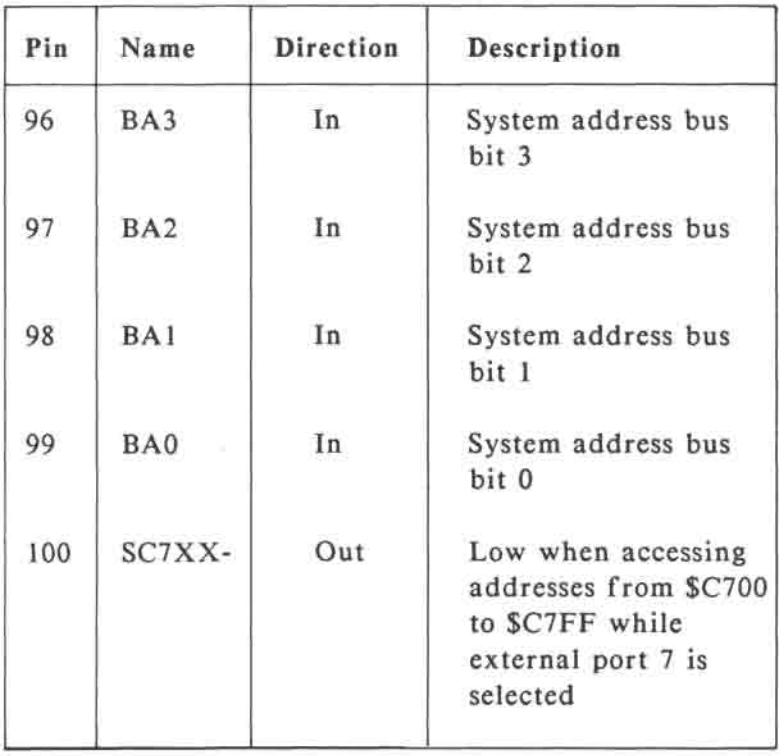

Ιŵ.

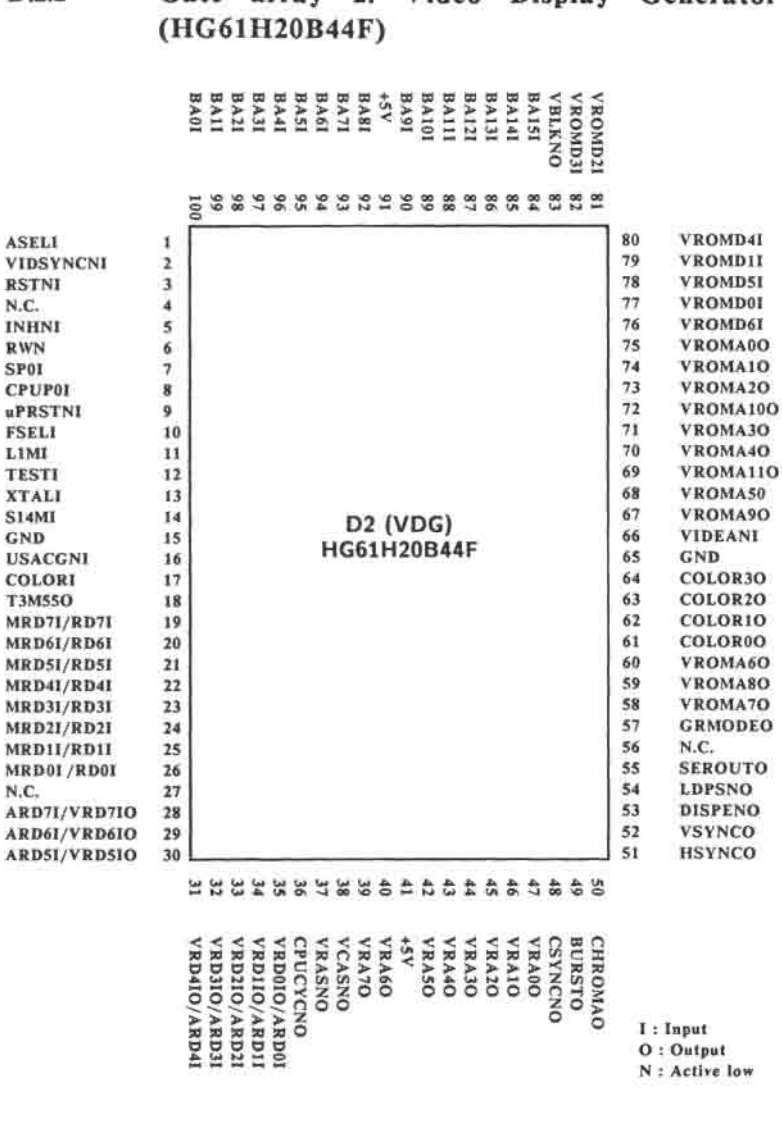

D.2.2 **Gate array 2: Video Display Generator** 

# Fig. D-2 **Pin** assignment of gate array 2 (VDG)

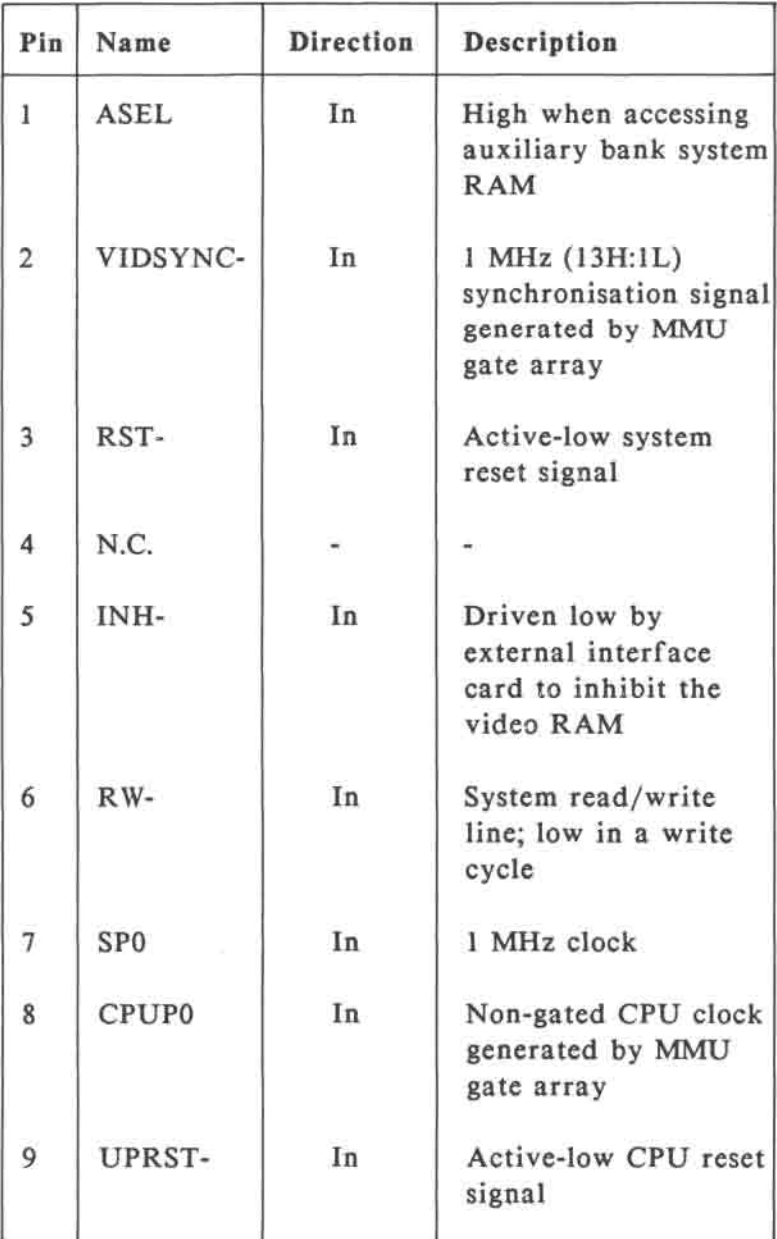

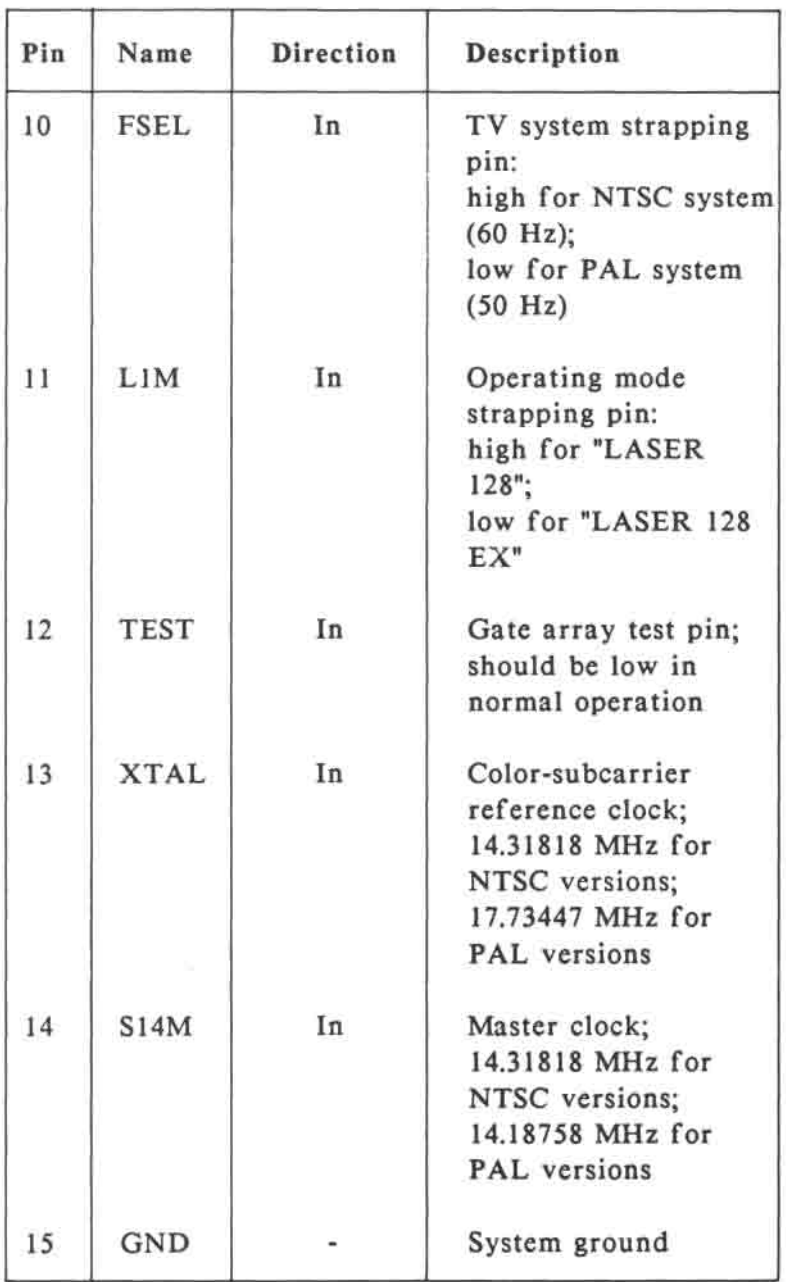

Jä.

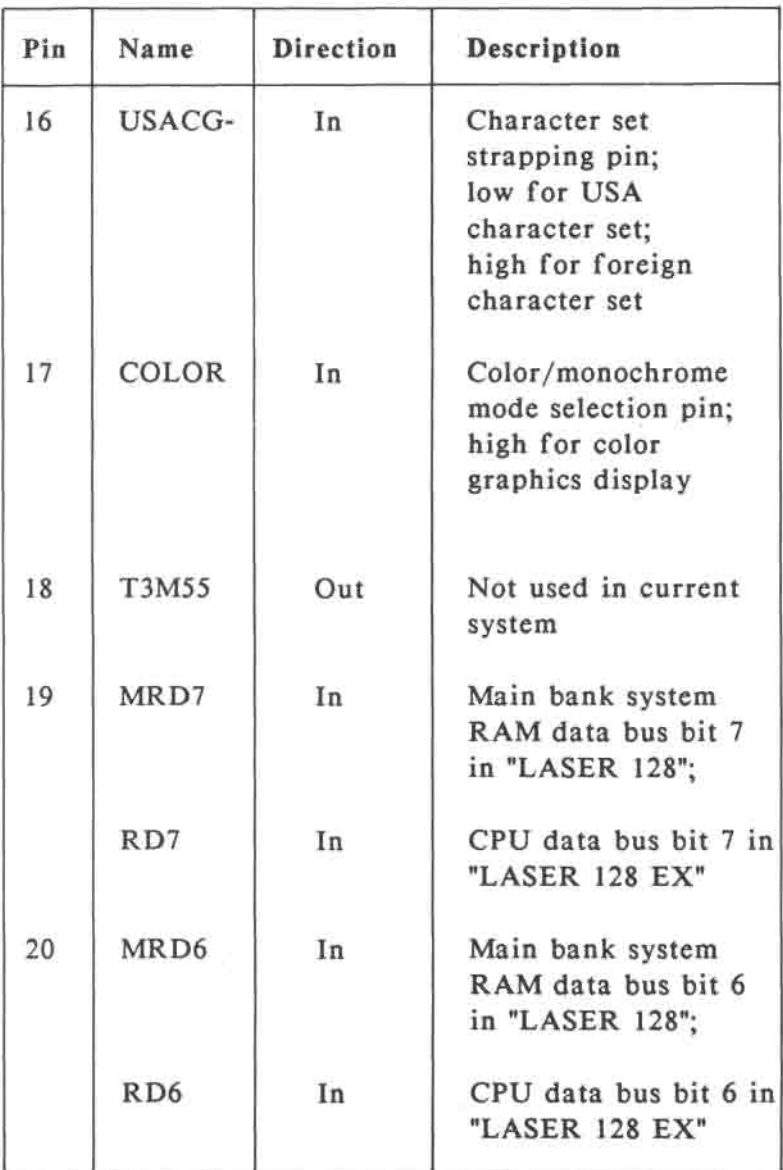

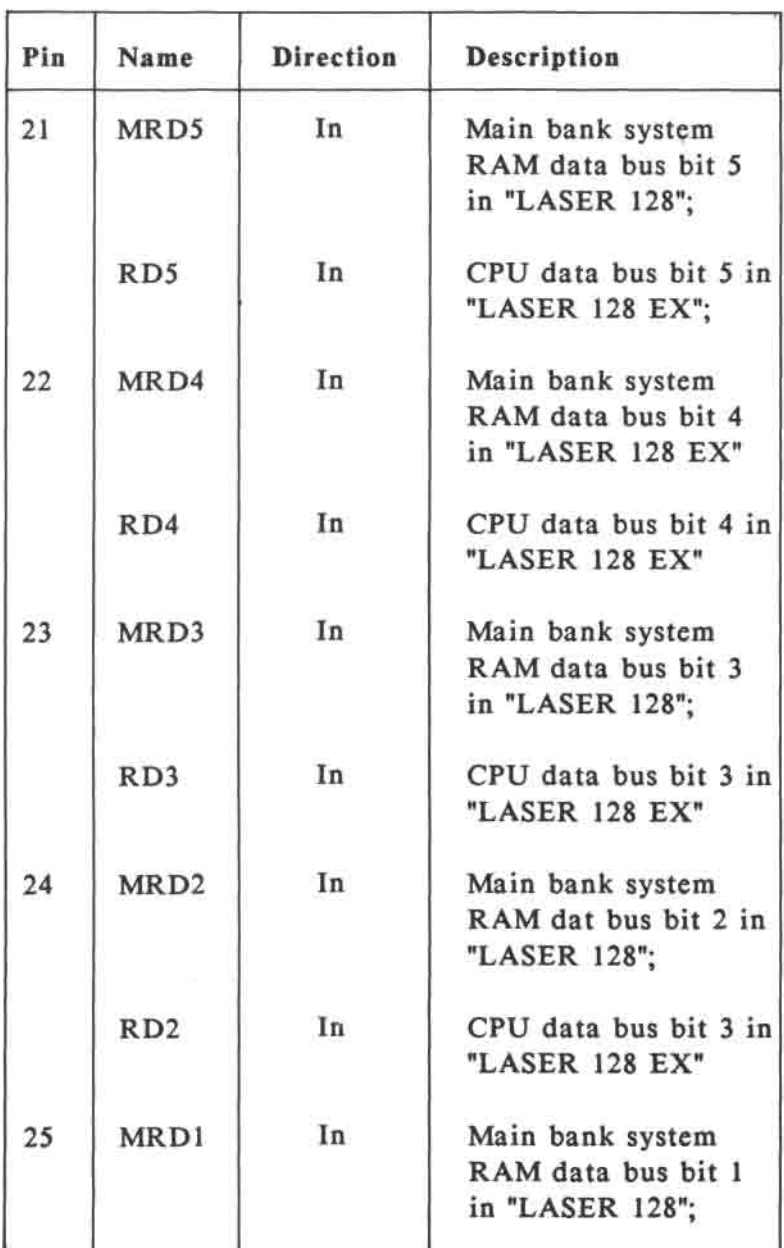

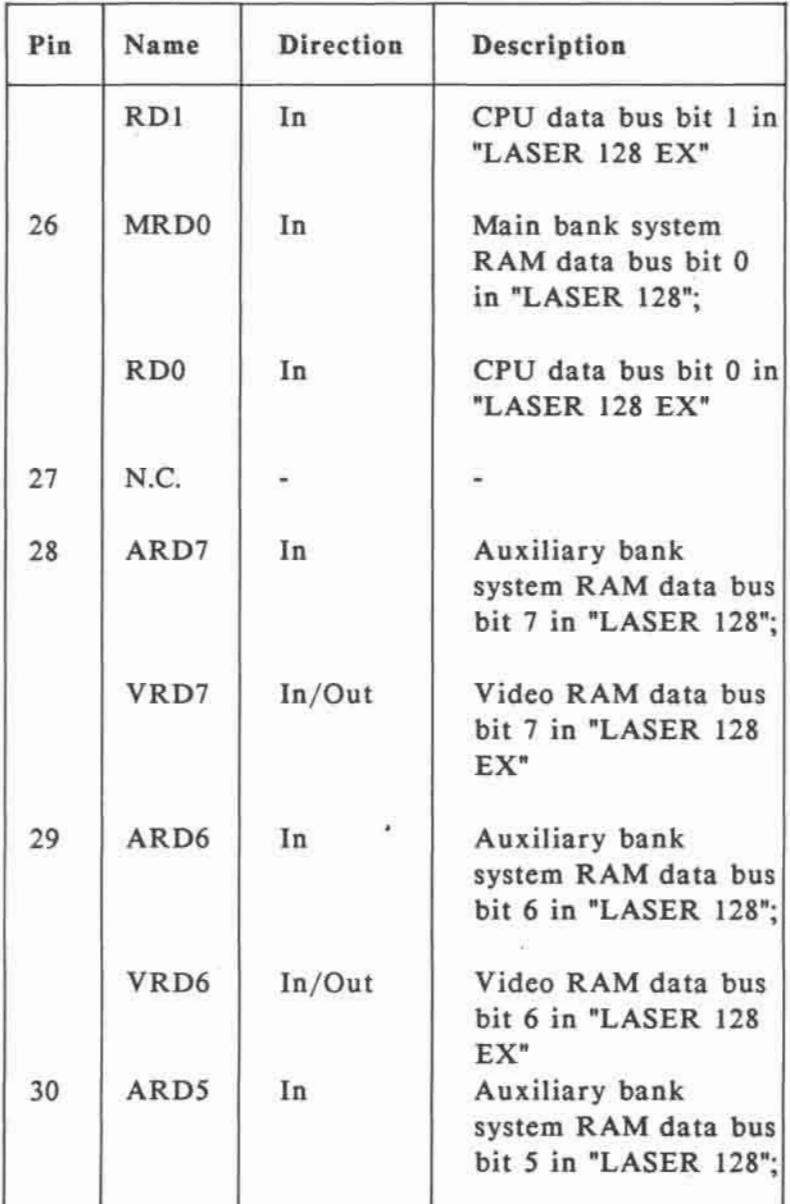

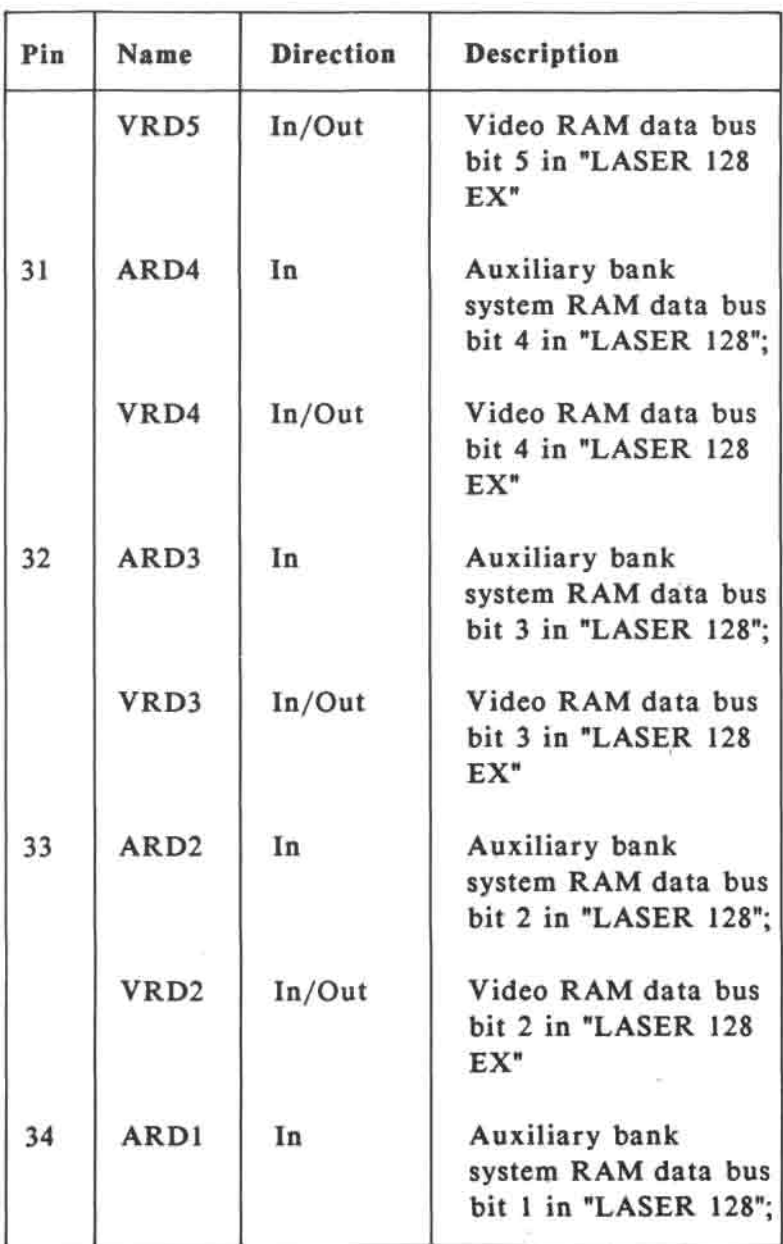

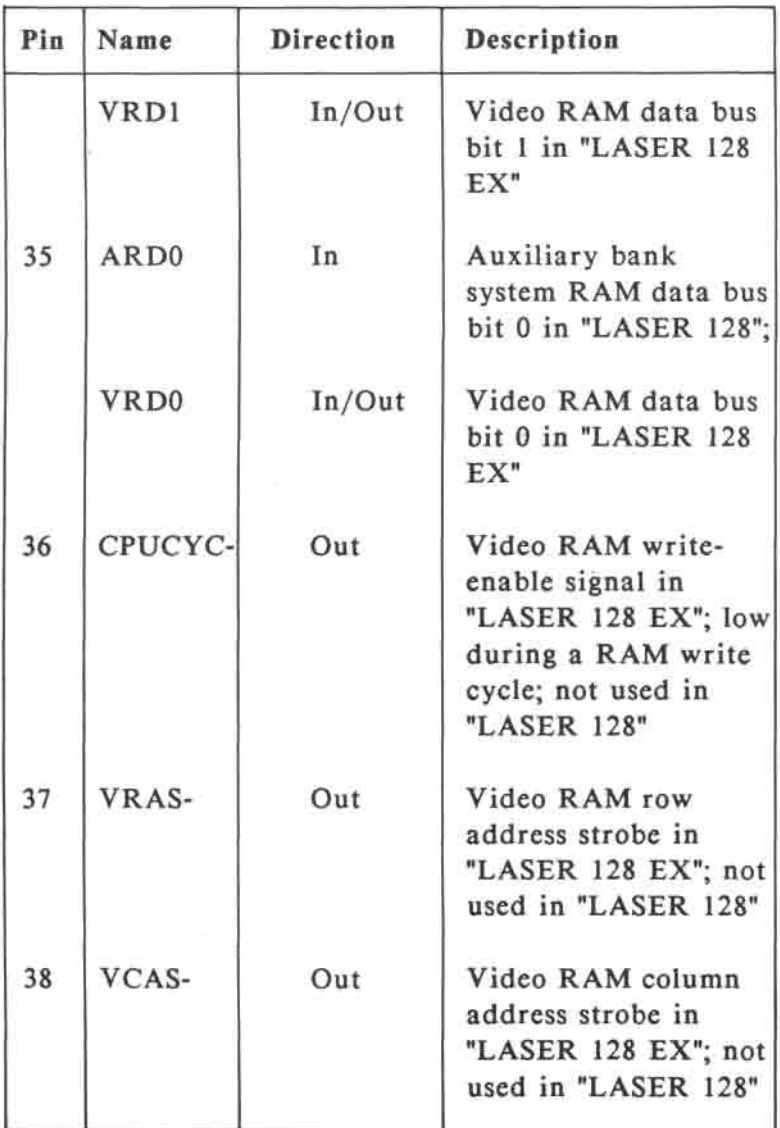

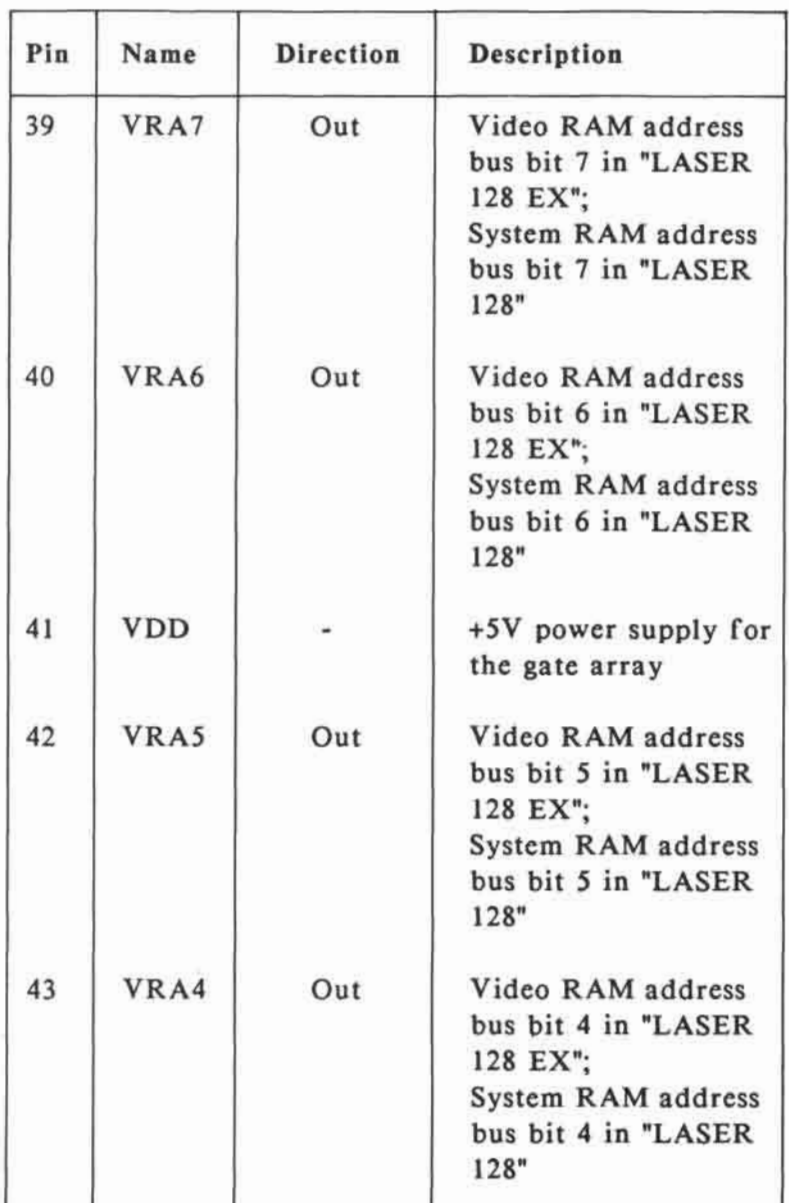

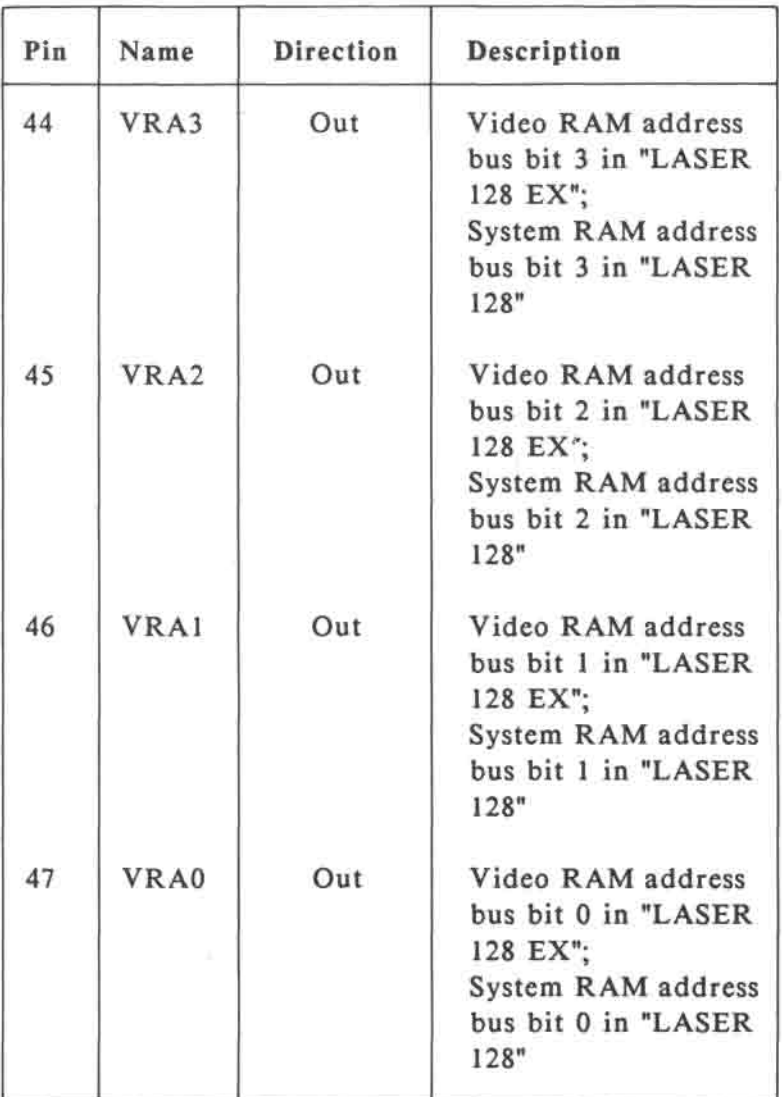

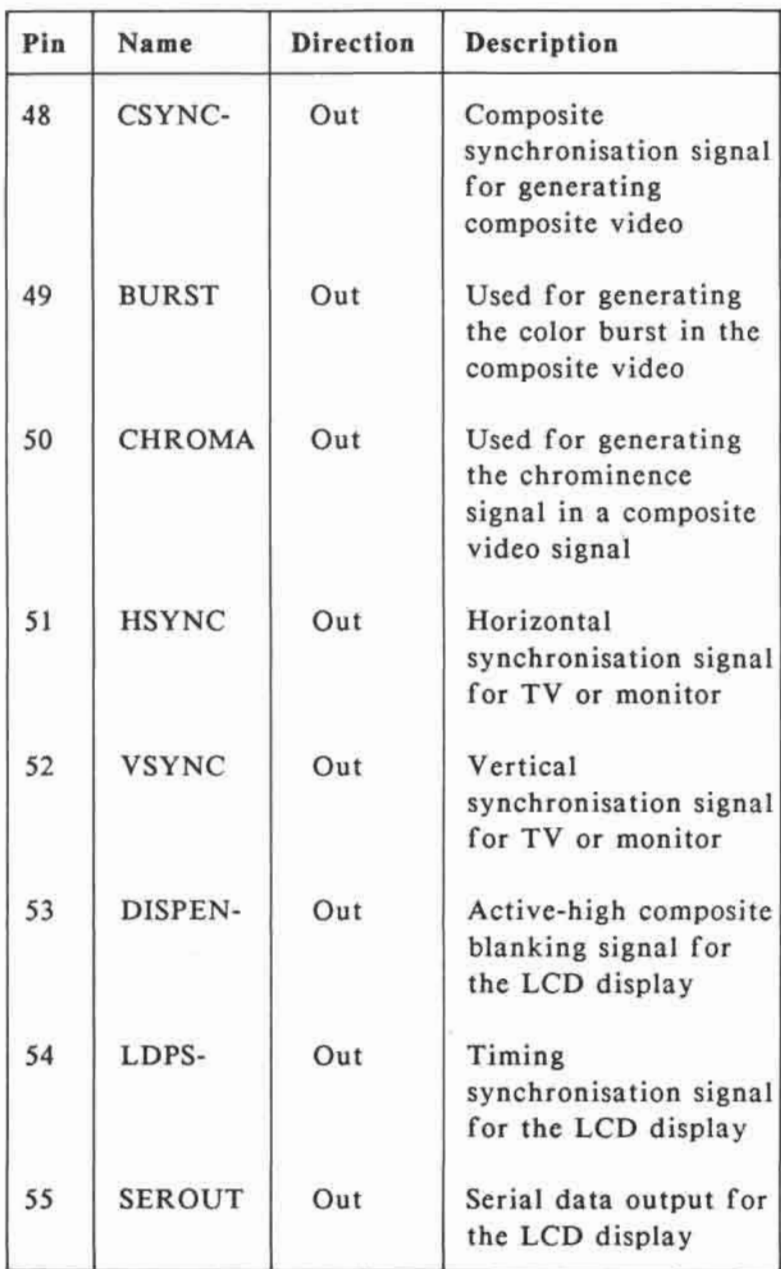

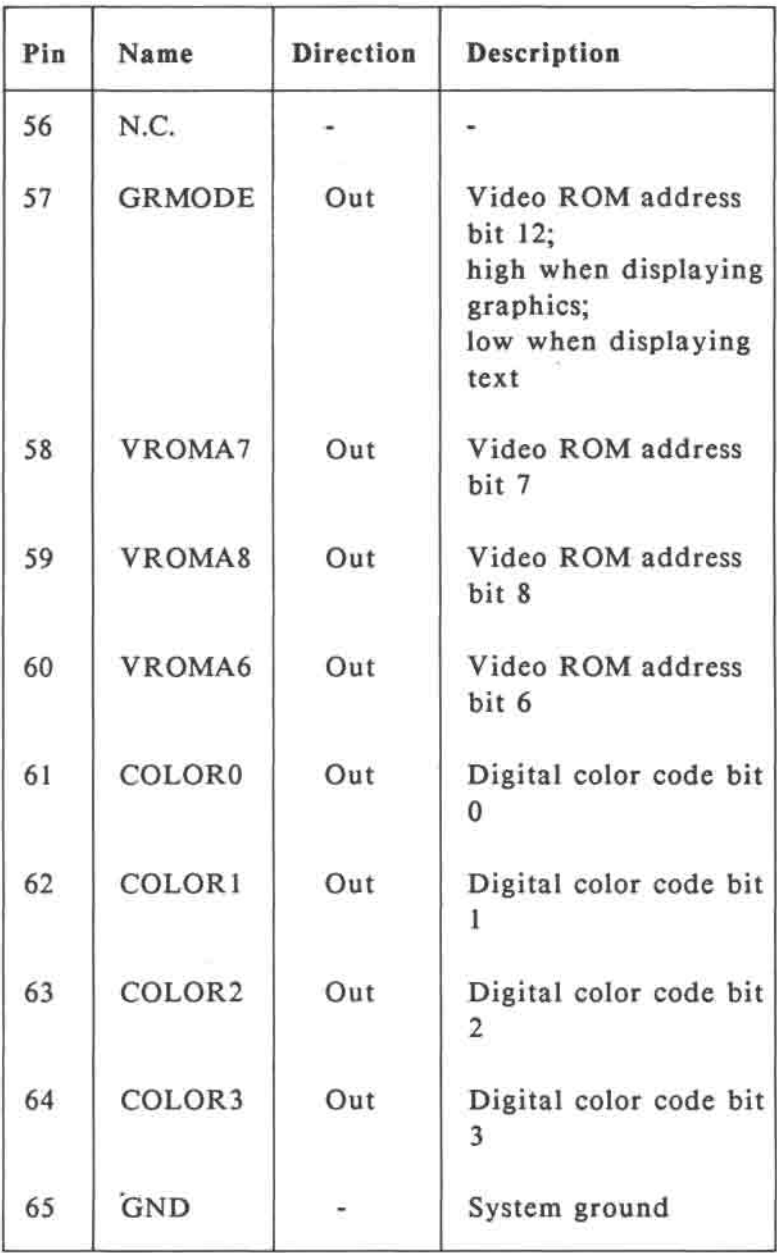

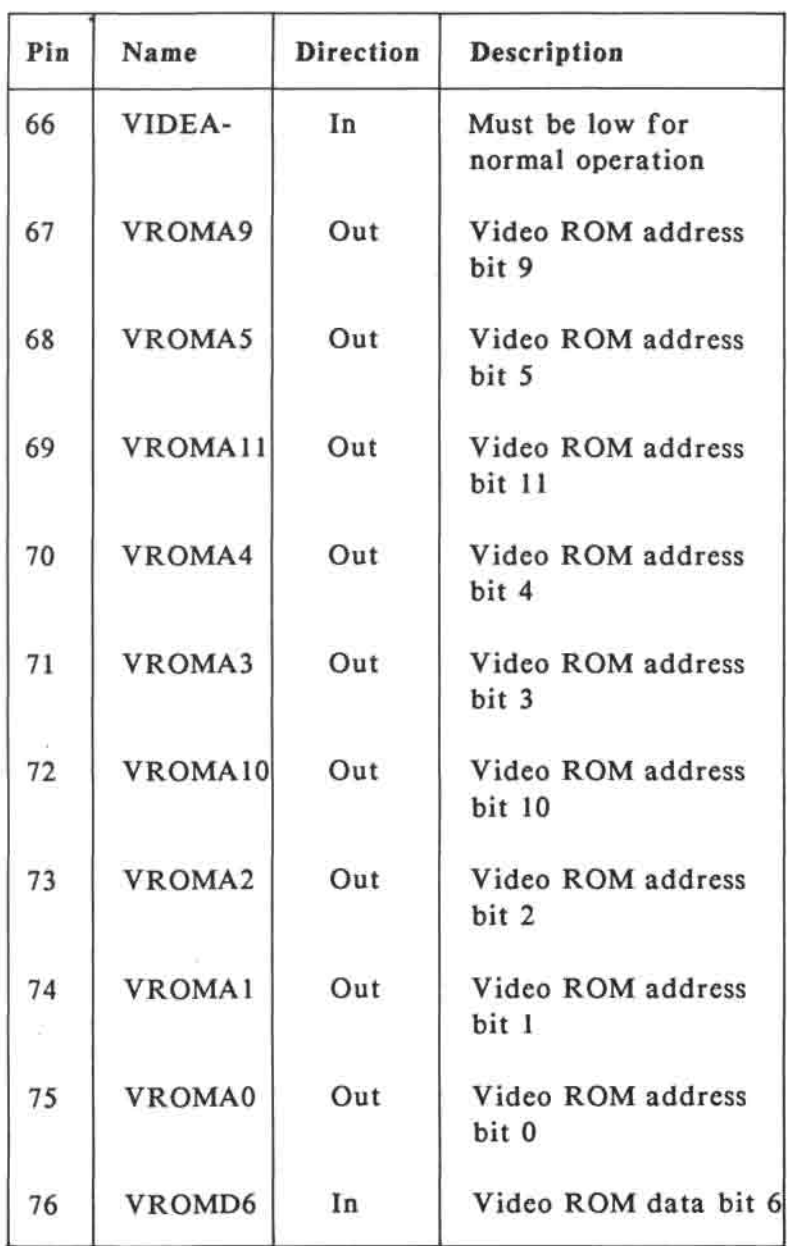

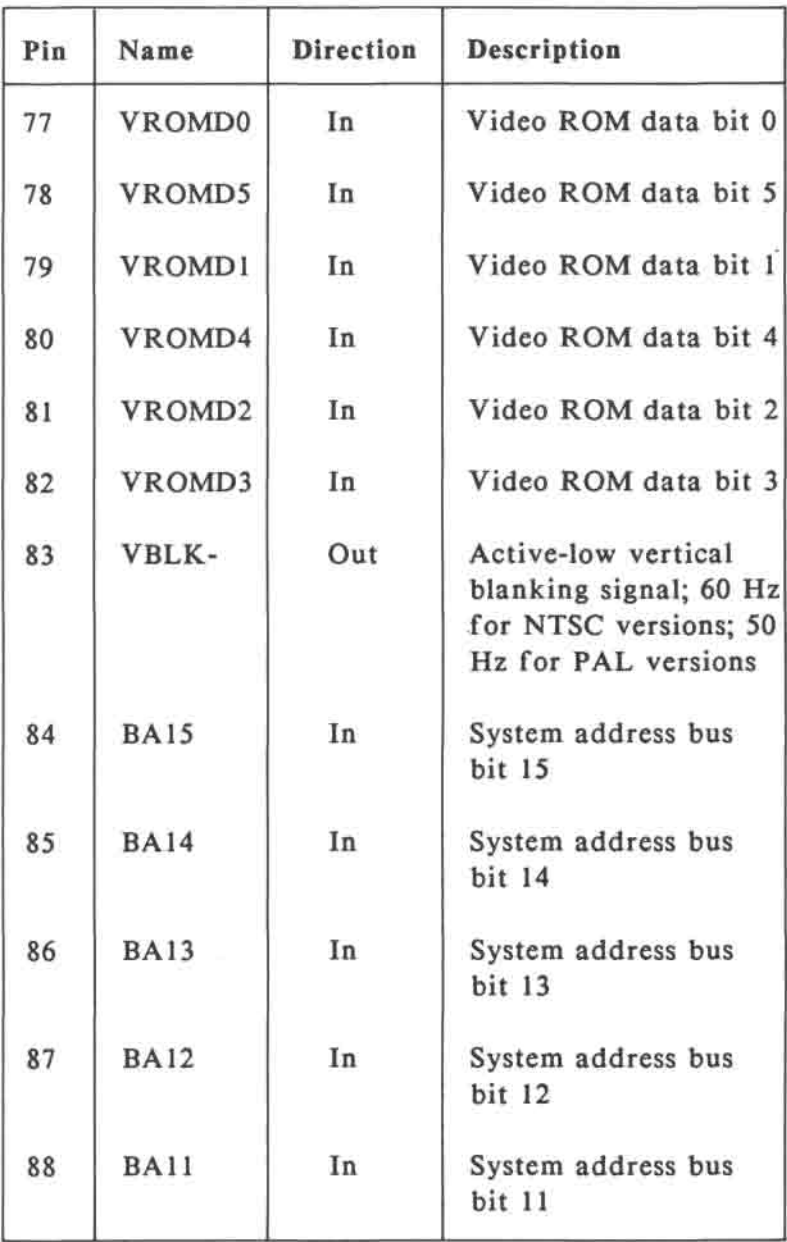

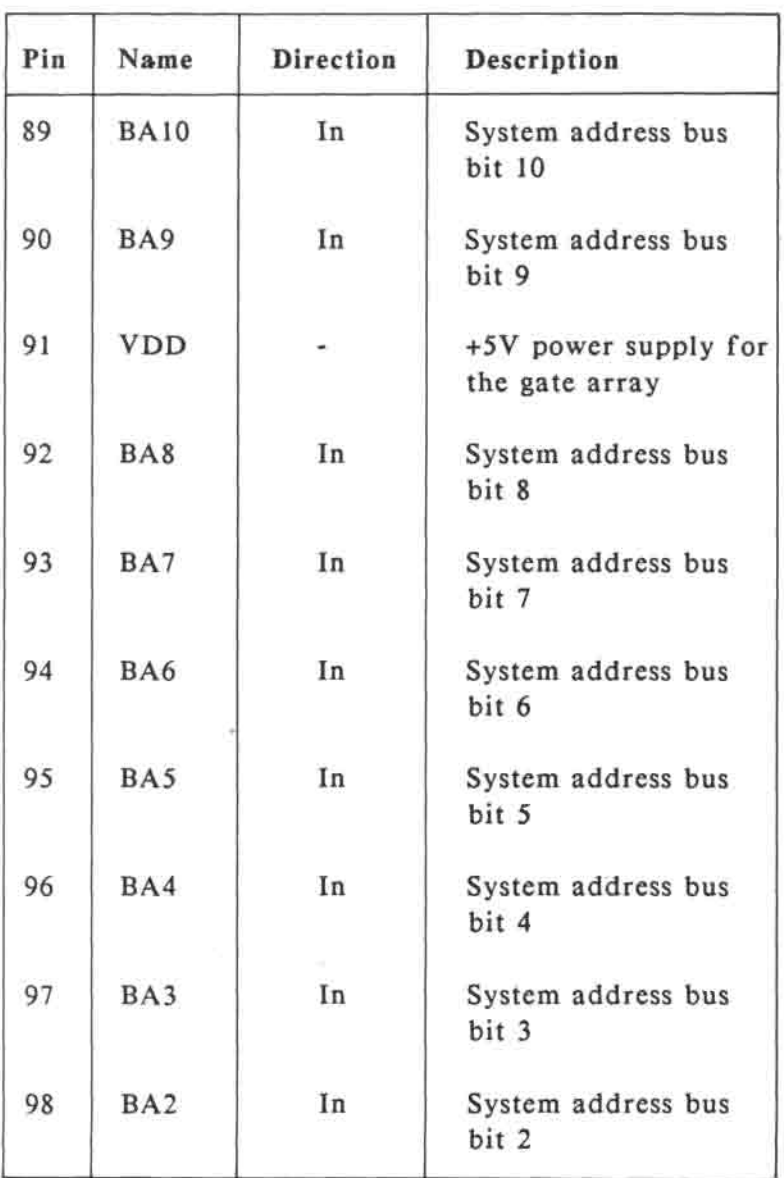

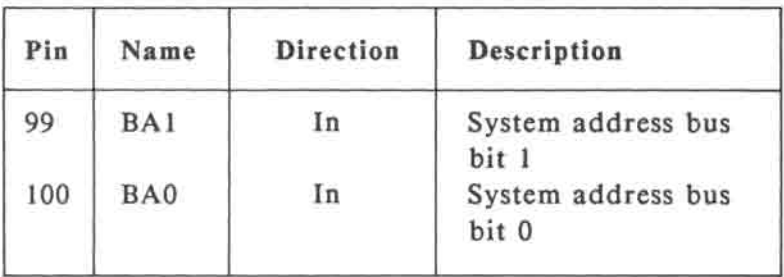

# **D.3 Gate array 3: Universal Disk Controller (HG61H20B56F)**

# 

58858828828885882888

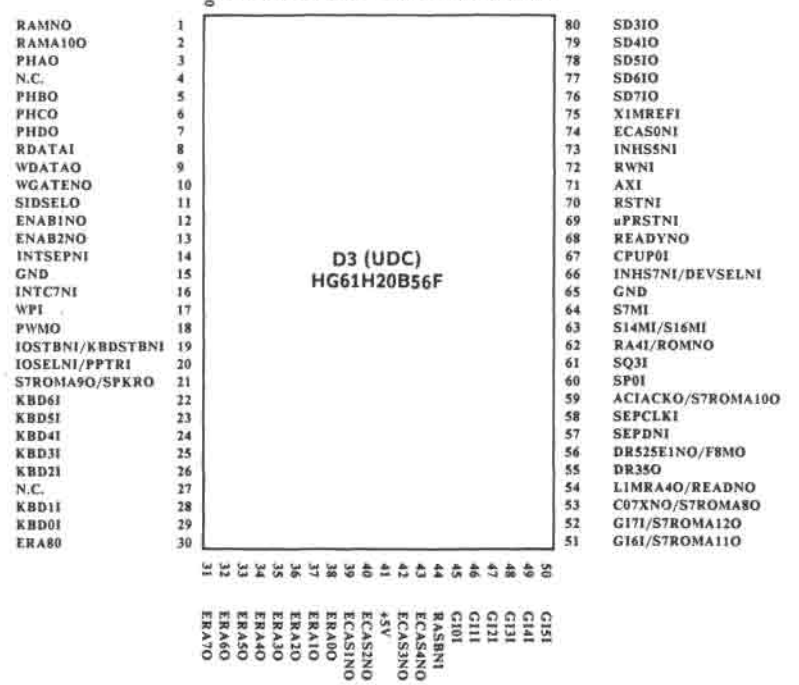

# Fig. **D-3** Pin assignment of gate array 3 (UDC)

 $\sim$ 

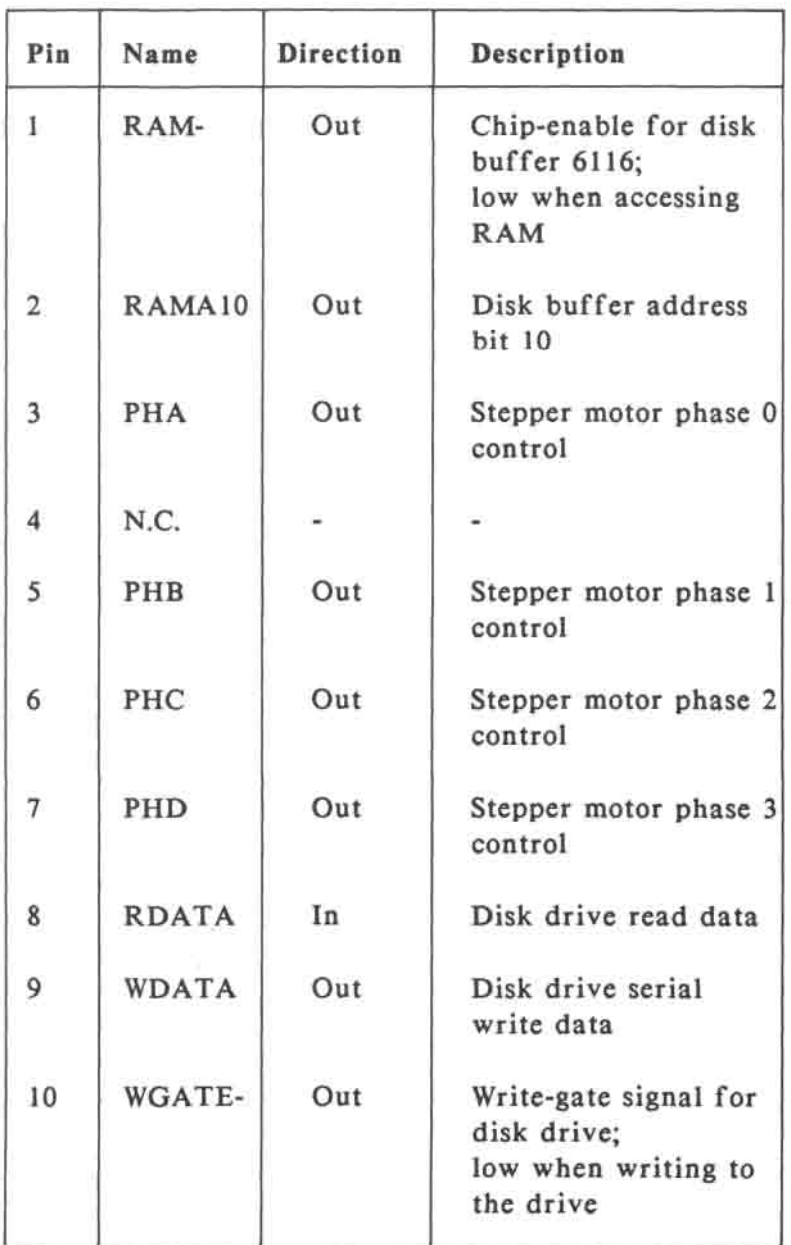

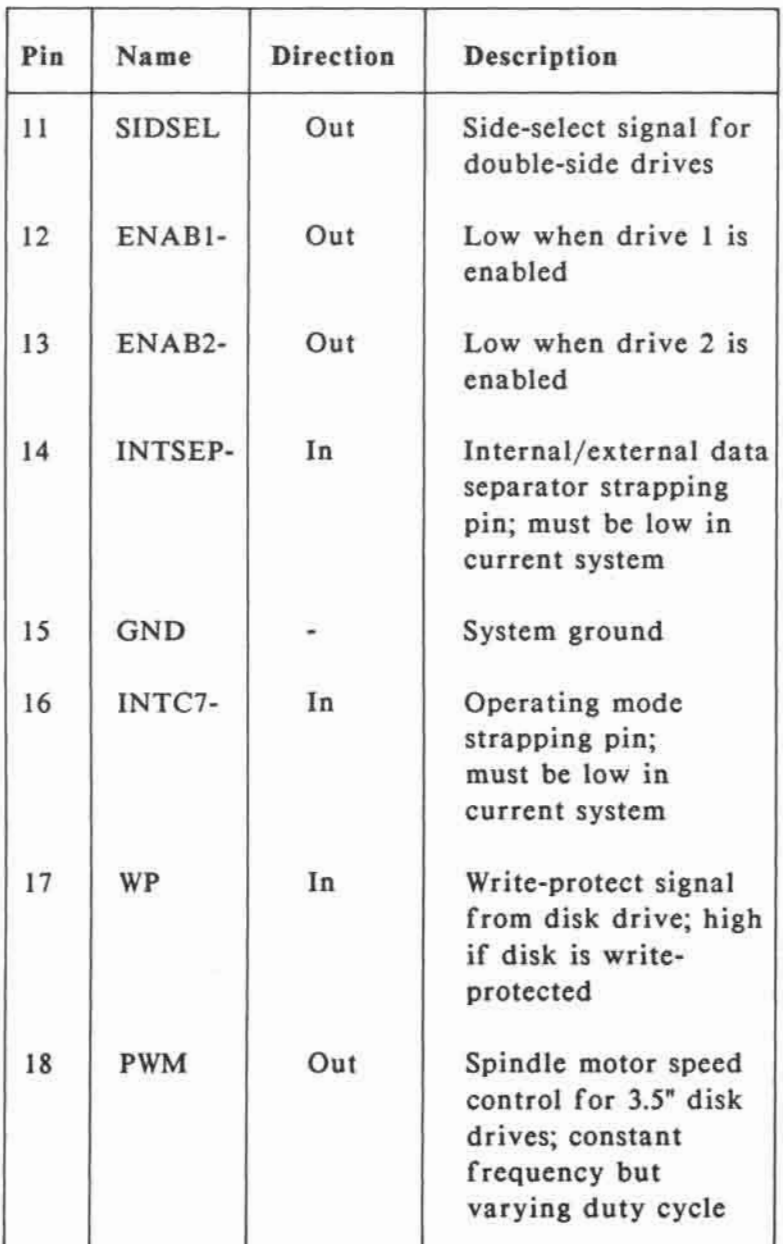

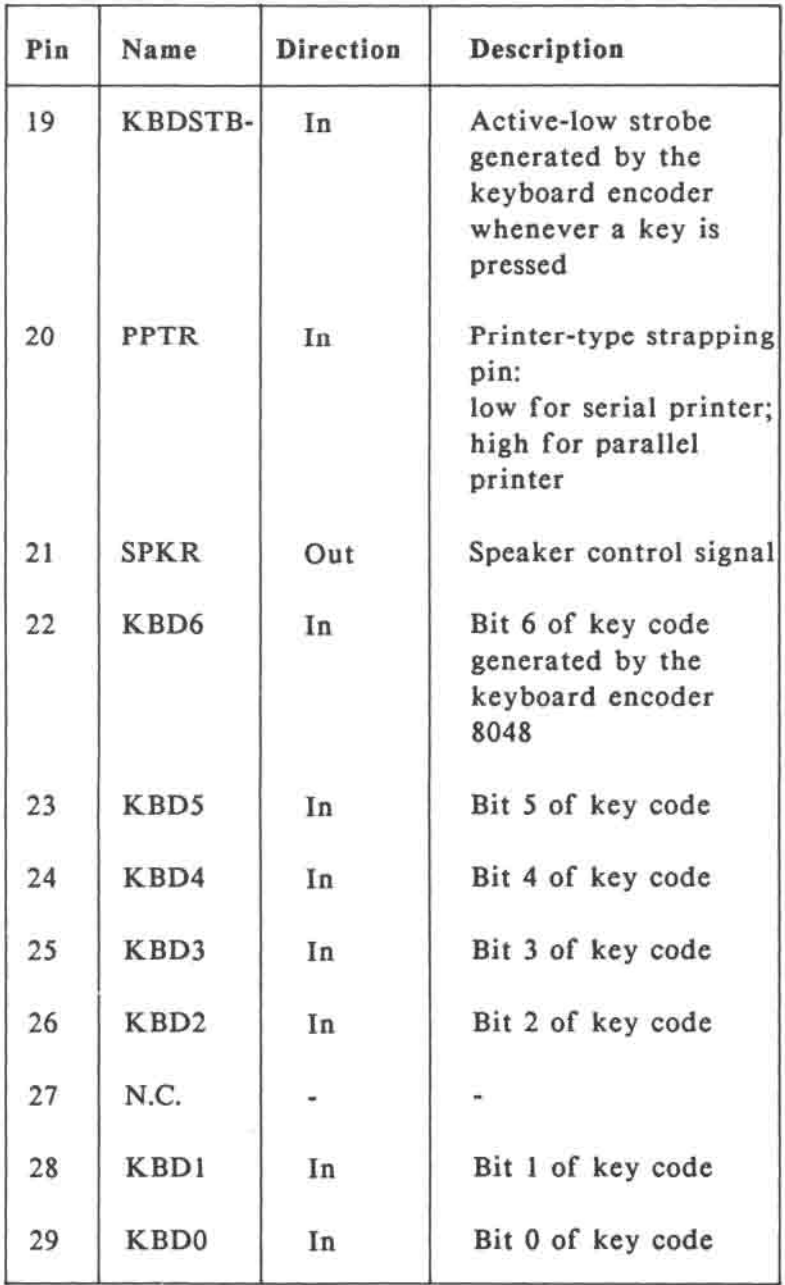

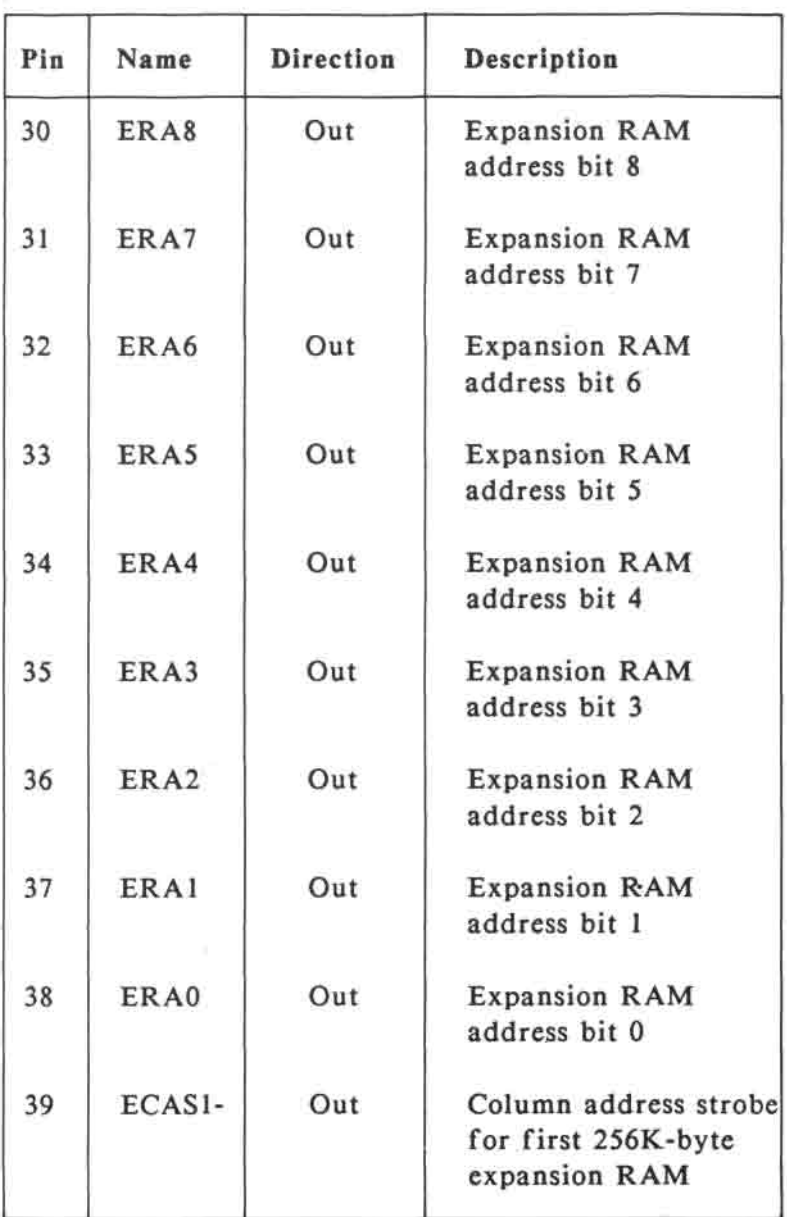

\_\_\_\_

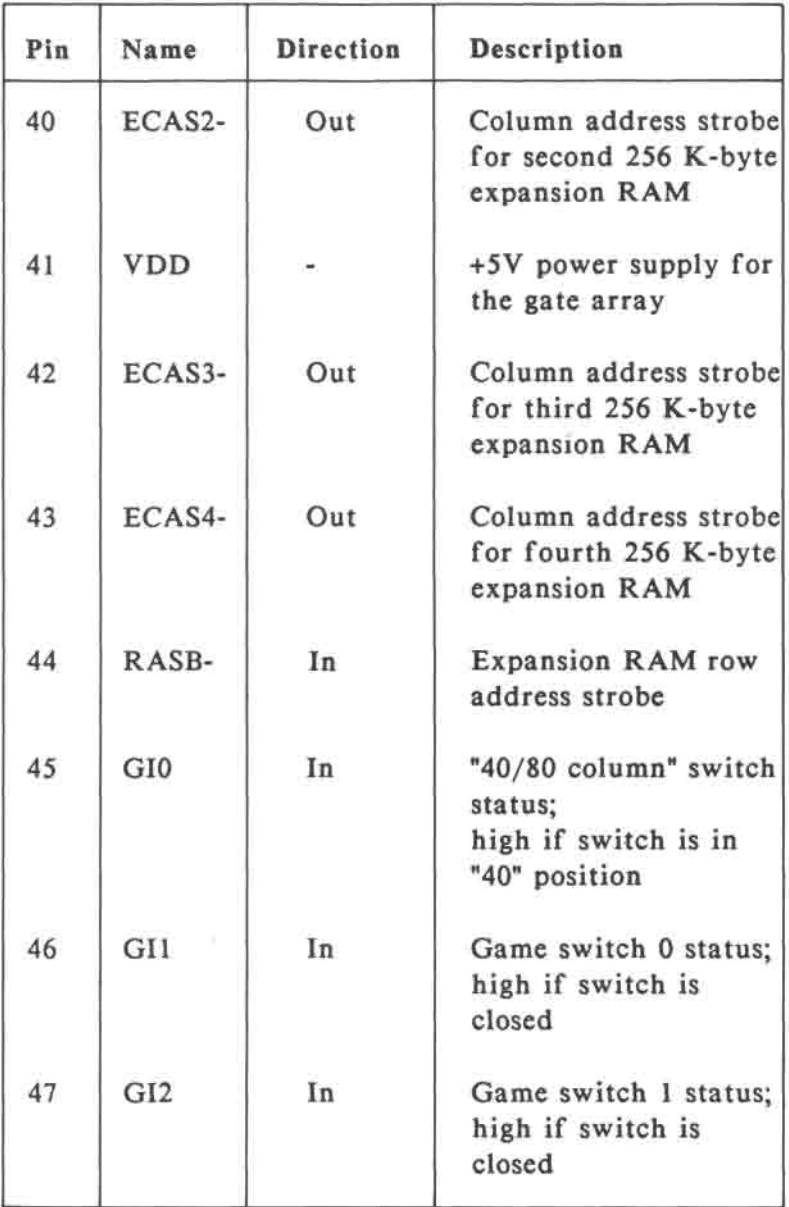

 $\sim$ 

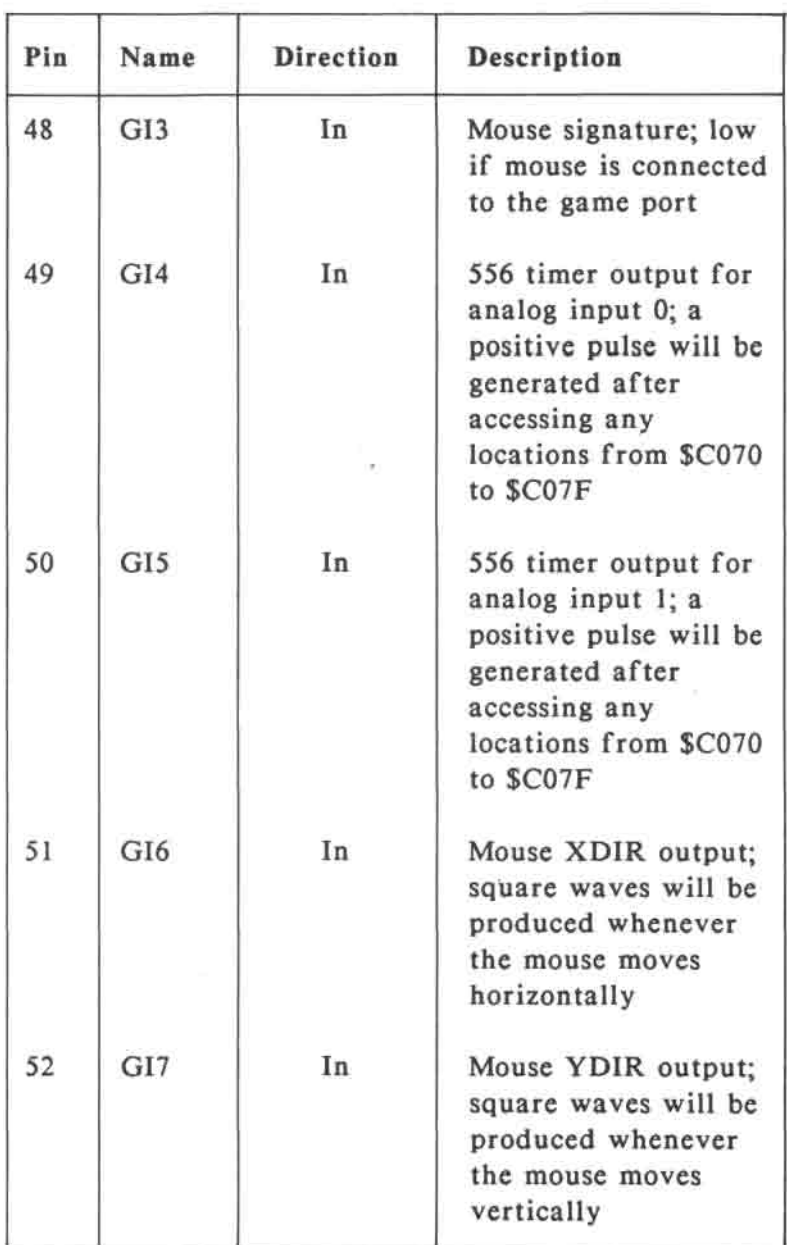

 $1.011$
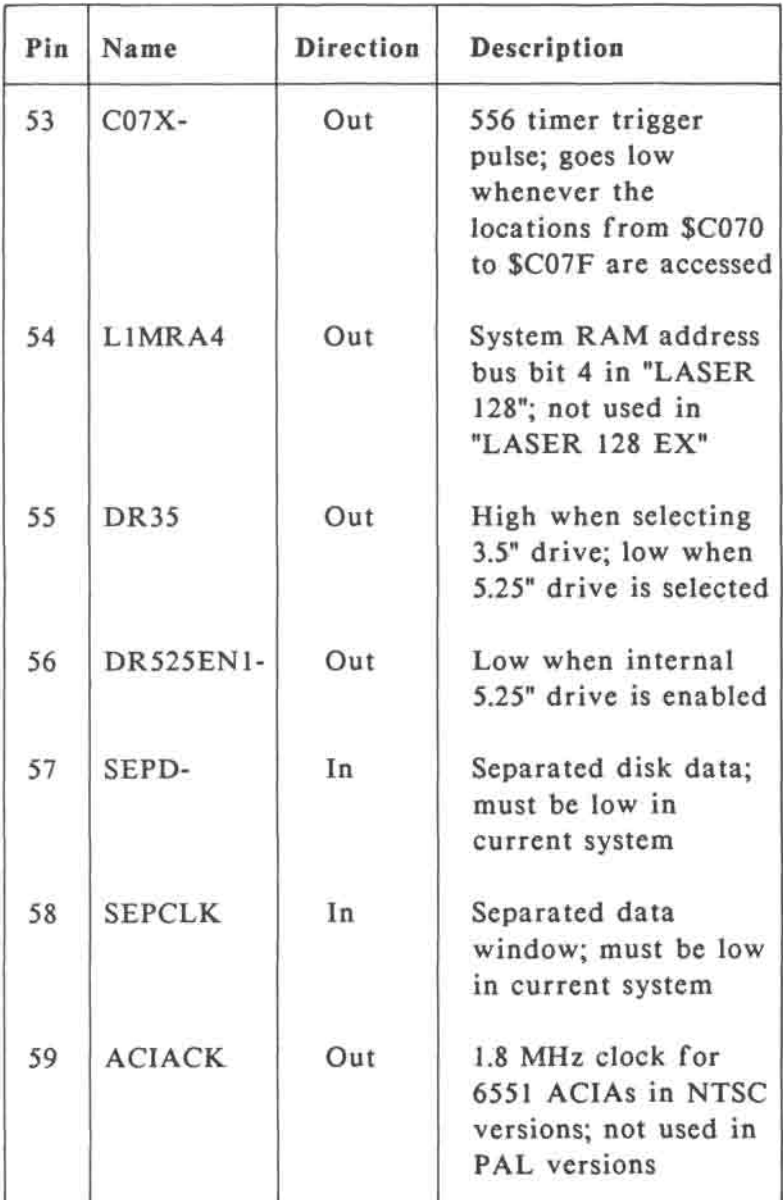

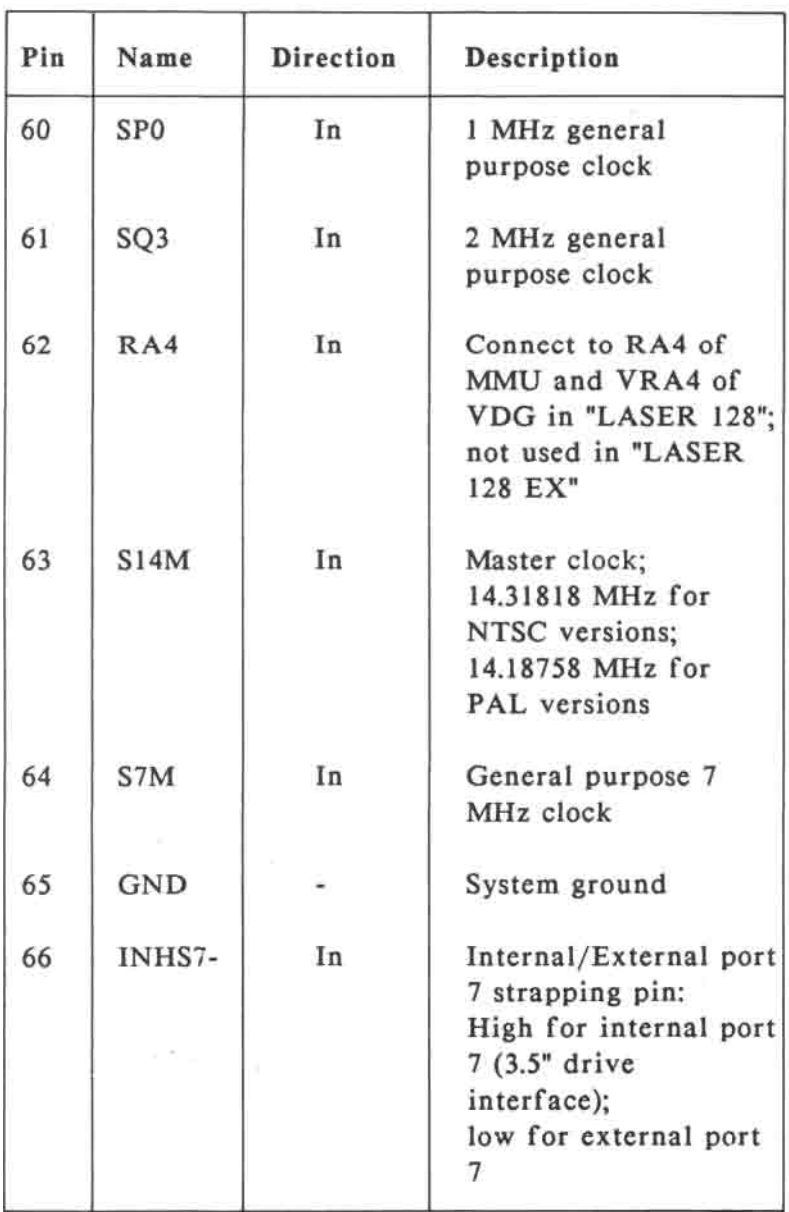

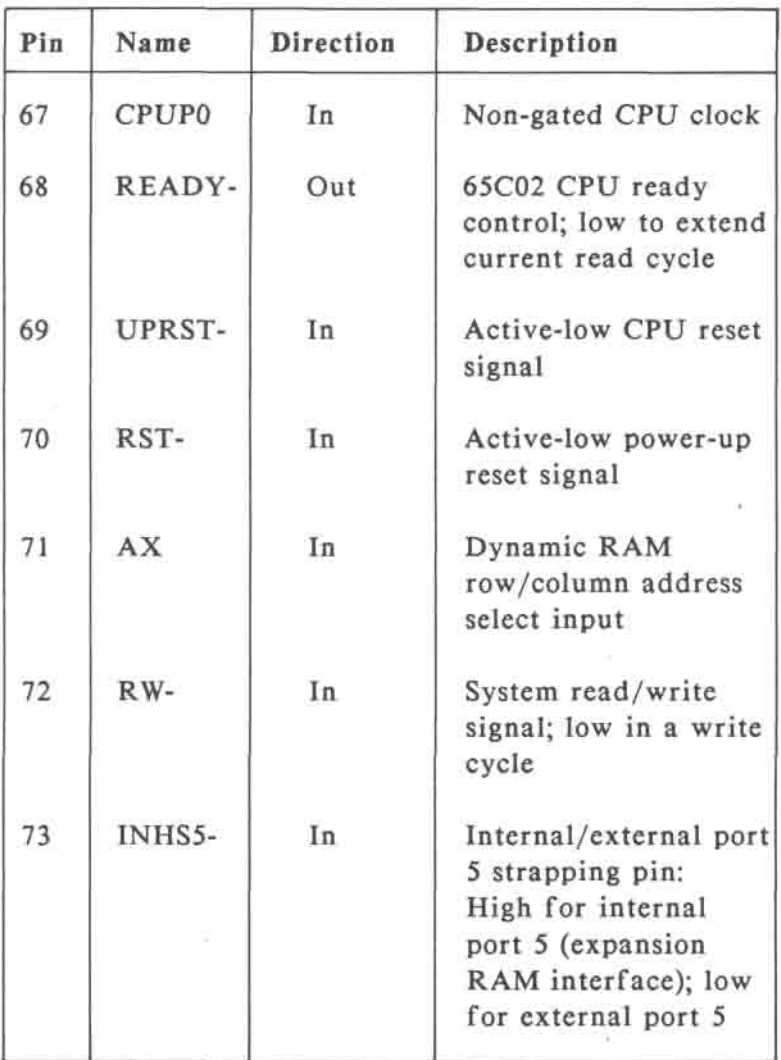

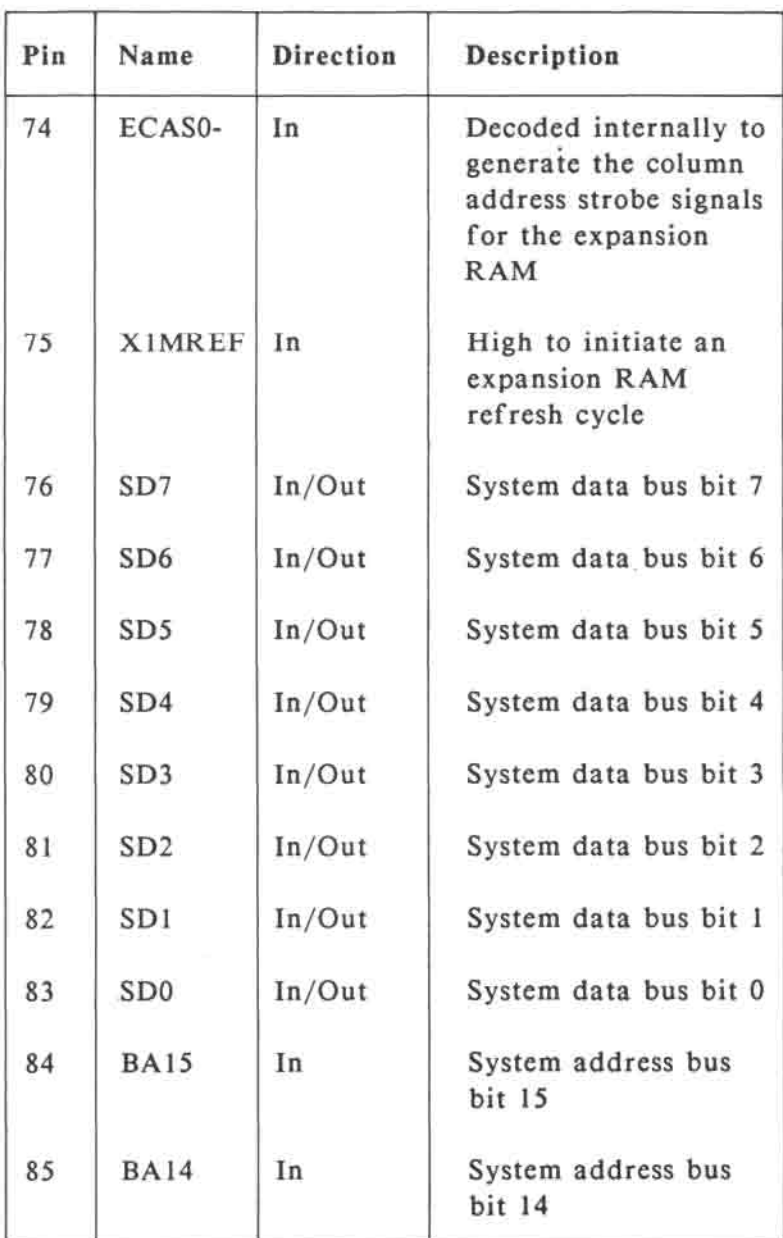

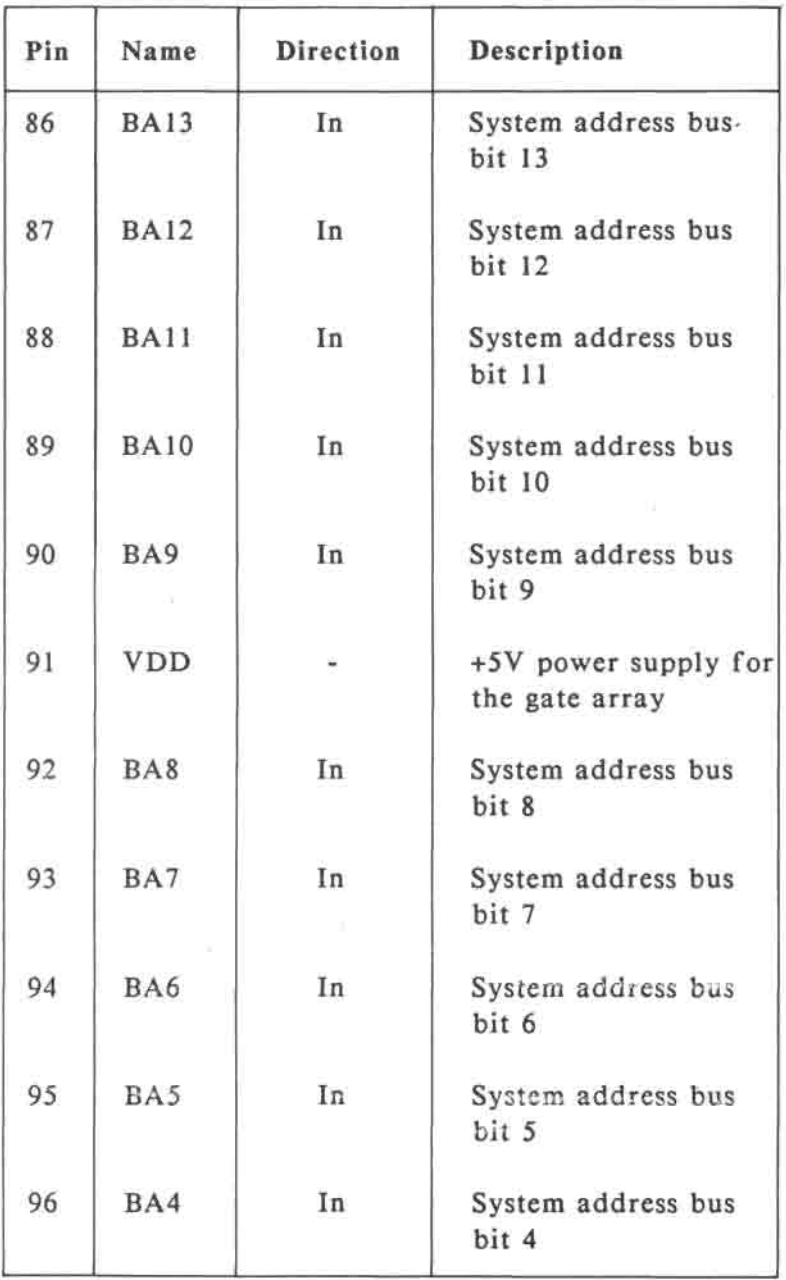

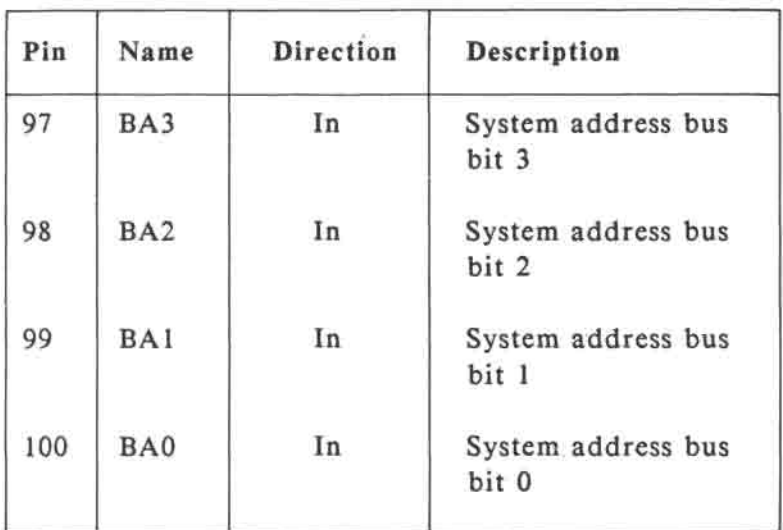

## **D.3 Parts lists**

## **D.3.1 Laser 128**

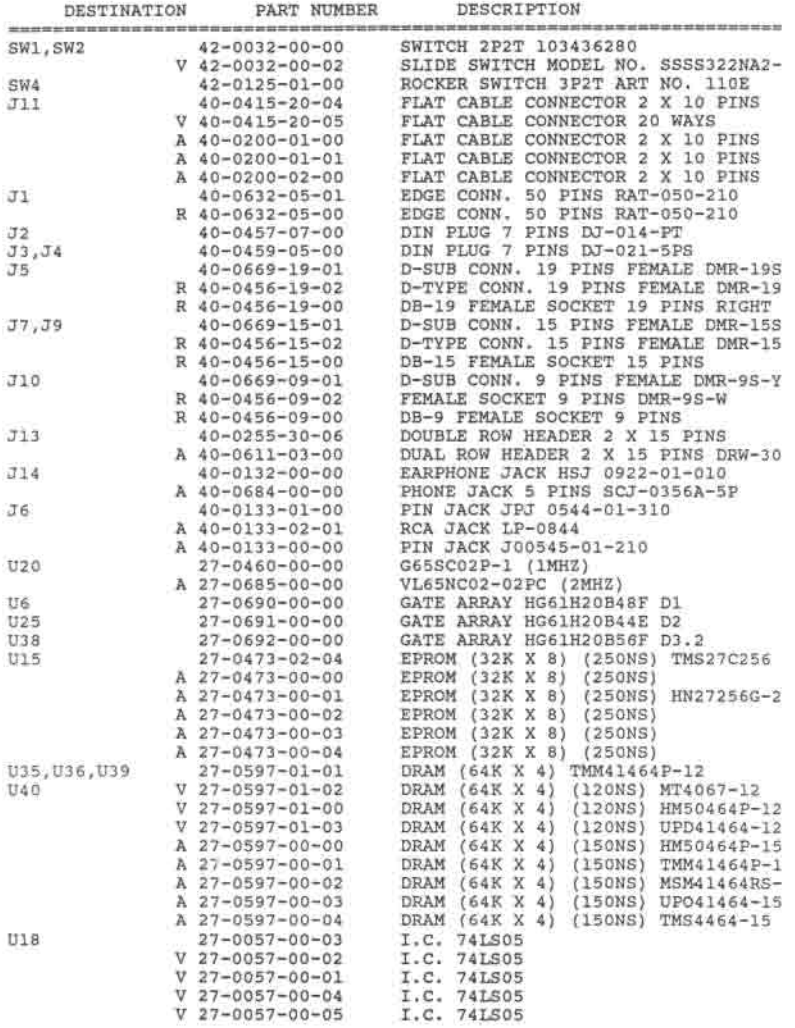

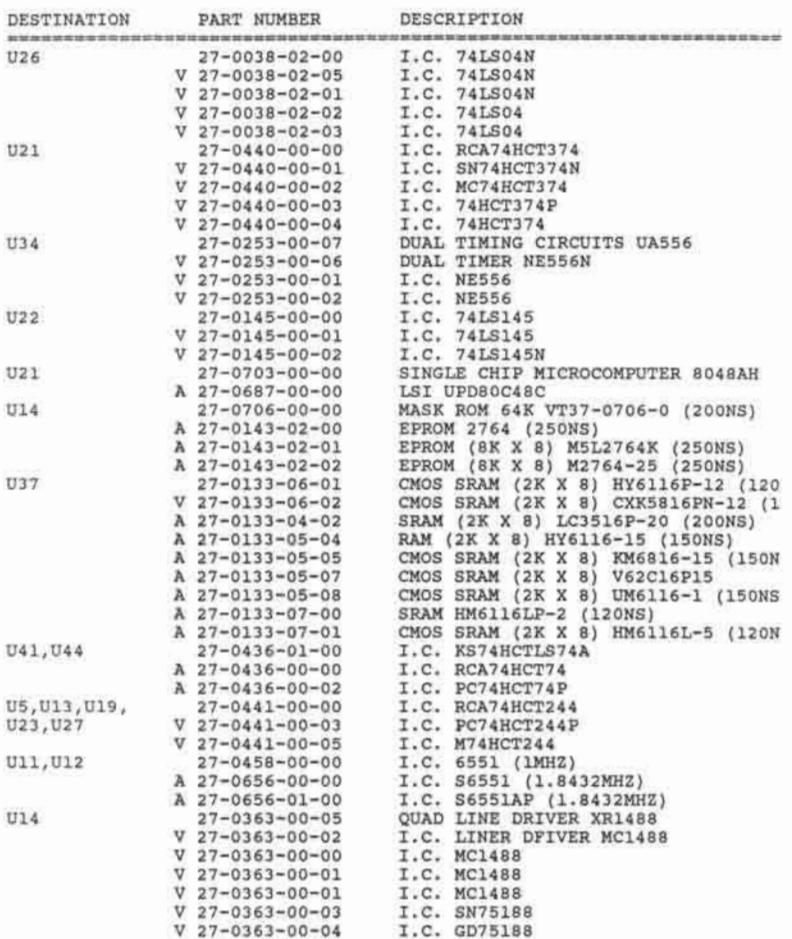

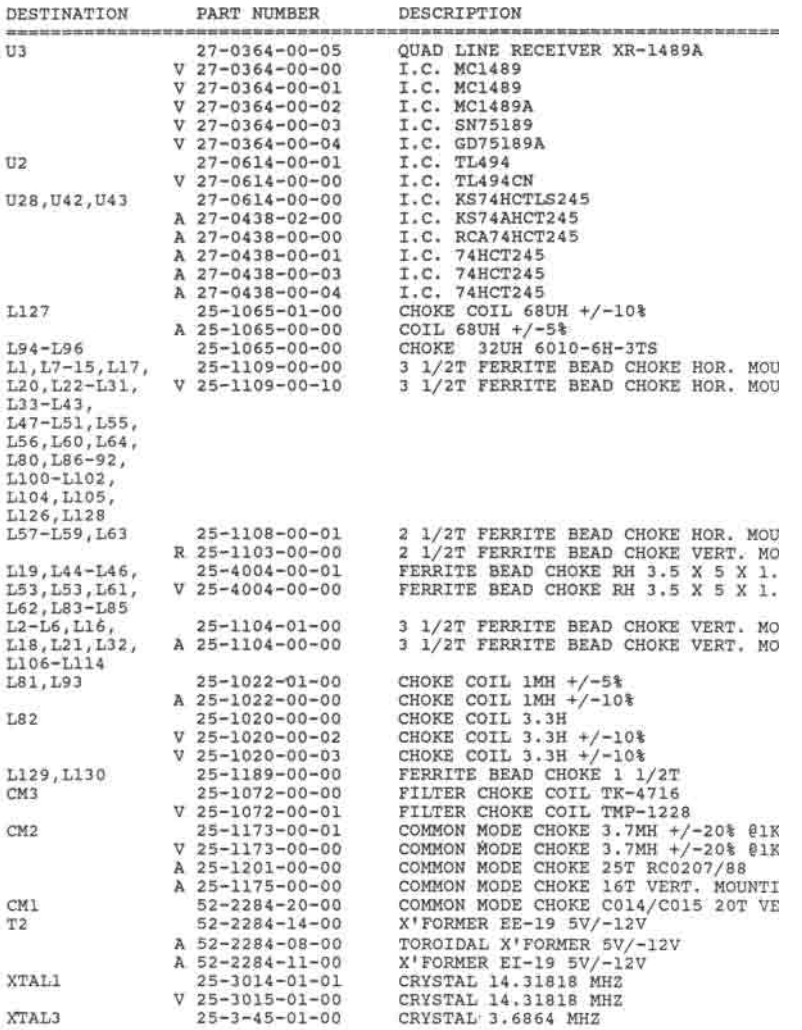

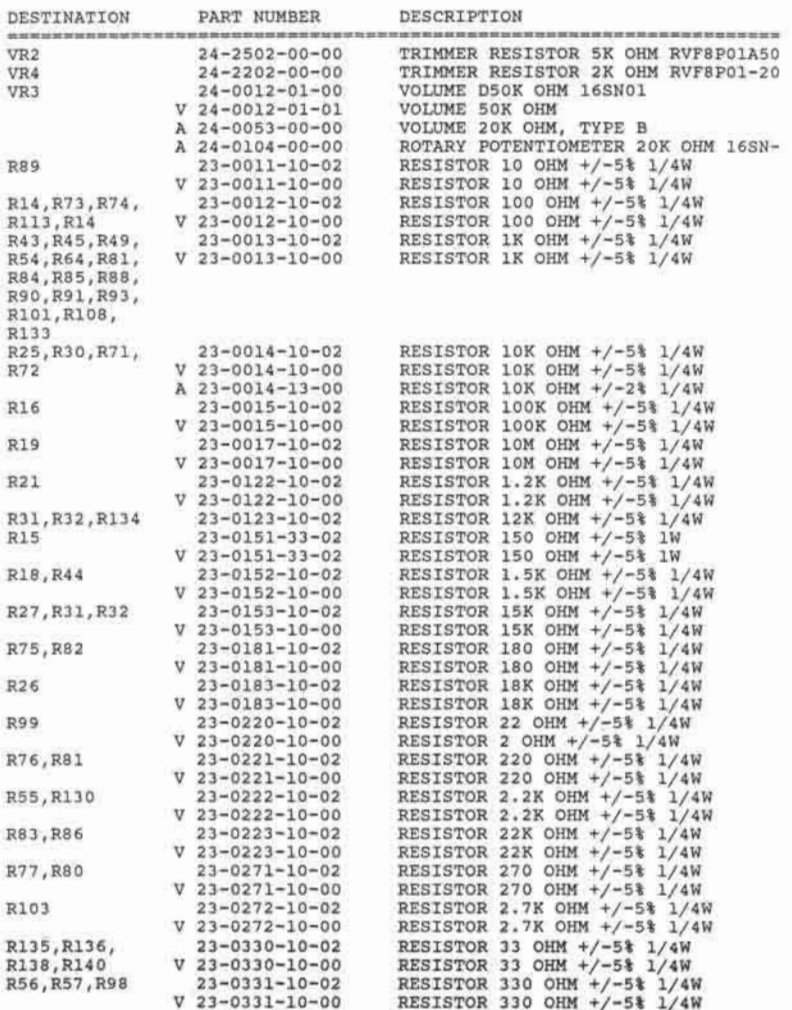

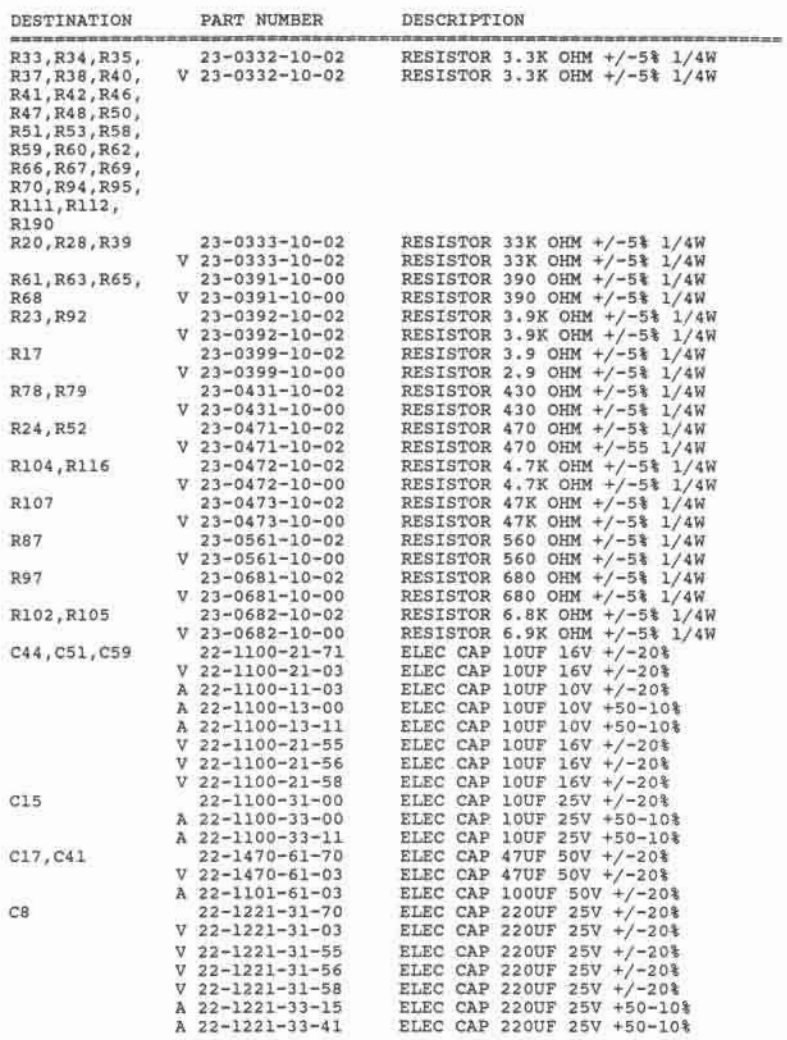

ý.

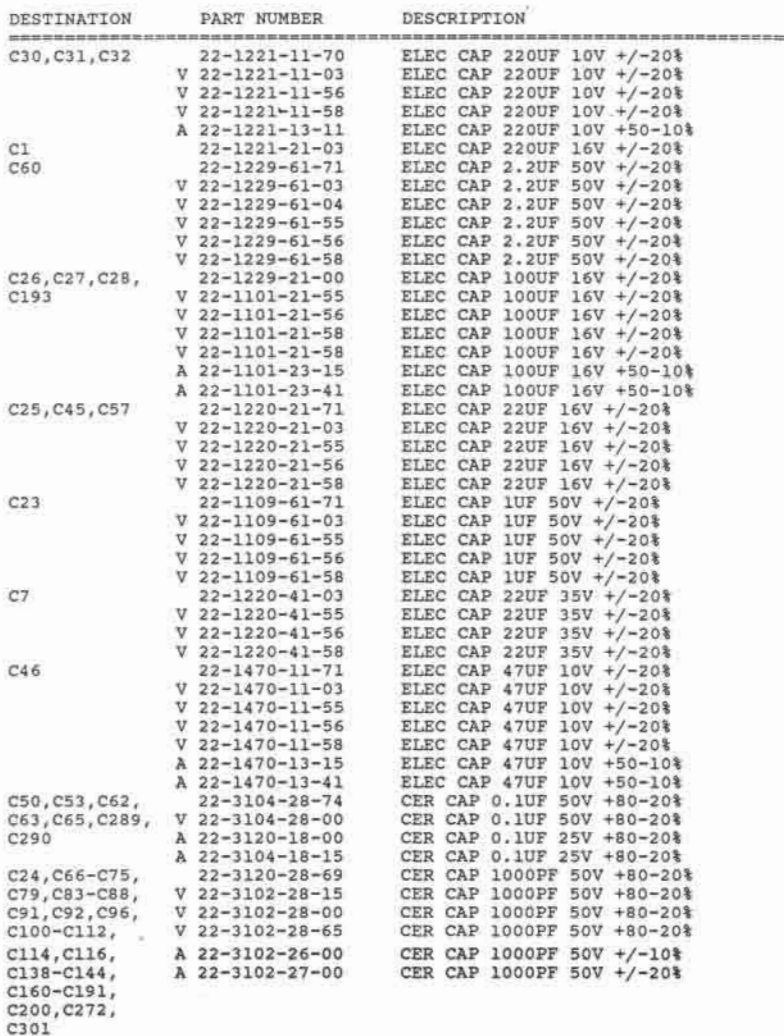

 $\lambda$ 

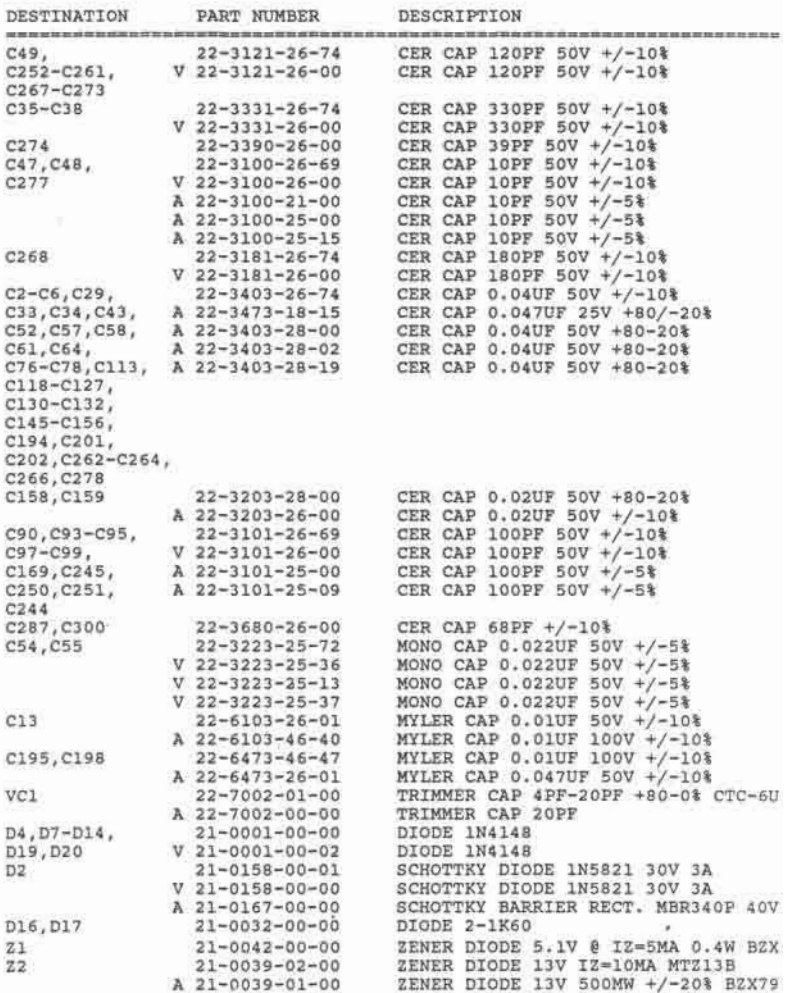

 $\overline{1}$ 

r u

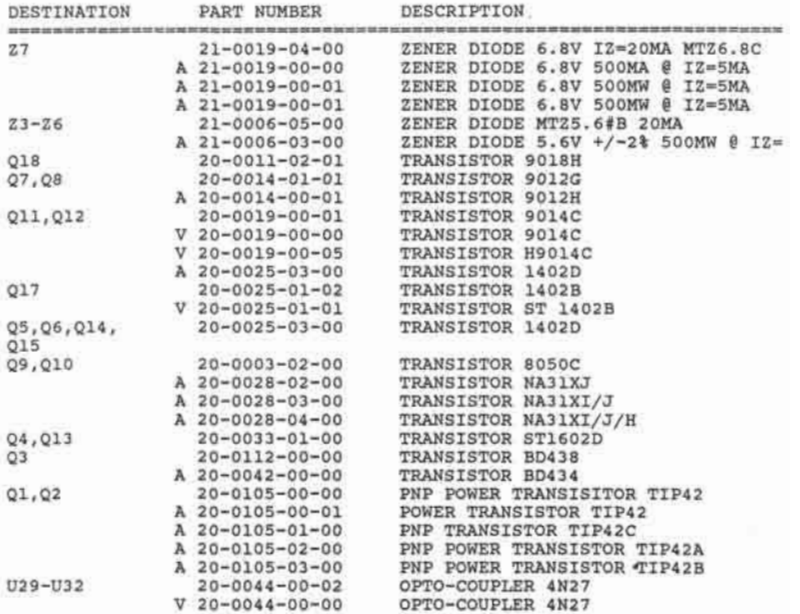

# **D.3.2 Laser 128EX**

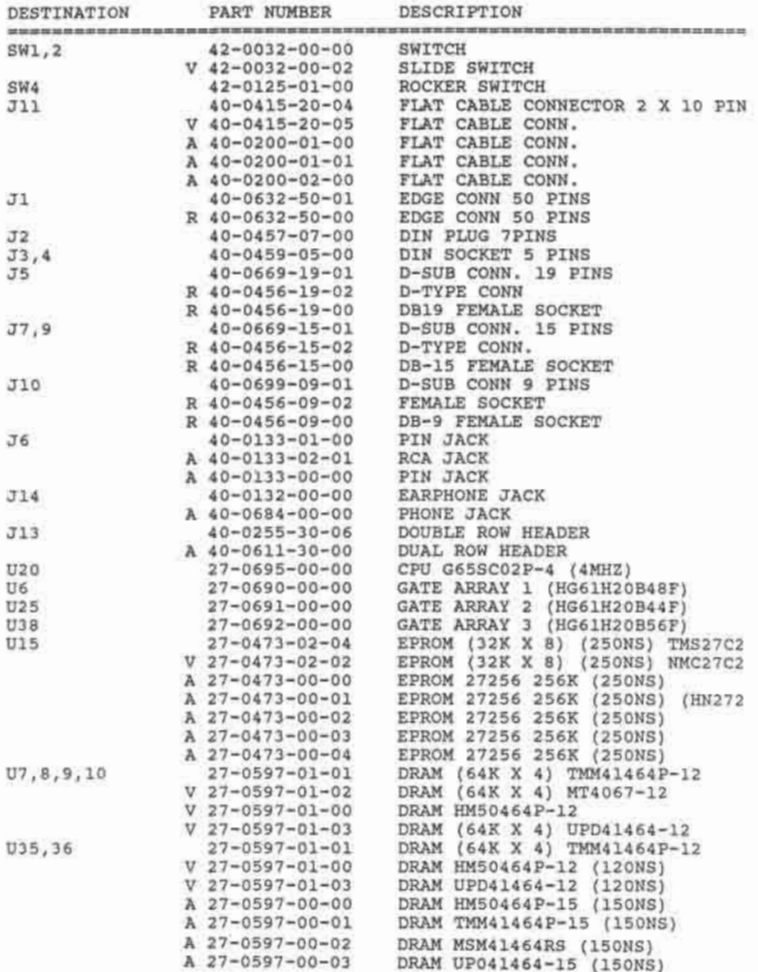

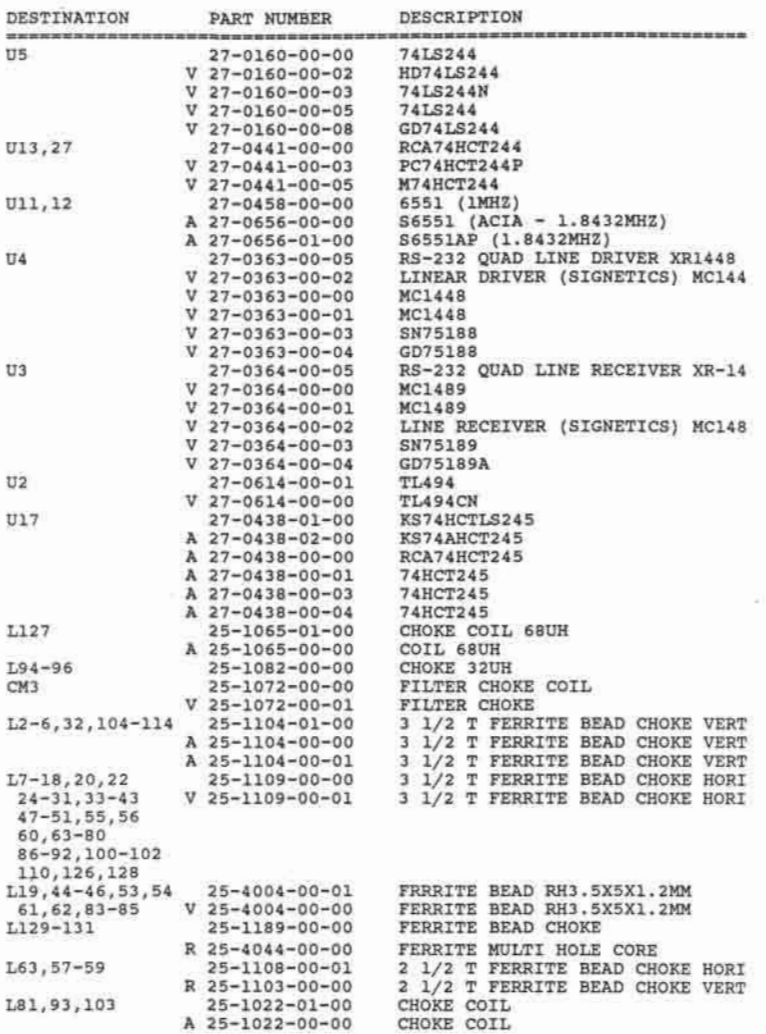

**D-75** 

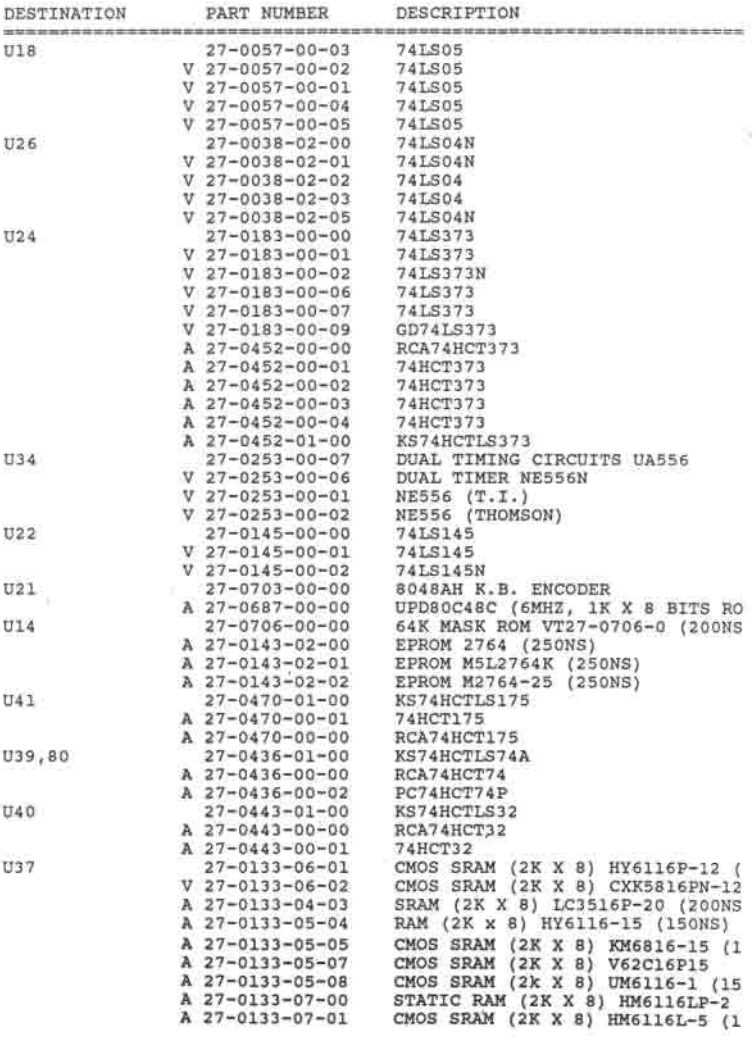

2010/01/18

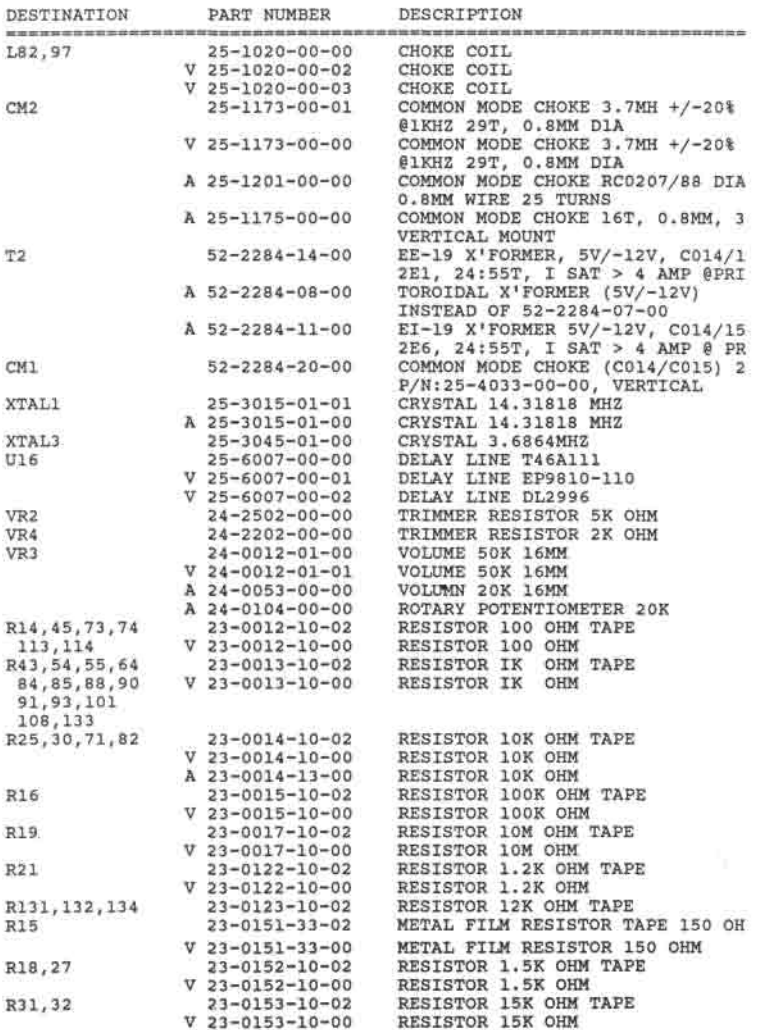

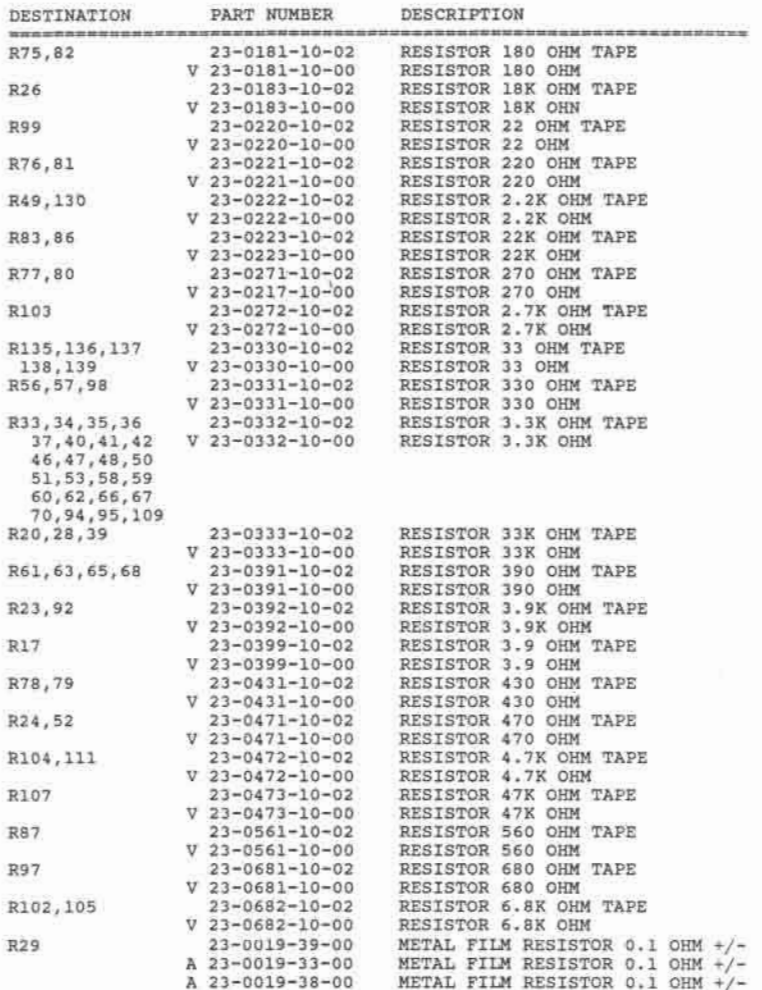

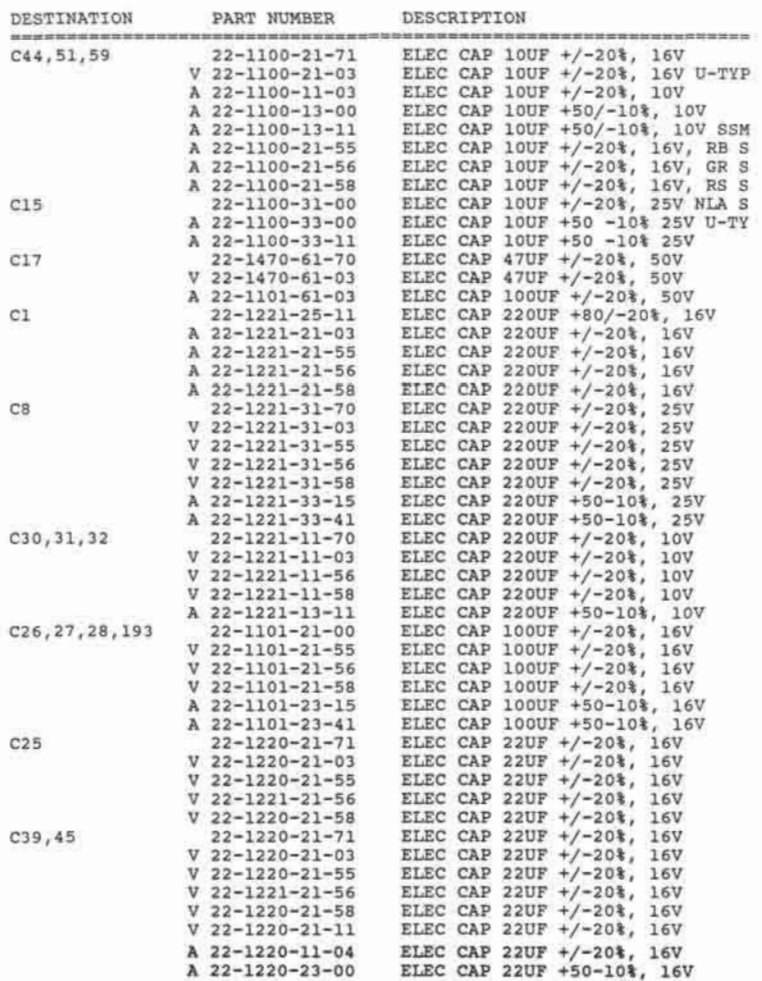

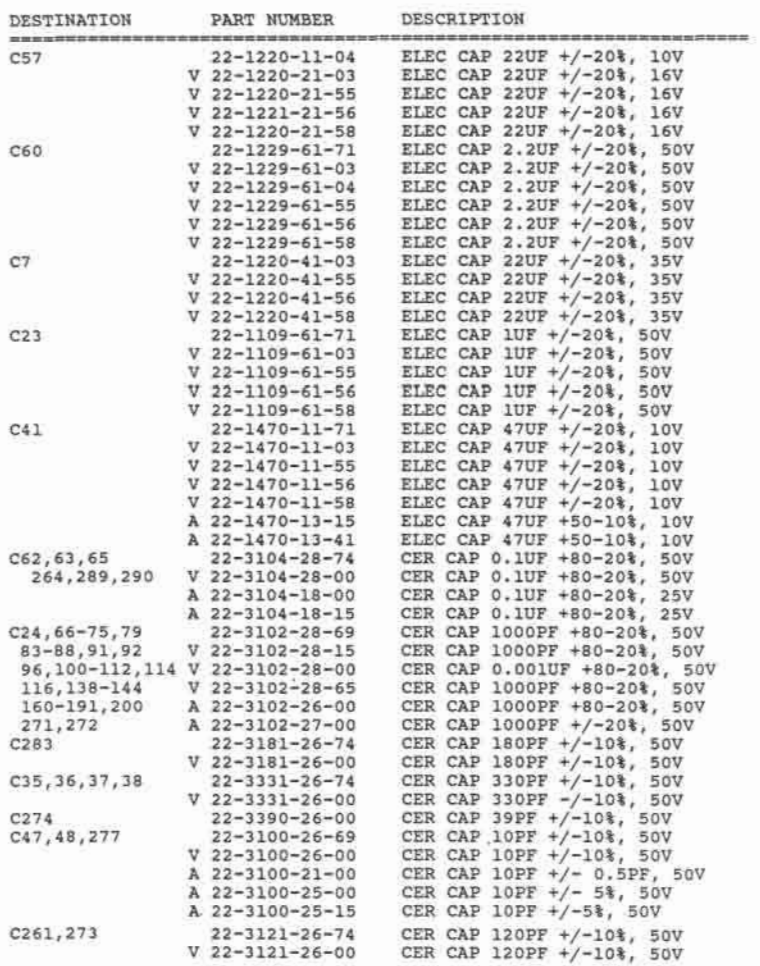

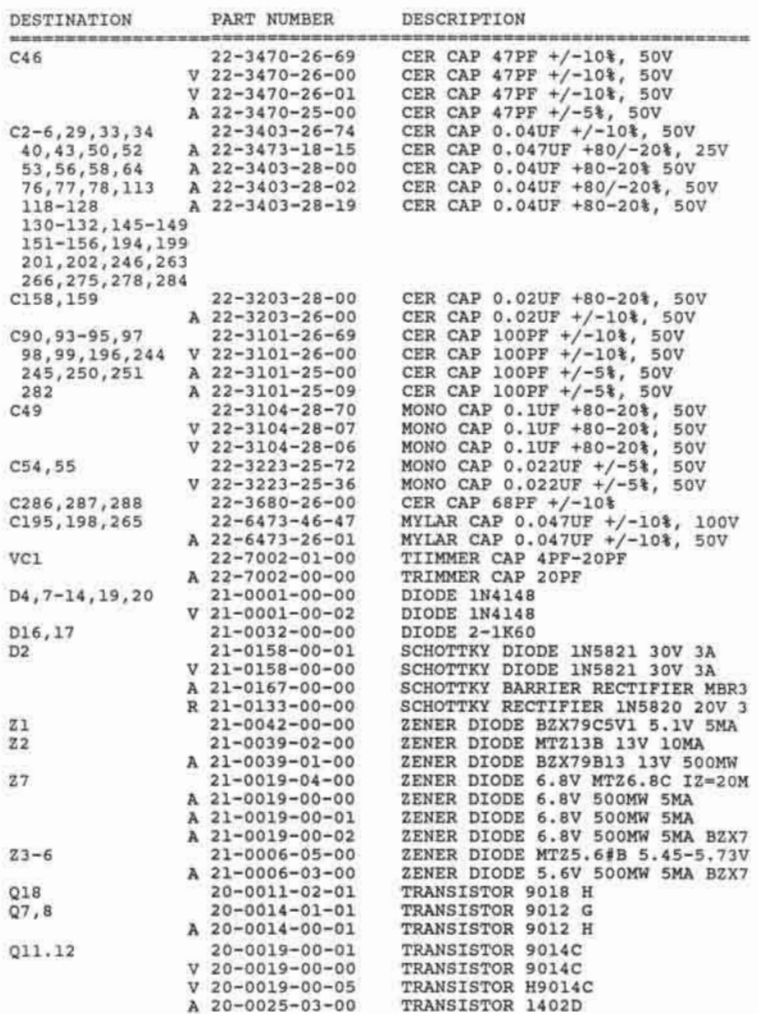

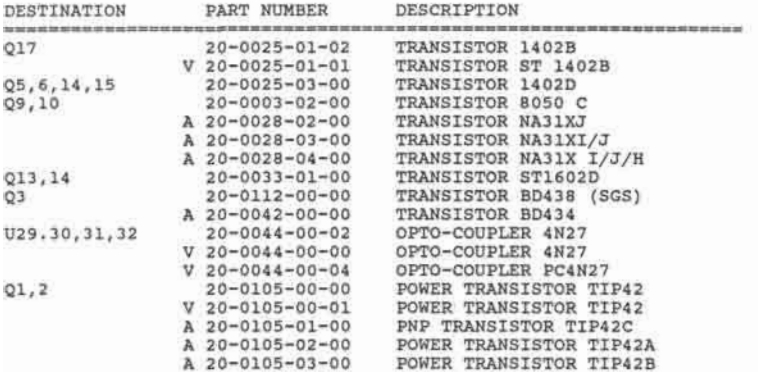

## **D.4. Schematics, PCB and Component layouts**

Since the manufacturer is constantly improving the product, the circuits covered in this section may be different from that on the computer PCB without notice to the computer user. For detailed operation of the circuits, the user may refer to **the** relevant chapters of this manual.

## **D.4.1** Laser **128**

The following descriptions are on the six pages of schematics of the Laser 128.

Page one (D-91)

a) Gate array 1

This gate array (U6) is for memory management, the parallel printer logic the mouse logic and the expansion slot signals.

- b) The CPU (U20) is 65C02.
- c) The CPU address buffers are U19 and U23. The CPU data bus buffer is U28.
- d) The ROM is U15.
- e) The keyboard controller (U21) is a 8048. U22 is for keyboard scanning decoding.
- f) U29, U30, U31, U32 and U34 are for the paddle / mouse port interfacing.
- g) XTAL1 and part of U26 is for the system clock (14.31818MHz) generation.
- h) U18 and the associated circuits are used to generate the power-up reset and the CTRL - RESET reset.
- i) U24 is the parallel port data latch.

Page two (D-92)

a) Gate array 3

This gate array (U38) contains circuits for the drive controllers, game port logic, the expansion RAM circuits, the ACIA logic, the keyboard logic and the sound output.

- b) U27, part of U13 and U18 are for drive buffering.
- c) U11 and U12 arc the 6551 ACIA. U3 and U4 are RSC232 interfacing IC's.

Page three (D-93)

- a) Gate array 2 (U25) is mainly for the video circuits.
- b) U14 is the character generator ROM.
- c) Part of U13 and U14 for video circuits.
- d) U35, U36, U39 and U40 are the RAM chips.
- e) U42 and U43 are the RAM data bus buffers.
- f) U37 is the RAM for the disk drive controller use.

Page four (D-94)

This page contains information of the connectors. Some connectors pin assignments are found in other pages.

Page five (D-95)

This page is the switching mode power supply circuits for +5V and -12V. The +12V power supply regulator is also on this sheet.

Page six (D-96)

Page six is the crystal oscillator circuit for the ACIA.

### **D.4.2** Laser **128** EX

Page One (D-99)

a) Gate array 1

The gate array (U6) is for memory management, the parallel printer logic, the expansion slot signals and the mouse logic.

- b) The CPU (U20) is 65C02-4.
- c) The CPU address buffers are U19 and U23.
- d) The ROM is U15.
- e) The keyboard controller (U21) is a 8048. U22 is for keyboard scanning decoding.
- f) U29, U30, U31, U32 and U34 are for the paddle / mouse port interfacing.
- g) XTAL1 and part of U26 is for the system clock (14.31818MHz) generation.
- h) U18 and the associated circuits are used to generate the power-up reset and the CTRL-RESET reset.
- i) U24 is the parallel port data latch.

Page two (D-100)

- a) Gate array 2 (U25) is mainly for the video circuits.
- b) U14 is the character generator ROM.
- c) U35 and U36 are the video RAM chips.
- d) U37 is the RAM for the disk drive controller use.
- e) U13 and U41 are for video circuits.

Page three (D-101)

- a) The gate array three (U38) contains circuits for the drive controllers, game port logic,  $\;$ the expansion RAM logic circuits, the ACIA logic, the keyboard logic and the sound output.
- b) U27 and part of U18 are for drive buffering.
- c) U11 and U12 are the 6551 ACIA. U3 and U4 are RSC232 interfacing IC's.
- d) U17 is the system RAM data bus buffer.
- e) U7, U8, U9 and U10 are the system RAM.

Page four (D-102)

Page four contains information of the connectors. Some connectors pin assignments are found in other pages.

Page five (D-103)

- a) U47 is the expansion RAM data bus buffer.
- b) U45 and U46 are the expansion RAM. address buffers.
- c) U48 to U79 are the expansion RAM chips.

Page six (D-104)

Page six is the switching mode power supply circuit for +5V and -12V. The +12V power supply regulator is also on this page.

Page seven (D-105)

Page seven is the crystal oscillator circuit for the ACIA.

# **D.4.3**

The schematic diagram shows the two expansion connectors and the expansion box power supply.

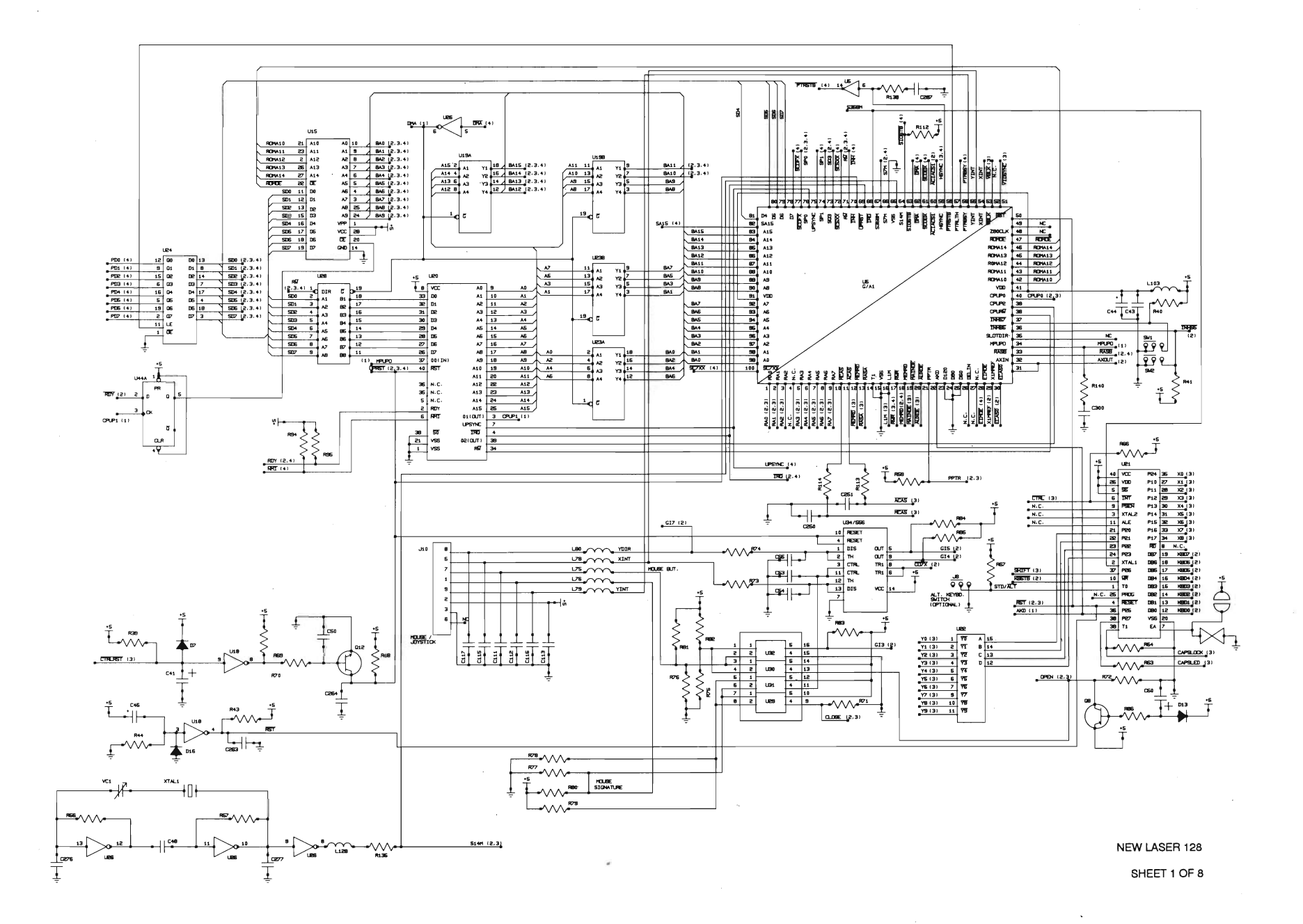

 $D-91$ 

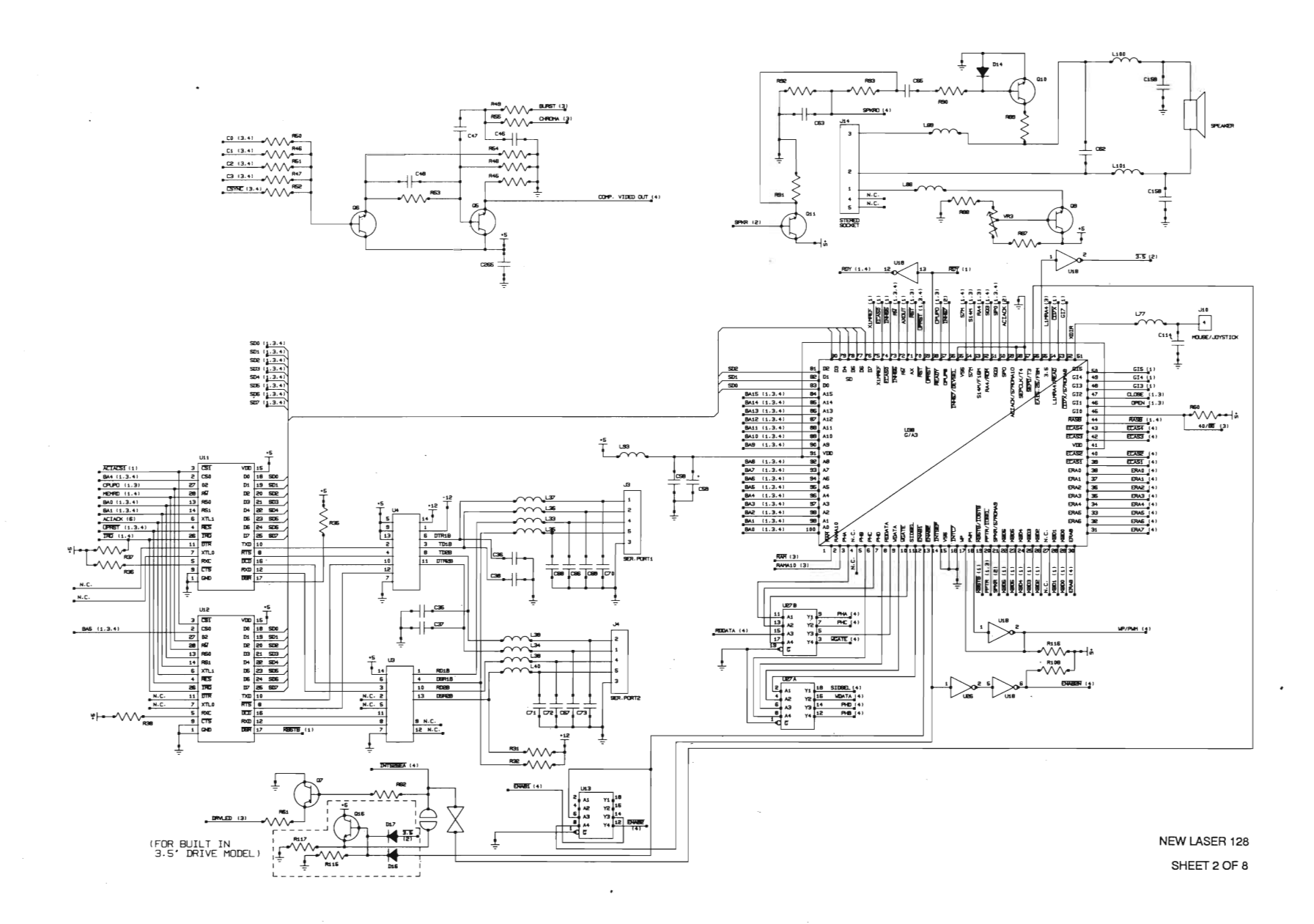

 $\cdot$ 

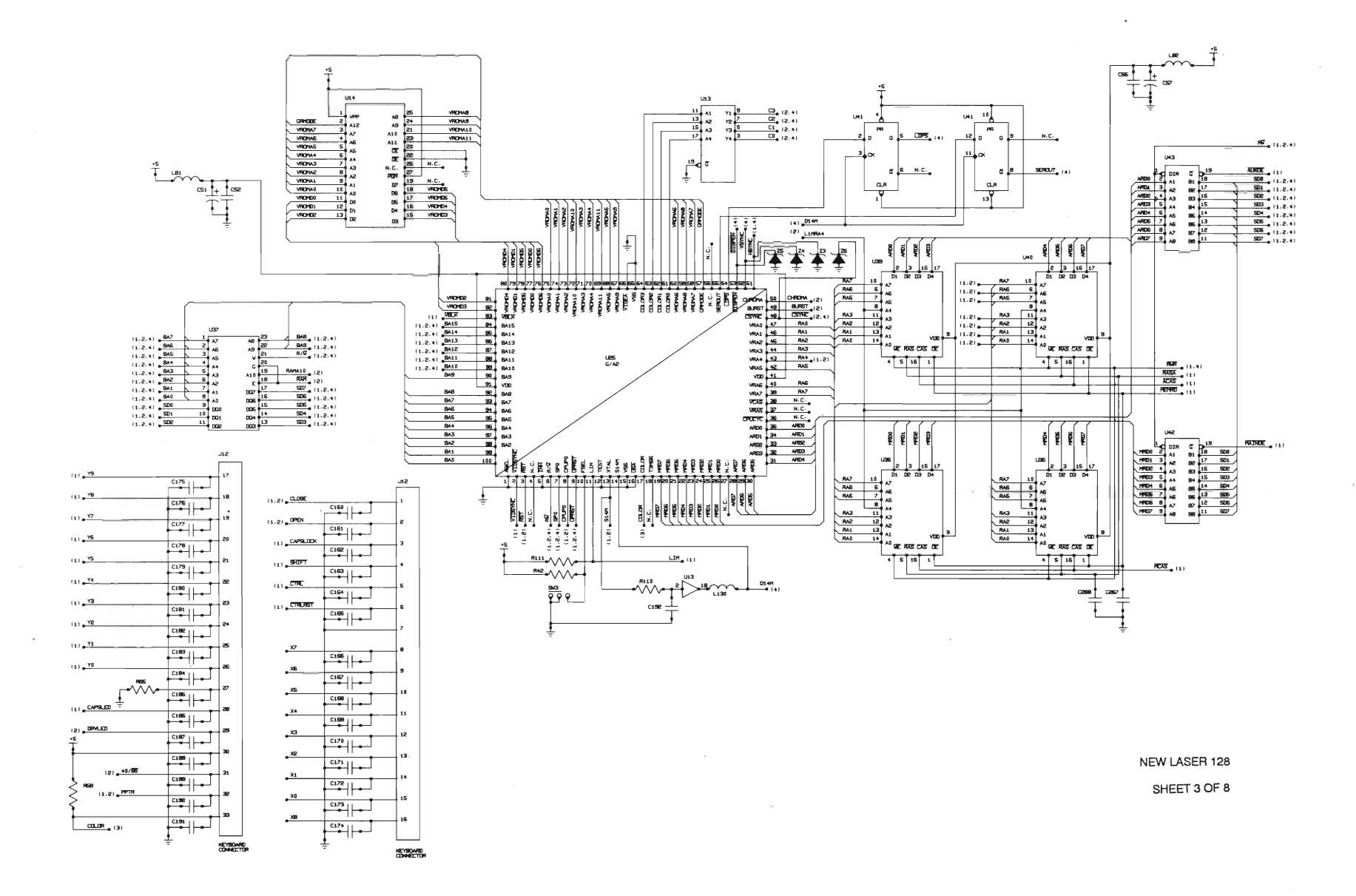

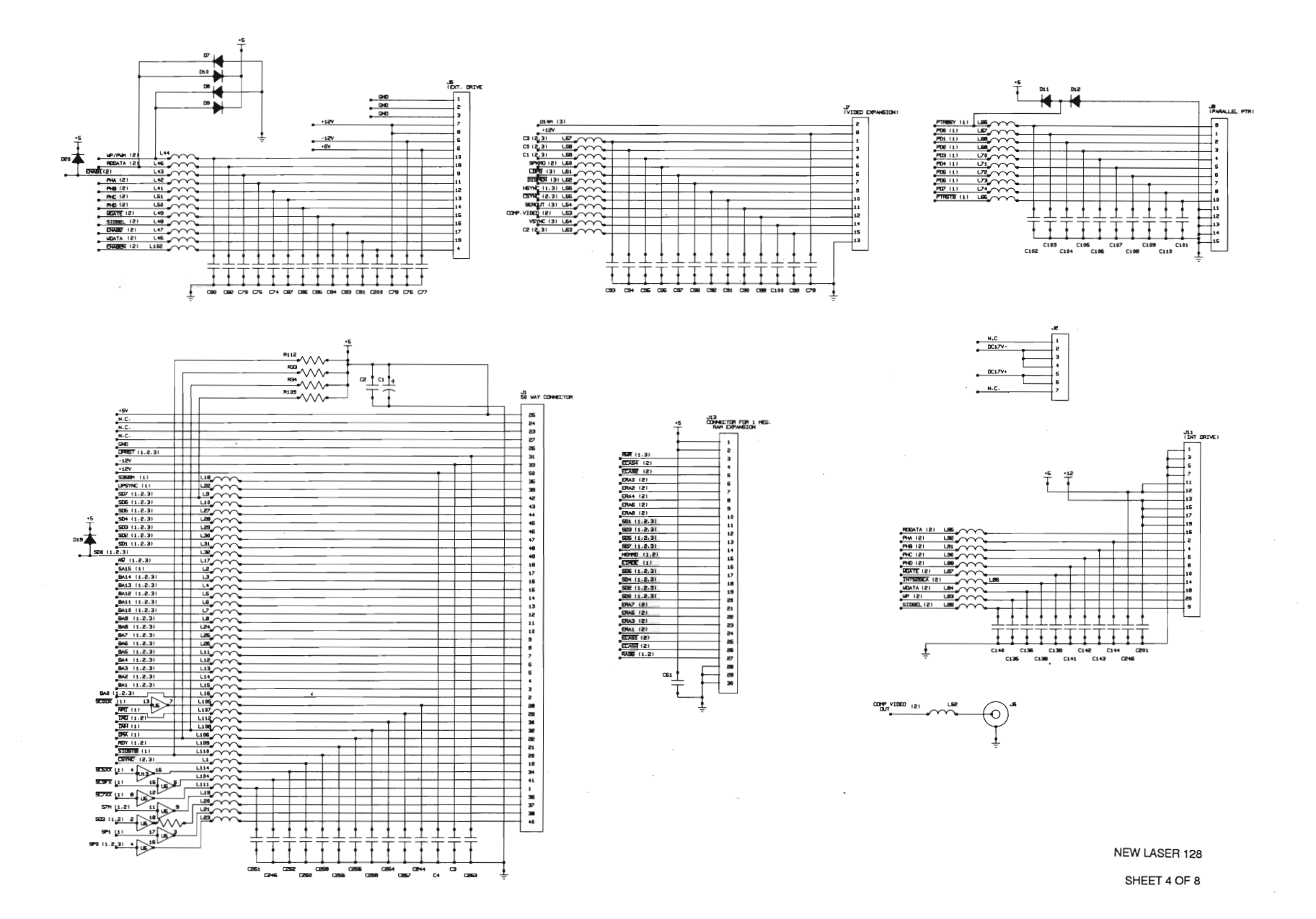

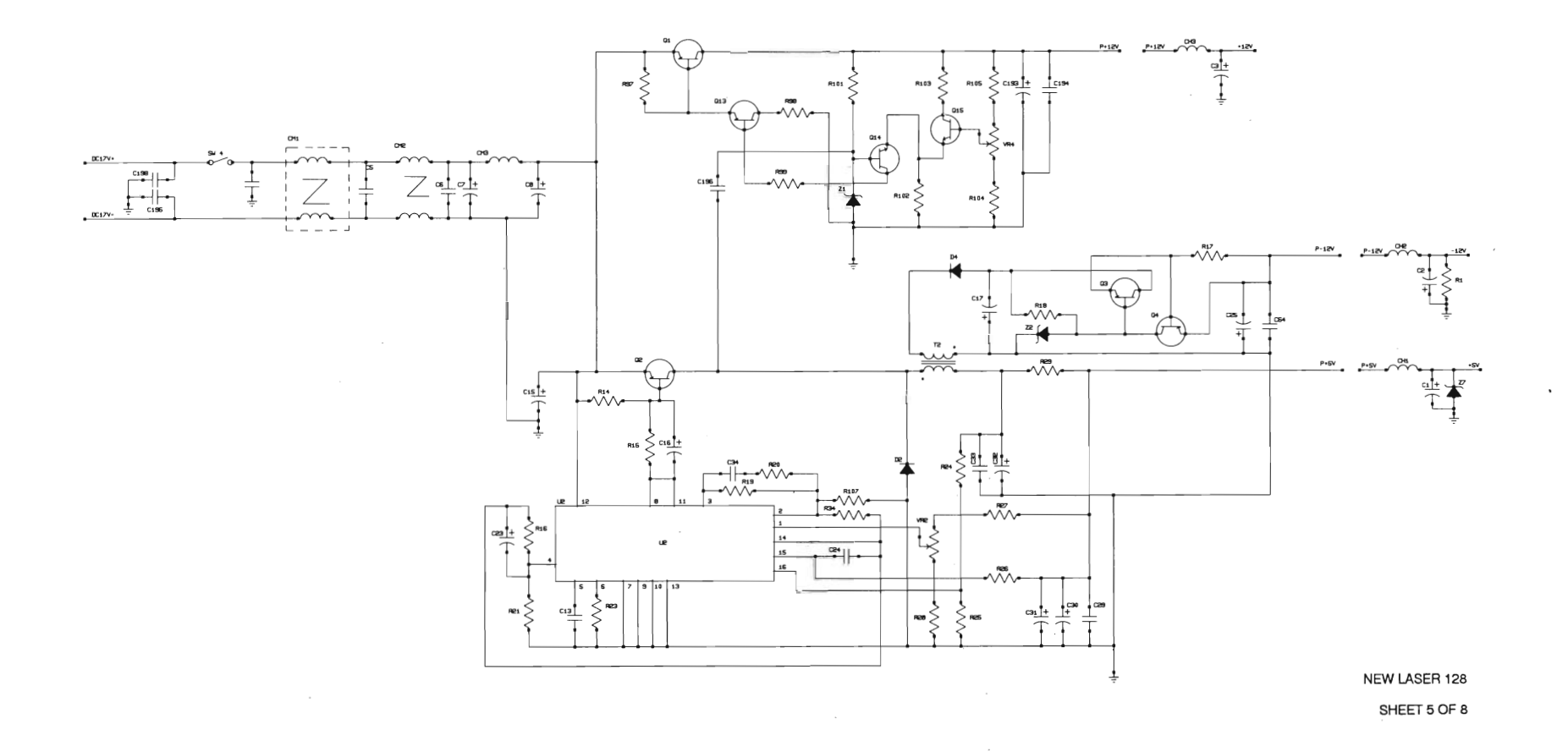
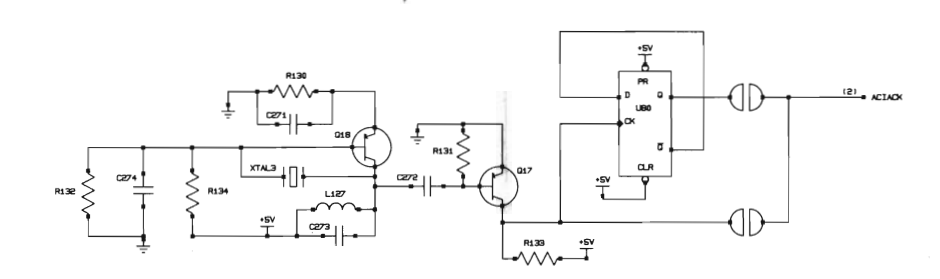

NEW LASER 128 SHEET 6 OF 8

 $\overline{\phantom{a}}$ 

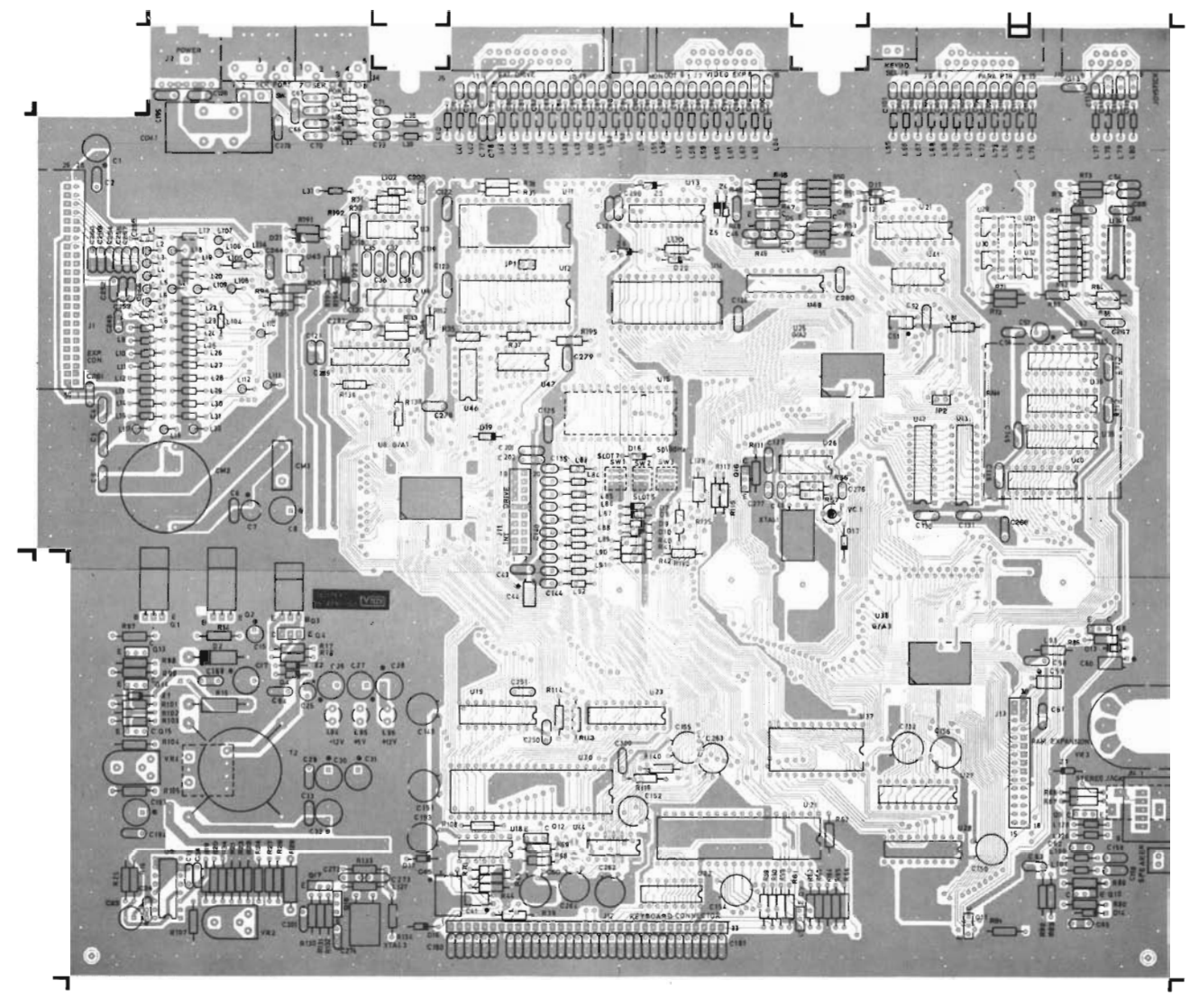

COMPONENT SIDE

NEW LASER 128 SHEET 7 OF 8

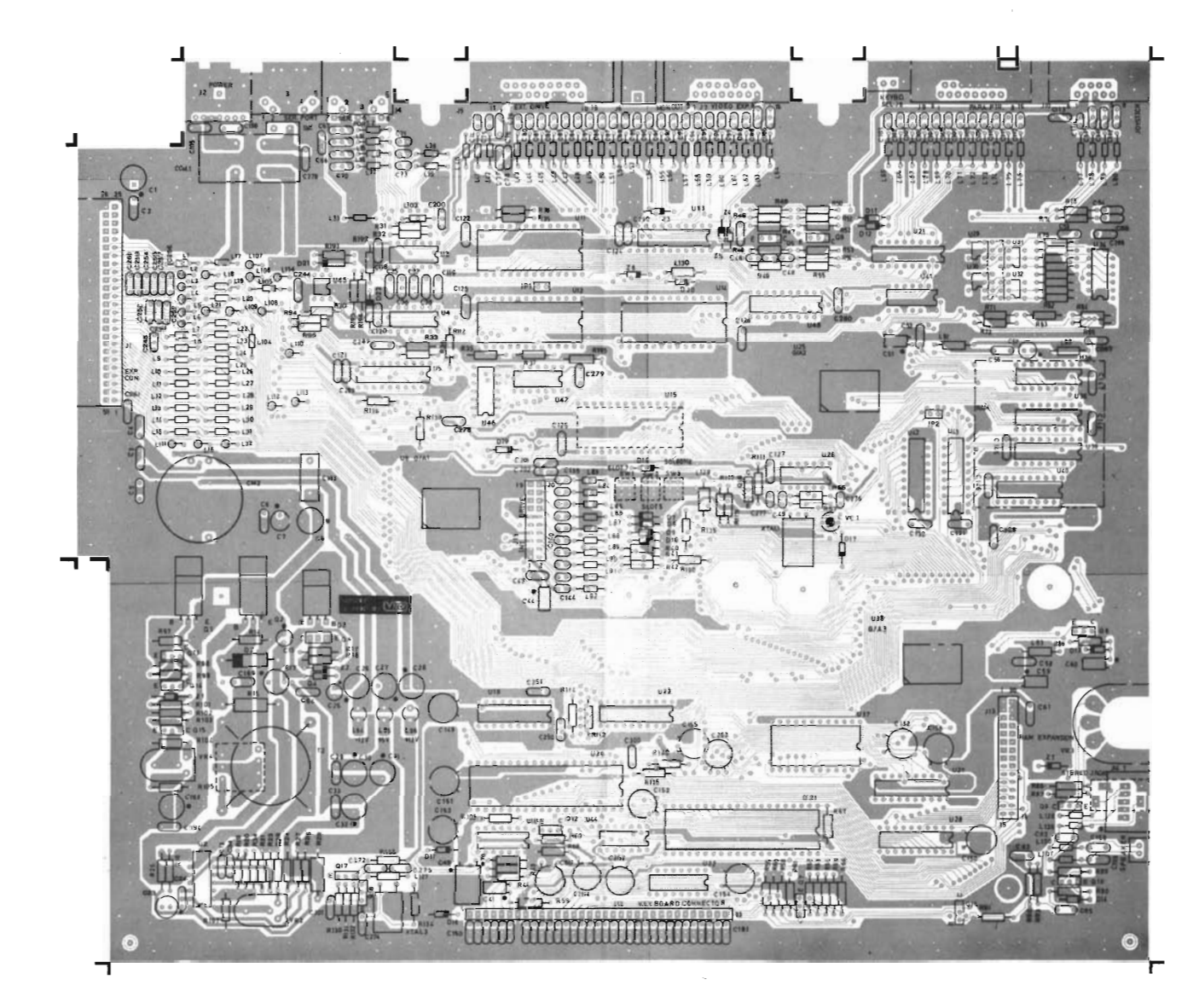

SOLDER SIDE

NEW LASER 128 SHEET 8 OF 8

 $\bullet$ 

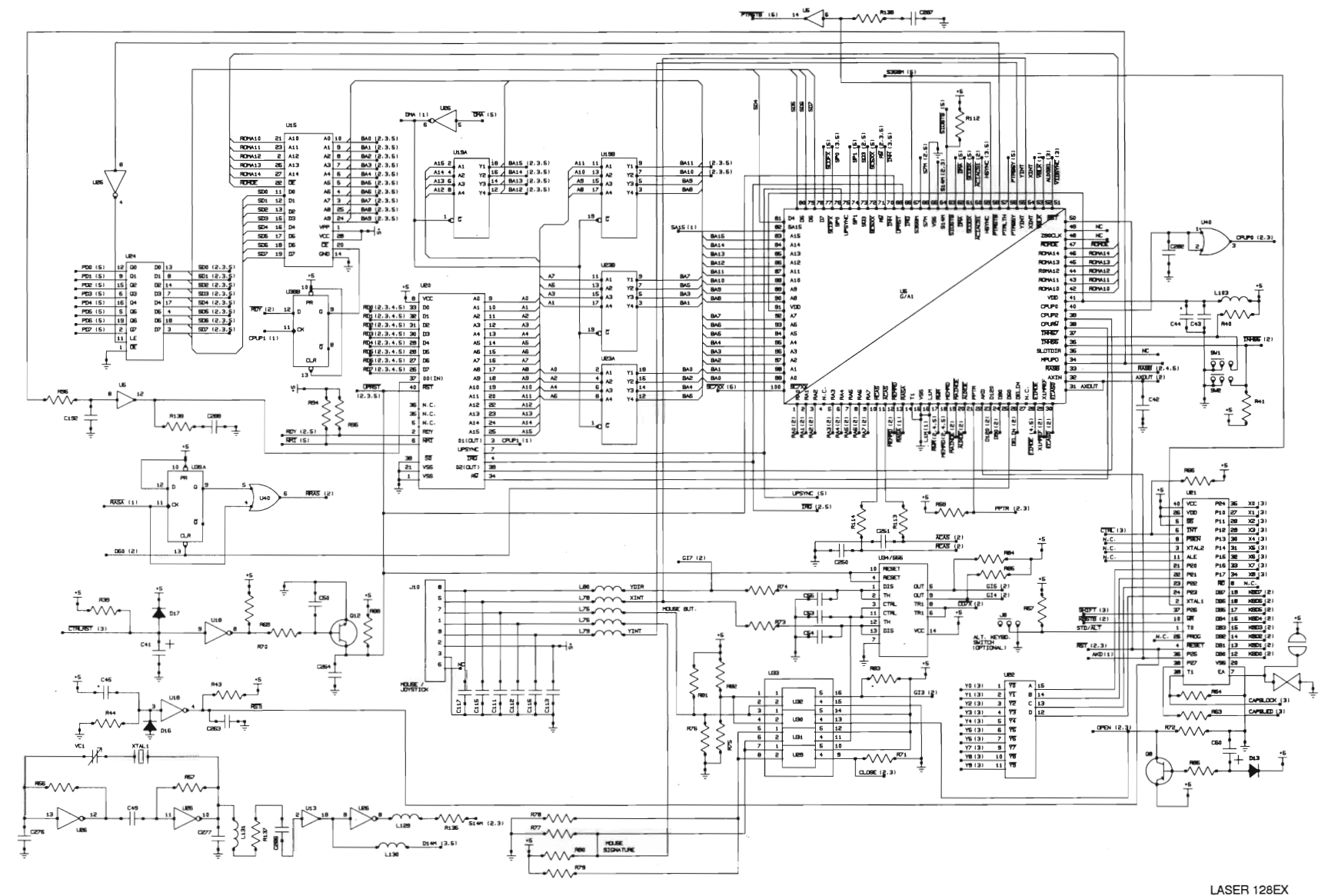

SHEET 1 OF 11

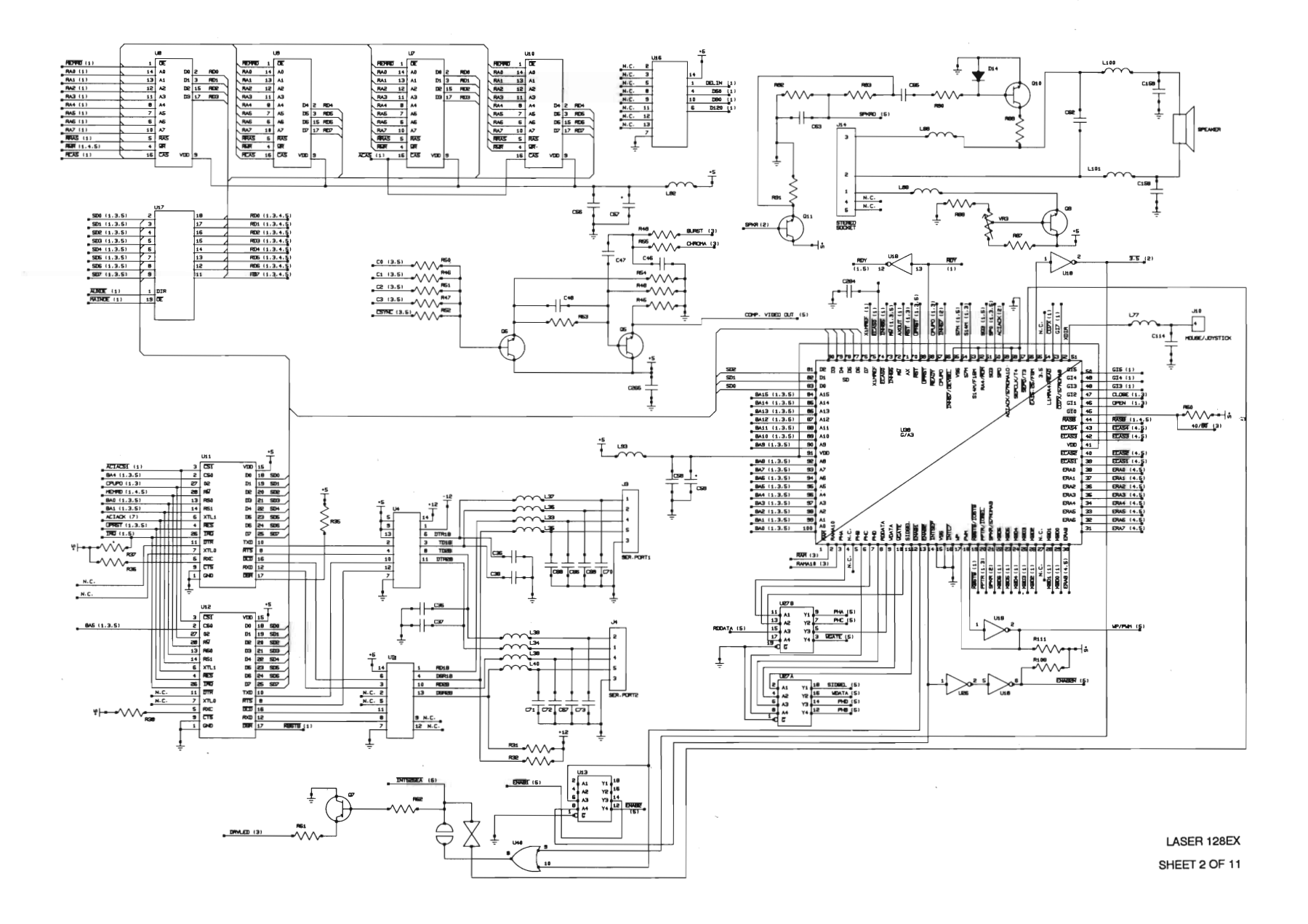

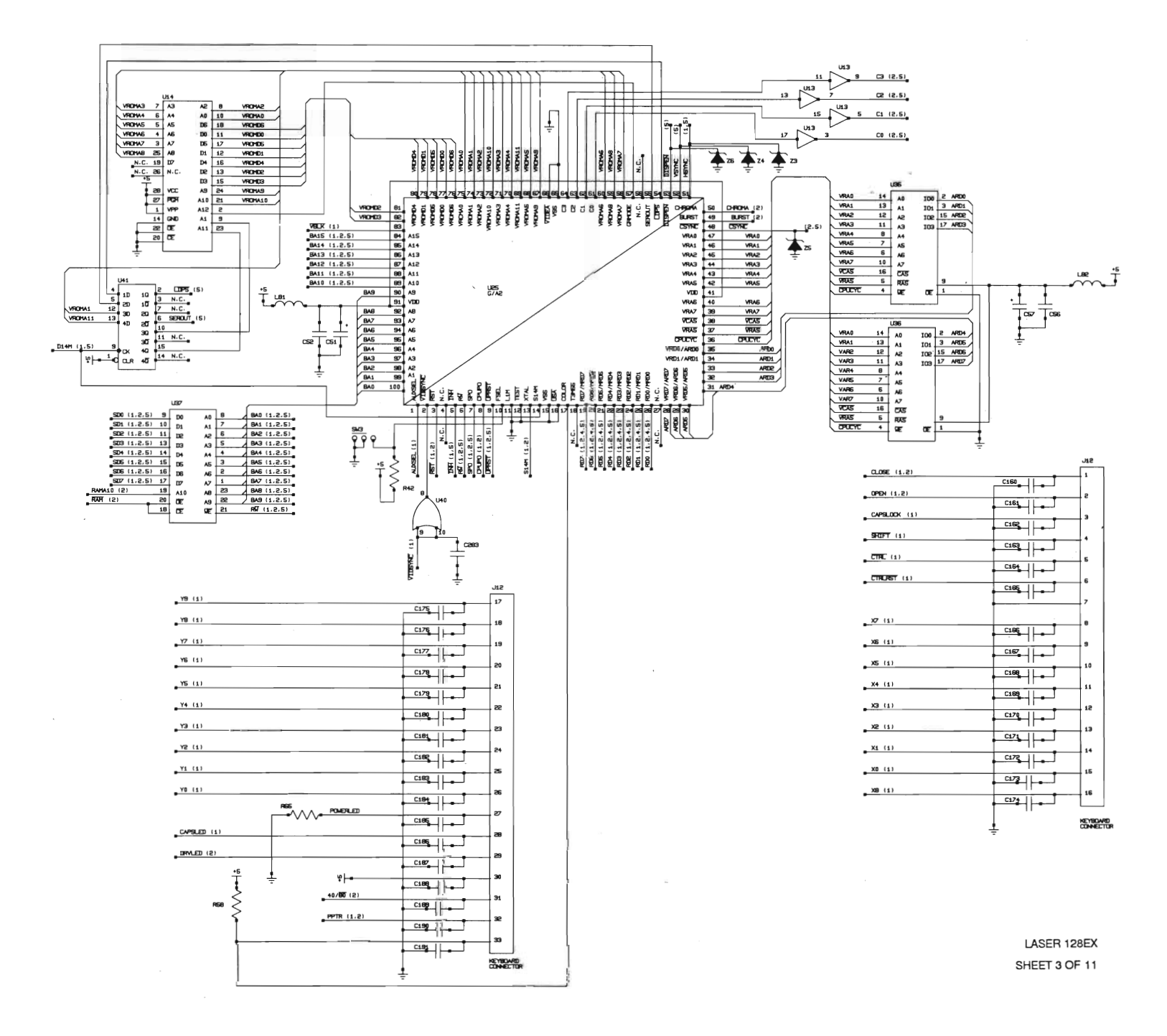

 $D-101$ 

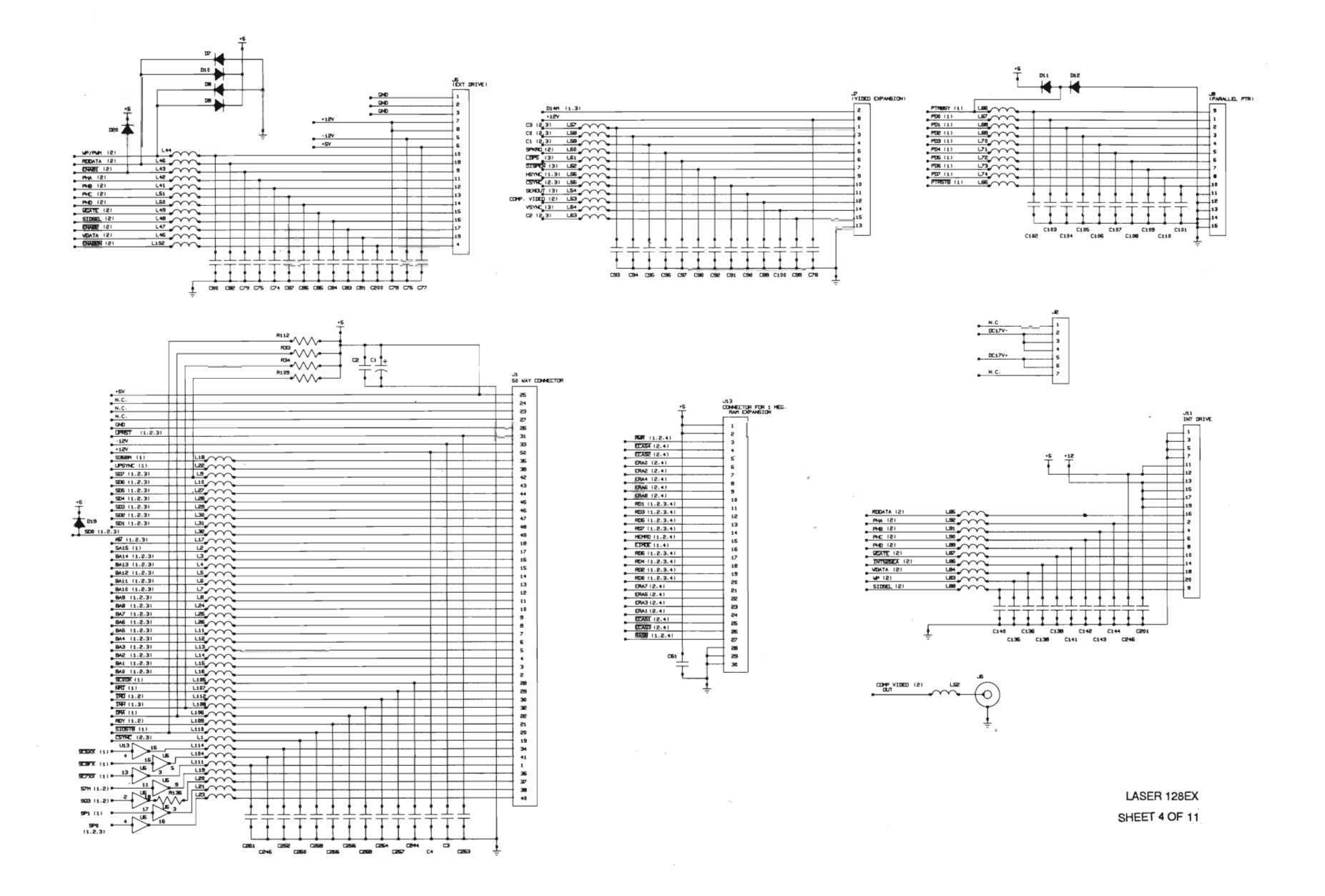

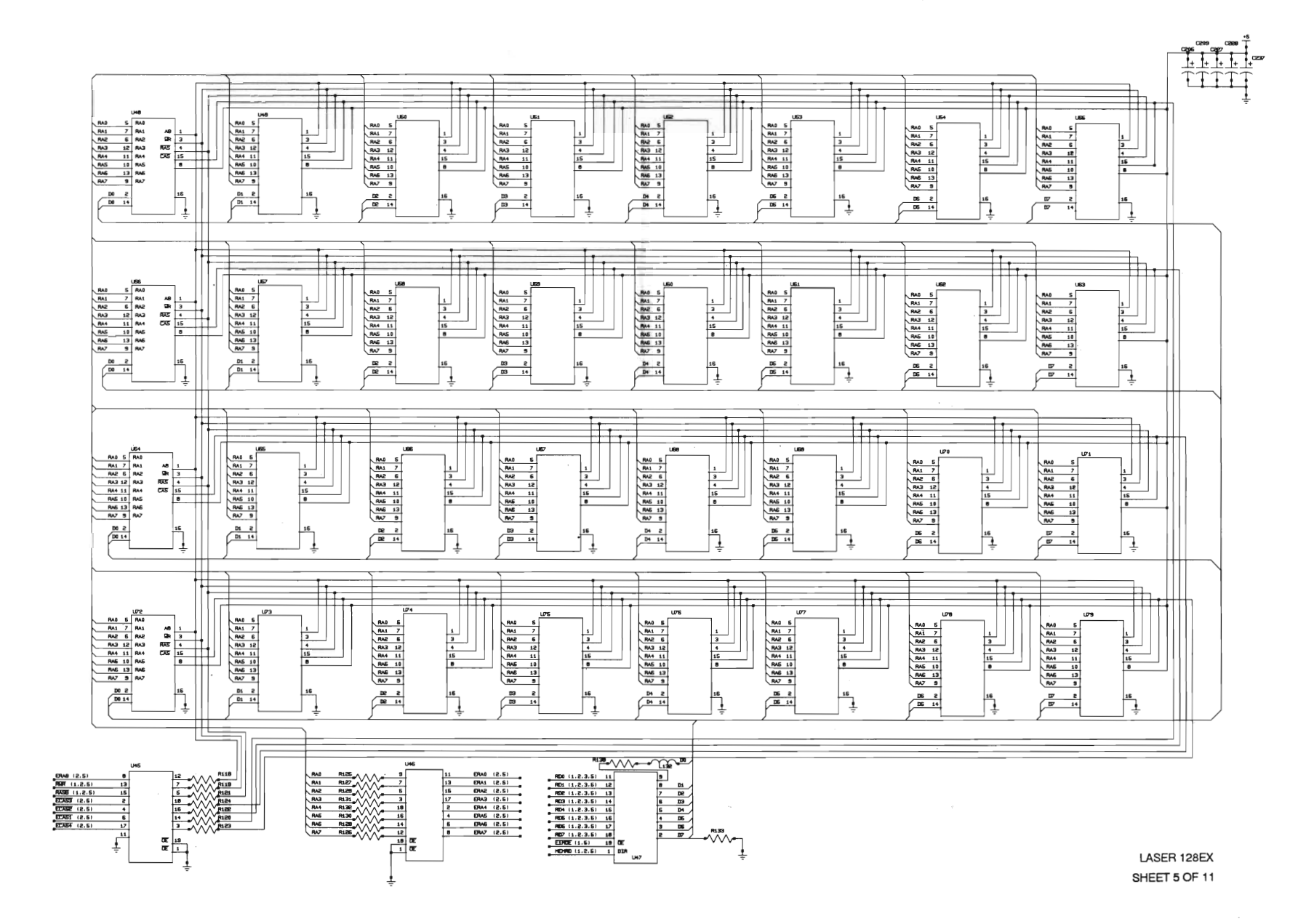

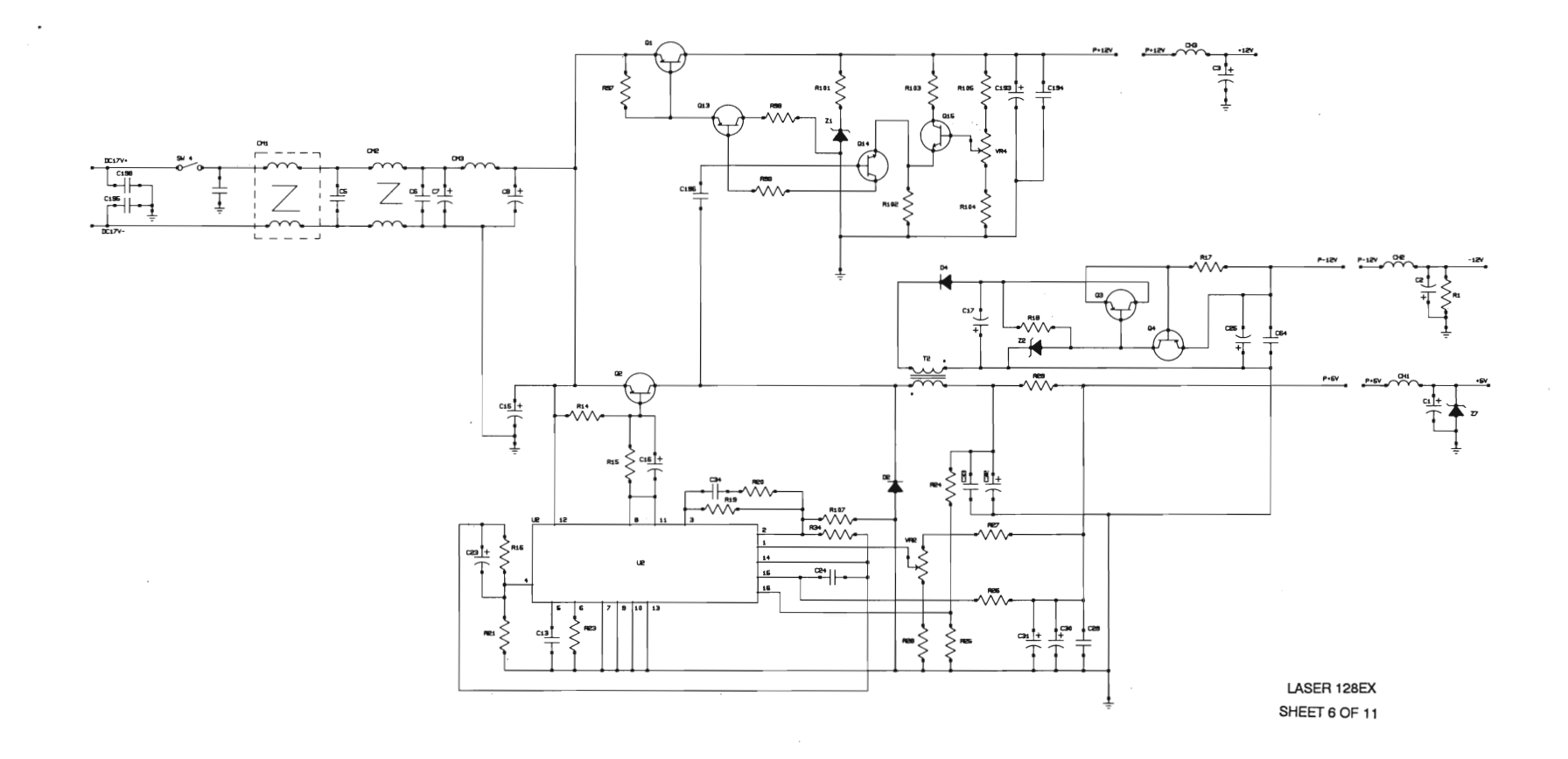

 $\bar{~}$ 

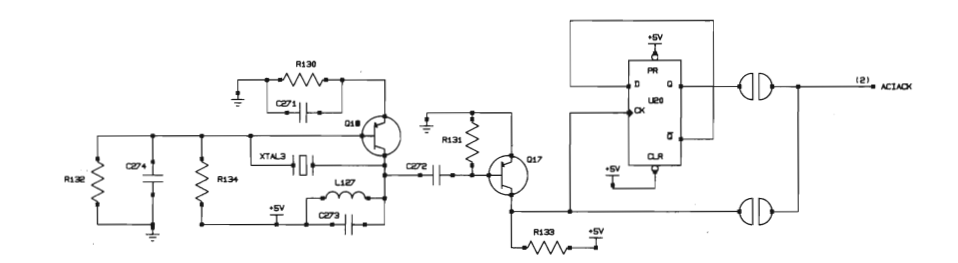

 $\epsilon$ 

 $\sim 100$  km s  $^{-1}$ 

LASER 128EX SHEET 7 OF 11

 $\sim$ 

J.

 $\cdot$ 

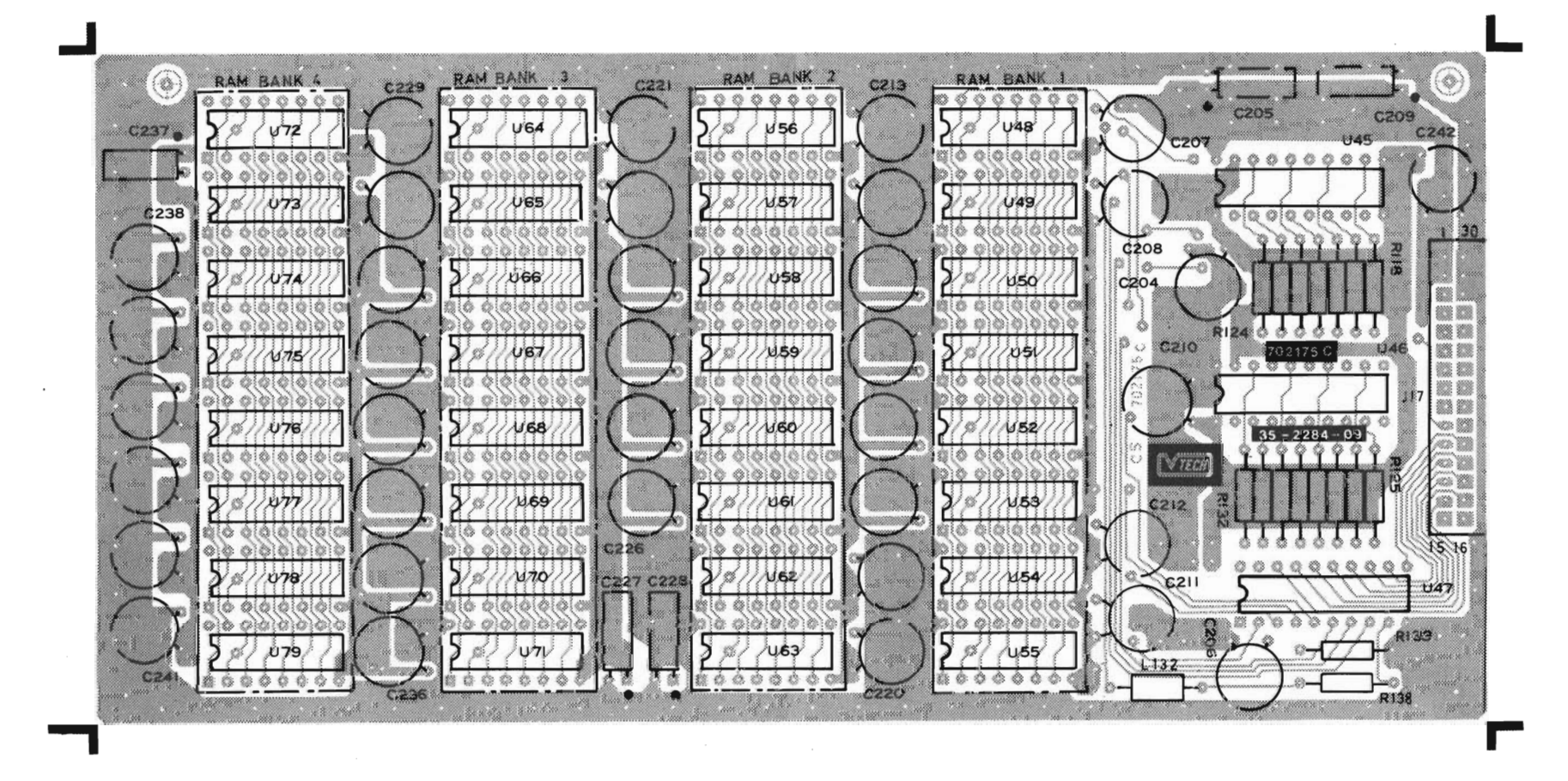

COMPONENT SIDE

LASER 128EX SHEET 8 OF 11

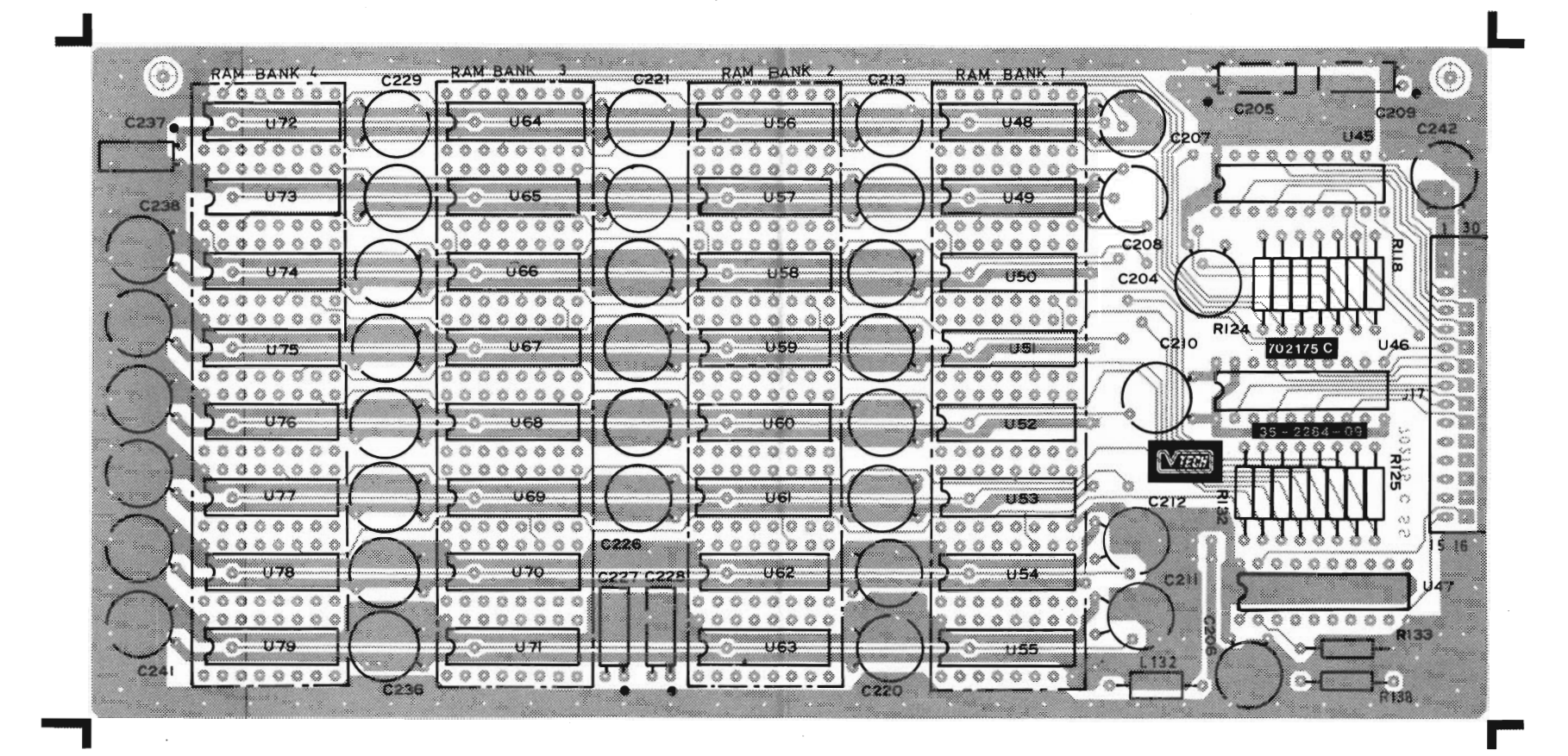

LASER 128EX

SHEET 9 OF 11

SOLDER SIDE

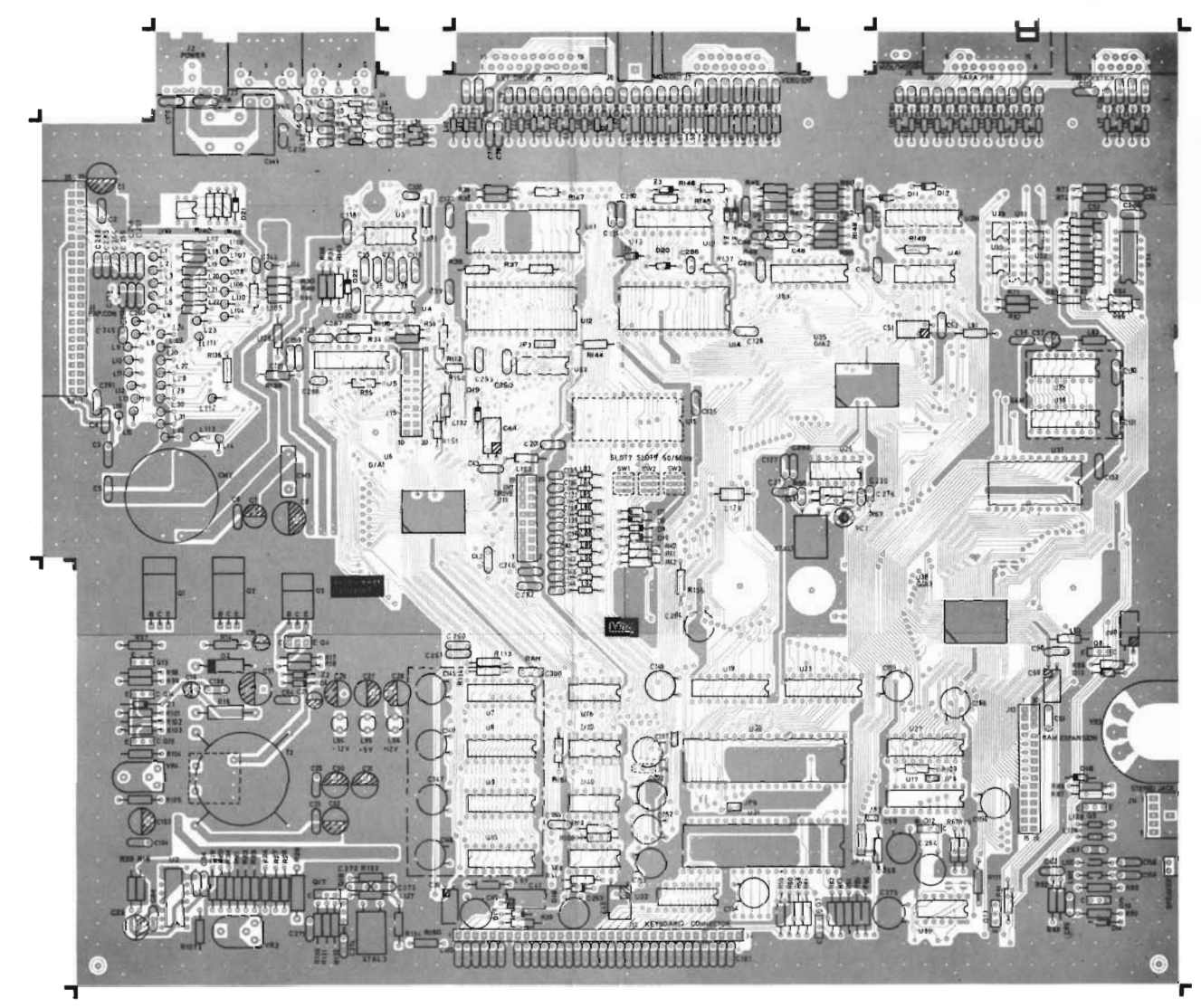

COMPONENT SIDE

LASER 128EX SHEET IO OF 11

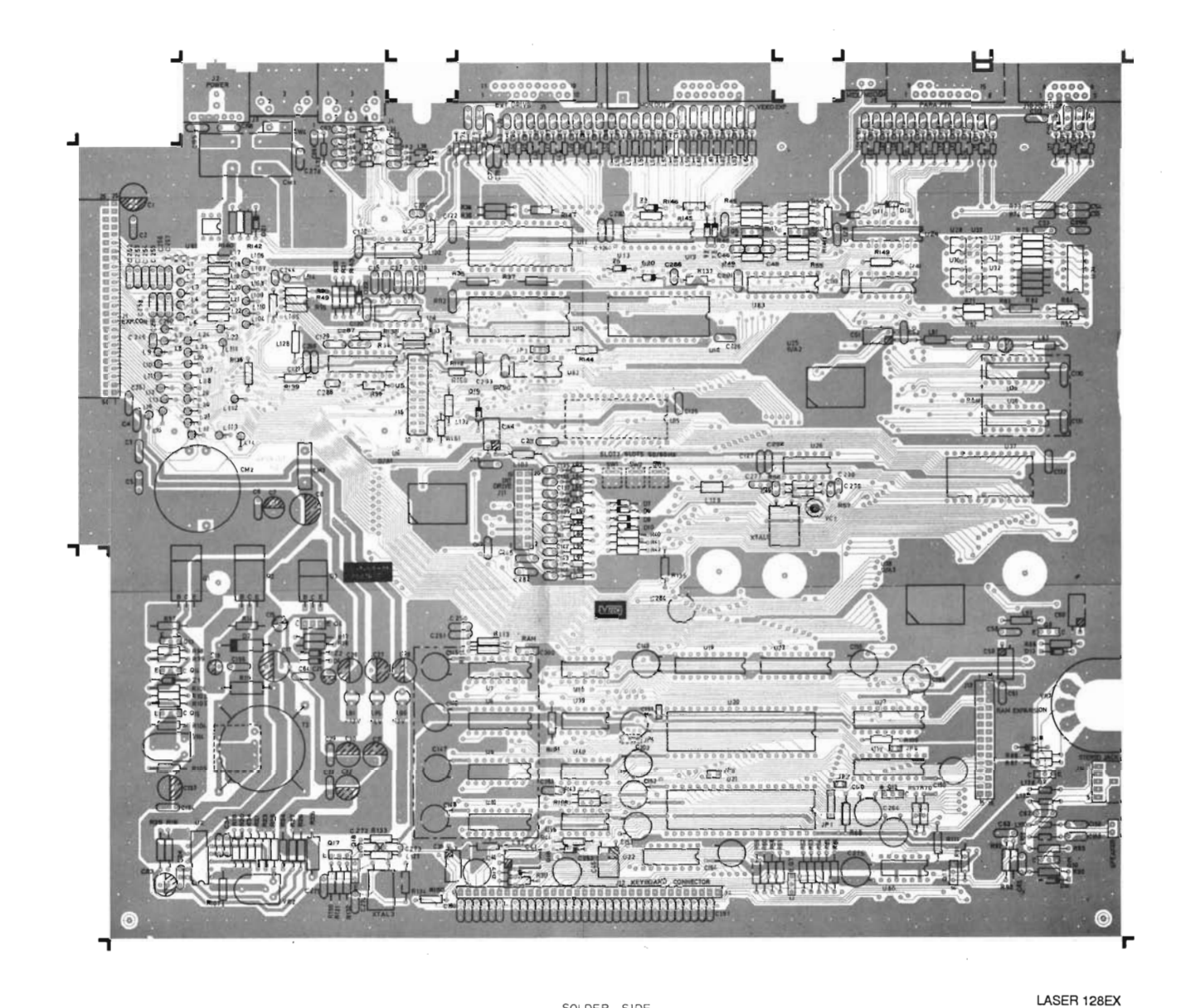

SOLDER SIDE

SHEET 11 OF 11

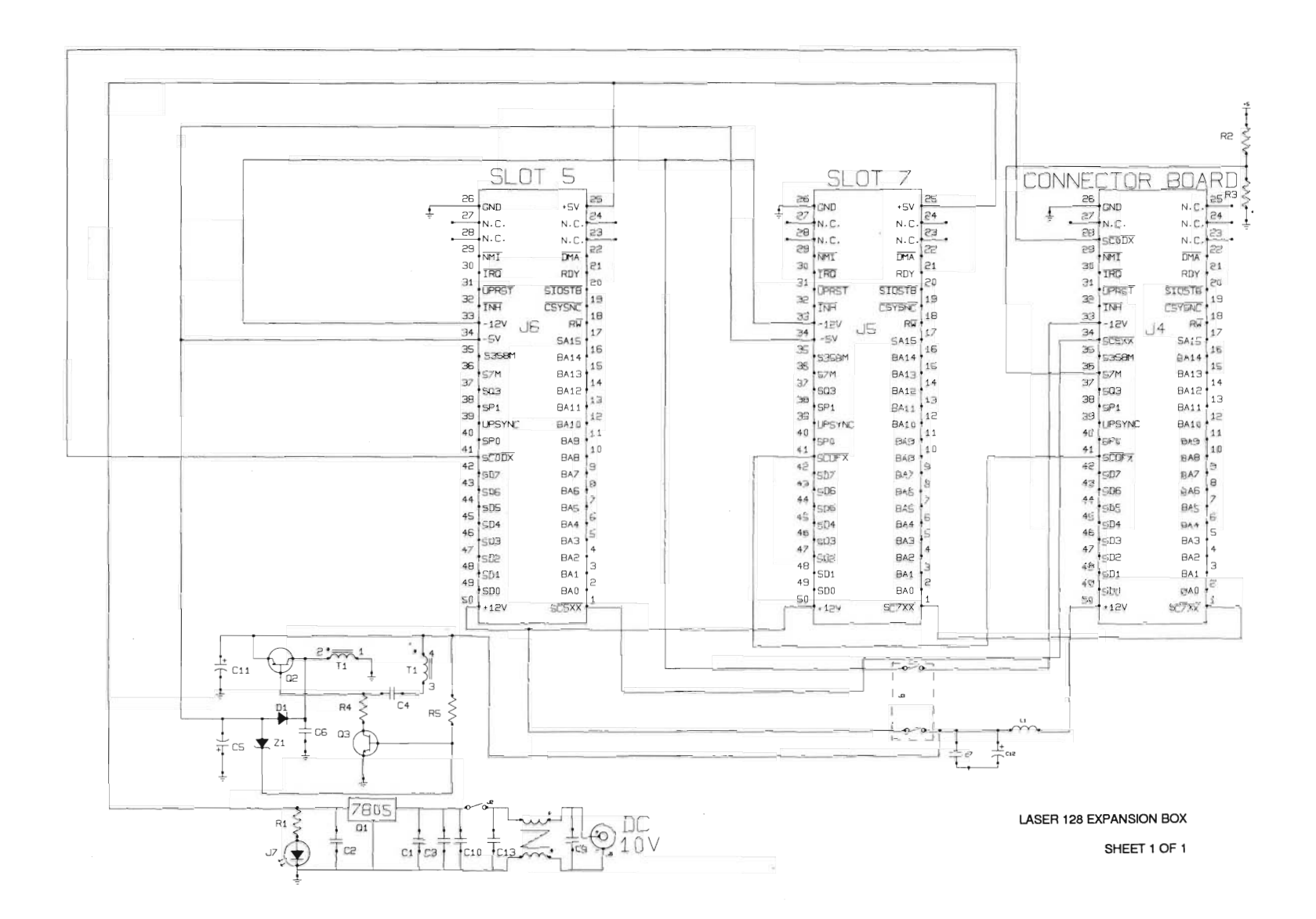

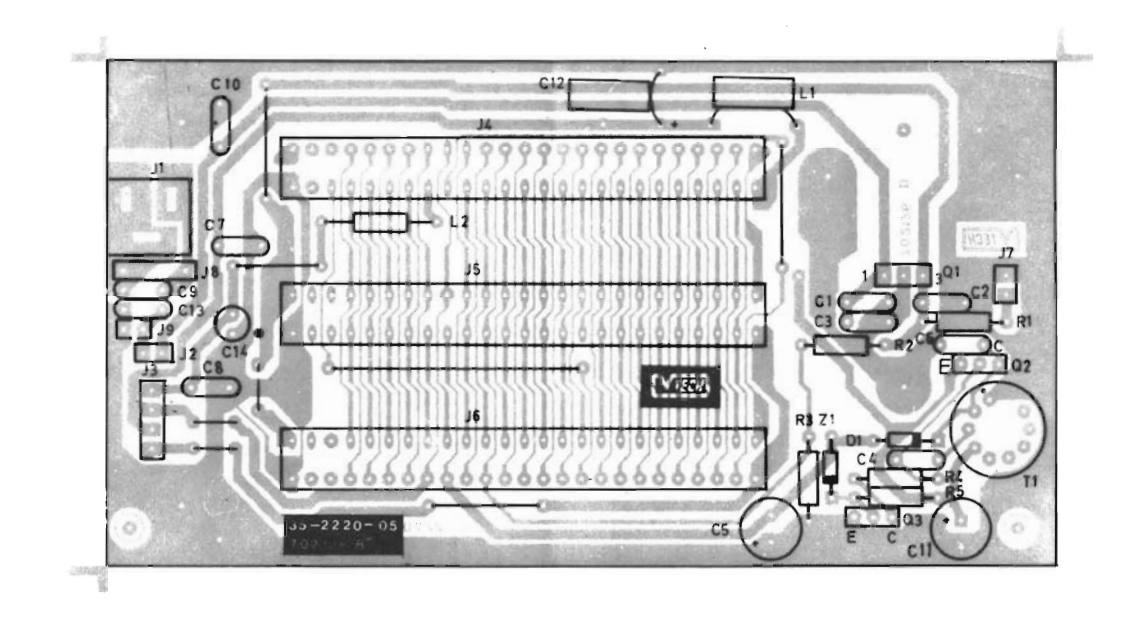

LASER 128EX EXPANSION BD SHEET 1 OF 1

**Unidisk is a trademark of Apple Computers, Inc.** 

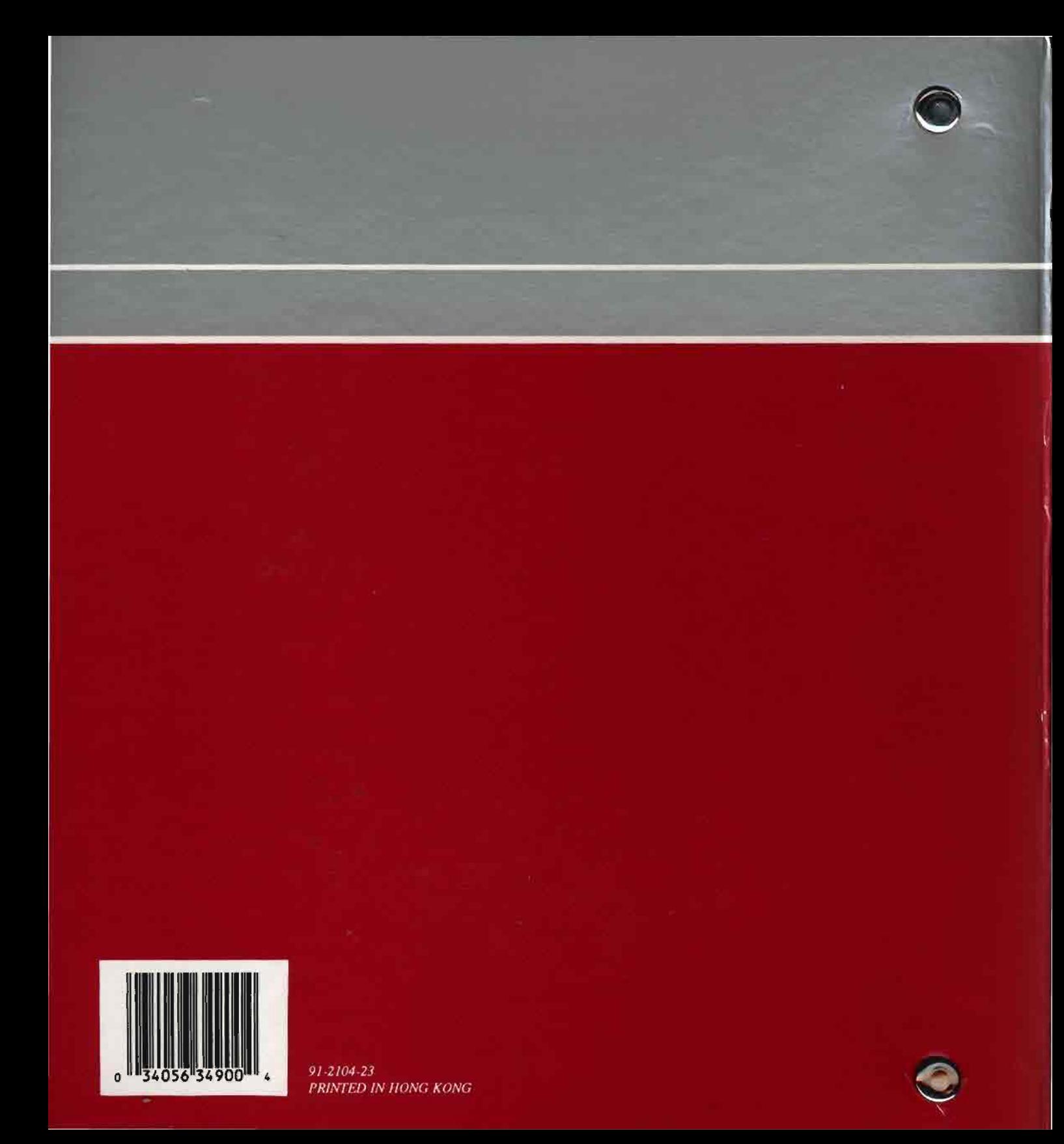